# III. Benchmark

Het maken en testen van een high fidelity WordPress template bij Microdesign

**Datum:** 5 juni 2015 **Student:** Jerry Duijm (11051957) **Opleiding**: Communication & multimedia design, Haagse Hogeschool

**Begeleidend examinator:** Alice van Duuren **Tweede examinator**: Liesbeth Bos

**Stagebedrijf**: Microdesign **Bedrijfsmentor & opdrachtgever**: Kay in 't Veen

# Inhoudsopgave

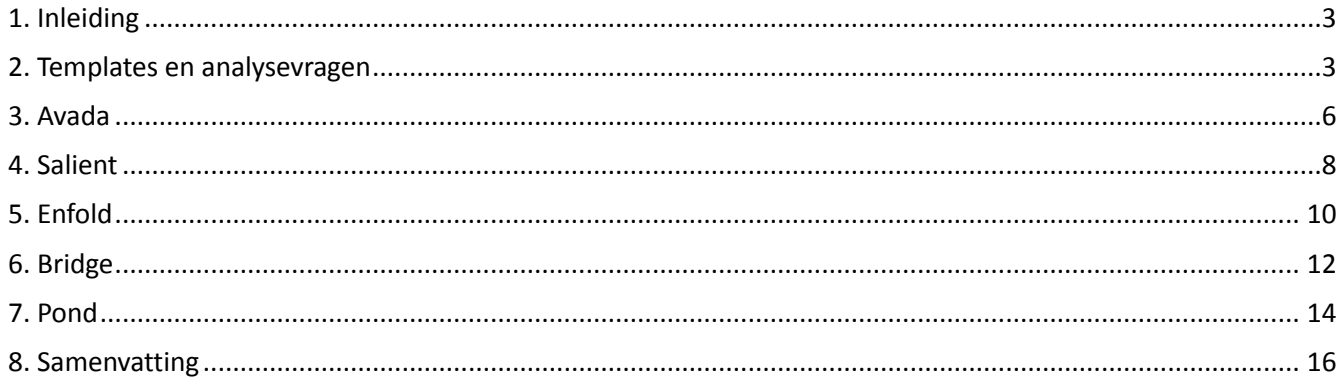

# <span id="page-2-0"></span>1. Inleiding

Dit document is geschreven ter aanleiding van de afstudeeropdracht: het maken en testen van een high fidelity WordPress template bij Micro Design. In de benchmark worden verschillende templates geanalyseerd door middel van analysevragen. Door inzicht te krijgen in de verschillende templates die al op de markt zijn en deze te analyseren, kan er in kaart gebracht worden wat er nodig is om onderscheidend te zijn van de concurrentie. De benchmark zal tevens dienen als terugkoppeling voor de systeemeisen en verdere fases in het project.

Het eerste wat aan bod komt zijn de templates die onderzocht gaan worden en de analysevragen in hoofdstuk 2. De volgende hoofdstukken die aan bod komen bestaan uit de onderzochte templates, in hoofdstuk 3 de Avada template, in hoofdstuk 4 de Enfold template, in hoofdstuk 5 de PRO Business template, in hoofdstuk 6 de Salient template en in hoofdstuk 7 de Newave template. Tot slot wordt er afgesloten met een conclusie.

## <span id="page-2-1"></span>2. Templates en analysevragen

In dit hoofdstuk worden de verschillende templates die onderzocht gaan worden getoond en beargumenteerd. Dit wordt gedaan voor de analysevragen. De templates zijn afkomstig van de website themeforest.net, dit is onderdeel van het bedrijf Envato, de grootste community en aanbieder op het gebied van templates op de wereld. In het totaal zijn er 5,303,244 community members en zijn er 7,491,903 producten die te koop zijn (in mei 2015). Omdat Envato een hoge maatstaaf geeft aan de templates die aangeboden worden, staan er alleen templates op van hoge kwaliteit. Hieronder staat allereerst een opsomming van hetgeen wat ik wil onderzoeken:

- 1. Welke verschillende features biedt de template aan?
- 2. Wat zijn de unieke eigenschappen van de template, wat verkoopt het bedrijf?
- 3. Wat zijn de aanpassingsmogelijkheden van de template voor de koper?
- 4. Wat zijn de bedreigingen van de template?

Aan de hand hiervan zijn er een aantal analysevragen opgesteld:

### **Analysevragen**

### **1. Welke verschillende pagina's worden er aangeboden op de template?**

Op deze manier kan er onderzocht worden welke pagina's er overeen komen met andere templates, welke verschillend zijn en wat er inhoudelijk op ieder template geïmplementeerd is.

### **2. Welke zijn de unique selling points (USP's) van de template?**

Wat zijn de aspecten die het template probeert te verkopen. Wat maakt dit template uniek volgens de aanbieder van de template?

### **3. Wat zijn de customization mogelijkheden van de template?**

Tot in hoeverre een template gecustomized kan worden is bepalend voor potentiele klanten. Als je bijna niets kunt aanpassen aan de template zullen veel potentiele klanten toch een ander template kiezen terwijl ze de vormgeving misschien wel heel mooi vinden.

### **4. Wat zijn de bedreigingen van de template?**

Wat zijn de bedreigingen van de template. Zijn er punten die een bedreiging kunnen zijn voor de template?

Er worden in totaal vijf templates onderzocht. De templates zijn geselecteerd aan de hand van een aantal criteria. Waarom voor deze criteria gekozen is wordt hieronder onderbouwd:

## **Criteria templates**

#### **De template moet momenteel goed verkocht worden**

Als de template momenteel goed verkocht wordt, dan betekent dit dat er momenteel het meeste vraag is naar dit soort templates, waar men ook daadwerkelijk geld voor willen betalen.

#### **De template moet vallen onder de categorie 'creative' op Themeforest.**

Zoals al eerder aangegeven worden er veel templates aangeboden op Themeforest. Het is daarom belangrijk om op te vallen. Themeforest heeft een aparte categorie genaamd 'Creative templates'. Dit zijn de templates die op de een of andere manier als creatief en onderscheidend worden ervaren. Er zal gekeken worden op wat voor manier deze templates zich onderscheidend maken. Dit kan weer gebruikt worden voor de template van Microdesign.

#### **De template moet op een manier onderscheidend zijn ten opzichte van de andere gekozen templates die onderzocht gaan worden.**

Deze criteria zorgt ervoor dat er genoeg diversiteit zit in de templates die geanalyseerd gaan worden. Is er te weinig diversiteit aanwezig, dan kan het voorkomen dat er te weinig nieuwe informatie verworven wordt.

#### **De template moet over een minimum aantal features beschikken van 10 of meer.**

Omdat ik geen hele kleine templates wil onderzoeken, maar templates waar veel te analyseren valt, moeten de templates minimaal 10 features aanbieden. Features kunnen verschillende navigatiebalken, buttons, iconen of andere user interface elementen zijn.

Aan de hand van bovenstaande criteria zijn de volgende templates geselecteerd:

### **Gekozen templates**

#### **Avada**

De Avada template is de best verkochte template aller tijden. De template wordt nog steeds gemiddeld 1.700 keer per week verkocht. Het template is voor verschillende doeleinden bestemd. <http://themeforest.net/item/avada-responsive-multipurpose-theme/2833226>

### **Salient**

Salient staat om nummer 4 van best verkochte templates ooit en is in de categorie "creative templates" het best verkocht. Salient heeft een unieke eigen vormgeving. <http://themeforest.net/item/salient-responsive-multipurpose-theme/4363266>

### **Enfold**

Enfold is het best verkochte "business" template en staat derde in de algemene ranking. <http://themeforest.net/item/enfold-responsive-multipurpose-theme/4519990>

### **Bridge**

Bridge staat tweede in de categorie "creative templates" met betrekking tot verkochte exemplaren. <http://themeforest.net/item/bridge-creative-multipurpose-wordpress-theme/7315054>

### **Pond**

Pond, creative portfolio/agency's is de meest trending "creative" template op dit moment. In een dag is de template al meer dan 30 keer verkocht. Daarnaast heeft de template een paar unieke features waardoor het interessant is om deze te onderzoeken. <http://themeforest.net/item/pond-creative-portfolio-agency-wordpress-theme/10395093>

<span id="page-5-0"></span>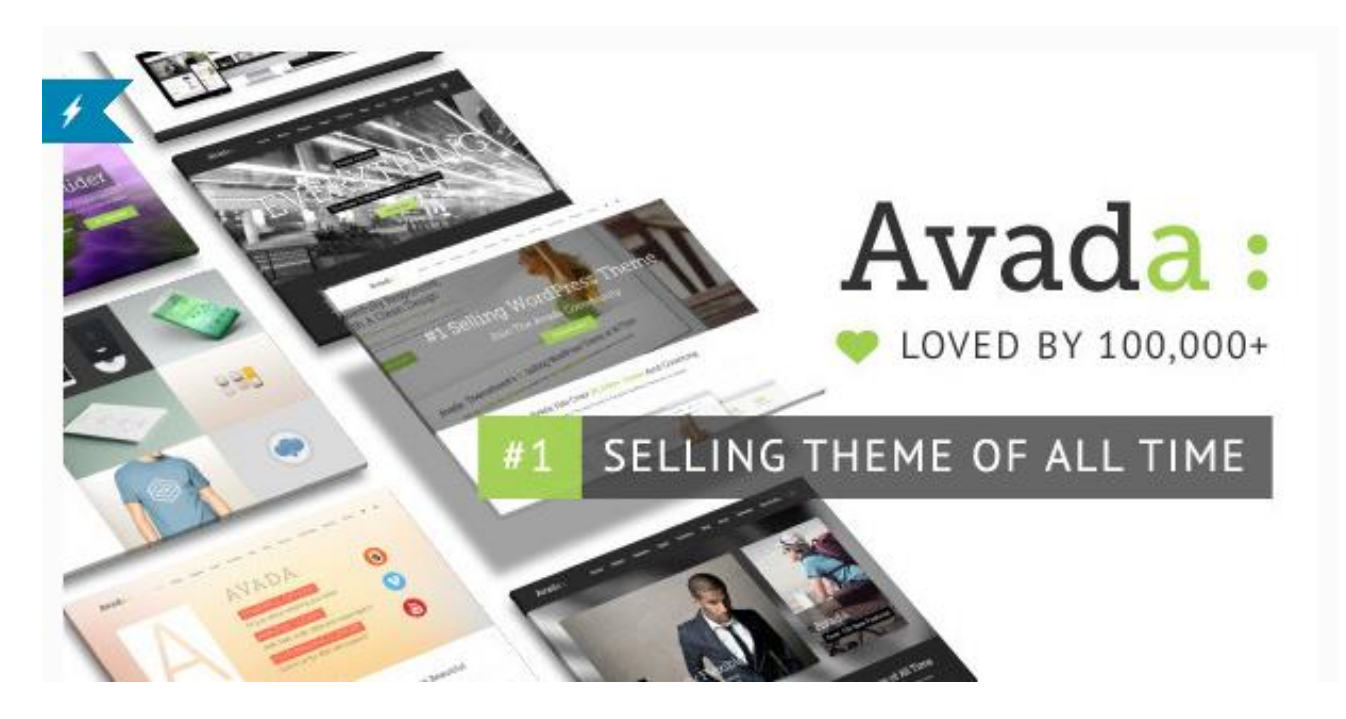

- **1. Welke verschillende pagina's worden er aangeboden op de template?**
- $\clubsuit$  About us (2x)  $\clubsuit$  About me
- Service page (2x) Meet the team
- 
- 
- FAQ page 404 page
- 
- ❖ Search results page  $\clubsuit$  Forum (3x)
- ◆ Portfolio ◆ Blog
- Shop
- 
- 
- ◆ Our office Service Service Service Service Service Service Service Service Service Service Service Service Service Service Service Service Service Service Service Service Service Service Service Service Service Service
- ◆ Pricing options 
→ Contact page (2x)
	-
- ◆ Maintenance page **Comming soon page Comming soon page** 
	-
	-

### **2. Welke zijn de unique selling points (USP's) van de template?**

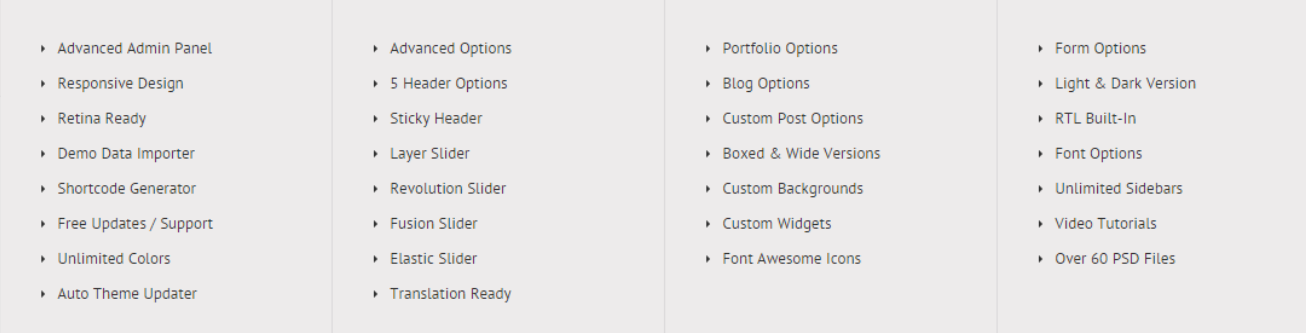

Hierboven staan alle onderscheidende elementen (features) die Avada met zich meebrengt. Sommige elementen zijn meer onderscheidend dan andere. Hieronder is een selectie gemaakt van hun meest krachtige en meest onderscheid makende features.

- Een advanced admin panel waar de gebruiker van WordPress bijna alles op de meest simpele manier kan veranderen aan de template.
- Een shortcode generator waar je handmatig je eigen shortcodes kan maken om vervolgens weer op te roepen binnen WordPress.
- Vele om maat gemaakte custom widgets om je Avada template nog verder uit te breiden.

#### **3. Wat zijn de customization mogelijkheden van de template?**

Heel kort gezegd is alles in de Avada template customizable. Voor ieder van de meer dan 20 verschillende soort pagina's is het mogelijk om op wireframe niveau elementen te veranderen. Als het niet mogelijk is met het template dan zitten er functies ingebouwd waardoor het alsnog gemakkelijk aan te passen is. Dit geld tevens voor elk ander element. Normaal gesproken kan de gebruiker enkel de kleur aanpassen van een element. In Avada is het mogelijk om verschillende vormgevingsaspecten te koppelen aan elementen en deze te customizen, schaduwen, gradients, lightboxes e.d.

#### **4. Wat zijn de bedreigingen van de template?**

Het mist creativiteit. Alle features en de vormgeving zelf is een beetje standaard omdat het voor meerdere doeleindes gemaakt is

## <span id="page-7-0"></span>4. Salient

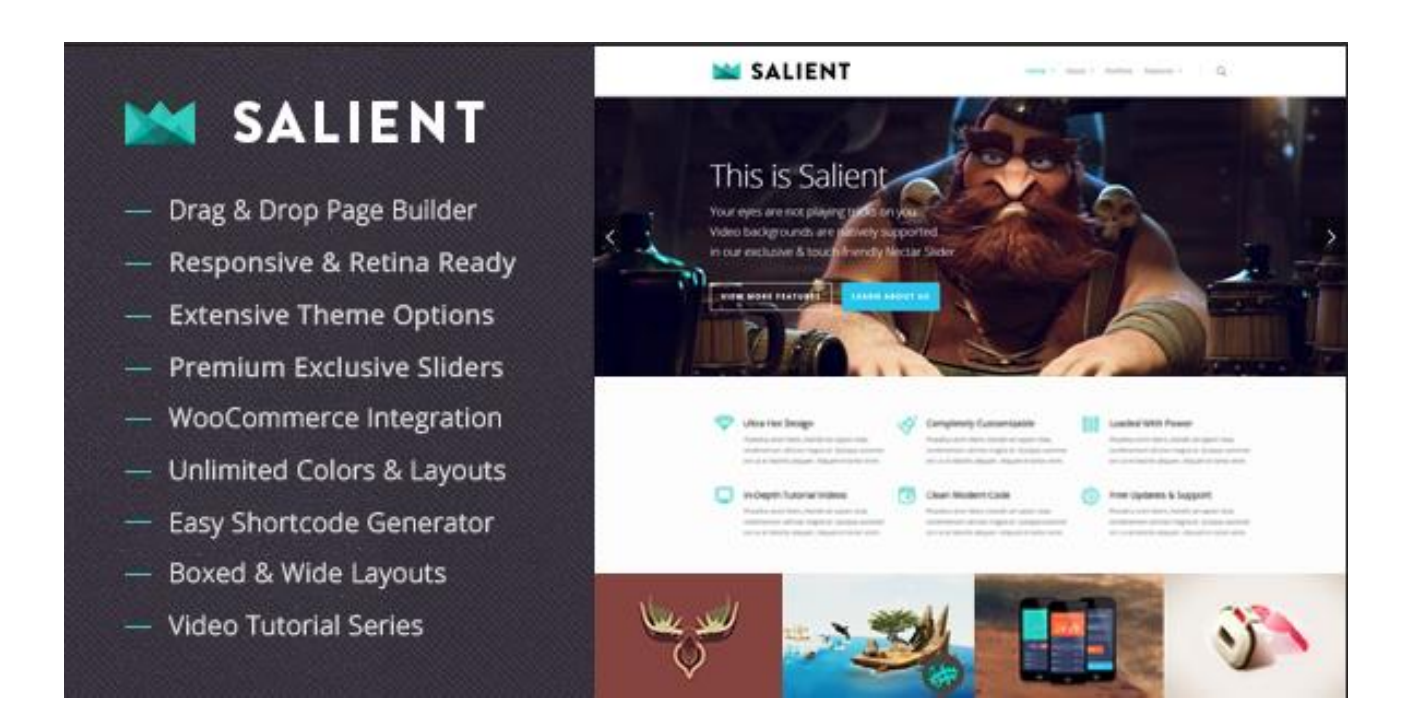

- **1. Welke verschillende pagina's worden er gebruikt op de template?**
- Homepage (5 verschillende standaards)
- About us (2 opties)
- About me (2 opties)
- Contact page ((2 opties))
- Portfolio page (15 opties)

### **2. Welke zijn de unique selling points (USP's) van de template?**

- Drag & drop page builder
- Responsive & retina ready design
- Extensive + powerful theme options
- Exclusive nectar slider included
- WooCommerce integration
- Unlimited colors & layouts
- HD video tutorial series
- Gorgeous & trend-setting design
- Super intuitive shortcode generator
- Three full icon sets tightly integrated
- Loads of Google fonts to choose from
- Premium Support & updates for free
- Optional AJAX search in header
- SEO optimized & clean code
- Jaw-dropping CSS3 animations
- Tons of portfolio & blog styles
- Optional smooth scrolling effect
- Advanced typography options
- Boxed & wide layout options
- Built in "love" system
- Built in mega menu
- Verschillende ingebouwde animaties voor afbeeldingen en buttons.
- ❖ Een heel eigen stijl van vormgeving
- Videoheaders
- ❖ Ingebouwd grid (kollommen)

### 3. **Wat zijn de customization mogelijkheden van de template?**

Je kan in de template wel veel elementen aanpassen maar niet op wireframe niveau. Zo kan je wel de grootte, kleur en indeling veranderen van de header maar deze niet verplaatsen naar links of rechts. Wel heeft de template een kolommen systeem waar verschillende elementen in kolommen geplaatst kunnen worden bijvoorbeeld vijf content blokken naast elkaar op een rij. Er zijn verschillende knoppen, iconen en illustraties waar uit gekozen kan worden maar de vorm kan daar niet bij verandert worden (de rest wel).

### **4. Wat zijn de bedreigingen van de template?**

De template is niet wireframe aanpasbaar. Omdat de gehele website een unieke vormgeving heeft, is de kans groot dat veel mensen het te veel vinden. Het is niet zo subtiel als bijvoorbeeld Avada. De kans is ook dat veel mensen het design niet mooi vinden, smaken verschillen en zeker bij dit soort templates.

<span id="page-9-0"></span>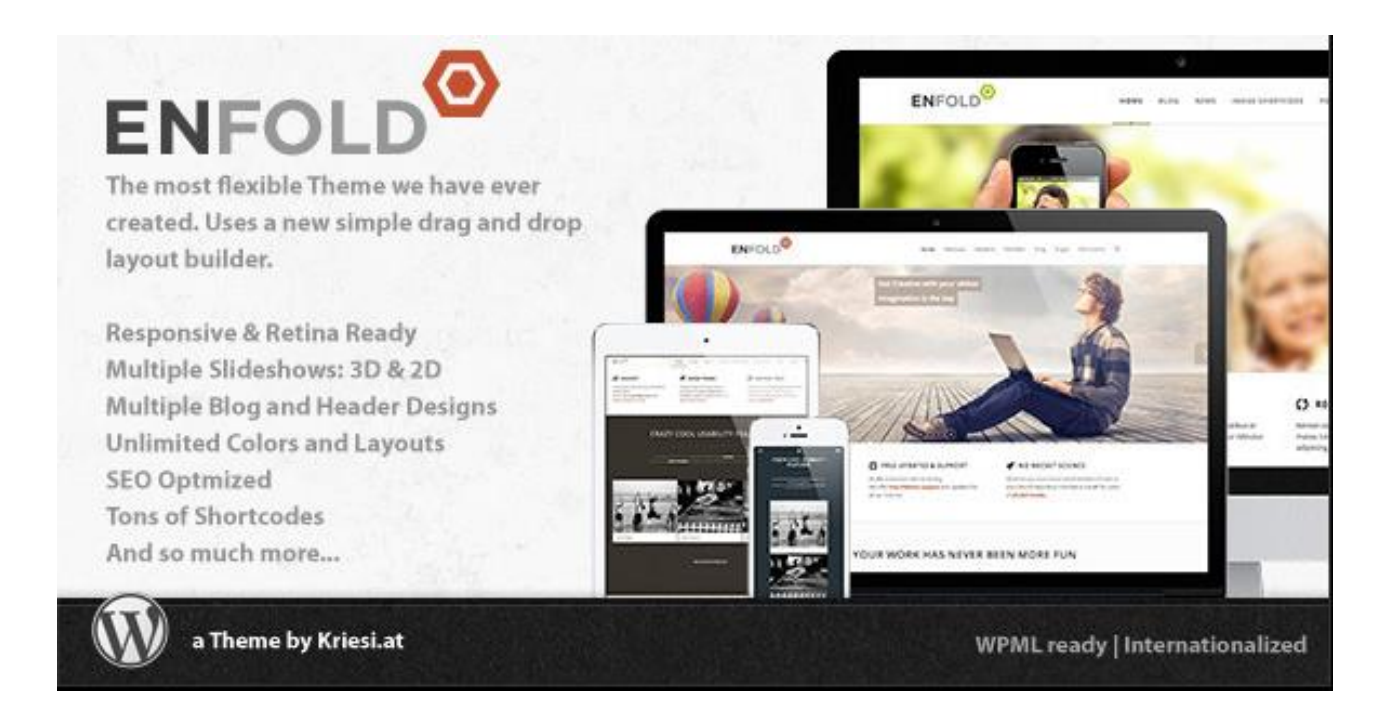

- **1. Welke verschillende pagina's worden er gebruikt op de template?**
- 
- Contact page
- FAQ
- ❖ Help
- Landing page
- ❖ Meet the team
- ◆ About us Services → Pricing services
	- ❖ Blank page
	- ❖ Coming soon
	- ❖ Maintenance
	- ❖ Forum
	- ❖ Search

### **2. Welke zijn de unique selling points (USP's) van de template?**

- Instant search function, een mooi ontworpen en efficiënte searchbar in het template waardoor bezoekers kunnen zoeken in stijl.
- Een style generator, een generator die de gebruiker in staat stelt binnen het template zijn eigen style te bepalen. Hetgeen wat bepaald kan worden zijn elementen zoals: font-color, highlight color, positionering van elementen, afbeeldingen e.d. vervolgens kunnen deze stylen opgeslagen worden voor andere websites.
- Veel verschillende soorten sliders waar uit gekozen kan worden
- De optie op mega menu's te maken
- Een ingebouwde translation
- Tutorials en support
- ❖ Retina ready

### **3. Wat zijn de customization mogelijkheden van de template?**

Net als Avada is dit template bijna op ieder gebeid customizable. Er zijn veel verschillende standaard pagina's waaruit gekozen kan worden en op wireframe niveau kan eenvoudig ieder soort pagina gemaakt worden. Daarbij is de header aanpasbaar op veel verschillende manieren en deze kan ook geplaatst worden aan de linker of rechter kant van de pagina. Het enige wat niet aangepast kan worden zijn harde vormgeefaspecten binnen de template (de aspecten die de template zijn unieke uitstraling geeft).

### **4. Wat zijn de bedreigingen van de template?**

Heel erg algemeen, hiermee bedoel ik dat er niet geprobeerd is de template heel onderscheidend te maken door bijvoorbeeld elementen te gebruiker die andere templates niet hebben of door meerwaarde te genereren in de vormgeving. De template heeft daarbij ook alle features die Avada ook heeft, misschien net wat minder

<span id="page-11-0"></span>6. Bridge

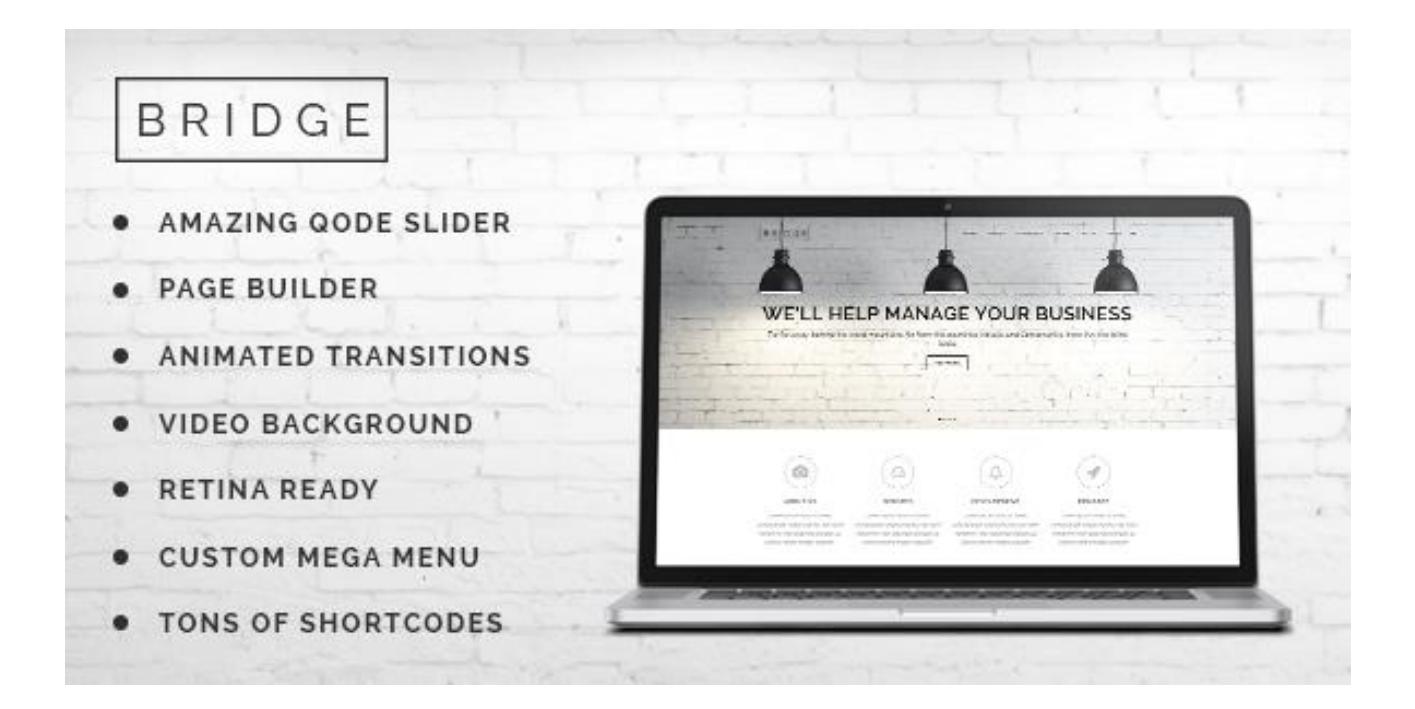

- **1. Welke verschillende pagina's worden er gebruikt op de template?**
- About us
- About our company
- Our process
- Services
- Cover galleries
- Contact us
- **2. Welke zijn de unique selling points (USP's) van de template?**

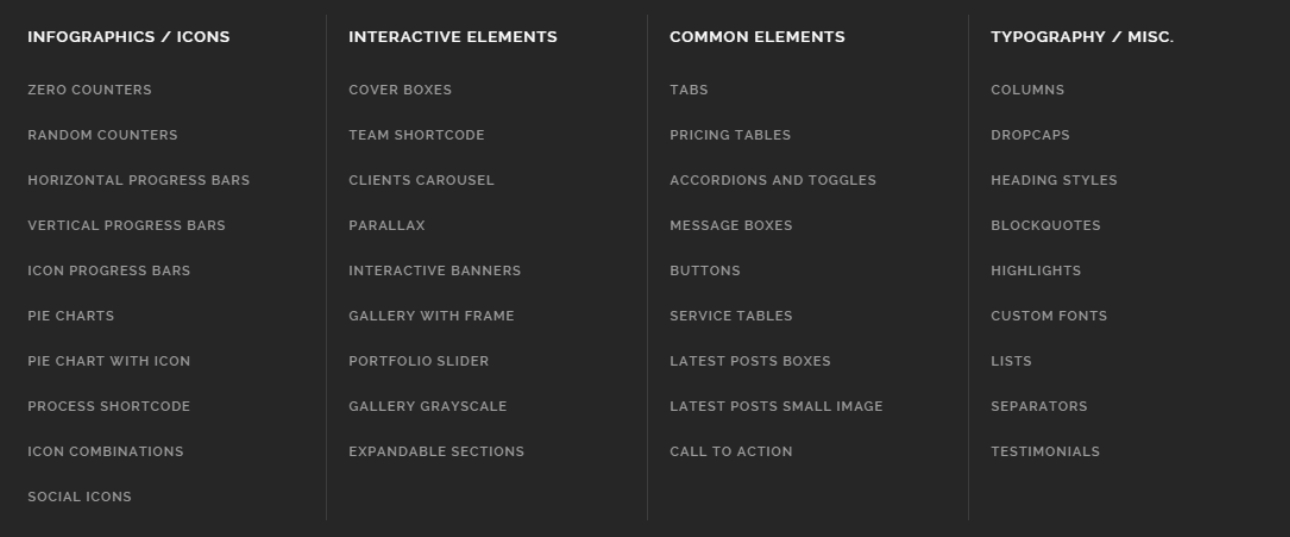

Het onderscheidende van deze template is dat de meeste templates vooral gericht zijn op veel verschillende pagina's en op de customization. In dit template licht de focus meer op alle kleine losstaande elementen. Zo hebben de makers voor ieder element een geheel nieuwe style bedacht, vervolgens kunnen al deze elementen toegepast worden waar dit nodig is. Een paar van deze onderscheidende elementen zijn: een pie chart, verschillende soorten lijsten en dropcaps en testimonials.

Een ander groot onderscheid is dat dit template meer dan 61 verschillende demo's bevat (al standaard gemaakt websites).

### **3. Wat zijn de customization mogelijkheden van de template?**

Er is een grid waarmee de gebruiker de pagina in verschillende kolommen kan indelen, verder kan de template niet op wireframe niveau aangepast worden. De header kan aangepast worden maar niet naar links of rechts uitgelijnd worden. Standaard elementen zoals kleur en lettertype font kan wel aangepast worden maar de afhankelijke vormgevingsaspecten niet.

### **4. Wat zijn de bedreigingen van de template?**

- Geen tutorials of support
- Er is minder customizable dan bij de grotere templates
- Voor een al meer ingekaderde template onderscheid het zich te weinig in zijn vormgeving.

# <span id="page-13-0"></span>7. Pond

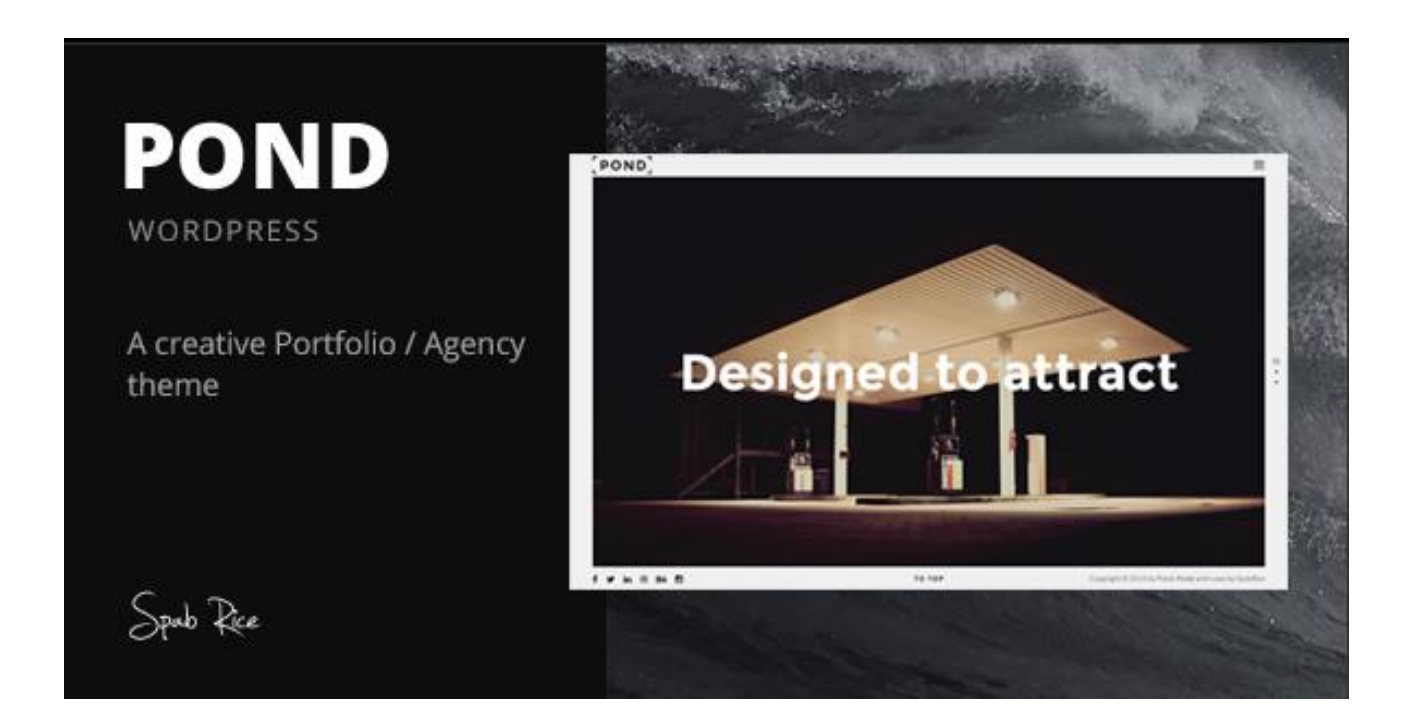

### **1. Welke verschillende pagina's worden er gebruikt op de template?**

In plaats van meerdere pagina's bestaat de template uit een one page. Dit betekent dat alle pagina's onder elkaar staan (beknopt) zodat de website bestaat uit een pagina. De pagina bestaat uit portfolio, diensten, blog, contact en ons team. Maar dit kan verandert worden in alles wat de gebruiker wil.

### **2. Welke zijn de unique selling points (USP's) van de template?**

- Veel ruimte in de vormgeving
- Sterke subtiele animaties
- ❖ Keuze om een one page te maken
- Onderscheidende vormgevingsaspecten, zie voorbeelden hieronder.

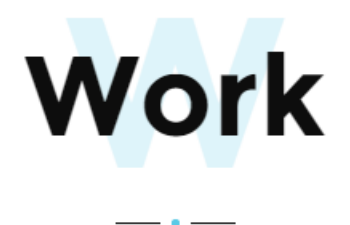

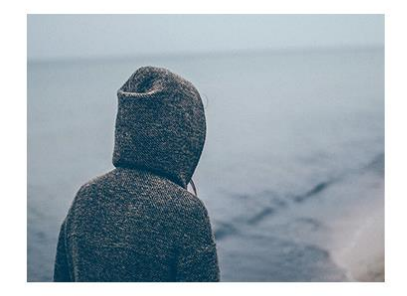

### **TOM BURLY**

Creative Director

Duis autem vel eum iriure dolor in hendrerit in vulputate velit esse molestie consequat, vel illum dolore eu feugiat.

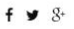

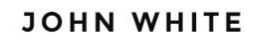

Designer

Duis autem vel eum iriure dolor in hendrerit in vulputate velit esse molestie consequat, vel illum dolore eu feugiat.  $\vee$  in

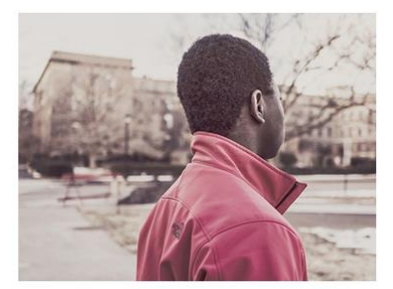

### **3. Wat zijn de customization mogelijkheden van de template?**

Onduidelijk aangegeven op de template preview, wat betekent dat de kolommen aangepast kunnen worden en de indeling van de pagina.

### **5. Wat zijn de bedreigingen van de template?**

Door de unieke vormgeving zit de gebruiker meer gebonden aan de template en zal het voor de gebruiker moeilijker zijn om een gebalanceerde website te creëren. Daarbij is er de mogelijkheid dat veel websites op elkaar gaan lijken door de onderscheidende vormgeving.

De template is niet uitgebreid genoeg om alle elementen te vangen. Als bijvoorbeeld de gebruiker pricing tables wil dan kan dit niet (of het valt niet binnen de vormgeving).

## <span id="page-15-0"></span>8. Samenvatting

De pagina's die op ieder template aangeboden worden zijn: de homepage/landingspagina, de about pagina, de contact pagina en de portfolio pagina. Vier van de vijf templates boden een service pagina aan. Naast deze pagina's waren er een aantal templates die nog een paar andere pagina's aanboden om een meerwaarde te genereren. Een paar van deze pagina's waren: 404 page, coming soon page, blog page en een werkwijze pagina.

De kracht en het succes van de meest verkocht templates komt vooral door de omvang en de veelzijdigheid. Ze zijn allemaal heel groot van omvang, en hebben veel verschillende pagina's en features, en hebben daarnaast een eigen ingebouwde interface binnen WordPress. Alle grote templates bieden naast hun omvang support voor als gebruikers er niet uitkomen doormiddel van tutorials of support via de mail. Het nadeel van deze templates is dat ze allemaal erg algemeen zijn, geen onderscheidenheid in hun vormgeving bijvoorbeeld. Hierdoor lijken alle grote templates tevens veel op elkaar.

Dit is dan weer volledig andersom voor de kleinere gerichtere templates. Daar wordt juist een sterk onderscheid gemaakt in de vormgeving en interface, de templates missen alleen support en omvang. Dit onderzoek heeft laten zien dat vormgeving erg belangrijk is, zo is de Pond template op dit moment de snelst groeiende template op de markt grotendeels door zijn unieke vormgeving. Hieronder staat nog een lijstje met belangrijke elementen die interessant zijn voor de template die ontwikkeld gaat worden voor Microdesign.

- Verschillende ingebouwde animaties voor afbeeldingen en buttons.
- ❖ Een heel eigen style van vormgeving
- Videoheaders
- ❖ Ingebouwd grid (kollommen)
- Een style generator, een generator die de gebruiker in staat stelt binnen het template zijn eigen style te bepalen. Hetgeen wat bepaald kan worden zijn elementen zoals: font-color, highlight color, positionering van elementen, afbeeldingen e.d. vervolgens kunnen deze stylen opgeslagen worden voor andere websites.
- Veel verschillende soorten sliders waar uit gekozen kan worden
- Een keuze uit verschillende iconen in de WP interface
- ❖ Keuze om een one page te maken
- Veel verschillende elementen zoals de elementen die hieronder staan:

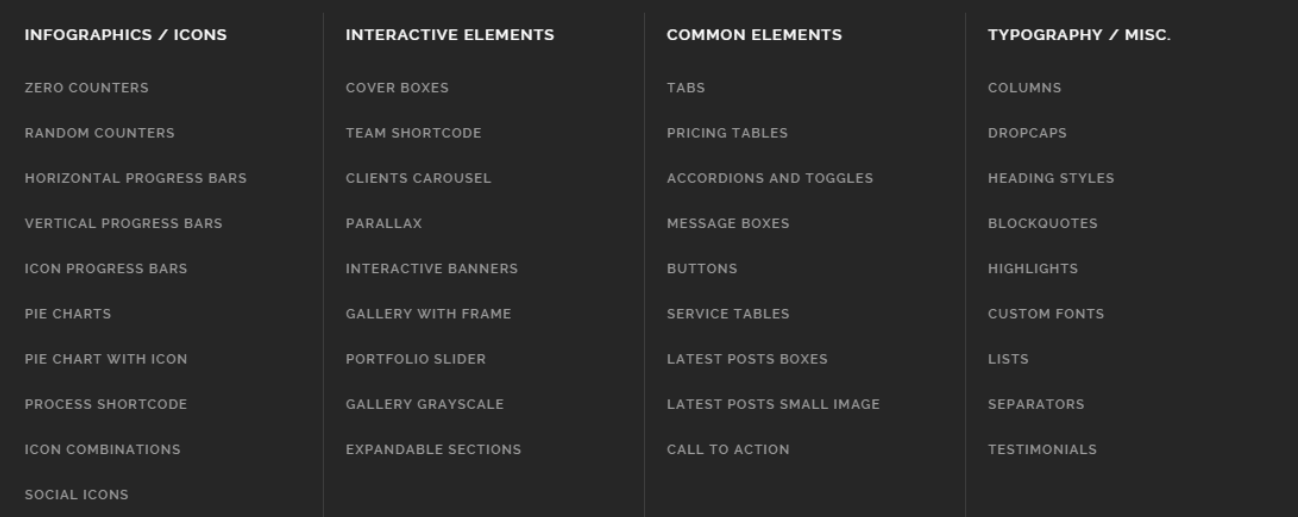

# VIII. Beoordelingsformulieren

Het maken en testen van een high fidelity WordPress template bij Microdesign

**Datum:** 05 juni 2015 **Student:** Jerry Duijm (11051957) **Opleiding**: Communication & multimedia design, Haagse Hogeschool

**Begeleidend examinator:** Alice van Duuren **Tweede examinator**: Liesbeth Bos

**Stagebedrijf**: Microdesign **Bedrijfsmentor & opdrachtgever**: Kay in 't Veen

# Inhoudsopgave

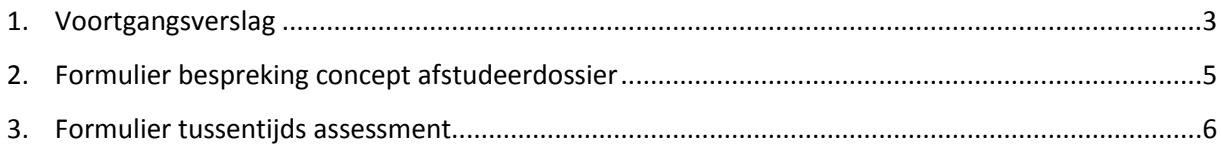

# Voortgangsverslag

## 1. Hier ben ik

### **De gemaakte en 'afgeronde' producten zijn als volgt:**

- Plan van aanpak
- Doelgroepanalyse + enquêtes
- Systeemeisen
- Ontwerprapport
- ◆ Onderzoeksrapport vormgeefaspecten
- Begin gemaakt afstudeerverslag (h1 af)
- Op dit moment bezig met programmeren.

## 2. Problemen

Tijdens de afstudeerperiode ben ik tegen een aantal problemen aangelopen die gezorgd hebben voor uitloop in de planning. De voornaamste reden voor de problemen was dat ik niet heel goed ben in programmeren, ik moest veel zoeken op het internet en dingen proberen voordat het lukte. Hierdoor is de tijd die gereserveerd stond voor het programmeren flink uitgelopen. Tevens zorgde dit voor enig motivatieverlies op verschillende momenten. In het volgende hoofdstuk staat de aangepaste planning 'wat ik nog ga doen' voor de overige periode van de afstudeerstage

# 3. Dit ga ik nog doen

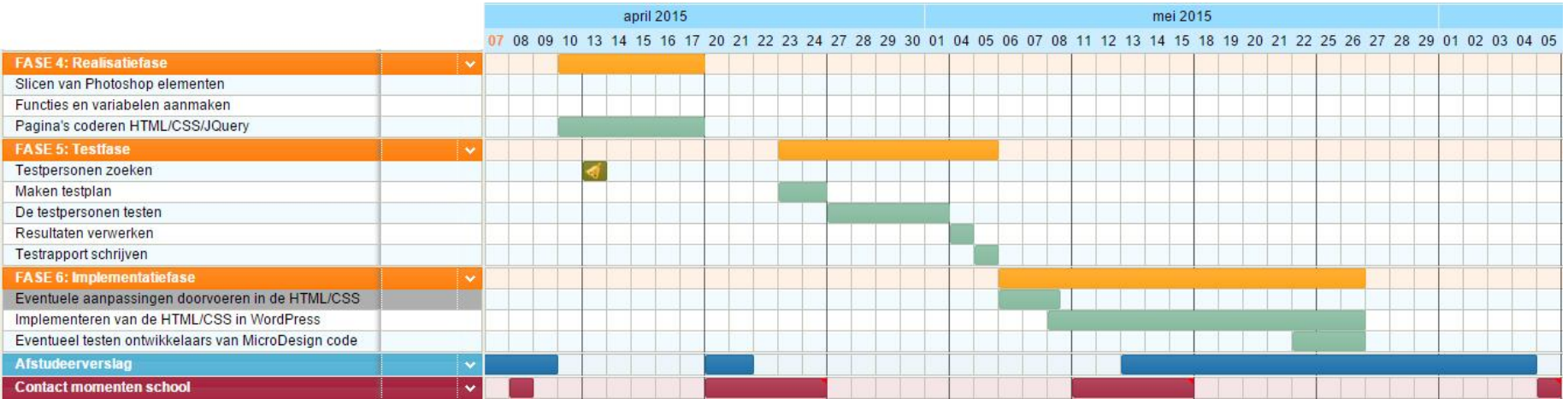

## **Formulier bespreking concept afstudeerdossier**

**Student:** Jerry Duijm **Studentnummer:** 11051957

**Datum:** 20-04-2015

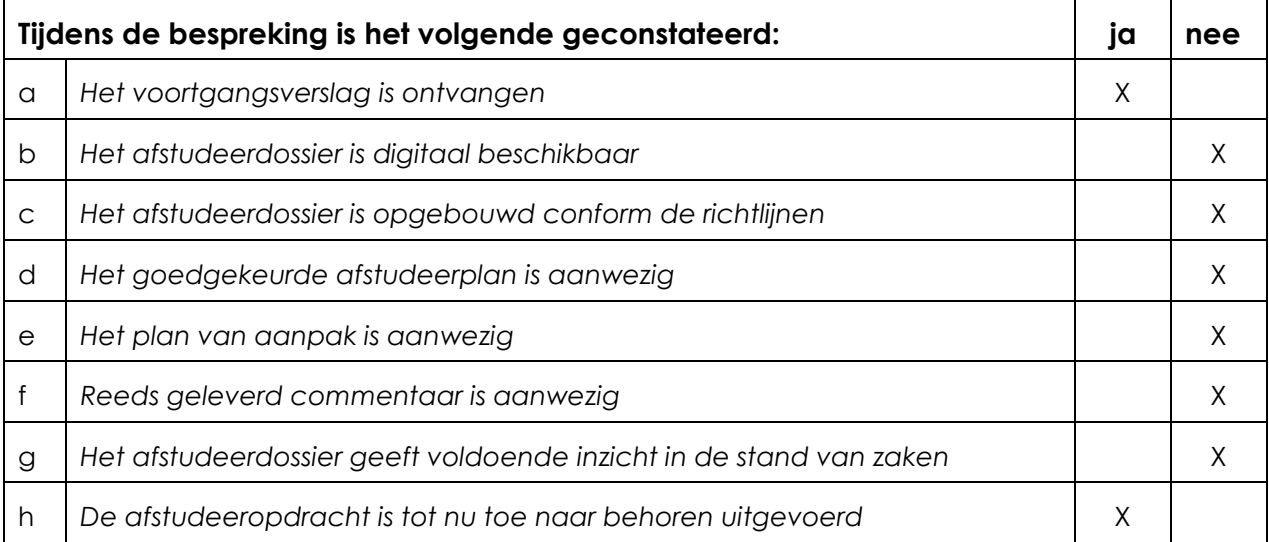

### **Verbeterpunten:**

Zorg voor een duidelijke structuur van je afstudeerverslag.

Meer procesmatig schrijven, minder omhalen en meer concreet beschrijven hoe en waarom je e.e.a. hebt aangepakt.

Hoofd- en bijzaken scheiden.

Rode draad door de voorbeelden in het verhaal krijgen.

### **Opmerkingen:**

Zorg dat je portfolio op orde komt!

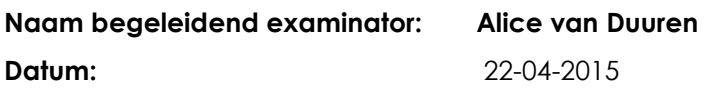

**Dit formulier wordt door de begeleidend examinator digitaal ingevuld en per email naar de student verstuurd met een cc naar de coördinator van ICT & Media @ Work [\(A.M.Schipper@hhs.nl\)](mailto:A.M.Schipper@hhs.nl). Het formulier dient door de student te worden opgenomen in het afstudeerdossier.**

# **Formulier tussentijds assessment**

**Student:** Jerry Duijm **Studentnummer:** 11051957

**Datum:** 6-5-2015 **eerste / tweede TTA:** Het maken en testen van

een high fidelity WordPress template bij Micro design.

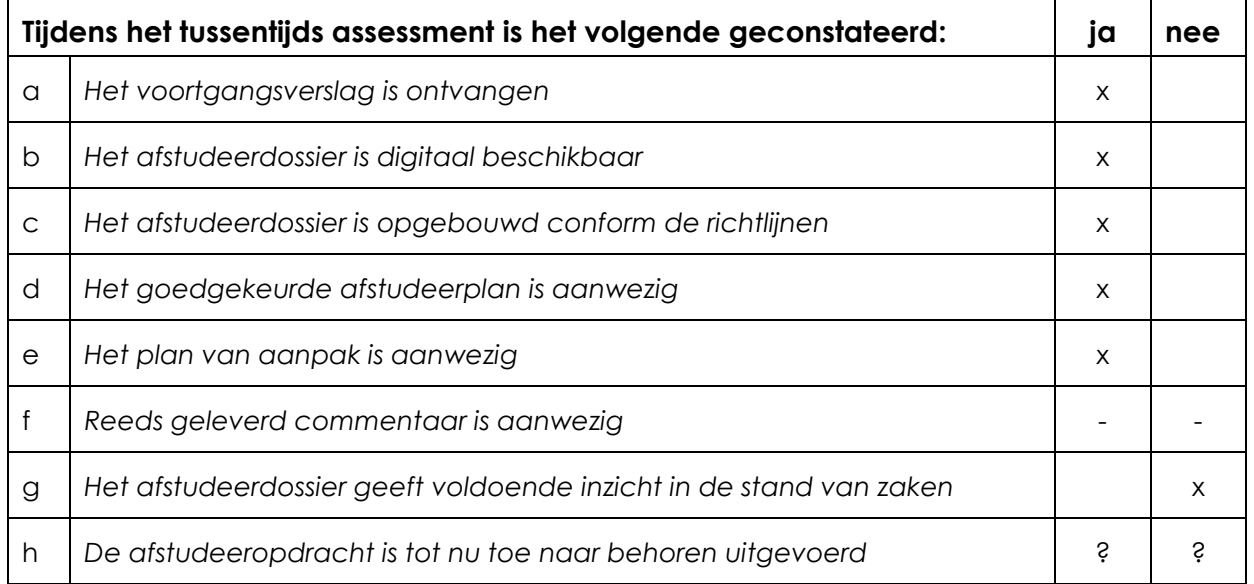

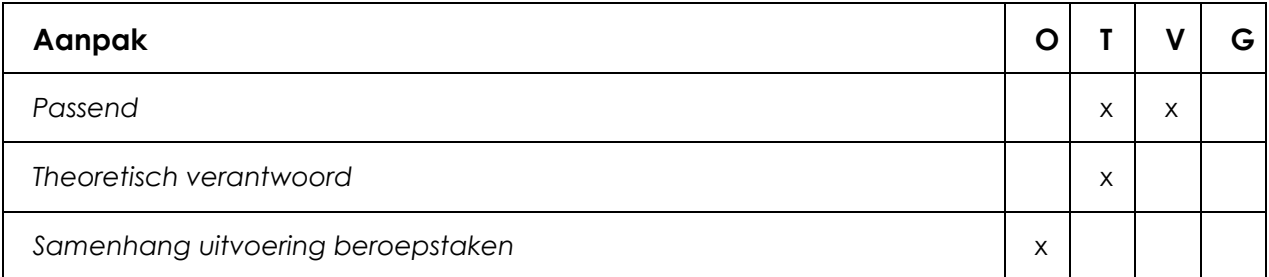

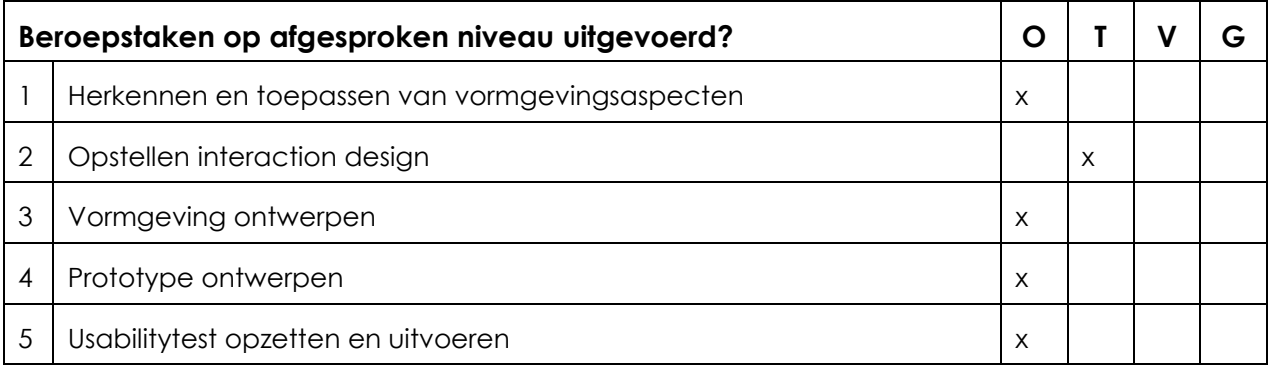

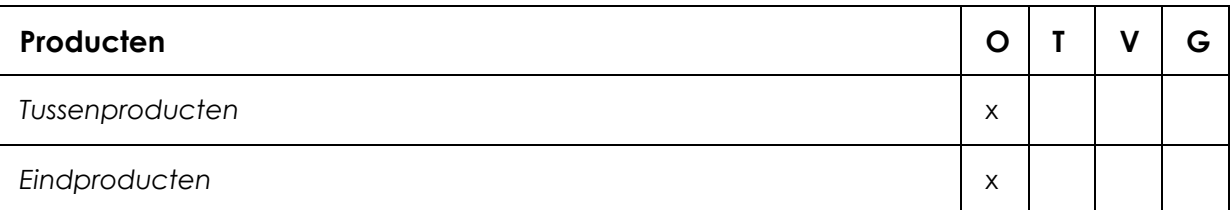

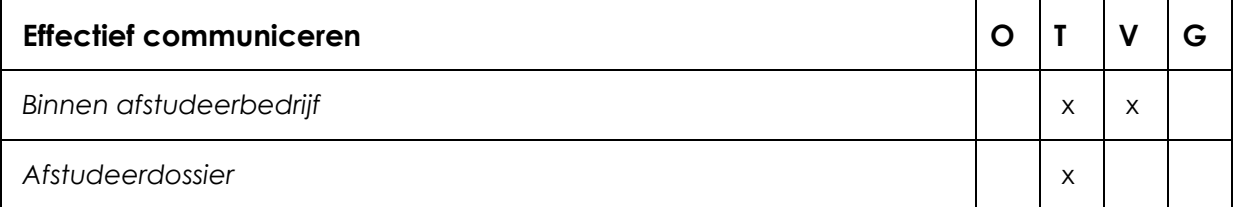

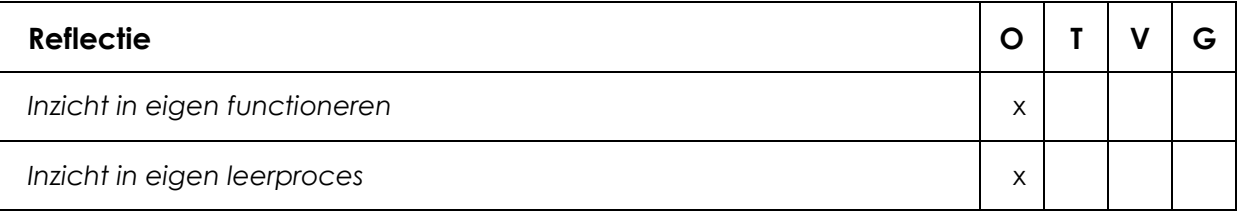

### **Toelichting per beoordelingscriterium**

### **Aanpak**

De aanpak lijkt passend. Door meer overzicht en structuur in het verslag kan dit duidelijker worden. Samenhang in hoofdstukken ontbreekt nog. Keuzes met betrekking tot de aanpak worden nog onvoldoende toegelicht.

### **Beroepstaken op afgesproken niveau uitgevoerd?**

**Valt lastig te beoordelen, verdere uitwerking hiervan benodigd. Het verslag is nog niet zover geschreven dat dit al te beoordelen is.** 

### **Producten**

Het project verloopt niet geheel volgens planning. Ook het schrijven van het verslag loopt achter. De tussenproducten zijn nog niet in het afstudeerdossier aanwezig en daarom nog niet te beoordelen.

### **Effectief communiceren**

In het afstudeerdossier is de communicatie nog onvoldoende. De structuur van de hoofdstukken en de samenhang tussen de verschillende onderwerpen is onvoldoende.

Activiteiten worden benoemd. Onderbouwing ontbreekt nog grotendeels. De wat, hoe en waarom vraag mag veel nadrukkelijker aan bod komen.

### **Reflectie**

Reflectie op eigen leerproces en inzicht in eigen functioneren ontbreken en zijn nog niet te beoordelen.

### **Advies**

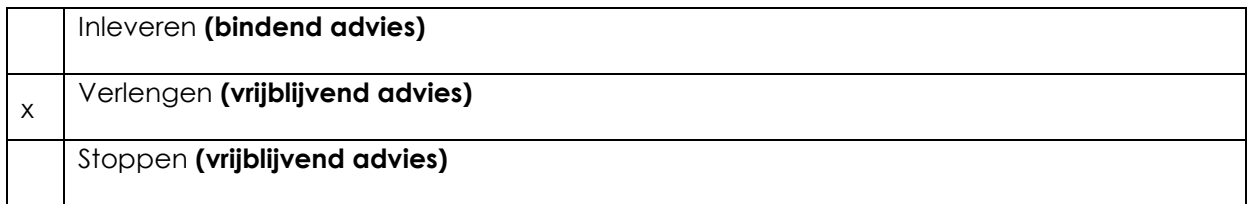

## **Besluit student**

Aankruisen welke beslissing de student heeft genomen (alleen na vrijblijvend advies)

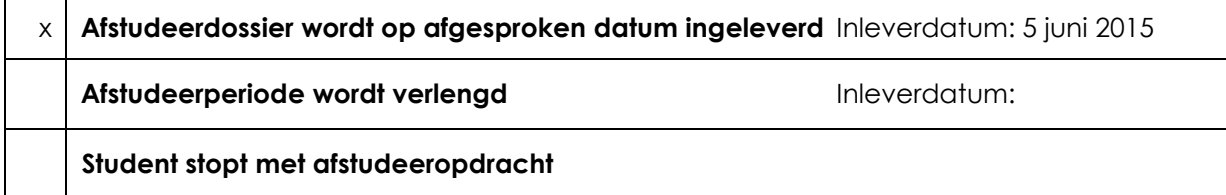

### **Opmerking:**

Student had 2 versies van zijn procesverslag in zijn portfolio opgenomen; beide docenten hebben kennelijk de oudste versie bekeken. Voor beide docenten van het niet (meer) mogelijk de laatste versie van het verslag te bekijken en te voorzien van feedback.

**Naam begeleidend examinator:** A. van Duuren **Naam tweede examinator:** L. Bos **Datum: 8-5-2015**

**Dit formulier wordt door de tweede examinator digitaal ingevuld, waarna de begeleidend examinator het per email verstuurt naar de student met een cc naar de coördinator van ICT & Media @ Work [\(A.M.Schipper@hhs.nl\)](mailto:A.M.Schipper@hhs.nl). Het formulier dient door de student te worden opgenomen in het afstudeerdossier.**

# IX. DVD template (incl. Website)

Het maken en testen van een high fidelity WordPress template bij Microdesign

**Datum:** 05 juni 2015 **Student:** Jerry Duijm (11051957) **Opleiding**: Communication & multimedia design, Haagse Hogeschool

**Begeleidend examinator:** Alice van Duuren **Tweede examinator**: Liesbeth Bos

**Stagebedrijf**: Microdesign **Bedrijfsmentor & opdrachtgever**: Kay in 't Veen

# VI. Onderzoeksrapport vormgeefaspecten

Het maken en testen van een high fidelity WordPress template bij Microdesign

**Datum:** 5 juni 2015 **Student:** Jerry Duijm (11051957) **Opleiding**: Communication & multimedia design, Haagse Hogeschool

**Begeleidend examinator:** Alice van Duuren **Tweede examinator**: Liesbeth Bos

**Stagebedrijf**: Microdesign **Bedrijfsmentor & opdrachtgever**: Kay in 't Veen

# Inhoudsopgave

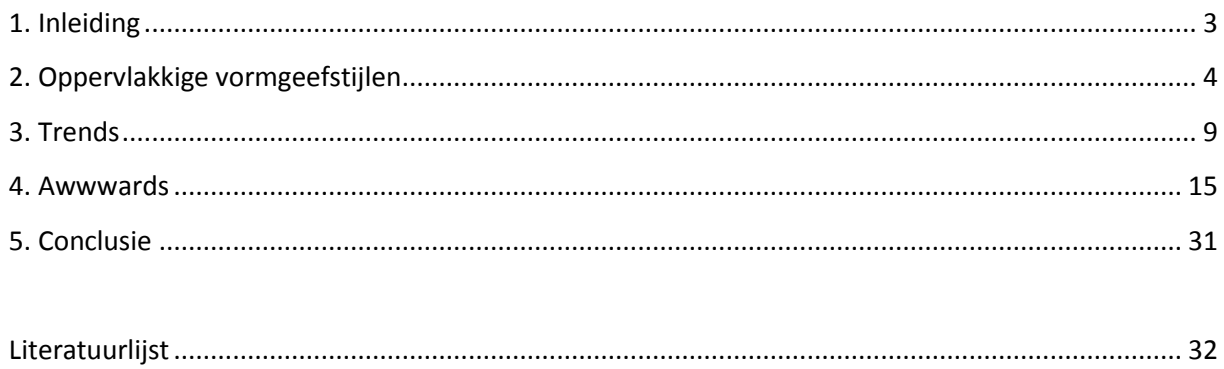

## <span id="page-28-0"></span>1. Inleiding

Dit document is geschreven naar aanleiding van de afstudeeropdracht: het maken en testen van een high fidelity WordPress template bij Micro Design. Om de stijl van de template te bepalen wordt er op verschillende websites onderzoek gedaan naar bestaande vormgeefstijlen en aspecten. Deze informatie zal een grote invloed hebben in het creëren van de vormgeving voor de template. Dit rapport is bestemd voor de opdrachtgever om deze inzicht te geven in het vormgeefproces van de template.

Het eerste wat aan bod komt zijn de verschillende vormgeefstijlen in hoofdstuk 2. In hoofdstuk 3 komen de verschillende design trends aan bod. In hoofdstuk 4 worden er een aantal bekroonde websites geanalyseerd wat hun vormgeving zo onderscheidend maakt. Tot slot komt uit dit rapport een conclusie, dit komt aan bod in hoofdstuk 5.

# <span id="page-29-0"></span>2. Oppervlakkige vormgeefstijlen

In dit hoofdstuk worden verschillende vormgeefstijlen in kaart gebracht. Sommige van de stijlen zullen terug komen in het volgende hoofdstuk over trends. De vormgeefstijlen zijn gebaseerd op de informatie afkomstig uit de volgende artikelen:

- Web Design Studios Trends: What style have they used for their own sites? (Awwwards, 2013)
- 10 Fantastic and Creative Web Design Styles (Kenny, 2009)
- $\cdot \cdot$  4 killer web design styles and the tools you need to achieve them (Raju, 2015)
- 23 verschillende vormgeefstijlen. [www.webdesign-inspiration.com](http://www.webdesign-inspiration.com/)

*Naast bovenstaande artikelen is tevens de website gebruikt. De website wordt gebruikt door veel webdesigners om inspiratie op te doen of webdesign gebied. Hoeveel bezoekers de website maandelijks heeft is niet bekend maar de website heeft meer dan 13.000 likes op facebook.* 

Grotendeels van alle vormgeefstijlen die beschreven werden in de artikelen kwamen overeen of waren overlappend. Mijn volgende stap na het lezen van alle artikelen was om te onderzoeken of inderdaad alle website onderverdeeld kunnen worden in deze vormgeefstijlen. Dit heb ik gedaan door veel verschillende soorten websites te bezoeken en te kijken of ik ze kan onderverdelen in de verschillende stijlen. Uiteindelijk bleek dat slecht vier stijlen voldoende waren om alles onder te verdelen. Deze stijlen komen in het volgende sub-hoofdstuk aan bod. De websites die ik onderverdeeld ben zijn gevonden op de website van behance.net en de website van webdesigninspiration.

*Behance is zoals ziji zelf zeggen: "The leading online platform to showcase & discover creative work. The creative world updates their work in one place to broadcast it widely and efficiently. Companies explore the work and access talent on a global scale." De website is onderdeel van Abode en er worden gemiddelt per maand meer dan 53 miljoen projecten bekeken. Ik gebruikt het platform zelf ook voor mijn portfolio werk.* 

## Cartoon en illustraties

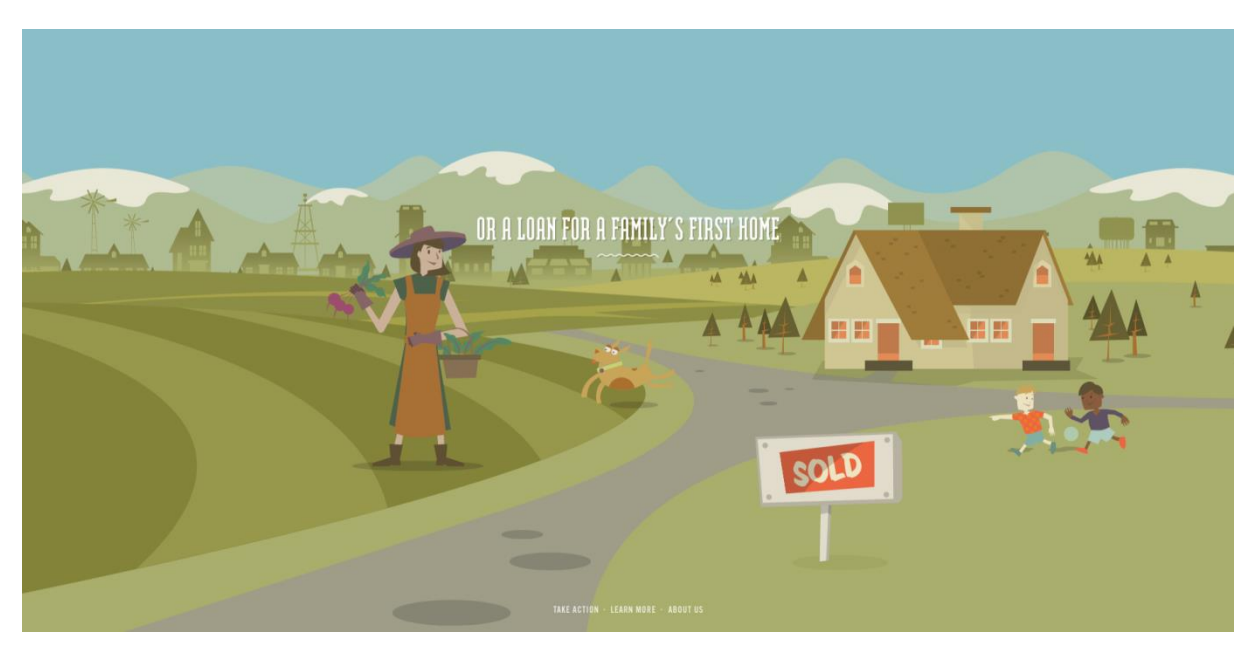

### *http://makeyourmoneymatter.org/*

De eerste onderscheidende op zichzelf staande vormgeefstijl is cartoon en illustraties. Deze stijl wordt vaak gebruikt bij story-telling websites omdat via animatie en illustratie gemakkelijk en duidelijk een verhaal kan worden verteld. De kracht van goede illustraties zit hem in de consistentie, wat in het voorbeeld hierboven goed te zien is. De kleuren en vormen zijn allemaal consistent en passen bij elkaar waardoor het een egaal geheel vormt. Het mooie van illustraties zijn dat je onderscheidend kan zijn als er een unieke stijl gebruikt wordt en de mogelijkheden zijn zo eindeloos als je fantasie.

## Contrast en kleur

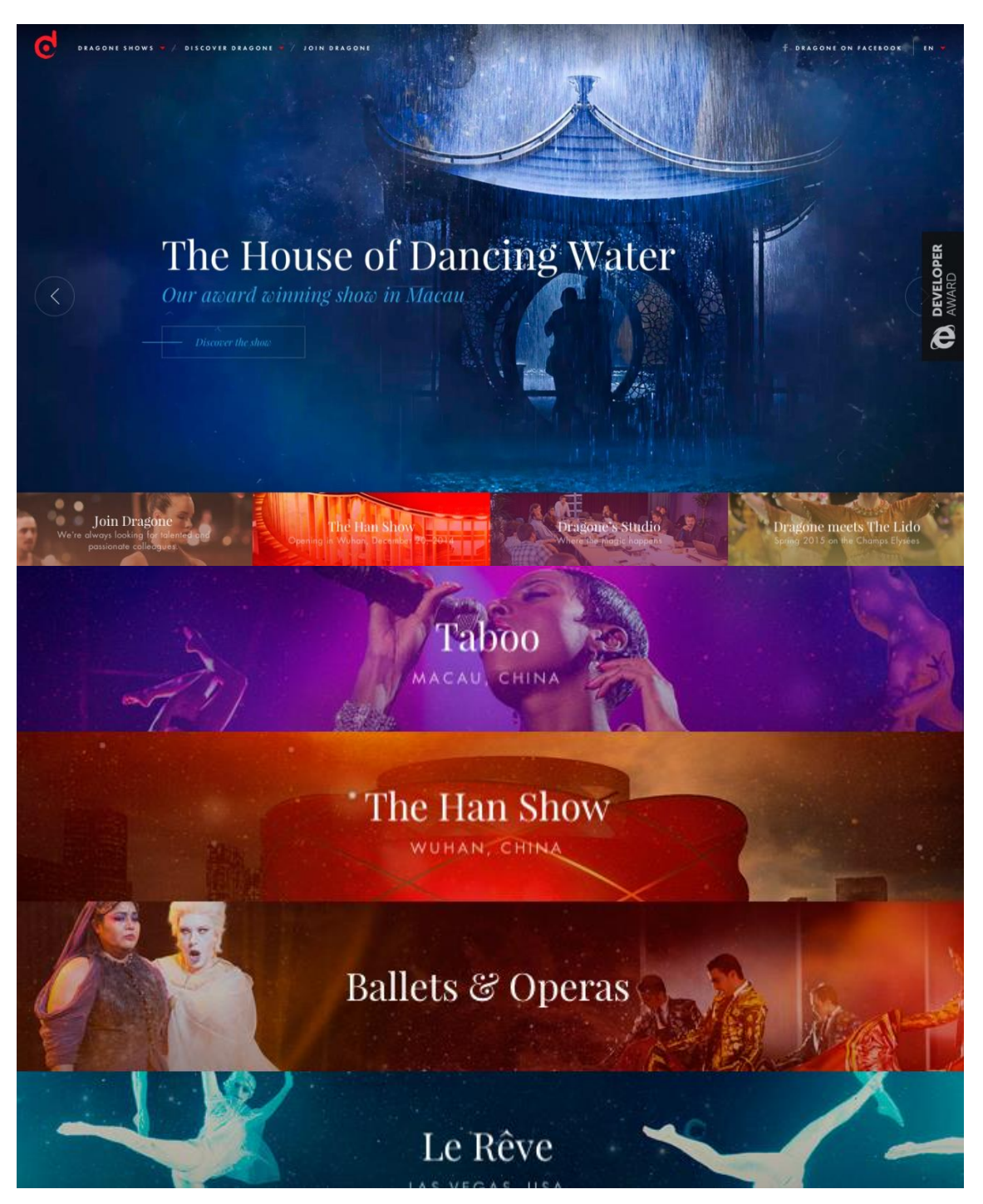

### *<http://www.awwwards.com/web-design-awards/dragone>*

De volgende vormgeefstijl is contrast en kleur. Door middel van contrast en kleur kunnen verschillende elementen op een website van elkaar onderscheiden worden. In het voorbeeld hierboven is tevens te zien dat doormiddel van contrast en kleur een bepaalde experience gegeven kan worden aan de website, of zelfs aan op zich staande elementen. Kleur kan daarbij gebruikt worden om een bepaald gevoel op te roepen bij de gebruiker of een bepaalde sfeer neer te zetten.

### Photo realisme

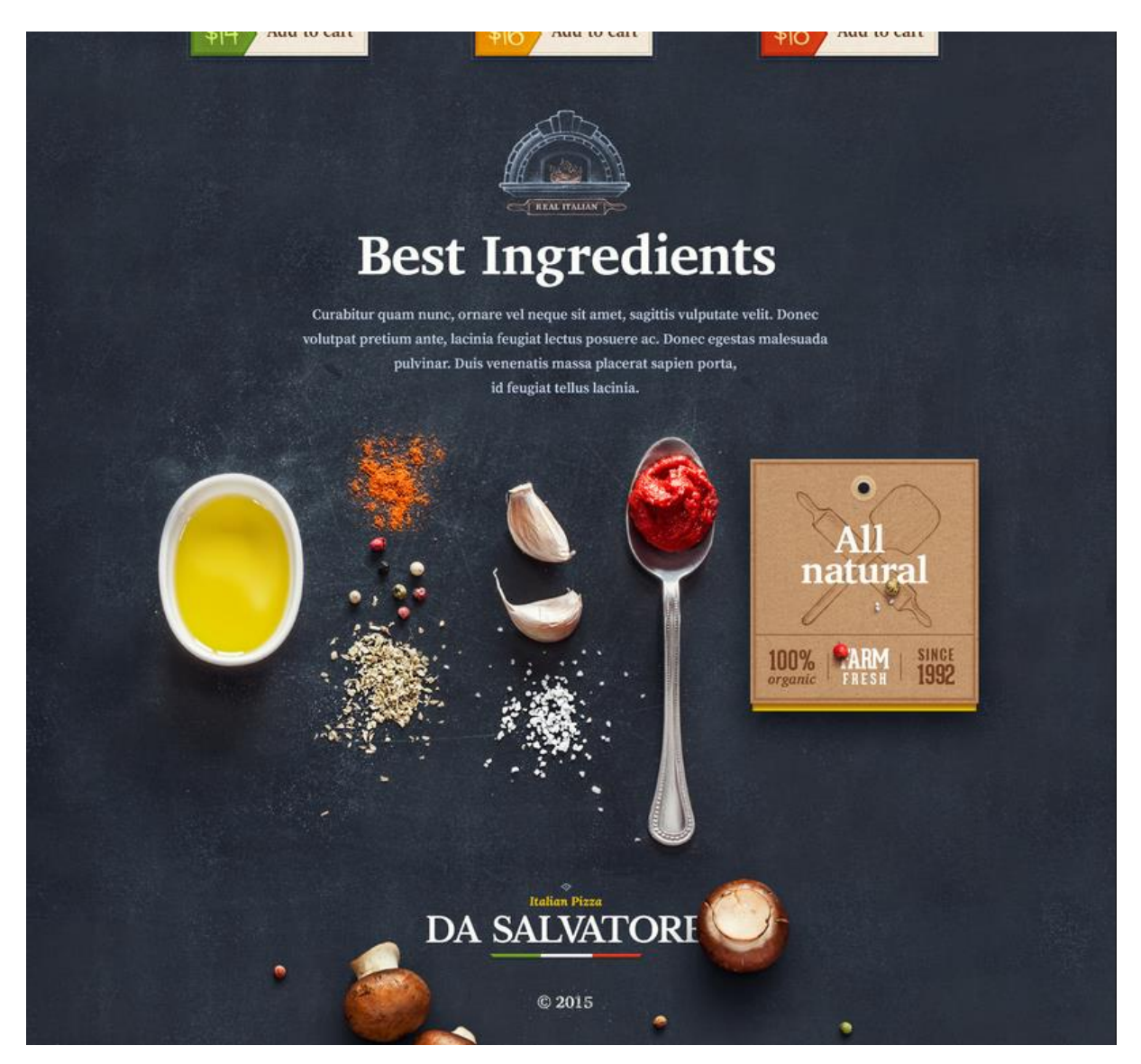

#### *<https://dribbble.com/shots/1884060-Pizzeria?list=users&offset=5>*

Photo realisme is het gebruiken van kwaliteit hoogstaande foto's op de website. Dit kan gedaan worden daar 'gewoon' grote foto's te plaatsen op de website of door deze te 'mengen' op website zoals het voorbeeld hierboven. Photo realisme wordt voornamelijk gebruikt om een beeld te schetsen voor de gebruiker. Zo lijkt een bedrijf natuurlijk professioneel wanneer er kwalitatief goede foto's worden gebruikt. Hoe groter de foto's hoe kwalitatief beter de foto's moeten zijn. Foto's wekken een gevoel op bij de bezoeker, zo denk ikzelf bijvoorbeeld bij het voorbeeld hierboven: "Als die ingrediënten op mijn pizza komen als ik daar ga eten moet het wel goed en lekker zijn". Een foto zegt daadwerkelijk meer dan 1000 woorden. Photo realisme is trending op dit moment, meer hierover in het volgende hoofdstuk.

## 2.4 Simple en clean

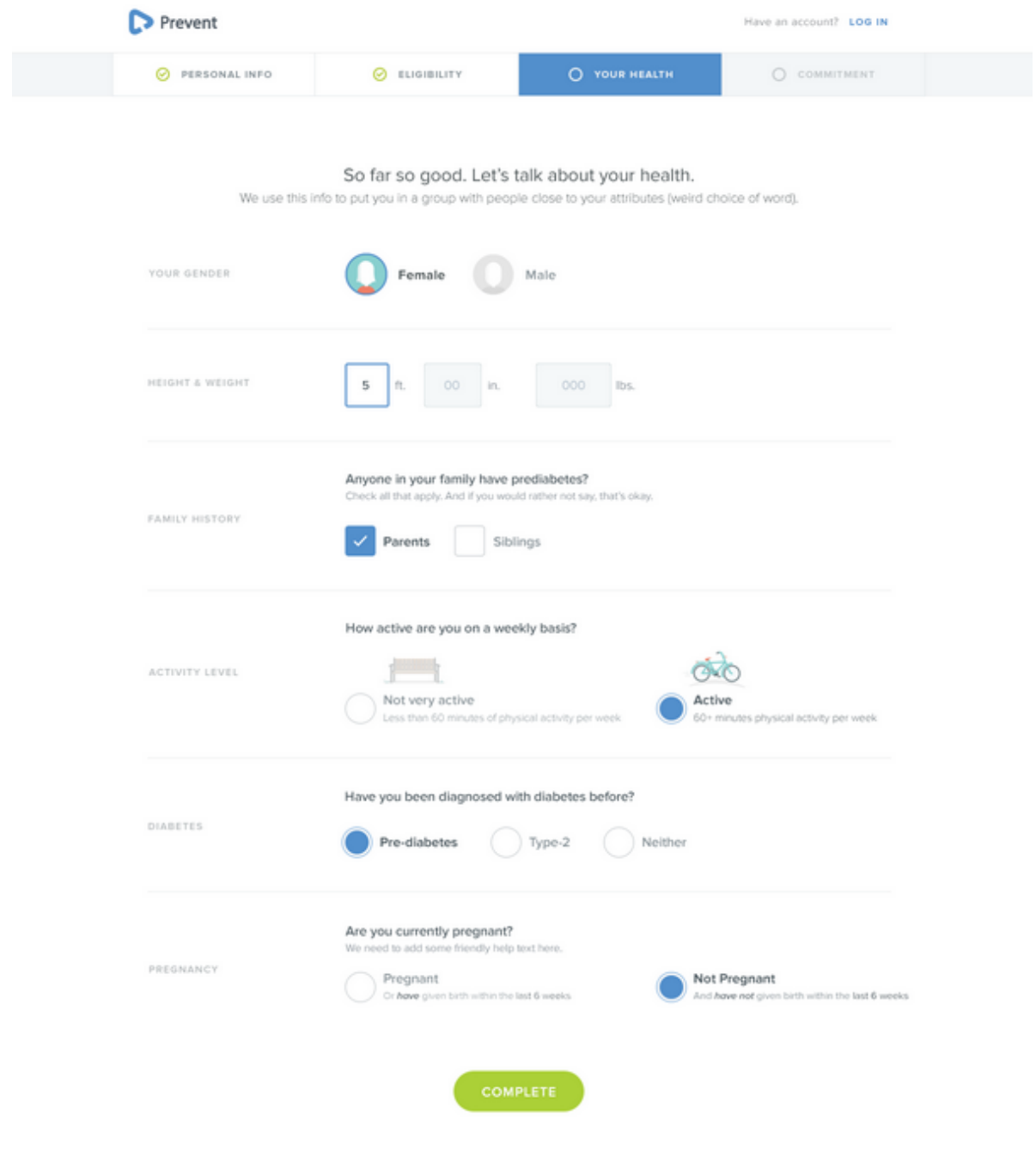

### *<https://dribbble.com/shots/1544666-Prevent-Sign-Up?list=users&offset=10>*

De laatste vormgeefstijl is simple en clean. In tegenstelling tot alle andere vormgeefstijlen betekent dit eigenlijk om alle overbodige elementen te verwijderen om een zo overzichtelijk mogelijk design te maken. Dit zorgt voor een betere gebruiksvriendelijkheid. Overbodige elementen kunnen bijvoorbeeld zijn: tekstuele content, achtergrond kleuren, gradients, afbeeldingen etc. Dit is vooral belangrijk bij interfaces waar de gebruiker informatie moet invullen of waar veel interactie plaats vindt zoals het voorbeeld hierboven laat zien.

## <span id="page-34-0"></span>3. Trends

In dit hoofdstuk worden de momentele webtrends in kaart gebracht. Deze trends kunnen eventueel in een later stadium gebruikt worden in de vormgeving van de template. Door deze trends in kaart te brengen kan er tevens gekeken worden hoe de template onderscheidend kan zijn van alle andere templates/websites. De onderstaande trends zijn afkomstig van een aantal artikelen die allemaal hun eigen trends gaven. Zie hieronder de artikelen:

- 10 Web design trends you can expect to see in 2015 (Turner, 2015).
- 10 web design trends that will change everything in 2015 ( Grannell, 2015)
- 10 webdesigntrends voor 2015 (Battjes & Post , 2014)
- De zin & onzin van designtrends (Hinfelaar, 2015)

De onderstaande trends zijn de trends die overeenkwamen in alle artikelen en waar ik na eigen onderzoek tevens achter sta. Veel van deze trends zijn overlappend aan elkaar.

#### **One page (storytelling)**

Een van de grootste trends op dit moment samen met de trend flat-design is de trend van de one-page. Het idee is dat in plaats van alle informatie op verschillende pagina's te plaatsen, alle informatie te vinden is op een pagina (bijvoorbeeld about en contact informatie). Het is hiervoor belangrijk dat er geen overbodige content op de pagina staat om de pagina enigszins korter te maken. Er kan vaak nog steeds genavigeerd worden op de pagina, in plaats van dat er genavigeerd wordt naar andere pagina's wordt er nu genavigeerd naar verschillende secties op de one page. Zie hieronder een voorbeeld van een One page. In het voorbeeld is te zien hoe alle informatie op een pagina staat: introductie, diensten, portfolio, de klanten van het bedrijf en contactinformatie.

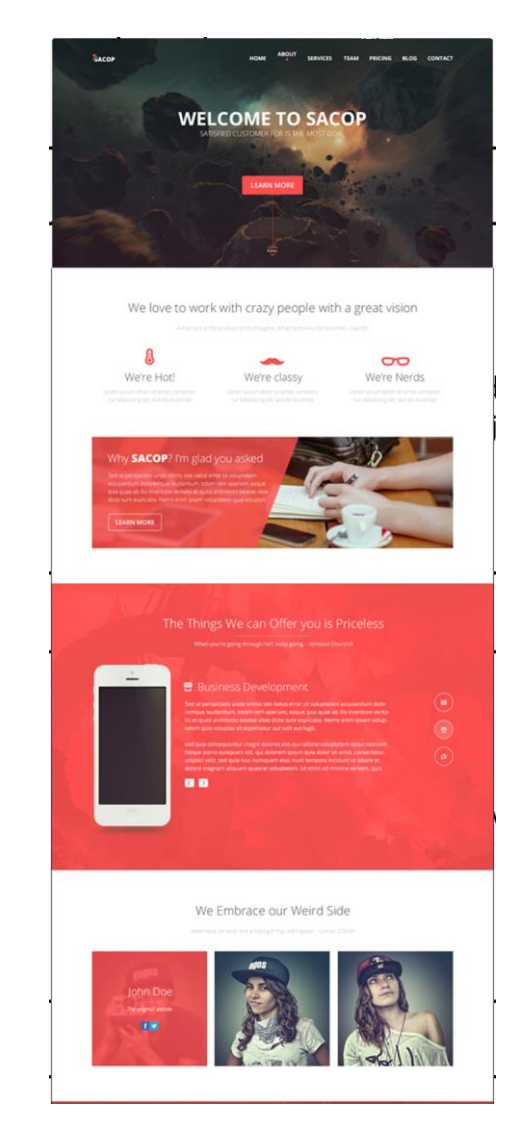

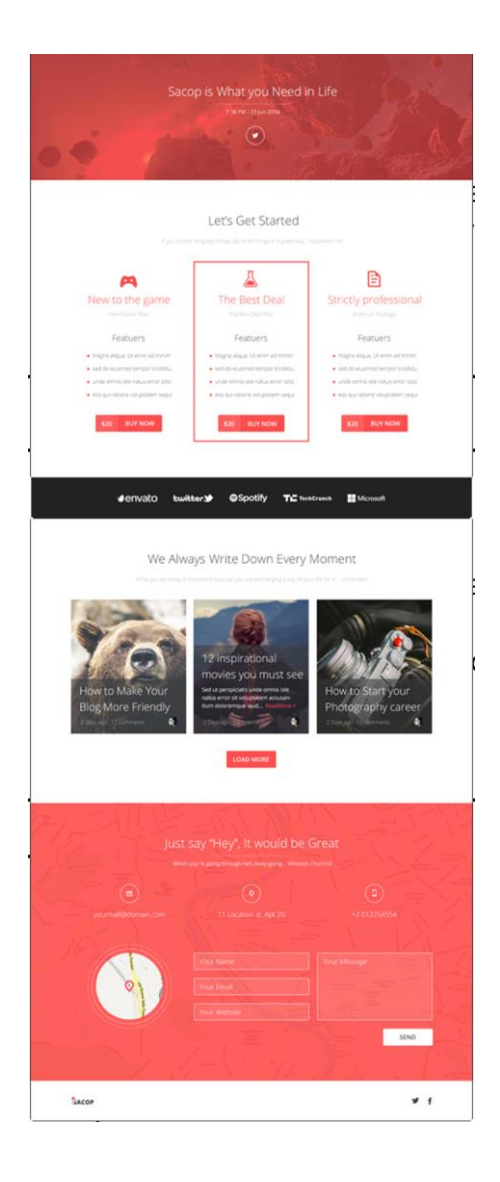

*https://www.behance.net/gallery/20279965/Sacop-One-page-Template*
Er zijn verschillende voor en nadelen aan een one page website. Het grootste voordeel is dat de bezoeker zo goed als alle informatie kan vinden op een pagina zonder verder te hoeven navigeren. Ten tweede geeft de One page ruimte aan creatieve overgangen zoals het voorbeeld hieronder en aan story telling (een lopend verhaal vertellen op de website).

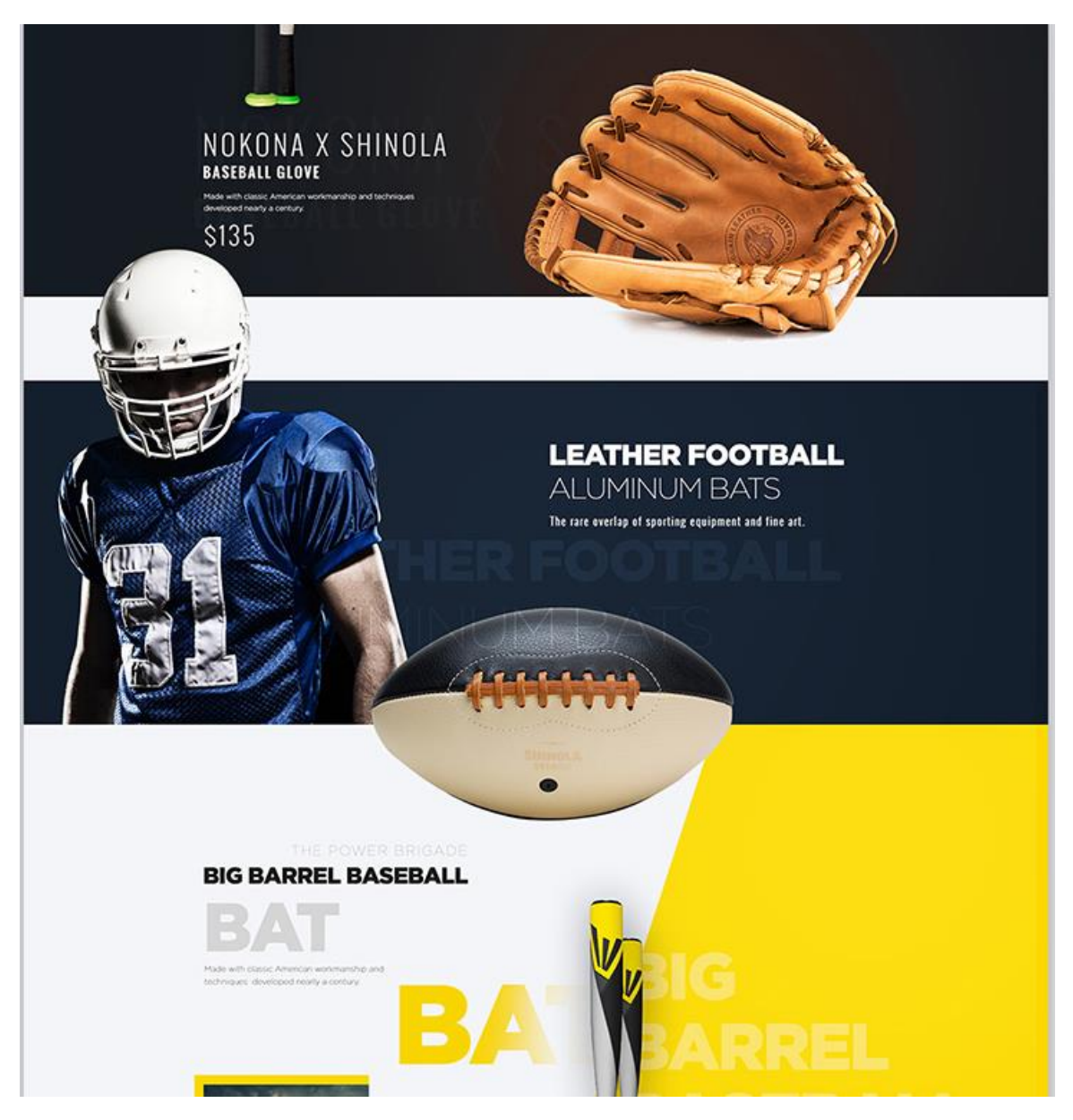

*https://www.behance.net/gallery/25873665/Carloz-Tevez-Official-Website-Concept*

Een nadeel van de One page is dat voor meer verdiepende informatie de gebruiker alsnog doorgelinkt moet worden naar andere pagina's. Een ander nadeel is dat one page websites niet veel SEO optimalisatie mogelijkheden bieden omdat zoekmachines zoals Google slechts een paar termen per pagina gebruiken aldus (Bogaert, 2011) Het grootste nadeel is dat er tegenwoordig heel veel one page websites gemaakt worden, vooral voor bedrijven. Er zijn zoveel one page websites dat je al snel niet meer onderscheidend bent. Iedereen op de wereld maakt tegenwoordig one page websites, dit is goed te zien wanneer naar verschillende webdesigns gezocht wordt op communities als behance.

De komst van de one page heeft veel andere trends met zich meegenomen zoals de: big header pictures, full screen websites, foto's van hoge kwaliteit, keep it simpel en paralax scrolling.

### **Full screen websites**

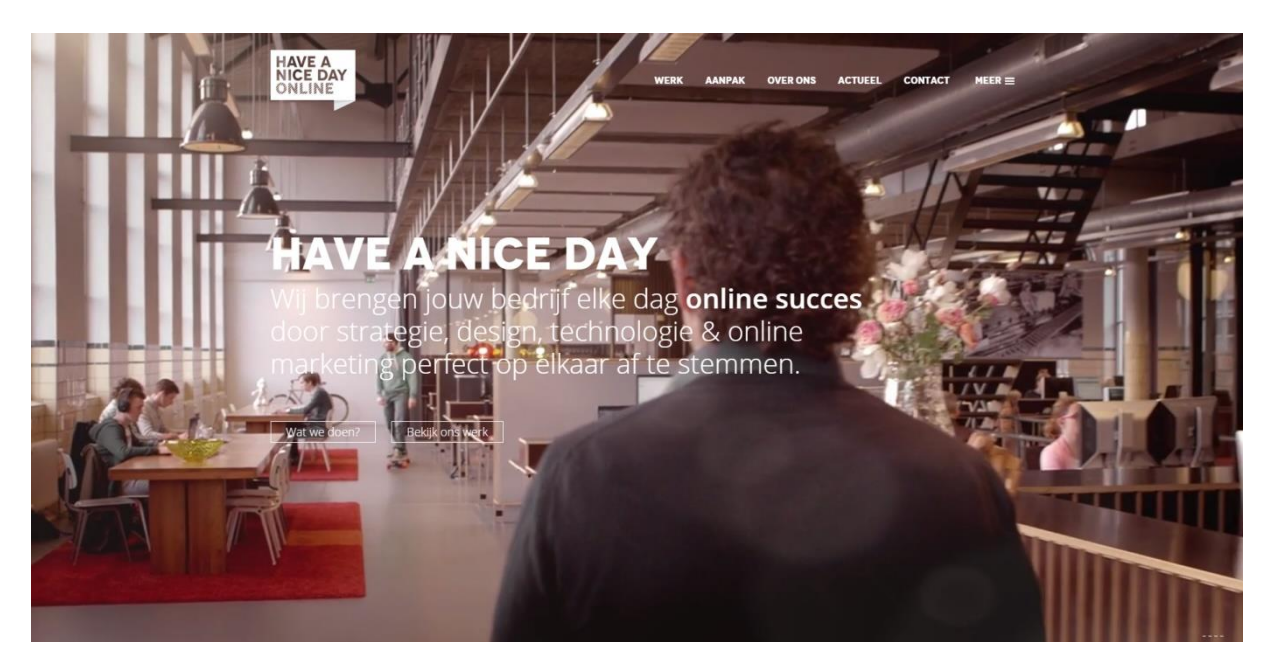

*http://www.haveanicedayonline.nl/*

De komst van de fullscreen websites is relatief nieuw en daarom staat deze onder het hoofdstuk trends. Maar eigenlijk zijn fullscreen websites geen trend, maar een nieuwe ontwikkeling op webgebied die hand in hand gaat met responsive design. Voorheen hadden websites voor de content een maximum breedte van ongeveer 1000 pixels. Dit werd toegepast voor mensen met een kleiner scherm, zo viel de content niet van het scherm af. In dit tijdperk, met de komst van de smartphone, is het belangrijk dat de website zich aanpast aan ieder formaat, klein of groot. Hierdoor werd de fullscreen websites mogelijk. Omdat dit natuurlijk een vrij nieuw concept is wordt dit veel gezien als een trend omdat nu iedereen fullscreen websites maakt. Dankzij de fullscreen websites werd de trend **big header pictures** geboren. Een voorbeeld van een big header picture ziet u in het plaatje hierboven. Het plaatje is precies zo groot als het hele beeldscherm met vaak daaroverheen de naam en slogan van het bedrijf. Big header pictures zijn sinds kort niet meer weg te denken bij bedrijfswebsites en zo goed als alle grote templates die aangeboden worden bij Themeforest hebben ze op hun template staan. Het idee achter de header is dat bezoekers binnen milliseconden de website waar ze op geklikt hebben beoordelen (volgens nu.nl 1/20 seconden). Door de header te laten zien met de naam en de slogan van het bedrijf ziet de bezoeker in een opslag wat voor bedrijf het is en krijgt hier direct een (positief) gevoel bij. Een nieuwe trend die vaak wordt toegepast op de big headers is het **parallax scrolling effect**. Het effect heeft geen toegevoegde waarde meer dan dat het er leuk uitziet. De headerfoto blijft staan terwijl de content die eronder staat eroverheen scrollt.

Naast big header pictures zijn **video headers** ook trending, dit is hetzelfde principe alleen in plaats van een foto is er een video gebruikt. Een gevolg van de big header pictures is dat **stock foto's echt niet meer kunnen** en dat alle **foto's van hogere kwaliteit gemaakt worden/ professioneler zijn** aldus (Turner, 2015)**.**

### **Flat design**

De grootste trend op het webgebied is de flat design trend. Dit is zeker een macro trend die vele jaren zal blijven. Het artikel van (Hinfelaar, 2015) legt uit wat flat design is:

*In het kort is 'flat design' een strakke, grafische manier van ontwerpen waarbij je het gebruik van 'realistische' elementen (zoals schaduwen, 3D, texturen) vermijdt. Maar het is vooral een reactie op een eerdere trend: het ['skeuomorphic'](http://en.wikipedia.org/wiki/Skeuomorph) design van de interface van de iPhone (tot en met iOS 6).*

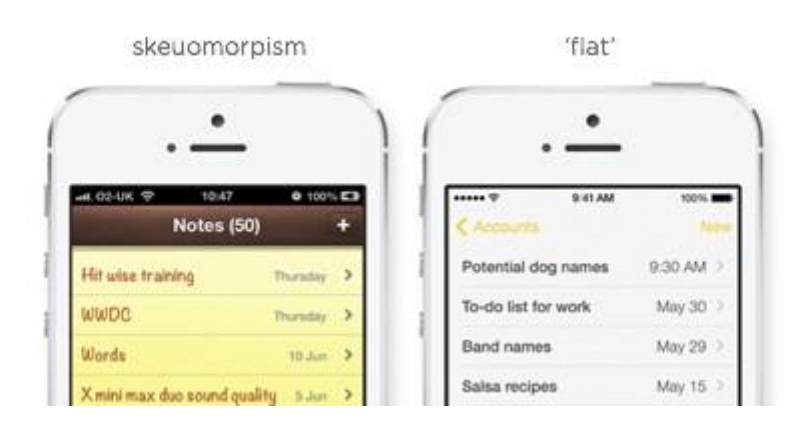

In het voorbeeld hierboven is duidelijk te zien wat het verschil is tussen skeuomorpism en flat design. Door objecten, velden en andere elementen zo simpel mogelijk weer te geven wordt de gebruiker niet afgeleid door harde vormgeef elementen zoals gradients waardoor het ontwerp gebruiksvriendelijker wordt. Flat design is eigenlijk een beetje onderdeel van de trend **Keep it simple.**  Een trend die het tegenovergestelde werkt op grote header foto's en mooie overgangen. Alle niet essentiele elementen worden verwijdert van de website om het zo simpel mogelijk te maken zoals veel content, achtergrondkleuren en foto's.

### **Card based designes**

De laatste grote trend/ontwikkeling die aan bod komt is card based design. Deze trend is ontstaan of geëvalueerd uit de komst van de smartphone. In het artikel (Adams, 2013) wordt verteld wat de mogelijkheden van card based designs zijn:

*We are currently witnessing a re-architecture of the web, away from pages and destinations, towards completely personalised experiences built on an aggregation of many individual pieces of content. Content being broken down into individual components and re-aggregated is the result of the rise of mobile technologies, billions of screens of all shapes and sizes, and unprecedented access to data from all kinds of sources through APIs and SDKs. This is driving the web away from many pages of content linked together, towards individual pieces of content aggregated together into one experience.*

Zoals hierboven verteld wordt, biedt deze nieuwe invalshoek veel mogelijkheden op webgebied, zo kan bijvoorbeeld het profiel en gedrag van de gebruiker de content op de website bepalen. Ze zijn

dynamisch en aanpasbaar, je kan ze bijvoorbeeld zelf indelen, omdraaien, sorteren, stapelen e.d. Het zijn kleine op zichzelf staande experiences die niets met elkaar te maken hoeven hebben. Zie afbeelding hieronder voor en voorbeeld van cardsorting.

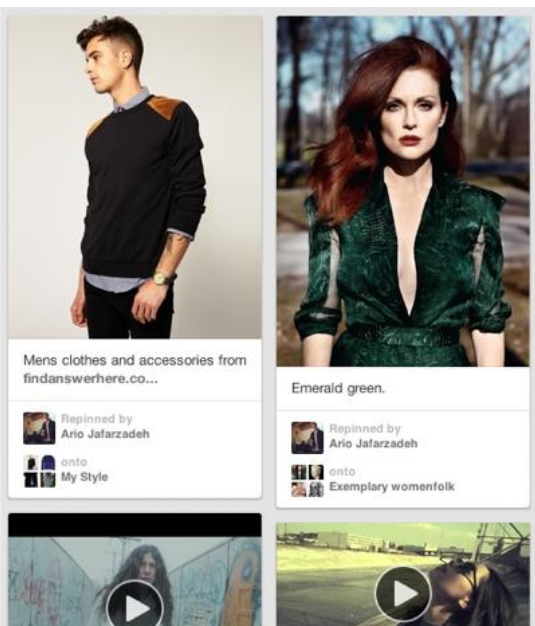

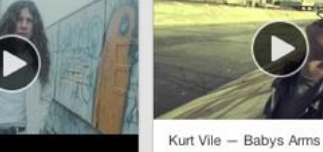

vevo

ш

by windowsphone Kurt Vile - Never Run Away, Filmed 7 renins 15 likes

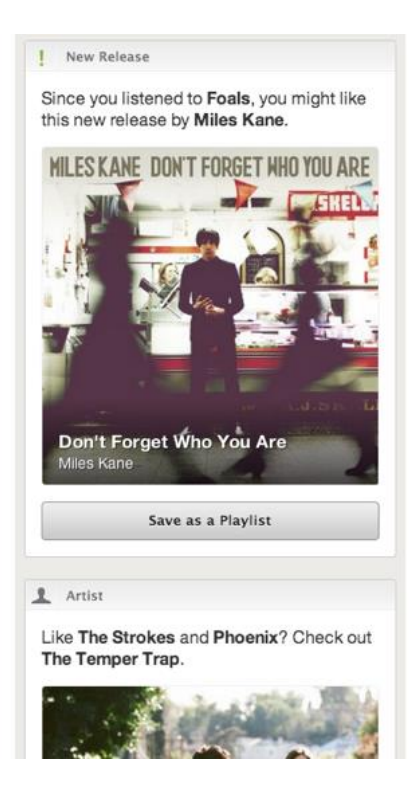

## 4. Awwwards

In dit hoofdstuk worden de winnaars (meest onderscheidende websites) van de website Awwwards geanalyseerd. Deze website wordt gebruikt omdat, zoals al kort eerder aangegeven, Awwwards de grootste organisatie is die onderscheidende websites promoot en huldigt. Het is een plaats waar ontwerpers van over de hele wereld inspiratie op kunnen doen, kunnen debatteren en kunnen stemmen op webdesigns, websites, illustraties etc. De websites worden geanalyseerd op een aantal aspecten: kleur, lettertype, vormen, structure en overige onderscheidende elementen. De volgende websites zijn gekozen uit: de webdesign winnaars van 2014, de awards of the day, the awards of the month en de meest trending websites op dit moment.

- 1. <http://www.irregulart.com/work/martell>
- 2. <http://www.mathiassterner.com/>
- 3. <http://www.hugeinc.com/>
- 4. <http://beta.rallyinteractive.com/>
- 5. <http://fitness.reebok.com/international/be-more-human/#/home>
- 6. <http://www.giantstepsmedias.com/>

## Irregulart

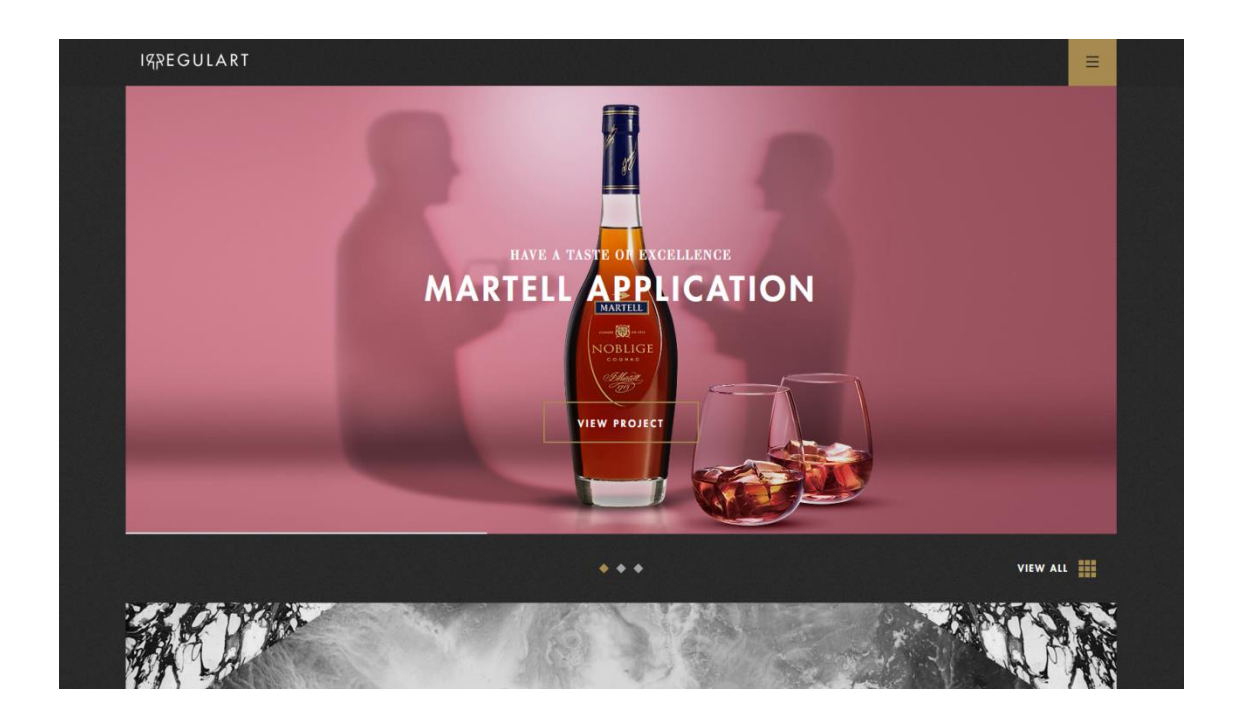

### **Kleur**

De kleuren die gebruikt worden op de website zijn in het totaal vier kleuren. Zwart, een donkere tint grijs, wit en een gouden kleur. De kracht hiervan is denk ik dat het in alle terug komt, het zijn weinig kleuren en tinten waardoor de website naar verwachting heel minimalistisch zou moeten zijn. Alleen juist omdat het zo weinig kleuren zijn zorgt dit ervoor dat alle vormen en patronen bij elkaar gaan passen, het zorgt voor uniformiteit. Bij de verschillende projecten worden wel kleuren gebruikt die ervoor zorgen dat het werk beter tot zijn recht komt, de donkere achtergronden halen het werk naar voren en zorgt ervoor dat de focus naar het werk gaat, een voorbeeld is te zien in de afbeelding hierboven.

### **Lettertype**

Er zijn twee soorten lettertypes gebruikt voor de website, allereerst een elegant lettertype voor de titels, een lettertype dat perfect past bij de "chique" donkere met gouden uitstraling. Voor de normale tekstuele content is er een goed leesbaar schreefloos lettertype gekozen, zie voor de twee lettertypes afbeelding hieronder.

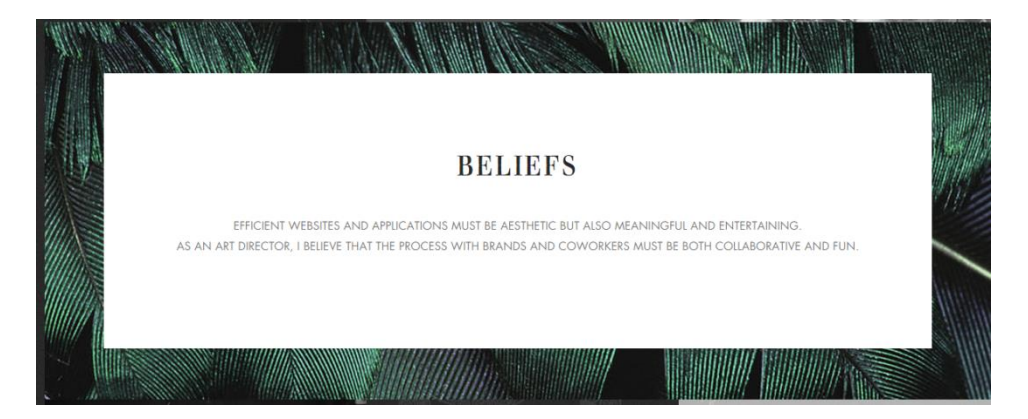

### **Vormen**

Er komen twee vormen voor op de website. Allereerst een ruit vorm voor de kleine knopjes van de slider, zie afbeelding op vorige pagina. Verder zijn alle elementen vierkant of rechthoekig.

### **Structure**

De website is boxed en niet full screen, wat sinds kort al een groot onderscheid maakt van de rest van de websites (want elke website is sinds kort full screen). Omdat de website boxed is, is het visueel makkelijker en aantrekkelijker om te experimenteren met vormen en leegte zoals het voorbeeld hieronder. Het lijkt minder chaotisch omdat het allemaal aan elkaar uitgelijnd is. In afbeelding hieronder is een manier te zien die veel terug komt op de website, een container in een container met daarin een korte tekst of quote.

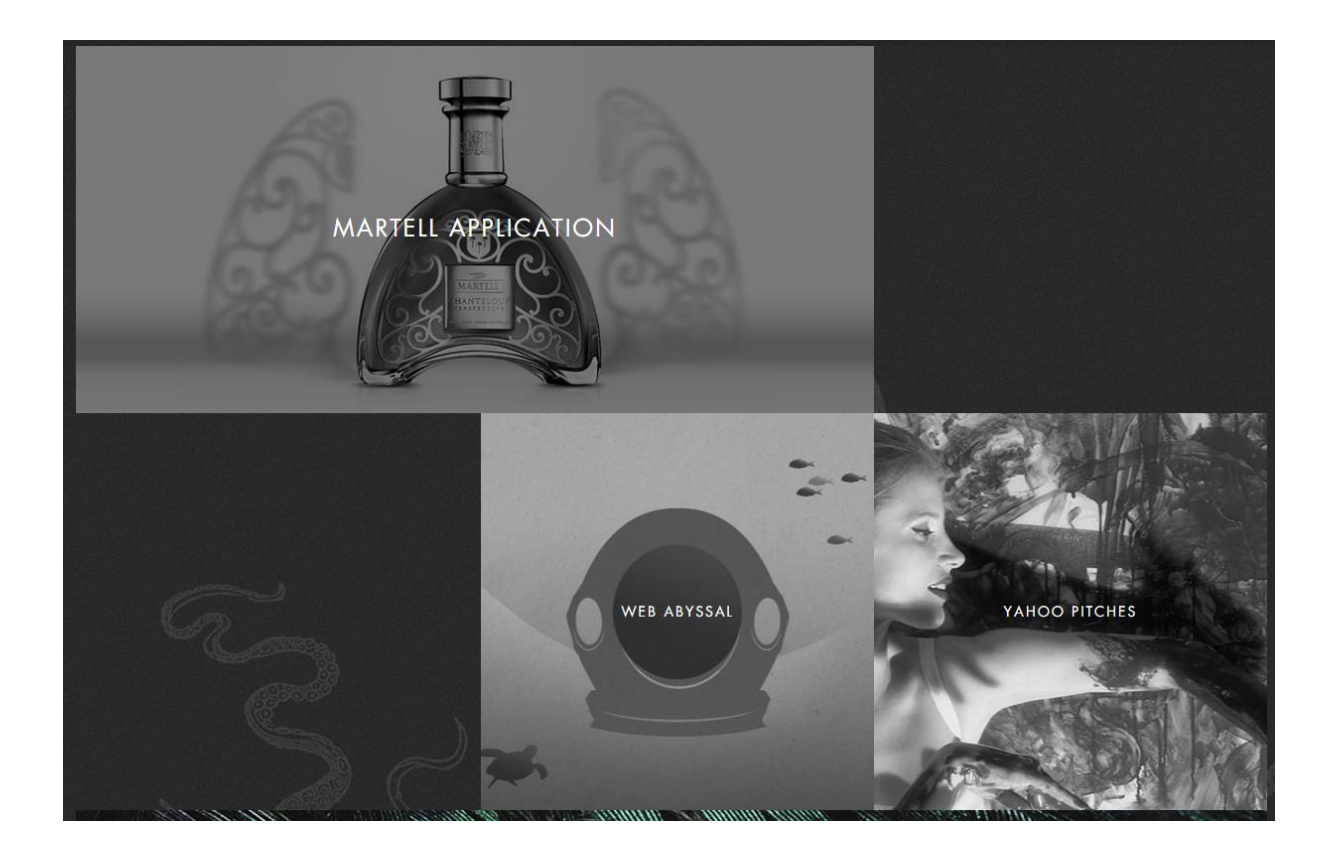

### **Overige onderscheidende elementen**

- Een geheel eigen chique stijl door het kleur gebruik en het lettertype.
- Door de boxed layout komen de kleuren die gebruikt worden in portfolioprojecten en de onderscheidende structure elementen beter tot hun recht.
- \* Krachtige abstracte texturen die de website een bepaalde feeling geeft.
- Subtiele consistente animaties

## Mathias Sterner

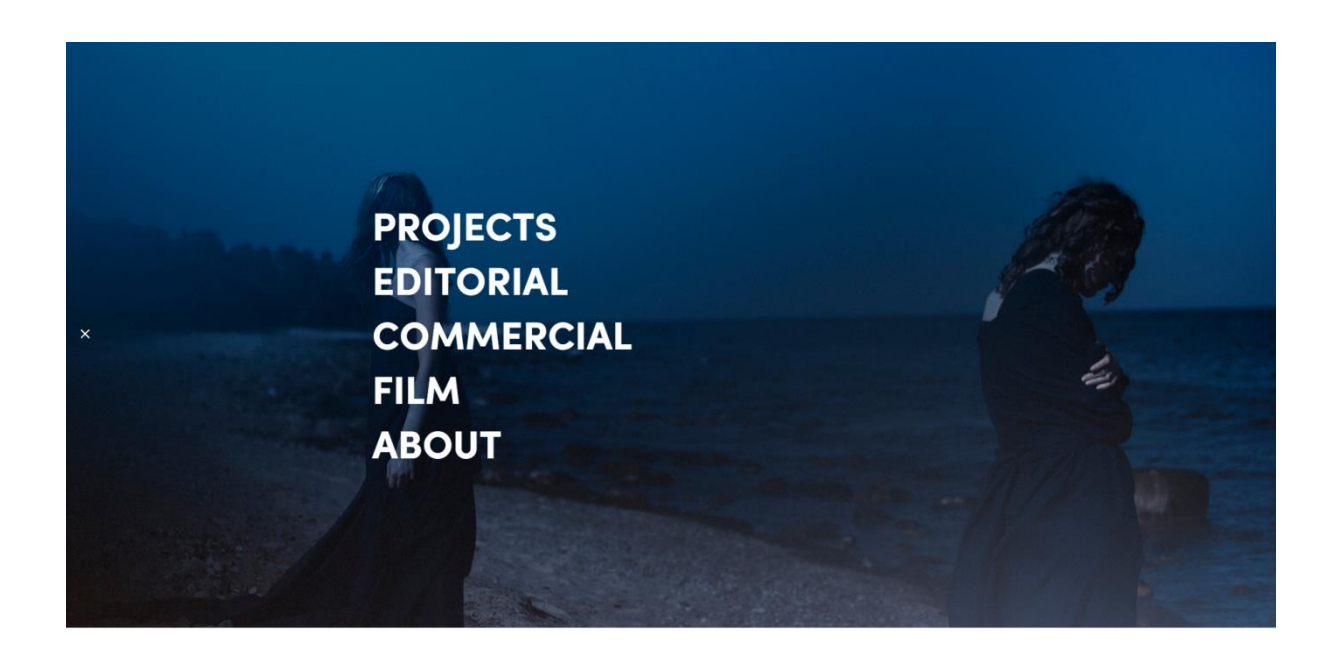

### **Kleur**

De kleuren die gebruikt worden op de website zijn voornamelijk wit en zwart. Al het getoonde werk op de website is tevens zwart-wit met af en toe een werk met een kleurtint. Op de about pagina wordt in de tekst een mint groene kleur gebruikt. Wanneer er op de hoofdnavigatieknop gedrukt wordt, wordt de achtergrond blauw, zie afbeelding hieronder:

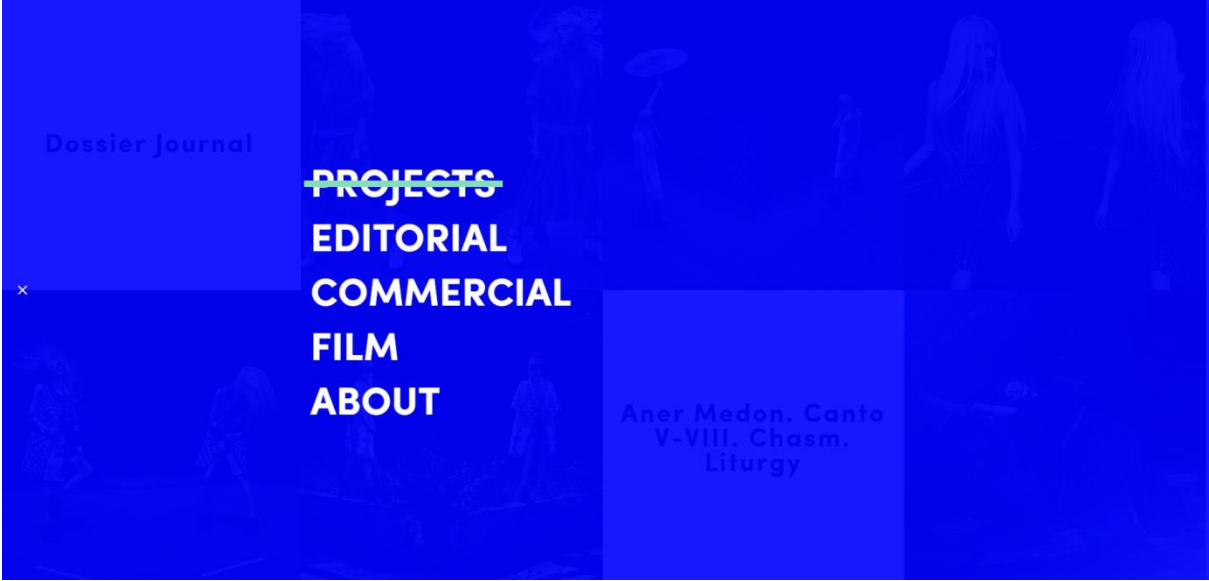

Deze verschillende kleuren maken de website inconsistent maar toch omdat het een ongeordende website is van een kunstenaar toch artistiek.

### **Lettertype**

Er zijn twee fonts gebruikt voor de website. Een goed leesbaar schreefloos font voor de content tekst, het font heeft een ronde afloop waardoor het een zachte en soepele uitstraling geeft, het is net wat meer dan een standaard font als Calibri of Arial, voor het font zie afbeelding hieronder. De titels voor het portfoliowerk bestaan uit een ander schreefloos font met scherpe hoeken. Opvallend is dat er veel ruimte tussen de letters wordt gebruikt, maar net niet te veel dat het moeilijk leesbaar wordt. Het geeft een wat slordiger effect, omdat het minder uitgelijnd is. Dit past goed bij de lay-out van de rest van de website, zie de afbeelding hieronder voor het font.

Renowned photographer & director Mathias Sterner lives and works in Stockholm and London, but accepts assignments worldwide. Represented by MINK MGMT.

All editorial & commercial inquiries are handled by Marie Linins at MINK MGMT.

Mathias Sterner can be reached by sending an e-mail to me@mathiassterner.

E-mail marie@minkmgmt.com .<br>06 06 0641 06 064 064 07 07 Cell +46 709 995 355

Site by Yours.

# Vespertinam

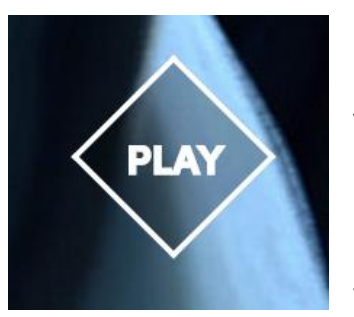

#### **Vormen**

De vorm die gebruikt wordt voor alle knoppen is de ruit vorm, voor bijvoorbeeld social media knoppen en play knoppen, zie het voorbeeld hiernaast. Voor de rest is de website opgebouwd uit vierkante blokken voor tekst en portfoliowerk.

### **Structure**

De website bestaat uit een responsive design dat op full HD vier kollommen is. Het krachtige van dit design is dat omdat sommige foto's opgedeeld zijn in twee delen waardoor het lijkt alsof het meer dan vier kolommen is, het maakt de lay-out dynamisch samen met de verschillende perspectieven die gebruikt worden in de foto's zelf. Daarnaast omdat sommige titel blokken wit zijn. Dit is om aan te geven dat de volgende foto's bij een andere serie horen. Dit zorgt dit voor contrast en een rustmoment.

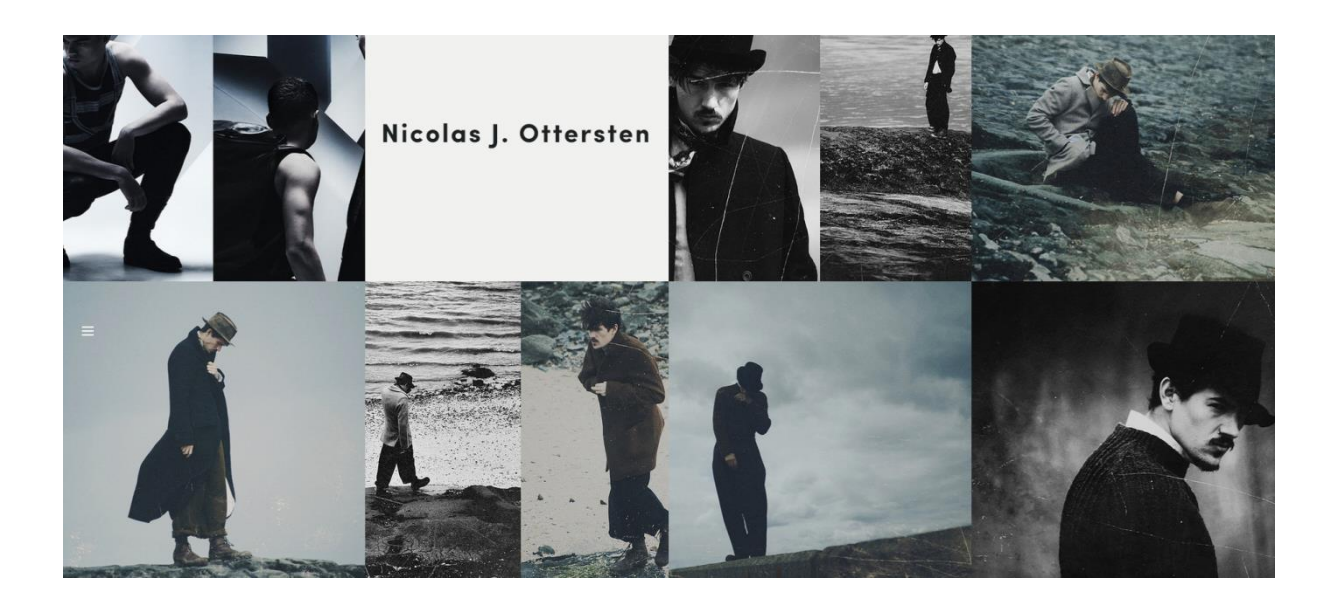

### **Overige onderscheidende elementen**

Wanneer er naar de homepage genavigeerd wordt, wordt allereerst de naam van de web eigenaar groot laten zien en vervolgens komt het navigatiemenu groot in beeld. Een krachtige manier van bezoekers ontvangen. Ikzelf was direct benieuwd naar de andere pagina's. De overige onderscheidende elementen zijn al aan bod gekomen.

## **HUGE**

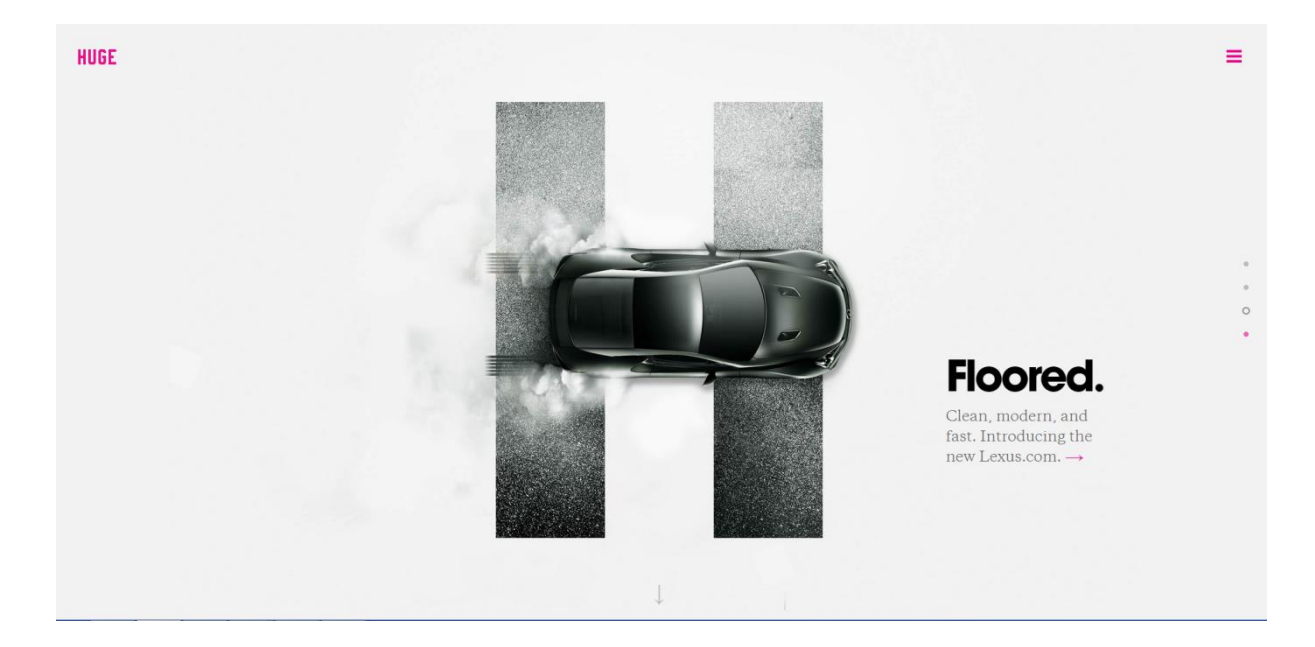

### **Kleur**

De huisstijl kleur van het bedrijf is roze, dit komt terug in alle knoppen en links op de website. Dit wordt consistent gedaan op heel de website.

### **Lettertype**

De titels zijn groot, vetgedrukt, schreefloos en de letters zijn nauw tegen elkaar gedrukt. De rest van de tekst heeft een lettertype met schreef, het lijkt op New Times Roman. Zie voorbeeld hieronder

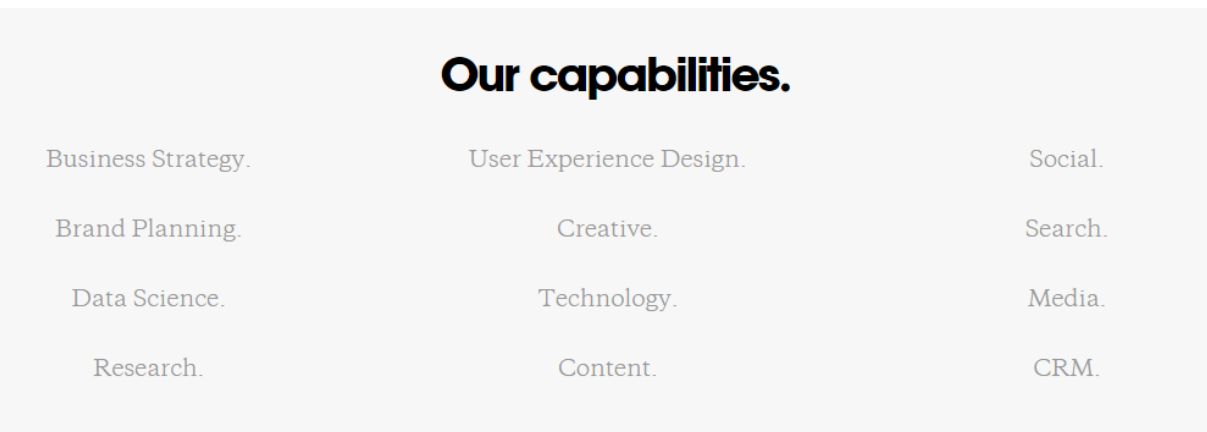

### **Vormen**

Er worden geen onderscheidende vormen gebruikt.

### **Structure**

Weinig bijzonders, enige onderscheidende elementen staan hieronder.

### **Overige onderscheidende elementen**

- Een beeldvullende header op de homepage. In de header staat een laatste werk van het bedrijf, alleen zo vormgegeven in de letter 'H'. Wanneer de gebruiker naar beneden scrollt komen er nog twee andere werken, daaronder komt past informatie over het bedrijf.
- Onderaan de homepage staat een reeks columns met wisselend portfoliowerk, video's en nieuws over het bedrijf.

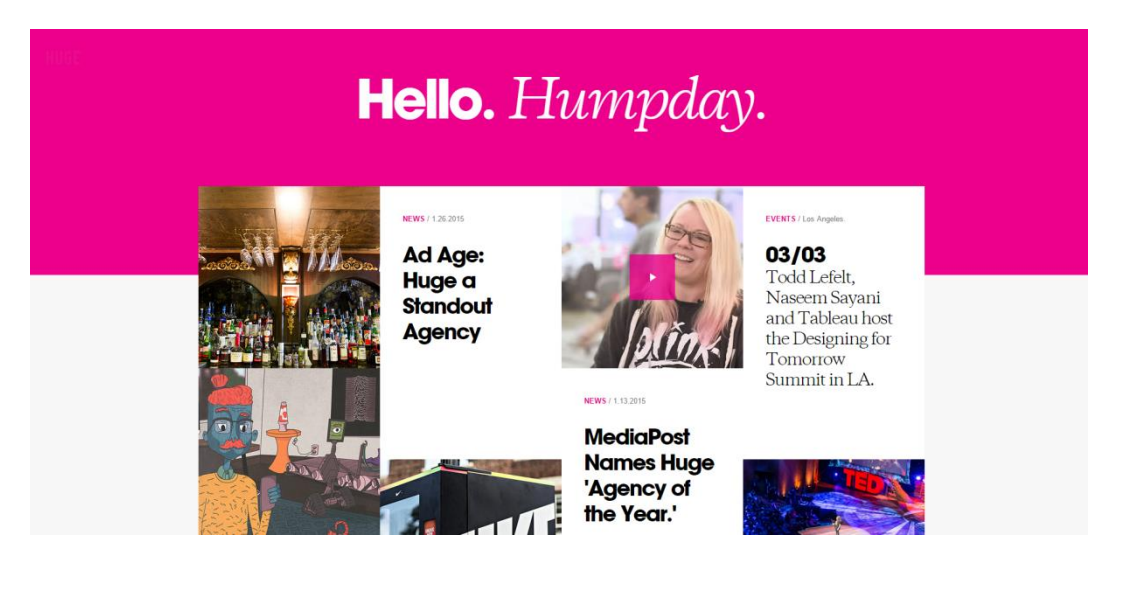

- Er is een 'video-play interface' gemaakt die aansluit op de vormgeving van de website.
- Een cool full screen inklapbaar hoofmenu.
- Wanneer de gebruiker op pagina's met werk komen, bijvoorbeeld portfoliopagina, dan is er onderin de header al een stukje portfoliowerk te zien zodat de gebruiker weet dat dit onderaan de pagina verborgen zit, wanneer de gebruiker scrollt verdwijnt het balkje.
- Uitgebreide cases met de optie om meer werk te zien onderaan de pagina. De cases vallen over de footer heen wat een unieke vormgeefstijl creëert, zie afbeelding hieronder

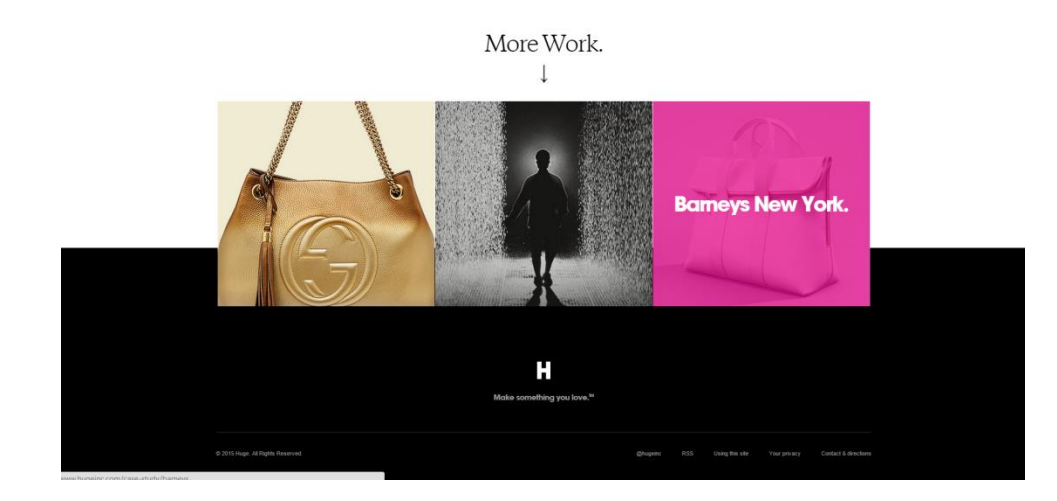

Alles is in dezelfde stijl. Zie het voorbeeld hieronder:

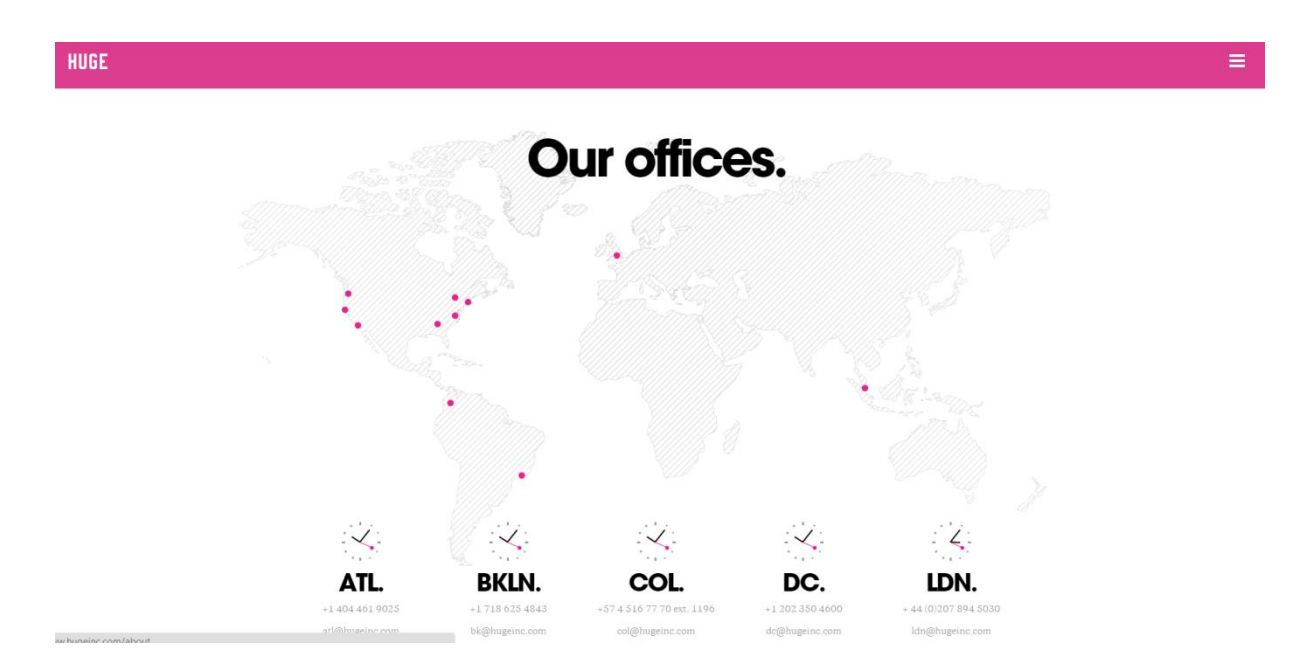

## Rally

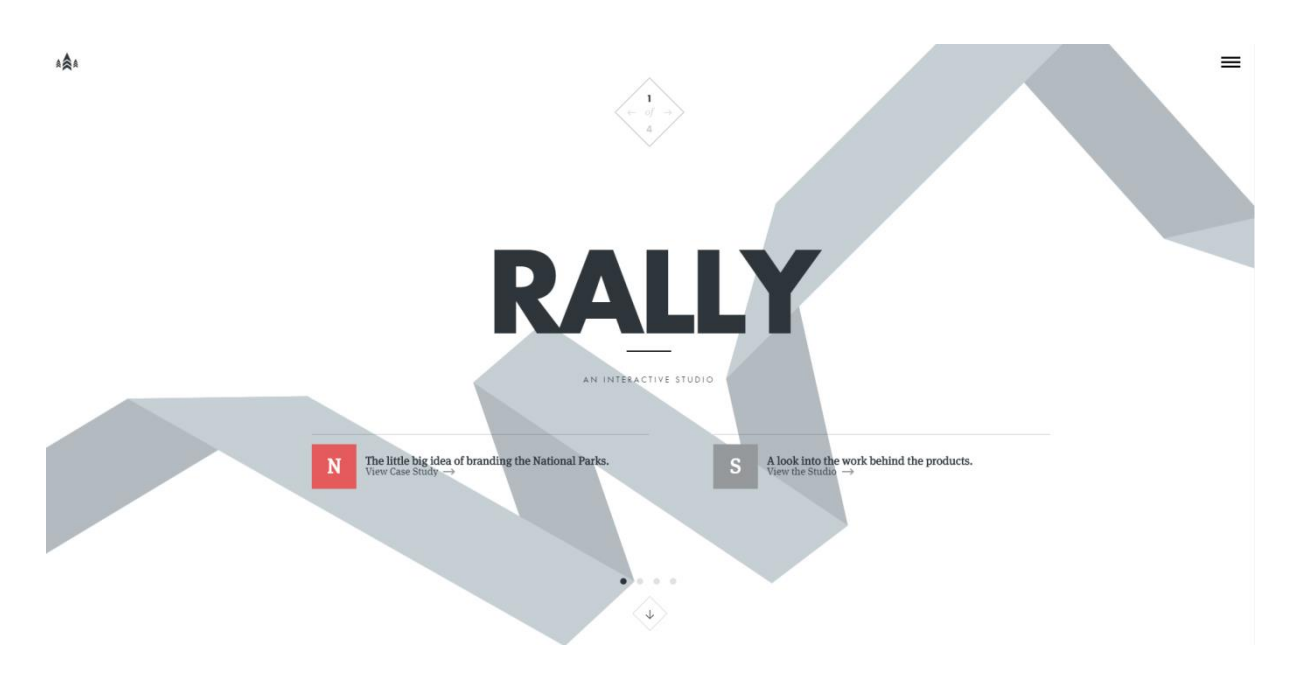

### **Kleur**

Er wordt bijna geen keur gebruikt op de website, de huisstijl kleur is rood en er worden verschillende tinten grijs gebruikt om onderscheid te maken tussen elementen. De kleur is simpel en clean. Het geeft rust en orde aan de website. Al het portfoliowerk daarentegen heeft wel allemaal een primaire kleur die het werk representeert. De header verandert met deze kleur mee, zie voorbeeld hieronder.

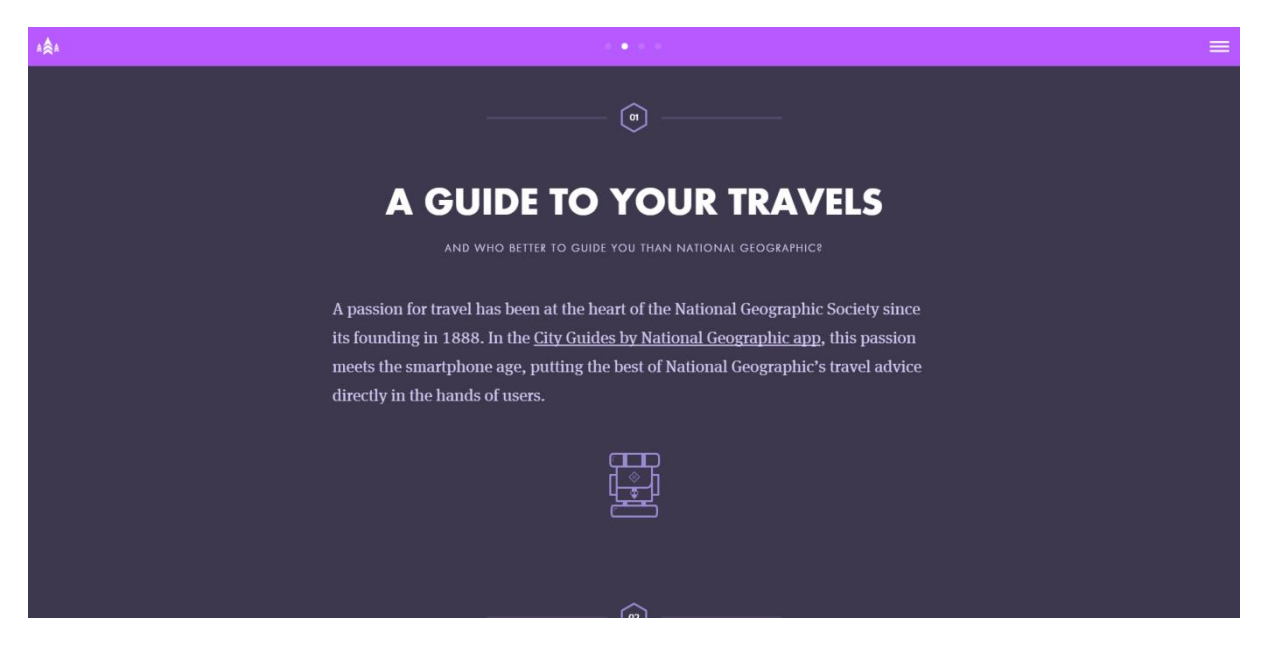

### **Typografie**

Hetzelfde als voorgaande website. De titels zijn groot, vetgedrukt, schreefloos en de letters zijn nauw tegen elkaar gedrukt. De titels vallen goed op en door de witte achtergrond geeft dit een sterk contrast. De rest van de tekst heeft een lettertype met schreef, het lijkt op New Times Roman.

### **Vormen**

Er worden veel verschillende soorten vormen gebruikt, zo goed als alle knoppen zijn ruitvormig (zie afbeelding hieronder), elementen als foto's en tekstvakken zijn vierkant, bij alle titels op de homepage staat een zon achtige vorm op de achtergrond ( zie afbeelding hieronder). Alle secties op de homepage gescheiden met een korte dikke lijn. Op de portfolio komt een zeshoekig element veel terug. Tot slot kan het hoofdmenu in en uit geklapt worden doormiddel van een icon van veel pijltjes op elkaar, zie afbeelding hieronder.

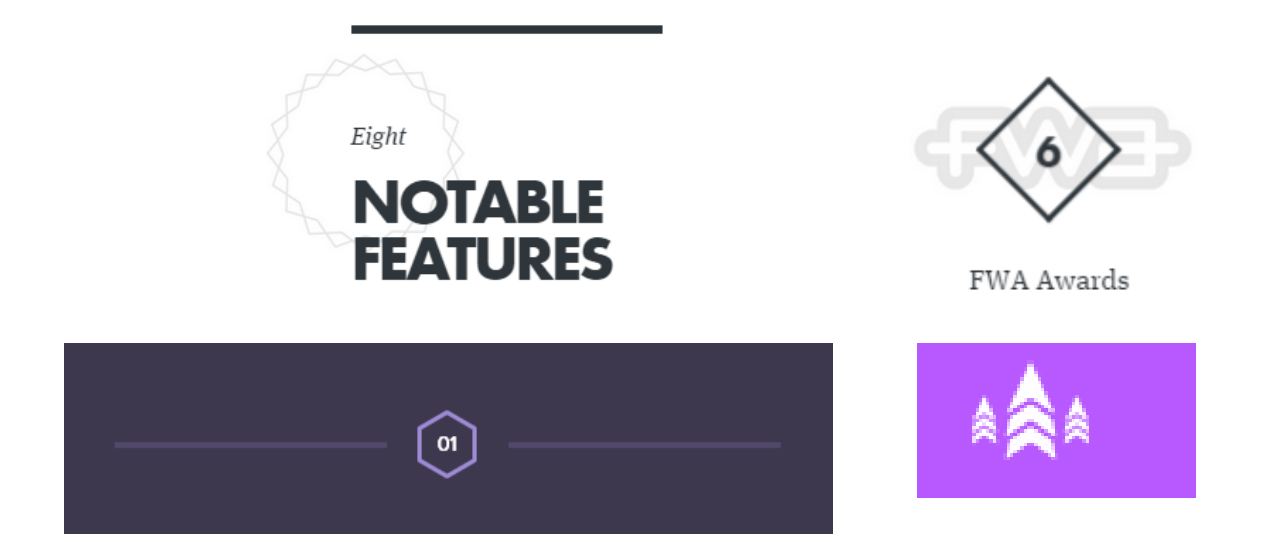

Er worden veel vormen gebruikt op de website, het geeft onderscheid ten opzichte van de concurrenten. Dit brengt het wel de uniformiteit in gevaar. Aan de andere kant is de homepage vaker afwijkend van de rest van de website en zijn alle andere portfoliopagina's hetzelfde ingedeeld met dezelfde vormen.

### **Structure**

De indeling op de portfolio pagina's is anders dan die op de homepage. De portfoliopagina's zijn allemaal boxed (niet widescreen), de tekst allemaal netjes gecentreerd naar links terwijl afbeeldingen en titels in het midden gecentreerd zijn. De homepage bestaat voor grotendeels uit twee kolommen (boxed). In de linker kolom staan alle titels en in de rechter column alle content. Sommige secties op de website zijn widescreen en eveneens opgedeeld in twee secties, aan de ene kant een afbeelding en aan de andere kant de content, dit wisselt zich af. De deeltjes met de twee columns, titels links en content rechts wordt niet vaak gebruikt op websites terwijl het wel een onderscheidend effect geeft door de widescreen columns ertussen te doen wordt het een afwisselend geheel.

### **Overige onderscheidende elementen**

De header is een grote slider waardoor naar verschillende werken genavigeerd kan worden, wanneer de gebruiker meer informatie over het werk wil inzien kan deze op een knop klikken waardoor de de pagina aan de content gesnaped wordt. Het nadeel is wel dat het even duurt voordat je doorhebt hoe het werkt. Daarnaast worden er veel animaties gebruikt die de stijl van de vormgeving versterken zoals het menu wat als een papiertje open gevouwen wordt.

## REEBOK

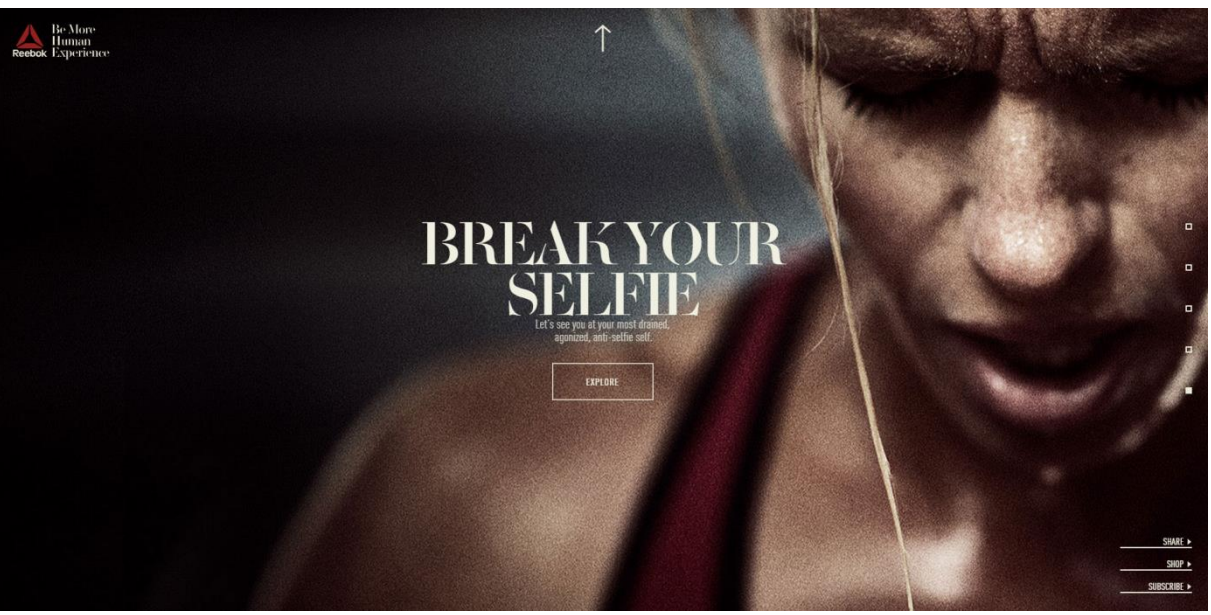

**Kleur**

Onderstaande kleuren worden gebruikt op de website:

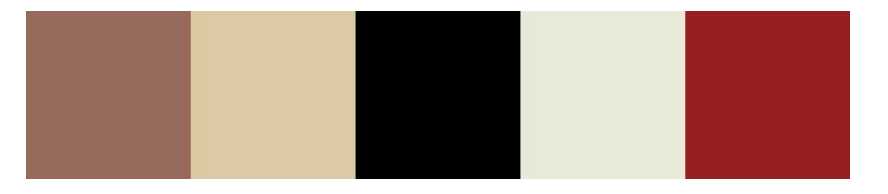

Aan de kleuren te zien is dat Reebok een ruige uitstraling wil geven aan de website "Reebok is alleen voor doorzetters". Geen lichte kleuren maar vooral veel donkere tinten met veel contrast. De kleuren en vooral tinten zijn consistent gebruikt op de gehele website.

### **Lettertype**

Er worden twee fonts gebruikt op de website. Allereerst hebben de titels een oud elegant font met schreef, zie grote afbeelding hier boven. Voor de content tekst wordt onderstaande lettertype gebruikt. Het onderstaande font is iets hoger dan de meeste normale fonts, dit gaat ten koste van de leesbaarheid, maar draagt wel bij aan de "messy" vormgeving en experience die de website probeert te bereiken. In dit geval naar mijn ogen een goede zet want een lettertype als Calibri had niet gepast bij de rest van de vormgeving. Het toch wel chique font dat gebruikt is voor de titel is gewaagd in mijn ogen. Maar past er toch wel heel goed bij, dat komt denk ik omdat er sommige stukken ontbreken uit het lettertype waardoor het toch een beetje stoer en kapot overkomt. Het brengt de vormgeving in balans want als er nog een extreem stoer lettertype gebruikt zou worden het misschien te veel zou worden.

It's time to break our selfies. To challenge ourselves and the digital soul-stealers affixed to the end of our extended arms to capture less-plastic, more-human expressions of who we really are.

### **Vormen**

De enige vorm die gebruikt wordt is vierkant of rechthoekig. Alle knoppen, tekstblokken, afbeeldingen en dergelijke zijn allemaal vierkant.

### **Structure**

De homepage bestaat uit een widescreen one page met op iedere "pagina" een sfeerimpressie en een knop naar een andere pagina. Eenmaal op deze pagina is alleen de header widescreen, alle content en foto's die eronder staan zijn boxed en netjes geordend.

### **Overige onderscheidende elementen**

Wat deze website onderscheidend maakt is allereerst dat de website inhoudelijk heel sterk is. Op vormgeefgebied zijn er een aantal sterke punten en onderscheidingen:

De combinatie van krachtige foto's, kleuren met donkere tinten en goed overwogen fonts stralen geef de website een unieke en krachtige vormgeving. Dit wordt nog meer ondersteund door swipe animaties wanneer er genavigeerd wordt, zie voorbeeld hieronder. Daarnaast heeft de website een paar unieke aspecten zoals het gebruik van dikke border lijnen, subtiele animatie op knoppen en geen hoofdnavigatie, wat ervoor zorgt dat je volledig het gevoel krijgt alsof je in de experience zit.

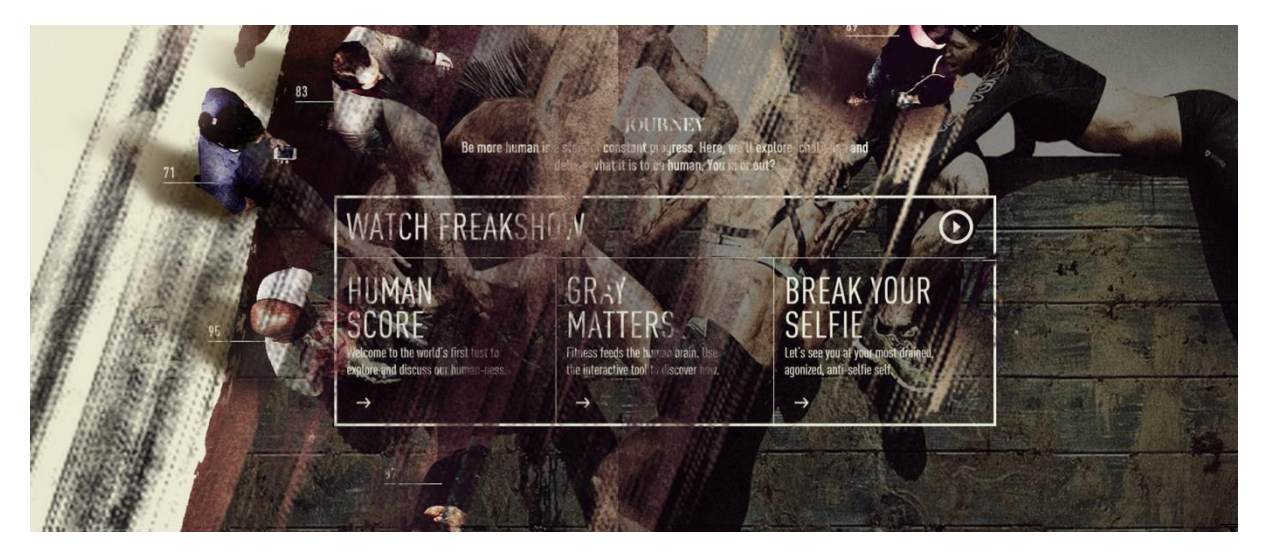

## Giant steps

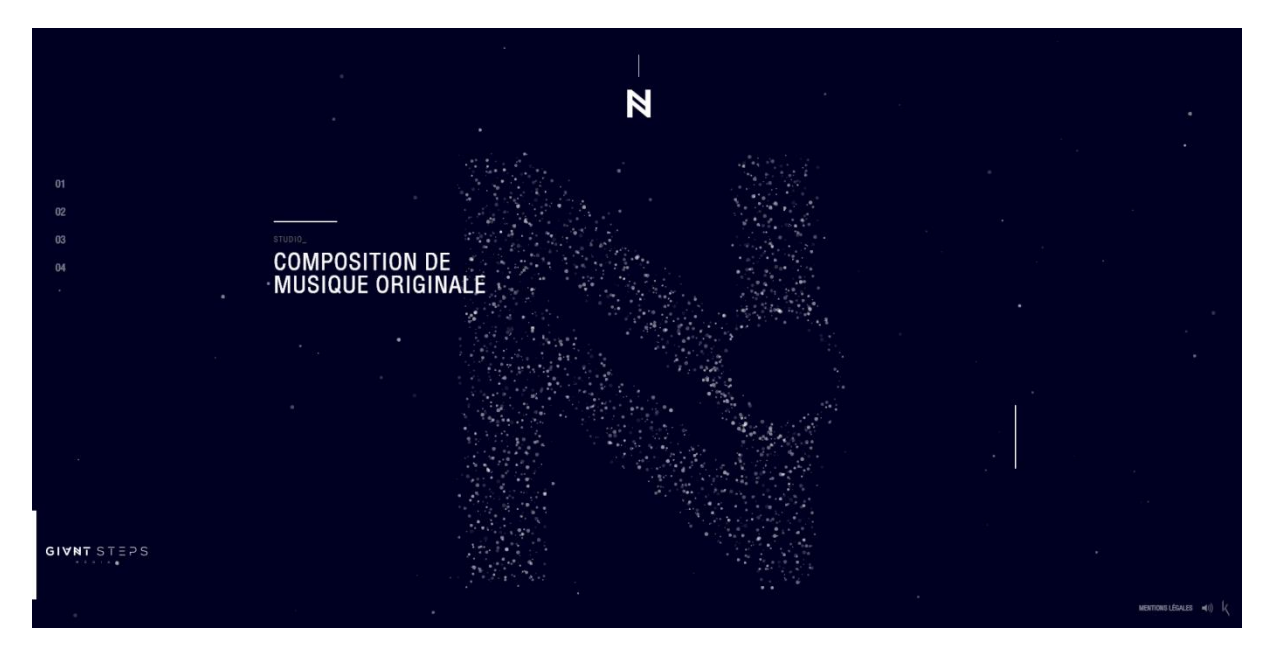

### **Kleur**

De kleuren die gebruikt worden op de website zijn wit voor de tekst, donkerblauw voor de achtergrond en grijs voor ondertitels en sommige elementen. Weinig verschillende kleuren wat goed is omdat het anders teveel zou worden met het particle system. Nu gaat alle aandacht daar naar toe.

### **Lettertype**

Er is een font gebruikt voor de website, een goed leesbaar schreefloos font. Dit font is niet te standaard. Het contrast met de achtergrond versterkt de leesbaarheid van de tekst.

### **Vormen**

De site is opgebouwd uit lijnen. De lijnen laten zien waar elementen verborgen zitten, als je bijvoorbeeld over de lijnen met je muis gaat in het voorbeeld hieronder verschijnen er video's. Zonder lijnen zou de vormgeving minder krachtig zijn, omdat elementen nu niet uit het niets komen maar vanaf de uitgelijnde lijnen, waar vervolgens weer subtiele animaties aan gehangen kunnen worden die voor de beleving zorgen.

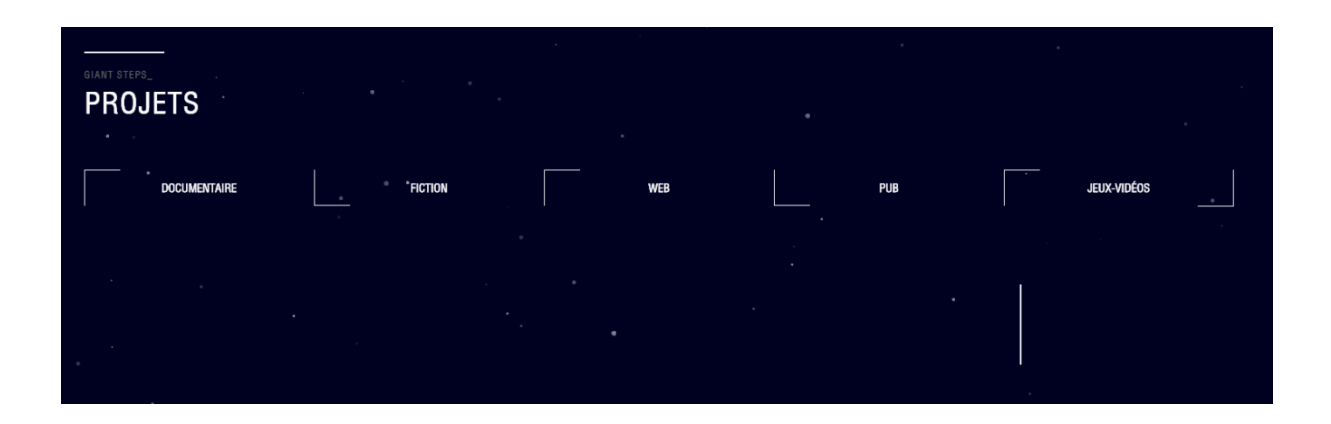

### **Structure**

De website heeft een hele interessante structure. De homeknop is bovenaan gecentreerd in het midden, maar de bedrijfsnaam staat links onderin zodat deze niet gaat concurreren met de experience. Aan de linkerkant staat de hoofdnavigatie. In een kolom aan de linkerkant van het scherm staat (onder de lijn) komt alle tekstuele content te staan. Alle overige informatie wordt getoond rechts onderin de pagina (rechts van de verticale lijn). Op de projectenpagina is de manier hoe het werk getoond word eveneens uniek. Verschillende categorieën zijn horizontaan in het midden van de pagina gecentreerd en wanneer de gebruiker met zijn muis over een categorie hovert komen alle werken verticaal in beeld, zie het voorbeeld hieronder. Voor een vernieuwde manier van portfoliowerk presenteren was ik verbaasd dat het zo gebruiksvriendelijk was. Dit geldt eveneens voor de complete indeling van de website. Dit komt door de Dit is een goed voorbeeld hoe een website onderscheidend kan zijn en toch gebruiksvriendelijk.

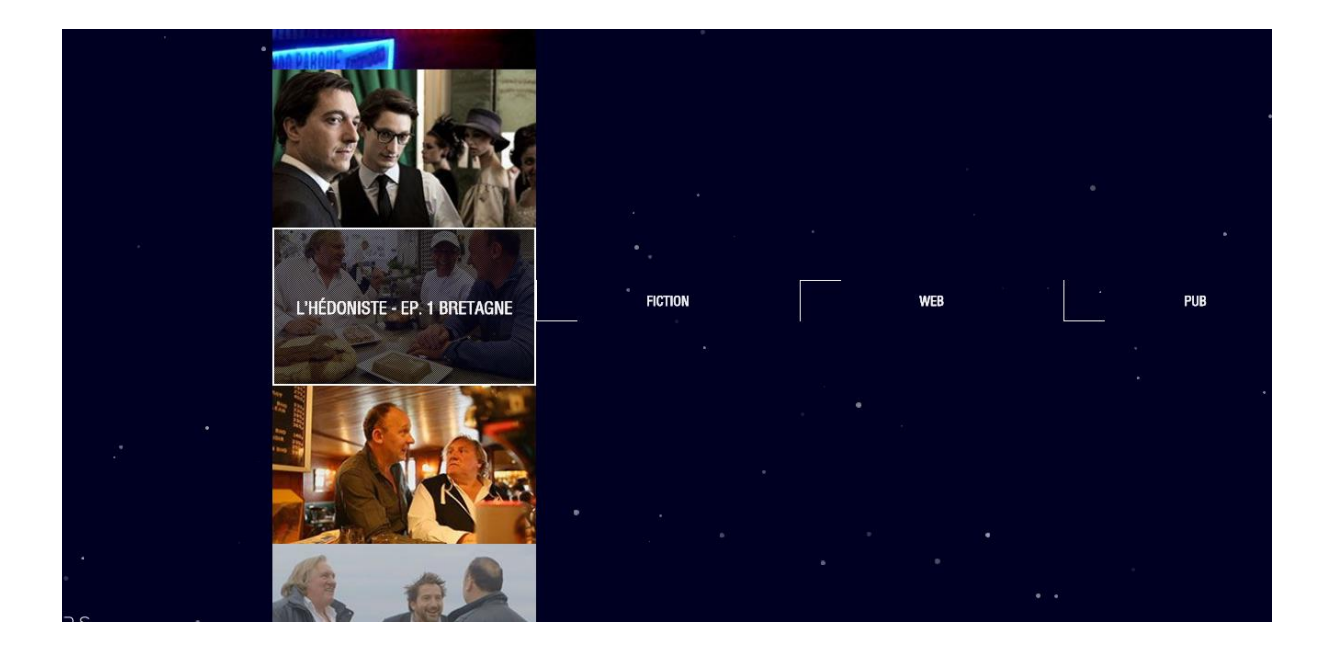

### **Overige onderscheidende elementen**

Een particle system dat verschillende vormen creëert. Het bijzondere is dat het de website niet langzaam maakt.

## 5. Conclusie

Uit dit onderzoek zijn een aantal aspecten naar voren gekomen.

Allereerst zijn er een aantal globale stijlen waar websites onder verdeeld kunnen worden, namelijk: Cartoon en illustraties, contrast en kleur, photo realisme en simple en clean. Deze stijlen kunnen gebruikt worden om consistentie of een bepaalde feeling te genereren en zijn afhankelijk van het doel dat de website moet bereiken. Je kan onderscheidend zijn in de stijl die je handhaaft of onderscheidend zijn omdat je geen stijl handhaaft.

De verschillende trends die op dit moment veel voorkomen op het web is eigenlijk een reactie op de komst van de smartphone. De trends kunnen hierdoor opgevat worden als ontwikkelingen of vooruitgang op het web gebied. Het is hierbij vooral belangrijk om niet mee te gaan met de kudde maar deze trends niet te negeren, want trends zoals one page, full screen en flat design zijn om hun redenen zo populair. In de trend card based design liggen vooral nog veel mogelijkheden, dit kwam eveneens terug in verschillende onderscheidende geanalyseerde designs.

Van de zes websites die geanalyseerd zijn op hun onderscheidenheid kwam naar voren dat een combinatie van elementen zoals vormen en indeling het grootste effect heeft. Animatie speelde tevens een grote rol in de onderscheidenheid. Door middel van feedback werd de leercurve van de gebruiker tot het minimale gehouden, het is dus mogelijk om nieuwe dingen te proberen, zorg alleen voor goede feedback. Voor de template heeft dit onderzoek veel elementen en aspecten laten zien die in de vormgeving overwogen zullen worden om onderscheidenheid te creëren. Alles kan, zolang er maar goede feedback gegeven wordt.

## Literatuurlijst

- Grannell, C. (2015, januari 23). *10 web design trends that will change everything in 2015.* Opgehaald van creative blog: http://www.creativebloq.com/web-design/hottest-trends-2015-11513980
- Adams, P. (2013). *Why cards are the future of the web.* Opgehaald van inside intercom: https://blog.intercom.io/why-cards-are-the-future-of-the-web/
- Awwwards, t. (2013, november 13). *Web Design Studios Trends: What style have they used for their own sites?* Opgehaald van Awwwards: http://www.awwwards.com/web-design-studiostrends-what-style-have-they-used-for-their-own-sites.html
- Battjes , D., & Post , J. (2014, november 17). *10 webdesigntrends voor 2015.* Opgehaald van frankwatching: http://www.frankwatching.com/archive/2014/11/17/10-webdesigntrendsvoor-2015/
- Bogaert, T. (2011, december 22). *One page websites: mooi & gebruiksvriendelijk.* Opgehaald van queromedia: http://www.queromedia.be/big-content-small-fish/seo/one-page-websitesmooi-gebruiksvriendelijk-14049/
- Hinfelaar, M. (2015, februari 4). *De zin & onzin van designtrends.* Opgehaald van frankwatching: http://www.frankwatching.com/archive/2015/02/04/de-zin-onzin-van-designtrends/
- Kenny, T. (2009, november 8). *10 Fantastic and Creative Web Design Styles.* Opgehaald van Inspect element: http://inspectelement.com/articles/10-fantastic-and-creative-web-design-styles/
- Raju, R. (2015). *4 killer web design styles and the tools you need to achieve them.* Opgehaald van 99 design: http://99designs.com/designer-blog/2014/05/06/4-killer-web-design-styles-and-thetools-you-need-to-achieve-them/
- Turner, A. L. (2015, januari 2). *10 Web design trends you can expect to see in 2015.* Opgehaald van http://thenextweb.com/dd/2015/01/02/10-web-design-trends-can-expect-see-2015/3/

## IV. Ontwerprapport

Het maken en testen van een high fidelity WordPress template bij Microdesign

**Datum:** 05 juni 2015 **Student:** Jerry Duijm (11051957) **Opleiding**: Communication & multimedia design, Haagse Hogeschool

**Begeleidend examinator:** Alice van Duuren **Tweede examinator**: Liesbeth Bos

**Stagebedrijf**: Microdesign **Bedrijfsmentor & opdrachtgever**: Kay in 't Veen

## Inhoudsopgave

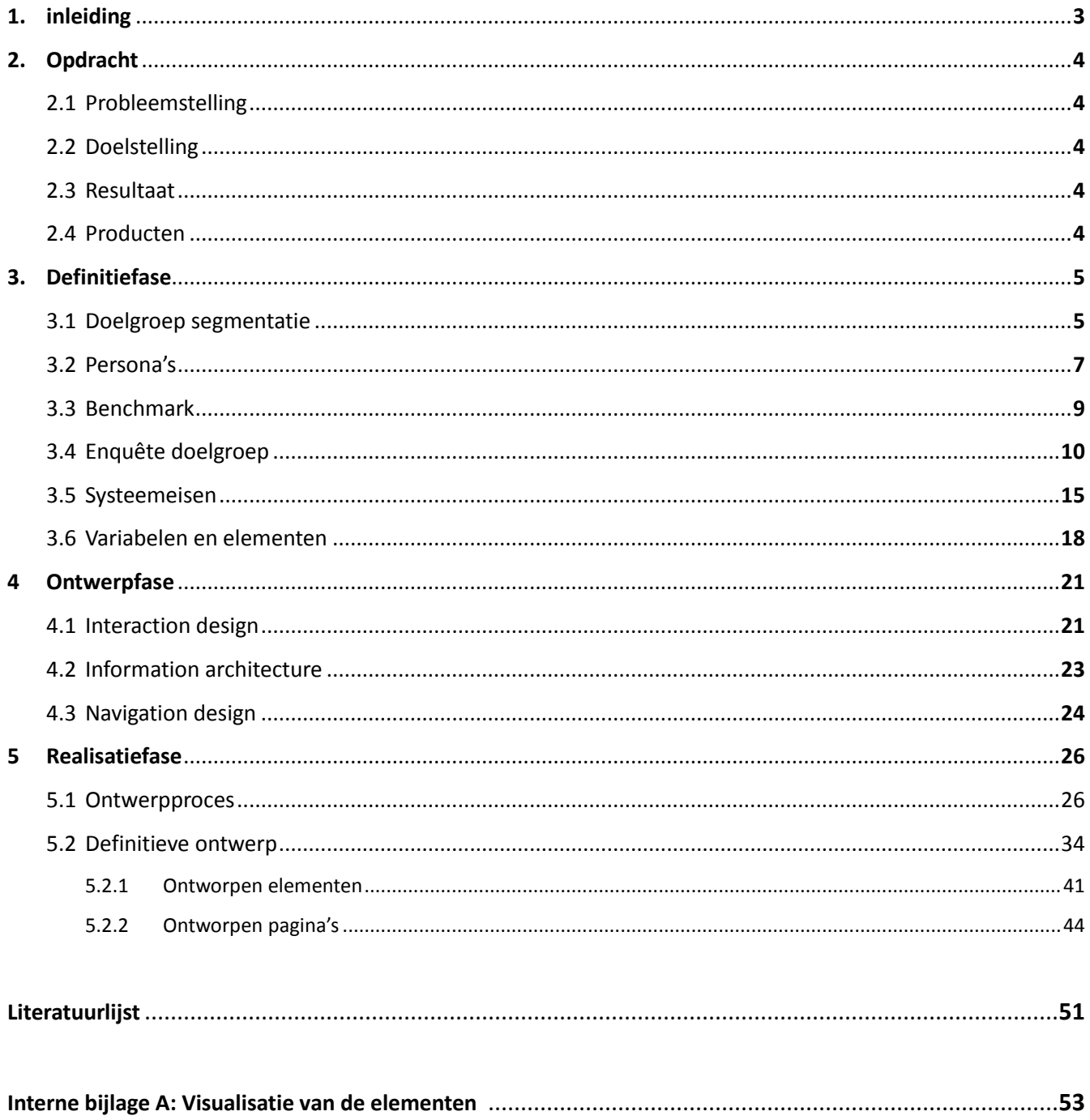

## 1. Inleiding

Dit rapport is geschreven er aanleiding van de afstudeeropdracht: Het maken en testen van een high fidelity WordPress template bij Microdesign. Het rapport is bestemd voor de opdrachtgever Kay in 't Veen zodat deze inzicht krijgt in de stappen die gemaakt zijn om tot het eindproduct te komen.

Het eerste wat aan bod komt is de opdracht in hoofdstuk 2. Vervolgens komt de definitiefase aan bod in hoofdstuk 3. Hoofdstuk 4 gaat over de ontwerpfase en tot slot komt hoofdstuk 5 aan bod, de realisatiefase.

## 2. Definitiefase

## 2.1Probleemstelling

Iedere WordPress website die gemaakt wordt door het bedrijf wordt vanaf het begin gebouwd, terwijl 80% van het (programmeer)werk overgenomen kan worden van eerder gemaakte websites. Dit kost veel tijd die beter besteedt kan worden aan andere projecten. Hierdoor wordt veel omzet misgelopen.

## 2.2Doelstelling

Ik zal binnen de afstudeerperiode het bedrijf, Microdesign, voorzien van een high fidelity WordPress template. De template zal dienen als basis voor de WordPress websites die Micro Design in de toekomst nog gaat bouwen. Het uiteindelijke doel is om de productiesnelheid te verhogen van het bedrijf. Hierbij zal ik me focussen op een deel van het uiteindelijke doel. Dit is om een werkend template te maken waar de opdrachtgever tevreden over is.

### 2.3Resultaat

De producten waar ik verantwoordelijk voor ben tijdens het afstuderen is de high fidelity WordPress template (in zijn geheel), een uitgebreid ontwerprapport op basis van de fases van Roel Grit en een testrapport. De template zal hoog configureerbaar zijn door middel van verschillende variabelen. Het testrapport is opgebouwd uit usability tests van de primaire doelgroep. Wat de doelgroep van Microdesign is, zal pas duidelijk worden tijdens de definitiefase.

Omdat het moeilijk in te schatten is hoelang ik bezig zal zijn met het implementeren van de template in WordPress, is er een mogelijkheid dat het implementeren niet binnen de afstudeerstage gerealiseerd kan worden. In dit scenario zal het werk overgedragen worden aan een vaste werknemer of een andere stagiaire. Zoals al eerder aangegeven focus ik me op een deel van het uiteindelijke doel. Hoe groot dit deel zal zijn is moeilijk in te schatten.

## 2.4Producten

Hieronder staan alle producten die voor de opdrachtgever gedoeld zijn met een korte uitleg:

### **Doelgroep analyse**

In dit document wordt er dieper ingegaan op de kenmerken van de doelgroep door middel van een doelgroep segmentatie. Vervolgens worden er persona's ontwikkeld die deze doelgroep representeren.

### **Benchmark**

In de benchmark worden verschillende templates onderzocht om in een vroeg stadium veel te weten te komen over bepaalde template aspecten.

### **Onderzoeksrapport vormgevingsaspecten**

Er wordt onderzoek gedaan naar verschillende interaction design elementen en vormgevingsaspecten. Deze worden geveld en zullen het uitgangspunt zijn voor het definitieve ontwerp.

### **Ontwerprapport**

In het ontwerprapport wordt van begin tot eind aangetoond hoe het ontwerp tot stand is gekomen.

### **Testrapport**

In het testrapport komen alle resultaten te staan aan de hand van de geteste gebruikers. Hier kunnen eventuele aanpassingen uitkomen voor de template.

### **High fidelity WordPress template**

Een hoog configurabel high fidelity WordPress template opgebouwd uit verschillende variabelen.

## 3. Onderzoeksfase

### 3.1 Doelgroepsegmentatie

De doelgroep is opgedeeld in twee subgroepen, een primaire doelgroep en twee secundaire doelgroepen. De primaire doelgroep bestaat uit micro ondernemingen (minder van 10 werknemers) die zich richten op zakelijke dienstverlening. De secundaire doelgroep bestaat uit de Midden – klein bedrijven (MKB) en de ontwikkelaars van micro design zelf. Naast dat er bewust voor gekozen is om de ontwikkelaars van Microdesign als secundaire doelgroep te aanschouwen is er tevens de volgende overweging gemaakt: Waarom bestaat de primaire doelgroep uit de bedrijven (micro ondernemingen) en niet hun klanten? Hiermee wordt bedoelt de klanten die de website gaan bezoeken (de website die uit de template voort komt). De reden dat deze doelgroep niet tot de doelgroep behoort is om meerdere redenen. Allereerst is het de bedoeling dat er een specifieke doelgroep ontstaat waar de template voor gemaakt gaat worden, op deze manier wordt de doelgroep veel te groot. Ten tweede is er niet genoeg tot geen inzicht in deze groep mensen, het zal veel geld en tijd kosten om deze doelgroep in kaart te brengen terwijl het te weinig oplevert. Tot slot zijn het de bedrijven die betalen voor de template/website.

### **Primaire doelgroep**

Jonge micro ondernemingen gericht op de creatieve zakelijke dienstverlening.

### *Definitie micro ondernemingen van het MKB*

Micro ondernemingen: minder dan 10 werknemers en een jaaromzet van hoogstens 2 miljoen euro of een jaarlijks balanstotaal kleiner of gelijk aan 2 miljoen euro. In het totaal vallen hier 495.000 bedrijven onder in Nederland. (MKB, 2015)

### *Definitie creatieve zakelijke dienstverlening*

Volgens het CBS (Braams & Pouwels-Urlings, 2011) vallen ruim samengevat de volgende soort bedrijven onder de creatieve zakelijke dienstverlening: Public relationbureaus, architectenbureaus, reclamebureaus, handel in advertentiebureaus, industrieel design en organiseren van beurzen/congressen. Zie hieronder het overzicht:

In het totaal zijn bovenstaande bedrijven bij elkaar opgeteld 8.885 bedrijven. Omdat bovenstaande data uit het jaar 2009 komt zal dit aantal afgenomen of toegenomen zijn. Volgens het Amsterdam economics board (Oosteren & Teirlinck , 2013) is het aantal bedrijven in de creatieve zakelijke dienstverlening gegroeid tussen 2009 en 2012. Omdat er slechts een schatting gedaan kan worden wordt er uitgegaan van een totaal van **8.885+** bedrijven. Hieronder staat een volledige samenvatting van de primaire doelgroep:

*Bedrijfsgrootte*: Micro-onderneming (minder dan 10 werklieden) *Opleidingsniveau*: MBO of hoger *Leeftijd werknemers*: 20 – 40 jaar *Woont in:* Nederland *Branche*: Creative zakelijke dienstverlening: Public relationbureaus, Architectenbureaus en industrieel design bureaus. *Werkcultuur:* full-time bezig met hun bedrijf 30-40 werkuur per week. *Psychografisch*: Jong, up-to-date, eigenzinnig.

Totale doelgroep: **8.885+** bedrijven

### **Secundaire doelgroep 1**

De ontwikkelaars van Micro design zelf

De eerste secundaire doelgroep bestaat uit de ontwikkelaars van micro design zelf omdat deze de template gaan gebruiken voor het maken van hun eigen WordPress websites. Op dit moment bestaat deze doelgroep uit een vaste ontwikkelaar en twee stagairs, dit kan in de toekomst nog veranderen uiteraard.

### **Secundaire doelgroep 2**

Midden – klein bedrijven (MKB) in de creatieve branche

Bedrijfsgrootte: MKB (10-250 werknemers) Opleidingsniveau: MBO of hoger Leeftijd werknemers: 20 + jaar Woont in: Nederland Branche: Creatieve sector (Creative zakelijke dienstverlening, kunsten en media & entertainment) Werkcultuur: full-time bezig met hun bedrijf 30-40 werkuur per week.

Middelgroot: minder dan 250 werknemers, een jaaromzet van hoogstens 50 miljoen euro of een jaarlijks balanstotaal kleiner of gelijk aan 43 miljoen euro. In het totaal zijn dit ter 12.000 in Nederland Klein: minder dan 50 werknemers, een netto-jaaromzet van hoogstens 10 miljoen euro of een balanstotaal kleiner of gelijk aan 10 miljoen euro. In het totaal zijn dit er 56.000 in Nederland. Hiervan is er een totaal van **5.805** aantal bedrijven die tussen de 10 – 250 werkzame personen in dienst heeft in de creatieve sector.

### 3.2Persona's

Vanuit de doelgroepsegmentatie zijn er in het totaal drie persona's gemaakt die de doelgroep representeren. Twee hiervan zijn van de primaire doelgroep en een van de tweede secundaire doelgroep. Hieronder staat een van de persona's van de primaire doelgroep.

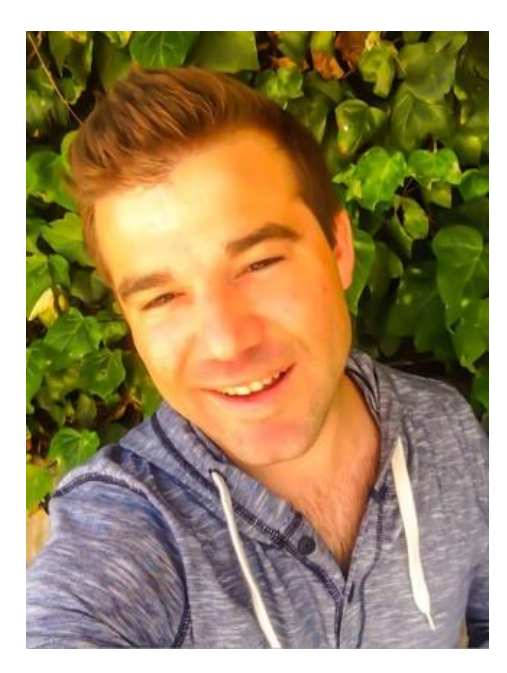

## **Wouter Hoekstra – Eigenaar Hoekstra Creations**

**Naam:** Wouter Hoekstra **Leeftijd:** 24 jaar **Woonplaats:** Utrecht **Gezinssituatie:** Verloofd, 1 dochter **Opleidingsniveau:** HBO Baechlor communicatie **Werk:** eigenaar Hoekstra Creations B.V.

*"Mijn droom is dat mijn bedrijf uitgroeid tot een van de grootste van Nederland"*

### **Achtergrond informatie**

Wouter woont nu vier jaar samen met zijn vriendin Sanne en is sinds kort verloofd en vader geworden van zijn mooie dochtertje Roosje. Doordeweeks werkt Wouter in zijn eigen bedrijf. In het weekend is Wouter vaak ook nog op zaterdag ochtend bezig met werk, de rest van het weekend besteed Wouter aan zijn gezin. Volgende weekend wordt het de dierentuin. Wouter was op zijn 17de klaar met zijn havo en is direct doorgestroomd naar de HBO bachelor opleiding communicatie te Hogeschool Utrecht. Sinds zijn eerste jaar op het HBO wil Wouter al zijn eigen bedrijf beginnen. De opleiding communicatie is een brede opleiding en bestaat uit p.r., marketing en journalistiek. Hoewel Wouter alles leuk vind aan zijn opleiding gaat zijn hart uit naar marketing. Als student had Wouter veel tijd over om zijn droom werkelijkheid te maken. Hij begon in zijn eerste jaar al met netwerken en kreeg 'via via' soms kleine opdrachtjes waar hij aan werkte. In zijn derde jaar is Wouter direct na zijn stage waar hij veel geleerd had op het gebied van ondernemen, Wouter stapt in zijn derde jaar van school naar de KvK om zijn eigen bedrijf te lanceren. Nu vier jaar later is Hoekstra Creations uitgegroeid tot een bedrijf met vijf werknemers. Hun diensten bestaan uit: adviseren op marketing gebied, online marketing oplossingen en het creëren van creatieve marketing concepten. Wouter zit gemiddeld doordeweeks tussen de drie en zes uur per dag achter de computer, de meeste tijd gaat naar het telefoneren en vergaderen met klanten.

### **Wouters behoefte bij een nieuwe website**

Wouter heeft in de startblokken van zijn bedrijf een website laten maken bij een bedrijf. Zelf vindt hij deze website veroudert, "de website geeft niet meer de visie van het bedrijf weer, we zijn jong en up-to-date! Niet oubollig en serieus.

### *"de concurrentie is moordend!"*

Maar het gaat voor mij zelf verder dan dat, de concurrentie is moordend! De laatste tijd ben ik veel aan het kijken naar mijn concurrenten en in het algemeen gewoon naar andere bedrijfswebsites. Ik merkte dat hoewel al deze websites mee gaan met hun tijd ze allemaal veel op elkaar gingen lijken. Ik zag dezelfde knoppen, dezelfde strepen, dezelfde balkjes en dezelfde effecten, Ik wil echt een website die anders is dan andere websites. Natuurlijk moet de website nog wel overzichtelijk blijven want ik heb ook een aantal website bezocht waarbij ik echt niet de content kon vinden waar ik naar op zoek was. Dit hoor ik soms ook van mijn eigen klanten bij onze huidige website. Hij moet dus onderscheidend zijn naar de gebruiksvriendelijkheid is het belangrijkst natuurlijk". Wouter heeft geen ervaring met coderen en is ook niet bekent met de WordPress interface. Hij weet wel van het bestaan af van WordPress. Hij wil zelf niets aan zijn website kunnen doen "ik ben bang dat ik het dan per ongeluk kapot maak". Wel zou hij de autoriteit willen hebben om de content enigszins aan te kunnen passen van de website als hij daarvoor maar niet hoeft te coderen en niets kapot kan maken.

### 3.3 Benchmark

Omdat de benchmark een groot opzichzelfstaand staand document is ervoor gekozen alleen de samenvatting in het ontwerp verslag te doen.

De pagina's die op ieder template aangeboden worden zijn: de homepage/landingspagina, de about pagina, de contact pagina en de portfolio pagina. Vier van de vijf templates boden een service pagina aan. Naast deze pagina's waren er een aantal templates die nog een paar andere pagina's aanboden om een meerwaarde te genereren. Een paar van deze pagina's waren: 404 page, Coming soon page, Blog page en een werkwijze pagina.

De kracht en het succes van de meest verkocht templates komt vooral door de omvang en de veelzijdigheid. Ze zijn allemaal heel groot van omvang- veel verschillende pagina's en features- en hebben daarnaast een eigen ingebouwde interface binnen WordPress. Alle grote templates bieden naast hun omvang support voor als gebruikers er niet uitkomen doormiddel van tutorials of support via de mail. Het nadeel van deze templates is dat ze allemaal erg algemeen zijn, geen onderscheidenheid in hun vormgeving bijvoorbeeld. Hierdoor lijken alle grote templates tevens veel op elkaar.

Dit is dan weer volledig andersom voor de kleinere gerichtere templates. Daar wordt juist een sterk onderscheid gemaakt in de vormgeving en interface, de templates missen alleen support en omvang. Dit onderzoek heeft laten zien dat vormgeving erg belangrijk is, zo is de Pond template op dit moment de snelst groeiende template op de markt grotendeels door zijn unieke vormgeving. Hieronder staat nog een lijstje met belangrijke elementen die interessant zijn voor de template die ontwikkeld gaat worden voor Microdesign.

- Verschillende ingebouwde animaties voor afbeeldingen en buttons.
- ❖ Een heel eigen style van vormgeving
- Videoheaders
- ❖ Ingebouwd grid (kollommen)
- Een style generator, een generator die de gebruiker in staat stelt binnen het template zijn eigen style te bepalen. Wat bepaald kan worden zijn elementen zoals: font-color, highlight color, positionering van elementen, afbeeldingen e.d. vervolgens kunnen deze stijlen opgeslagen worden voor andere websites.
- Veel verschillende soorten sliders waar uit gekozen kan worden
- Een keuze uit verschillende iconen in de WP interface
- ❖ Keuze om een one page te maken
- Veel verschillende elementen zoals de elementen die hieronder staan:

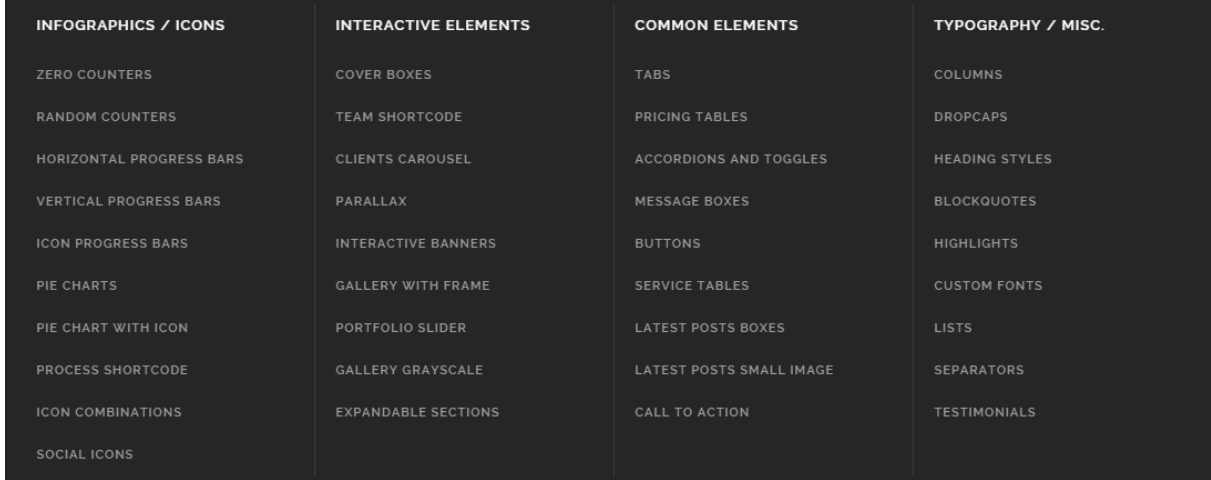

### 3.4 Enquête doelgroep

De enquête moet inzicht geven in wat de doelgroep inhoudelijk belangrijk vindt voor op de template met betrekking tot de structuur, de content, onderscheidenheid ten opzichte van concurrentie en welke elementen er op de template komen. Er is gekozen om een selecte (representatieve) quota steekproef te houden omdat er onvoldoende middelen (tijd, budget, personeel) aanwezig zijn voor uitgebreidere steekproeven. Het is lastig om de gehele populatie te bereiken. Hieronder staan de voordelen en nadelen van een selecte (representatieve) quota steekproef, afkomstig uit het Basisboek Methoden en Technieken.

Voordelen: populatie wordt opgedeeld in meerdere lagen, er is een gerichte selectie van respondenten Nadelen: onjuiste weergave van de werkelijkheid, er kan niet dieper worden ingegaan op uitkomsten.

### **De onderzoeksvraag van de enquête luidt:**

*"Wat moet er inhoudelijk in de template komen, zodat de behoefte en doelen van de doelgroep bereikt worden?"*

### **De deelvragen die hieruit voortgekomen zijn:**

- ◆ Welke content wil de doelgroep laten zien op zijn website?
- Welke features wil de doelgroep hebben op zijn website?
- Wil de doelgroep wel onderscheidend zijn in vormgeving van zijn concurrenten? En zo ja in welke mate.

### **Steekproefgrootte**

Om een valide survey onderzoek te houden moet er minimale steekproefgrootte berekend worden. Dit wordt gedaan door middel van de steekproefcalculator van journalinks.be. Een aantal vragen moeten hiervoor beantwoord worden:

### *Hoe groot is de foutmarge die je wil toelaten?*

De foutmarge die gebruikt wordt is 20%. Dit lijkt misschien veel maar omdat het gaat om de behoefte van de doelgroep valt dit mee. Als 80% van de doelgroep ja zegt en 20% nee is dat voldoende bewijs om het wel te doen.

### *Welk betrouwbaarheidsniveau kies je?*

Er is gekozen voor een betrouwbaarheidsniveau van 95% omdat het belangrijk is dat deze steekproef voor de hele doelgroep spreekt. 95% is hierbij een valide percentage volgens journalinks.be.

### *Hoe groot is de populatie?*

Zo groot als de berekende primaire doelgroep: 9.610 bedrijven/mensen.

### *Wat is de spreiding voor dit kenmerk?*

Omdat dit niet helemaal duidelijk is, is er voor het standaardpercentage gekozen 50%.

Uit de steekproefcalculator is gekomen dat voor een valide onderzoek er minimaal **24** respondenten geënquêteerd moeten worden.

# **Behoefte onderzoek**

Hoi ik ben Jerry! Voor mijn afstudeeropdracht bij het bedrijf Microdesign ga ik een WordPress template voor micro ondernemingen in de creatieve sector creëren. Met deze korte enquete wil ik de behoefte van deze doelgroep in kaart brengen. Graag zou ik u willen vragen gemeende antwoorden op te schrijven. Mocht u sommige vragen onduidelijk vinden of nader willen toelichten dan kunt u dit aan het einde van document opschrijven.

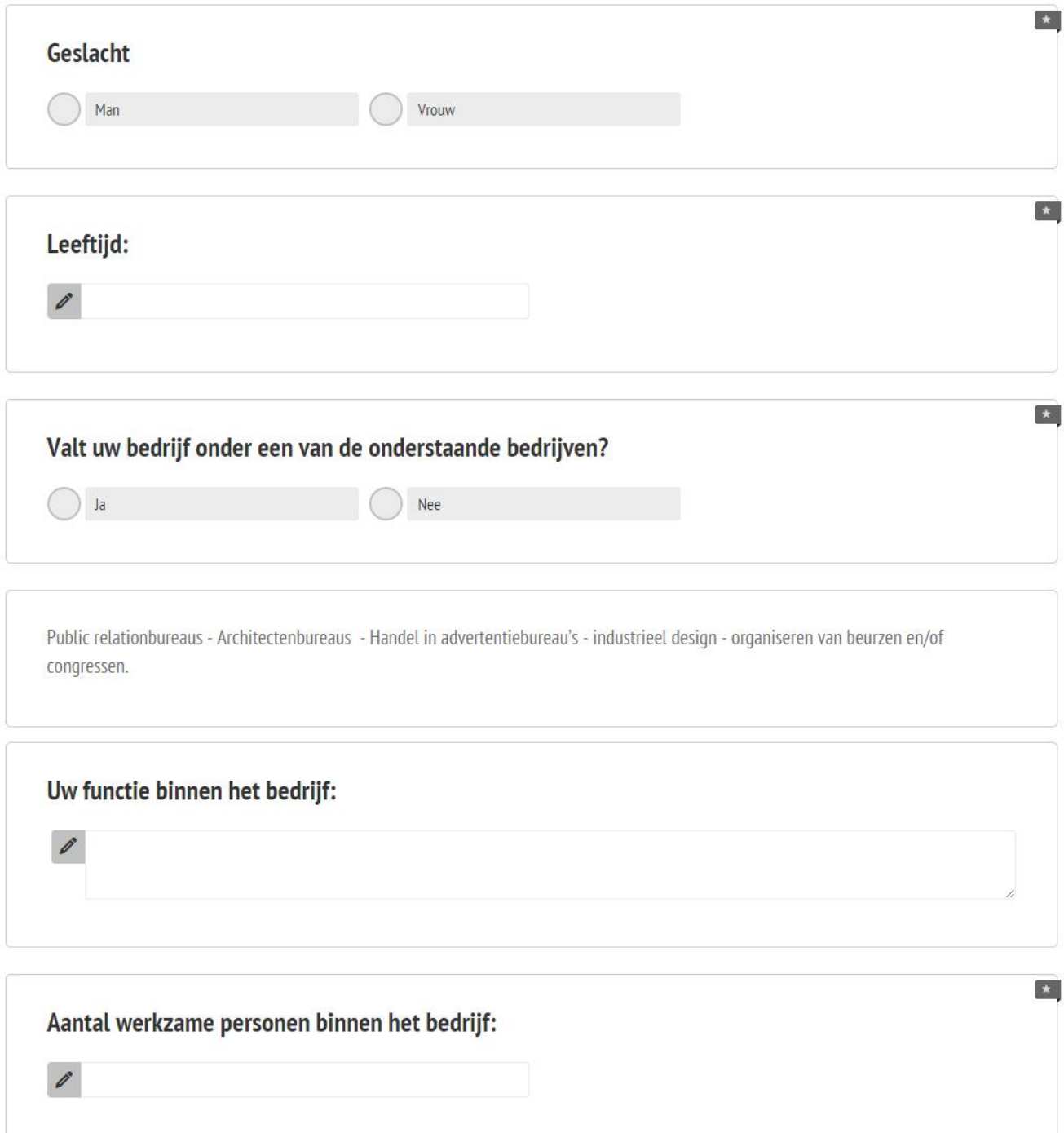

Definitie WordPress

WordPress is een Content Management Systeem (CMS). Het is een webapplicatie die de eigenaar van een website in staat stelt, de inhoud van zijn website aan te passen en te onderhouden zonder veel technische kennis.

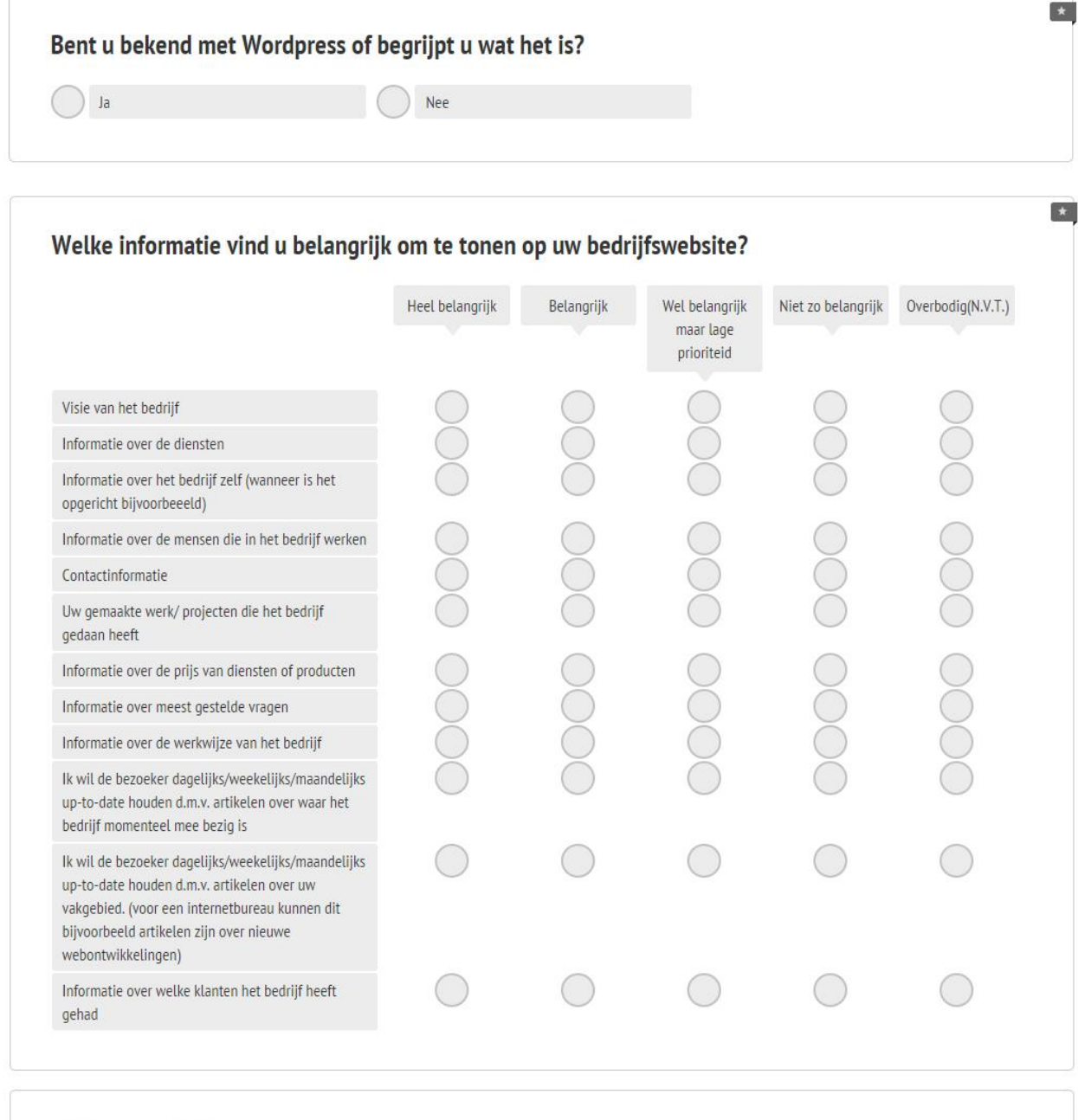

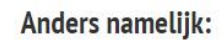

 $\mathcal{I}$ 

### Welke onderstaande elementen vind u belangrijk (een toegevoegde waarde hebben) voor uw bedrijfswebsite?

 $\star$ 

 $\left| \bullet \right\rangle$ 

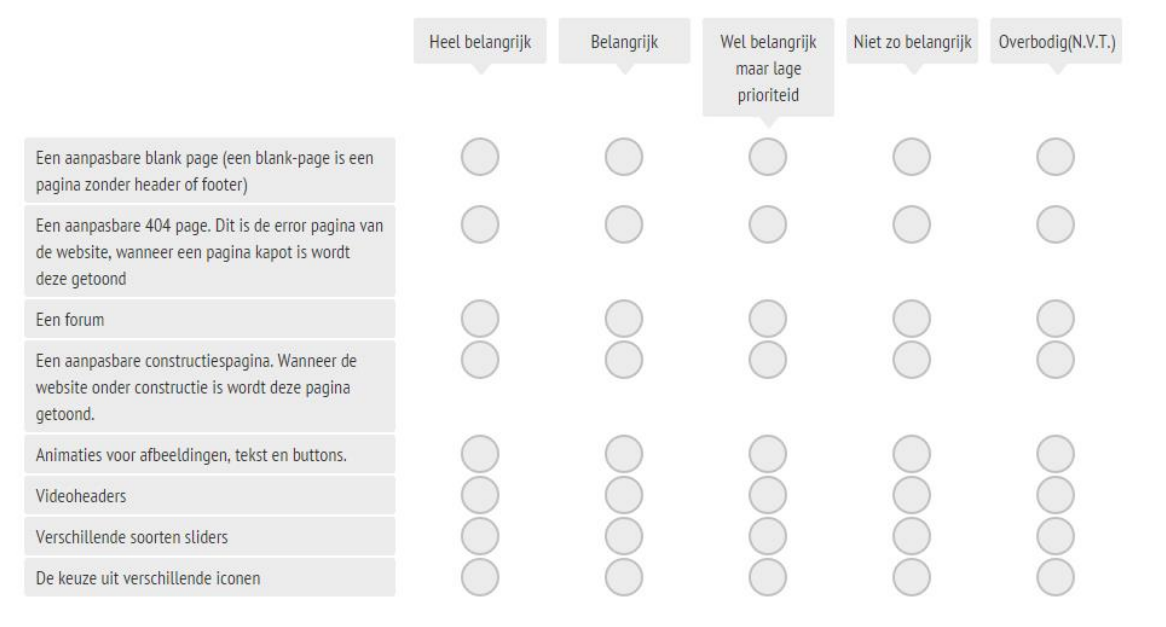

Anders namelijk:

 $\mathcal{O}$ 

Vind u het belangrijk dat uw website onderscheidend is van uw concurenten doormiddel van de vormgeving (Hoe de website er visueel uitziet)?

Heel belangrijk

Belangrijk

Wel belangrijk maar lage prioriteid

Niet zo belangrijk

Overbodig (N.V.T.)

Vragen, opmerkingen, onduidelijkheden? Schrijf het hier op

 $\mathcal{I}$ 

### **Samenvatting enquête**

De informatie die de doelgroep het belangrijkst vond om te tonen op hun bedrijfswebsite is de contactinformatie van hun bedrijf, Informatie over hun diensten, de gemaakte werken/ projecten van het bedrijf en de visie van het bedrijf. Dit is voornamelijk de algemene informatie waar een bedrijf uit opgebouwd is, zo goed als alle geënquêteerde vonden deze informatie heel belangrijk. Wat opvallend was, was dat voor de rest alle informatie zoals de werkwijze van het bedrijf en welke klanten het bedrijf heeft gehad aanzienlijk lager scoren. Terwijl dit toch op veel websites getoond word uit deze branches. De werkwijze van het bedrijf werd slecht door 40% als belangrijke informatie gescoord voor de bedrijf website.

De elementen waar de doelgroep een toegevoegde waarde in zagen voor hun website zijn als volgt: sliders, Videoheaders, Animaties voor afbeeldingen, tekst en buttons. Verschillende iconen en een custom 404 page (dit is de error pagina van de website). De geënquêteerde vonden bijna alle elementen die aangeboden werden in de survey wel toegevoegde waarde hebben tot hun website. Wat volledig overbodig was, was een forum. De uitkomsten zijn niet zo verrassend aangezien deze elementen op veel 'nieuwe' websites terug komen, een voorbeeld hiervan zijn grote video of normale sliders als header. Hieruit kan enigszins geconstateerd worden dat de doelgroep goed met zijn tijd mee gaat enigszins nieuwe ontwikkelingen in de gaten heeft.

Tot slot waren zowaar alle geënquêteerde het er mee eens dat een creatief vormgeving voor een bedrijf website een efficiënte manier kan zijn om onderscheidenheid te creëren ten opzichte van de concurrentie. Hieruit kan ik opmaken dat de doelgroep open staat voor innovatie binnen de vormgeving van hun bedrijfswebsite en verkiest boven de algemene standaard websites.
# 3.5Systeemeisen

De systeemeisen zijn opgedeeld in vier verschillende soorten eisen. Allereerst de functionele eisen, deze eisen tonen aan wat de bezoeker van de website moet kunnen doen- de website die uiteindelijk uit de template voortkomt. Alle eisen die niet vallen onder de functionele eisen en content gerelateerd zijn vallen onder de content eisen. De Envato eisen richten zich niet op gebruikers of bezoekers maar op de kwaliteit van de code, zit het template wel goed in elkaar? Als deze eisen gewaarborgd worden zal het template kwalitatief hoogstaand zijn. Het laatste wat aan bod komt zijn de variabelen, dit zijn de elementen en aspecten die aanpasbaar moeten zijn of gebruikt moeten kunnen worden binnen de WordPress interface voor de gebruiker. Er zijn drie maatstaven waar rekening mee gehouden moet worden tijdens het formulieren van alle eisen: Wees positief, wees specifiek en vermijd subjectieve taal.

## **Functionele systeemeisen**

De eisen en variabelen worden onderverdeeld in prioriteit door middel van de MoSCow methode. "Wat zijn de aspecten die de website maken tot wat het is". En "Wat zijn de aspecten die, mocht er nog tijd en geld over zijn, geïntegreerd kunnen worden?". Deze vragen staan centraal. Hieronder een beschrijving van de MoSCow methode (van Vliet, 2008).

**M** - **Must haves**: deze eisen *moeten* in het eindresultaat terugkomen, zonder deze eisen is het product niet bruikbaar.

**S** - **Should haves**: deze eisen zijn zeer gewenst, maar zonder is het product wel bruikbaar.

**C** - **Could haves**: deze eisen zullen alleen aan bod komen als er tijd genoeg is.

**W** - W**on't haves** (ook wel **would haves** genoemd): deze eisen zullen in dit project niet aan bod komen maar kunnen in de toekomst, bij een vervolgproject, interessant zijn.

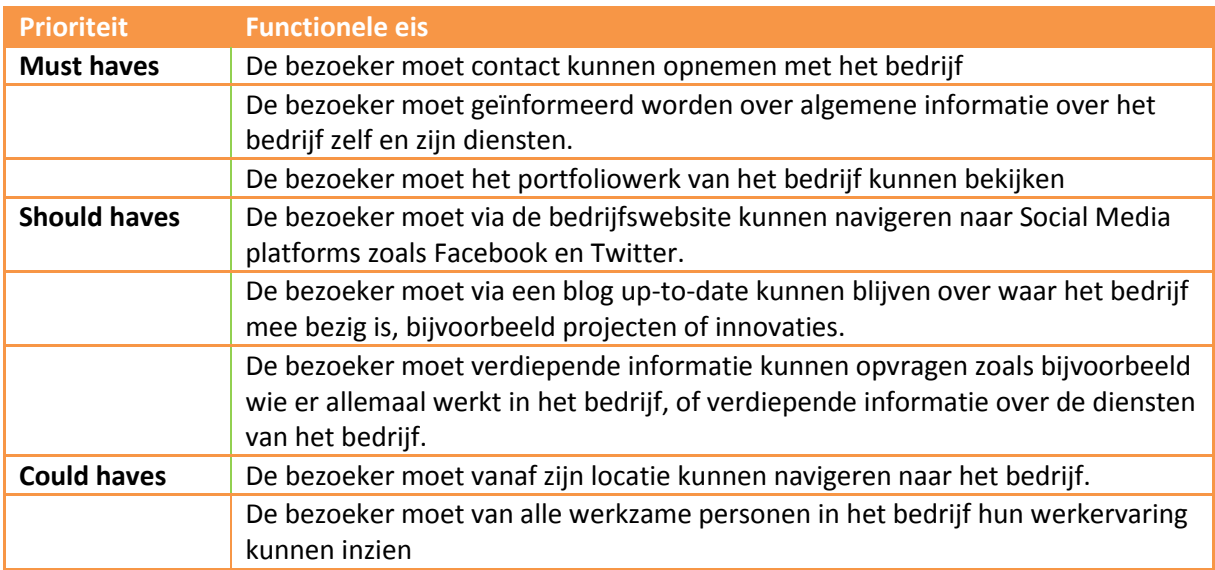

## **Content eisen**

- De bezoeker moet de vormgeving onderscheidend vinden van de concurrentie
- De vormgeving moet consistent zijn op alle pagina's
- $\div$  Het lettertype moet goed leesbaar zijn

# **Envato eisen**

Om ervoor te zorgen dat de template van hoge kwaliteit wordt, wordt de template gebouwd aan de eisen die Envato opstelt voor de templates die via hun platform verkocht worden. Hieronder een aantal van de algemene eisen. Voor alle eisen raadpleeg: [http://themeforest.net/author\\_guide](http://themeforest.net/author_guide)

- 1. The items you upload for sale must be your own creation. Do not submit works based on tutorials or other people's designs.
- 2. You must have the rights to license the items you upload, either because they are your own original content, or because you have a license that grants you permission to resell any third-party assets included with your item.
- 3. If you believe that anyone on any of the Envato Market sites has copied one of your items or is otherwise infringing upon intellectual property rights, please report this behaviour to Help Team.
- 4. Do not buy your own items or engage in other conduct with the intention of defrauding Envato Market or other authors.
- 5. Do not upload items that contain explicit profanity, nudity or extreme violence.
- 6. Everything uploaded to Envato Market should be appropriate for commercial sale.

Omdat Envato een heel handboek heeft geschreven met eisen waar een WordPress aan moet voldoen zal hier niet diep op in worden gegaan. Voor alle inhoudelijke eisen kan de via deze link het handboek geraadpleegd worden.<https://help.market.envato.com/hc/en-us/sections/200615794-ThemeForest-Author-Handbook> Hieronder staan alle belangrijke HTML/CSS eisen waaraan de template moet voldoen

- 1. All author-generated HTML needs to be validated via the W3C validator. However, browser prefixes and any other cutting edge code will be exempt.
- 2. For a theme to be marked HTML5 compliant, the relevant semantic structural elements need to be present and used appropriately. For further information refer to this helpful flowchart:
- 3. No hardcoded inline styles are allowed anywhere. Dynamic inline styles are permitted where necessary, and [wp\\_add\\_inline\\_style\(\)](http://codex.wordpress.org/Function_Reference/wp_add_inline_style) should be used where possible.
- 4. IDs and classes need to be appropriately named and follow a naming convention.
- 5. Use human readable selectors that describe what element(s) they style.
- 6. Refrain from using over-qualified selectors, div.container can simply be stated as .container.
- 7. For a theme to be marked HTML5 compliant, the relevant semantic structural elements need to be present and used appropriately. For further information refer to this helpful flowchart:

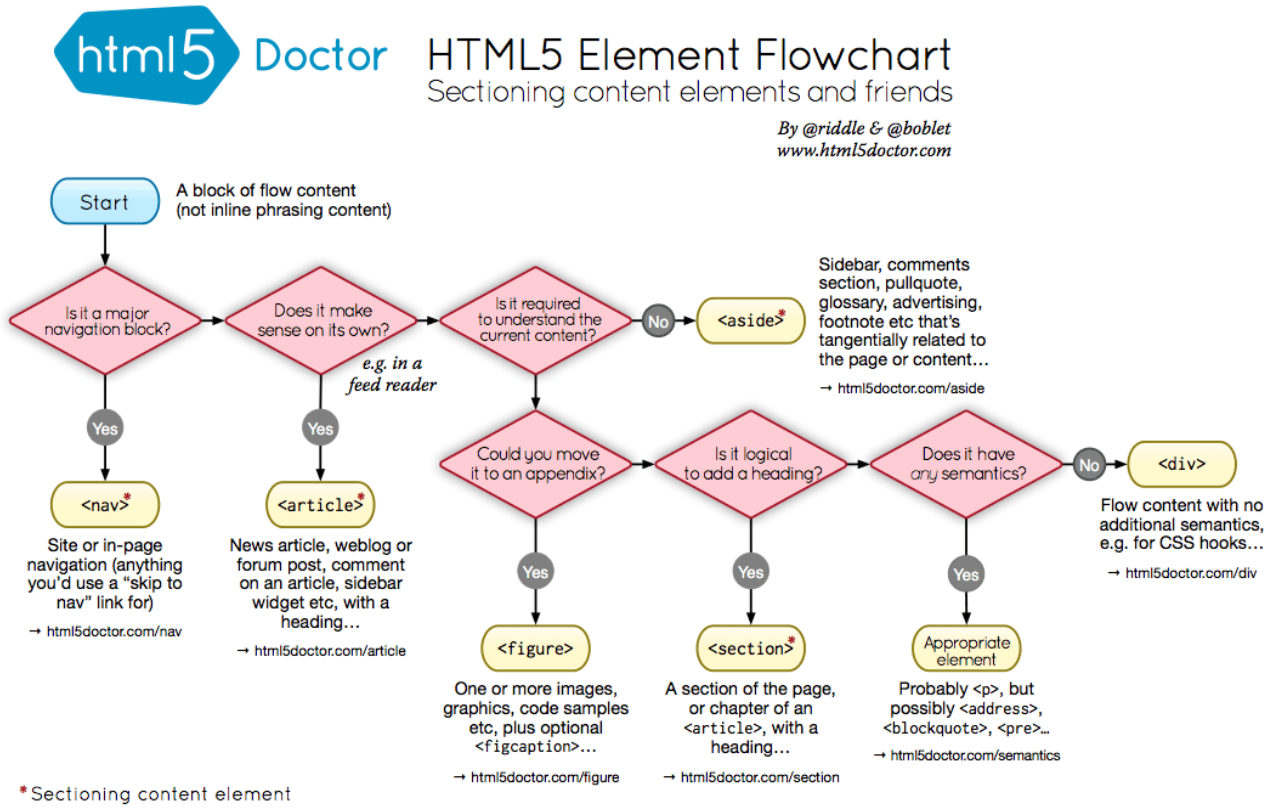

These four elements (and their headings) are used by<br>HTML5's outlining algorithm to make the document's outline → html5doctor.com/outline

2011-07-22 v1.5 For more information: www.html5doctor.com/semantics

# 3.6Variabelen en elementen

In het hoofdstuk worden alle variabelen en elementen die in de template komen opgesteld. Omdat de gehele template bestaat uit variabelen en elementen vind ik het belangrijk dat dit in deze fase al te gedefinieerd word. Het eerst wat in dit hoofdstuk aan bod komt zijn de variabelen.

## **Variabelen**

Kort uitgelegd zijn variabelen de aanpasmogelijkheden voor de template. Hiervoor worden speciale variabelen aangemaakt die de ontwikkelaars van Microdesign de mogelijkheid geven om aan te passen naar eigen wil. De variabelen zijn afkomstig uit het benchmarkonderzoek waar onderzoek is gedaan naar wat de aanpassingsmogelijkheden zijn van de onderzochte templates. Aan de hand hiervan is onderstaande lijst opgesteld. Deze variabelen kunnen/zullen in een latere fase nog aangevuld of aangepast worden, maar dit is de basis waarvan uitgegaan wordt.

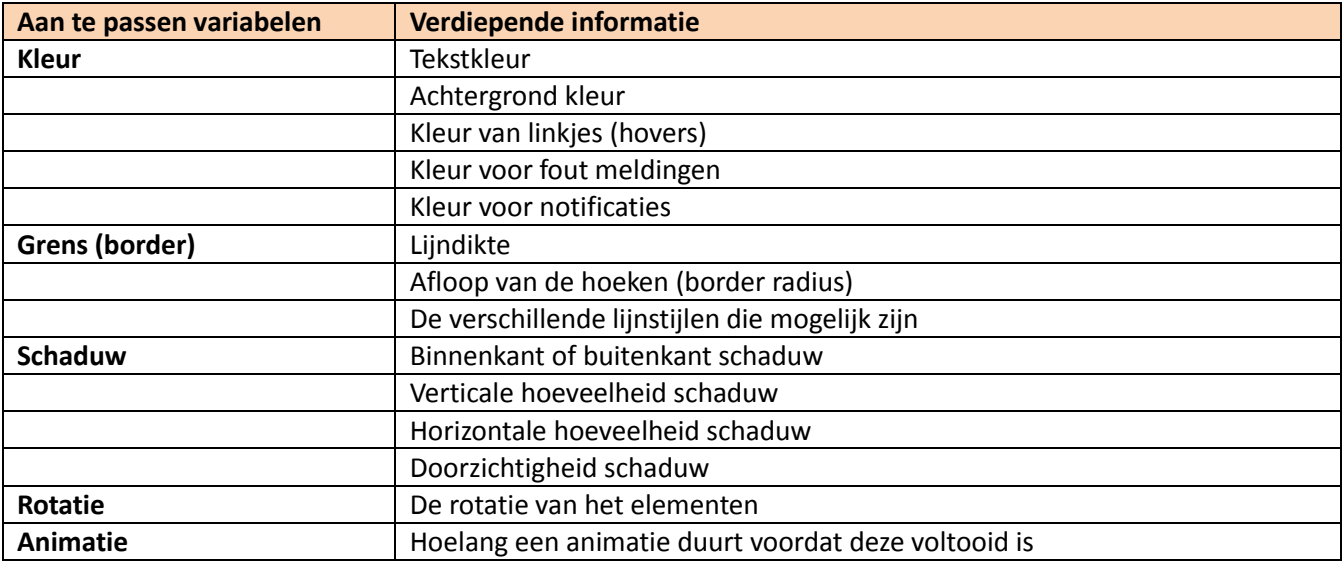

## **Elementen**

De lijst van user interface elementen is opgesteld aan de hand van de componenten die Bootstrap en de elementen die de template Brigde aanbied. Bridge is een van de onderzochte templates uit het benchmark onderzoek.

Bootstrap is het meest complete, geaccepteerde framework wat op dit moment beschikbaar is. Op de website van Bootstrap staat een volledig overzicht van alle elementen die zij aanbieden. Daarnaast is ervoor gekozen om Bootstrap te gebruiken als basis framework voor de template, meer verdiepende informatie hierover is te lezen in hoofdstuk x.

Deze elementen zijn basis elementen die vrijwel op de meeste templates te vinden zijn. Vanuit hier kan uitgebreid worden, mocht tijd en budget het toelaten. Naast Bootstrap is Brigde gebruikt om een selectie te maken van de elementen, omdat Brigde het enige onderzochte template is in de benchmark die zich onderscheidde van andere templates door middel van zijn vormgegeven user interface elementen. Voor een volledige visualisatie van de user interface elementen zie interne bijlage x. Hieronder staat de lijst met

elementen die aangemaakt zullen voor de template.

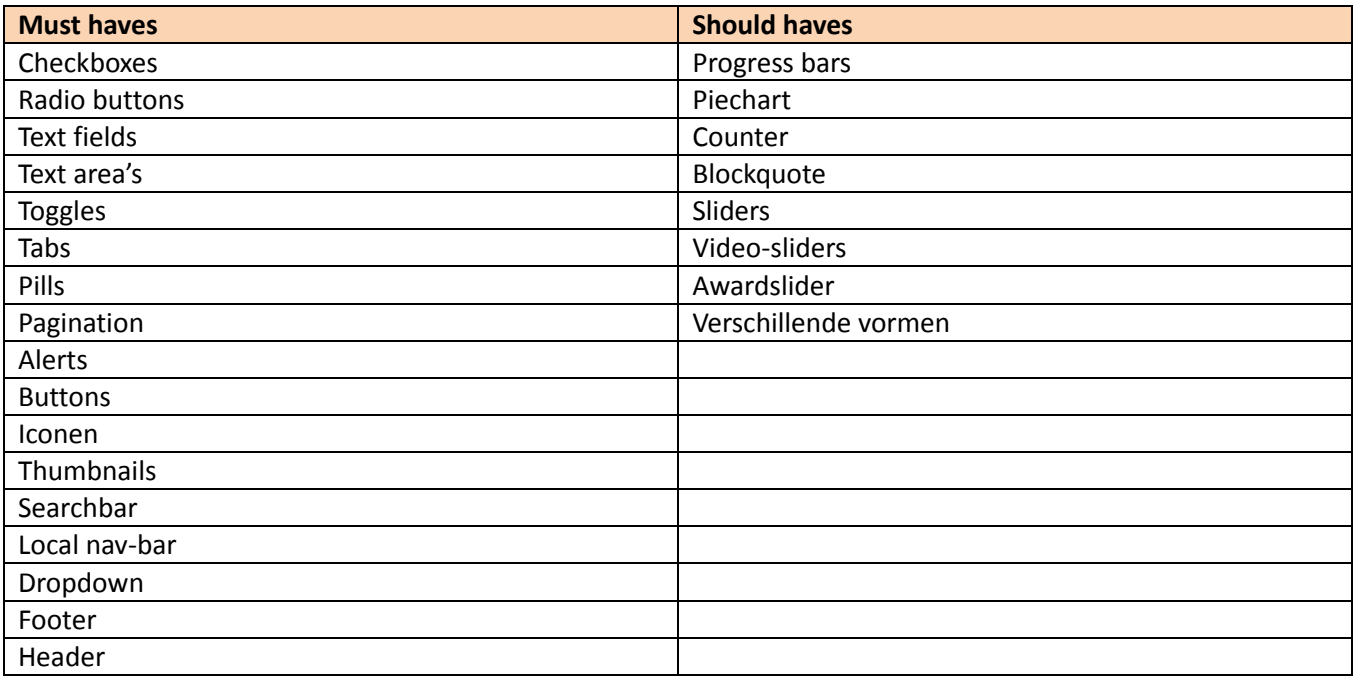

### Iconen

In de template zullen verschillende soorten iconen beschikbaar zijn. Het is belangrijk dat deze iconen complementair zijn aan elkaar (ofwel een familie vormen). Omdat er tijdens de afstudeerperiode geen tijd is om deze iconen te maken, zullen er iconen gebruikt worden van de website<https://www.iconfinder.com/> en de website [http://www.flaticon.com/.](http://www.flaticon.com/) Dit zijn de grootste aanbieders van rechten vrije iconen op dit moment. Mocht tijd en budget het toelaten kunnen de iconen eventueel na het afstuderen vervangen worden door zelf gemaakte iconen, maar op dit moment heeft dit een lage prioriteit. De meest gebruikte iconen op de meeste websites zijn de social media iconen. Hieronder een opsomming van de algemene social media iconen en diegene die aansluiten bij de primaire doelgroep:

- Facebook
- Twitter
- LinkedIn
- Dribbble
- Behance
- Pinterest
- ❖ Instagram

Om te bepalen welke iconen er verder beschikbaar moeten zijn op de template is er gekeken op [www.flaticon.com](http://www.flaticon.com/) naar wat de meest populaire iconen zijn van dit moment. Deze set is natuurlijk slechts het topje van de ijsberg maar is een goed begin. Voor een overzicht van deze iconen zie bijlage x.

# 4. Ontwerpfase

In de ontwerpfase worden alle aspecten en elementen in kaart gebracht om tot de vormgeving van de template te komen. Hier wordt nagedacht over de interaction design en de structuur en indeling van de content en de structuur van de navigatie. Het eerste wat aan bod komt is het opstellen van het interaction design.

# 4.1 Interaction design

Het is belangrijk om voorafgaand de vormgeving van de template goed na te denken over of er eventuele interactie aanwezig zal zijn tussen de elementen op de template en de primaire doelgroep. Hoe moeten deze elementen zich gedragen om een makkelijke en positieve gebruikerservaring te creëren? Het eerste wat aan bod komt is het contact formulier.

## **Contact formulier**

Een groot interactieve deel op grotendeels alle bedrijfswebsites is het contact form. Het is belangrijk om een betrouwbaar goed werkend contact formulier te hebben omdat dit de manier is hoe de bezoeker of eventuele klant met het bedrijf kan communiceren. Wanneer het contactformulier niet deugt, ontstaat er een kans dat de bezoeker op het laatste moment nog afhaakt om contact te zoeken. Het artikel 'An extensive guide to web form usability' van (Mifsud, 2011) geeft een aantal verhelderende richtlijnen die de gebruiksvriendelijkheid van contactformulieren verbeterd. Ik heb een selectie gemaakt van welke richtlijnen ik het belangrijkst vind, voor deze lijst raadpleeg interne bijlage x. Hieronder staan drie van dit soort richtlijnen beschreven als voorbeeld:

 *Naming conventions* Avoid generic words such as "Submit" for actions, because they give the impression that the form itself is generic. Descriptive words and phrases, such as "Join LinkedIn," are preferred.

 *User-triggered and dynamic help* Rather than include help text next to each input field, show it only where required. You could show an icon next to an input field that the user can click on when they need help for that field. Even better, show help dynamically when the user clicks into an input field to enter data. Such implementation is becoming more common and is relatively easy to implement with JavaScript libraries such as jQuery.

**Only where needed**

Excessive validation is as bad as its complete absence, because it will frustrate users. Restrict validation to confirming key points (such as the availability of a user name), ensuring realistic answers (such as not allowing ages above 130) and suggesting responses where the range of possible data is finite but too long to include in a drop-down menu (such as a country-code prefix).

De selectie van richtlijnen zijn gebruikt in het contactformulier van de template. Meer informatie hierover kunt u vinden in hoofdstuk x. Het volgende onderwerp wat een bod komt is de omgang met errors.

## **Errors**

Een belangrijk punt op iedere website is de omgang met errors. Natuurlijk is het beter om errors te voorkomen dan te genezen maar omdat dit in handen van de ontwikkelaars van Microdesign ligt, kan ik niet waarnemen of zij hier rekening mee houden. Daarom zullen er een paar maatstaven opgesteld worden om de bezoeker zo goed mogelijk te helpen bij errors. Deze worden geïmplementeerd in de elementen van de template.

Bij kleine errors, zoals foto's die niet laden of kapotte video's, worden er alternatieven geplaatst. Dit kan tekst zijn of bijvoorbeeld andere foto's. Een voorbeeld bij een kapotte foto is een vervangende tekst "Sorry de foto doet het niet, hier stond een foto van een koe in een weiland". (Ekman, 2012) geeft ook de volgende tips:

Als een error tekstueel uitgelegd wordt aan de bezoeker is het belangrijk dat:

- 1. Het niet te technisch uitgelegd wordt (anders kan het zijn dat de bezoeker zich dom voelt), maar ook niet te 'Jip en Janneke' anders voelt de bezoeker zich niet serieus genomen
- 2. Het altijd onze schuld is, niet die van de bezoeker.
- 3. De gebruiker niet wordt aangesproken met je, jij. Bijvoorbeeld "Oops! Het veld is verkeerd ingevuld" in plaats van "Oops! Je hebt het veld verkeerd ingevuld".
- 4. Vertel wat er aan de hand is en hoe de bezoeker het kan oplossen.

(Toffeletto, 2011) geeft in het artikel 'doe meer met je error 404!' een aantal tips over hoe je, je 404 pagina (error pagina) gebruiksvriendelijker en functioneler kan maken. Voor de tips zie interne bijlage x.

Al deze richtlijnen, die de gebruiksvriendelijkheid van websites helpt te verbeteren, zijn verwerkt in de template. Voor de basis vormgegeven 404 pagina zie hoofdstuk x. Tot slot komt in dit sub-hoofdstuk een punt aan bod waarvan ik het belangrijk vind om kort even toe te spitsen, genaamd 'content first'.

## **Content first**

In het artikel content first, van responsive design naar dynamische website zegt (Versteeg, 2013) het volgende:

"Ontwerp geen template of infrastructuur ('blokkendoos') die je vervolgens vult met content maar ontwerp een systeem waarin de content en hoe de content gebruikt wordt tot leven kan komen. De content bepaalt de layout en niet andersom."

Nu ben ik het hier volledig mee eens, echter is het probleem dat er toch een template gemaakt gaat worden. Wat wel gedaan kan worden is de ontwikkelaars van Microdesign de kennis en de middelen geven om de layout aan te passen aan de content. De meeste templates hebben veel features en mogelijkheden, alleen als die niet goed toegepast dan bereikt de website nog steeds niet zijn doel.

# 4.2Information architecture

In dit sub-hoofdstuk wordt de structuur van de content bepaald. Wanneer de structuur niet bepaald wordt kan dit problematisch zijn in het ontwerp. Allereerst wordt de structuur van de content bepaald en vervolgens de architectuur benadering.

### **Structuring content**

Voor de primaire structuur is er gekozen voor de top-down structuur. Omdat er geen website wordt gemaakt maar een template is deze structuur niet unaniem, want de klant (primaire doelgroep) moet de content nog aanleveren. De klant kan bijvoorbeeld met content komen en moet dit nog onderverdelen in categorieën. Dat gezegd, komen klanten meestal met een aantal pagina's zoals: over ons, project, aanpak en wordt vanaf daar de content bedacht. De top-down approach is de meest gebruikte en de meest overzichtelijke manier van structureren. De bezoeker begint bij de alles omvattende informatie en gaat vervolgens naar de verdiepende informatie. De bottem-up manier werkt andersom, Eerst alle content en vanaf daar categorieën maken. Deze manier werkt echter niet voor de template omdat alle gebruikers andere content hebben.

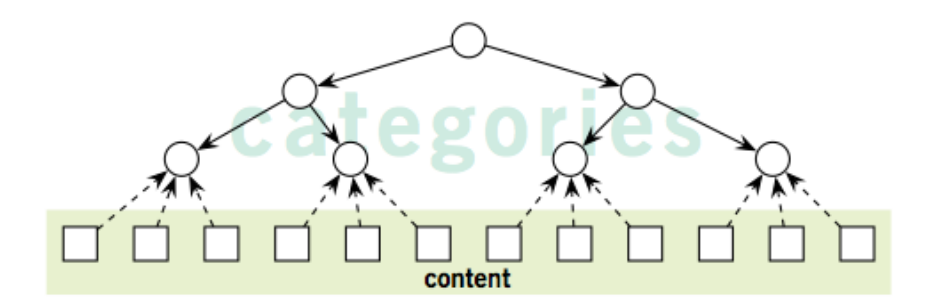

### **Architectural approaches**

Er is gekozen voor de hierarchical structure, omdat dit meest gebruikte manier is voor websites/templates. Het is de meest overzichtelijke manier van structureren en de bezoeker is deze manier van structureren gewend en zal hierdoor geen leercurve hebben. Het is belangrijk dat het op dit niveau van het ontwerp nog niet te ingewikkeld wordt voor de bezoeker, omdat er al naar onderscheidenheid wordt gestreefd in de vormgeving. Deze manier geeft tevens de bezoeker de gelegenheid om dieper in te gaan op de content. Allereerst wordt de algemene informatie getoond en daarna heeft de bezoeker zelf de keuze om dieper in te gaan op de content zonder dat de bezoeker gedwongen wordt. Er is overwogen om via cardsorting met de doelgroep achter de structuur te komen, maar omdat het om een doelgroep gaat van meer dan 9000 mensen/bedrijven is ervoor gekozen om het niet te doen, omdat er dan een grote groep mensen nodig is om een valide uitkomst te krijgen.

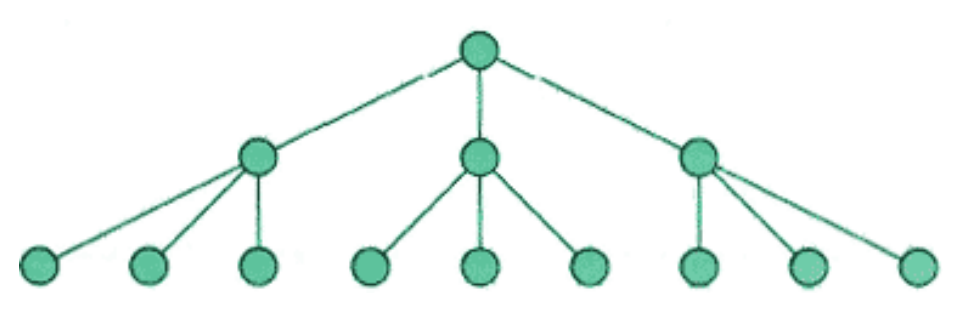

# 4.3Navigation design

In dit hoofdstuk wordt de navigatie van de template uitgelegd en onderbouwd, vervolgens komt de flowchart aan bod. Deze navigatie structuren zijn voortgebracht uit de information architecture.

## Global navigation

De global navigation is het hoofdmenu van de template, vanuit daar kan naar de gehele website genavigeerd worden. Global navigation is belangrijk omdat het van belang is dat de gebruiker vanaf elke plek op de website terug kan naar verschillende pagina's. Zie de afbeelding hieronder:

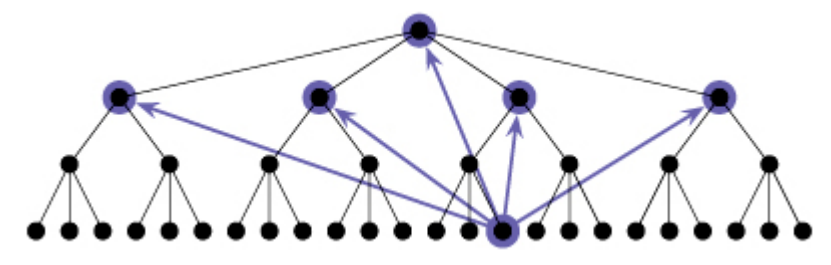

## **Contextual navigation**

De tweede manier van navigeren is via de content. Dit is vaak een onderschatte manier van navigeren. Want waarom navigatie in de content implementeren wanneer er een hoofdmenu bovenaan de pagina? De kracht van contextual navigation wordt uitgelegd in de volgende artikelen van (Riet, 2013)en (Biezen, 2013).

Zonder dollen, *Jakob [Nielsen](http://www.nngroup.com/articles/is-navigation-useful/) zei het in 2000 al*: bij het scannen van een webpagina, kijken bezoekers direct naar de content. Vaste navigatie-elementen op een pagina worden daarbij compleet genegeerd. De globale navigatie helpt vooral op het moment dat we twijfelen of we op de juiste plek zijn: de globale navigatie wijst de bezoeker dan aan waar hij zich bevindt. Op een effectieve website is de navigatie verwerkt in de content. Of eigenlijk: de content is de navigatie. – Riet, 2013

Op de meeste homepages gebruiken bezoekers het menu vaker dan welk ander element ook, terwijl het menu hier weinig ruimte krijgt toebedeeld. Dat is vreemd. Als je de ruimte voor het menu in overeenstemming zou brengen met het gebruik ervan, dan moet het menu bijna de gehele homepage innemen. Dat kan alleen als we deze relevante navigatie uit de header halen en in het contentvlak integreren. - Biezen, 2013

Dit zijn twee beredeneringen waar ik het volledig mee eens ben. Het is van belang om navigatie aan te bieden in de content zodat de gebruik op het juiste moment deze navigatiemogelijkheid toegereikt krijgt. Deze optie is daarom belangrijk om aan de bezoekers van de template (de website) te geven (primaire doelgroep). Zie de afbeelding hieronder.

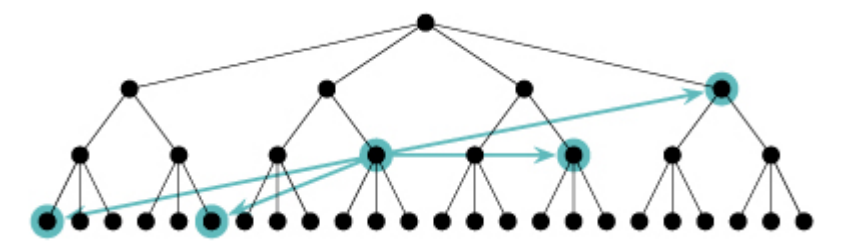

## **Local navigation**

De derde en laatste manier van navigeren is local navigation. Op deze manier kan er genavigeerd worden naar lokale gerelateerde informatie. Het is een conventie dat deze manier van navigeren terug te vinden is in een side bar. Deze manier van navigeren is ideaal voor lange pagina's met content. Zie de afbeelding hieronder.

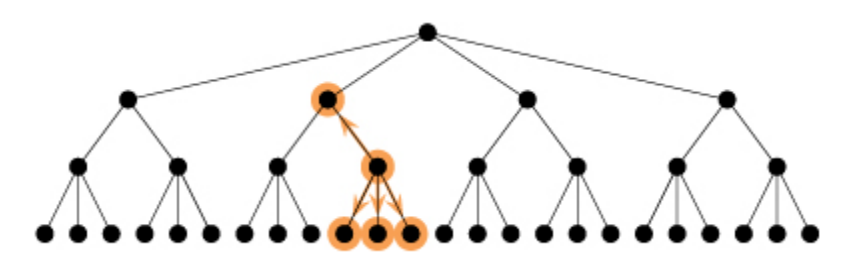

### **Maken flowchart**

De flowchart laat de indeling van de website zien en uit welke pagina's deze bestaat. De flowchart is voortgekomen uit de gehouden enquête resultaten (zie hoofdstuk x). Dit zijn niet de definitieve pagina's maar slechts de pagina's die gepresenteerd worden aan de gebruiker. Deze pagina's worden als standaard pagina's aangeboden aan de ontwikkelaars van Microdesign zodat deze eventueel omgebouwd/ gebruikt kunnen worden voor websites in de toekomst. Zie afbeelding X.

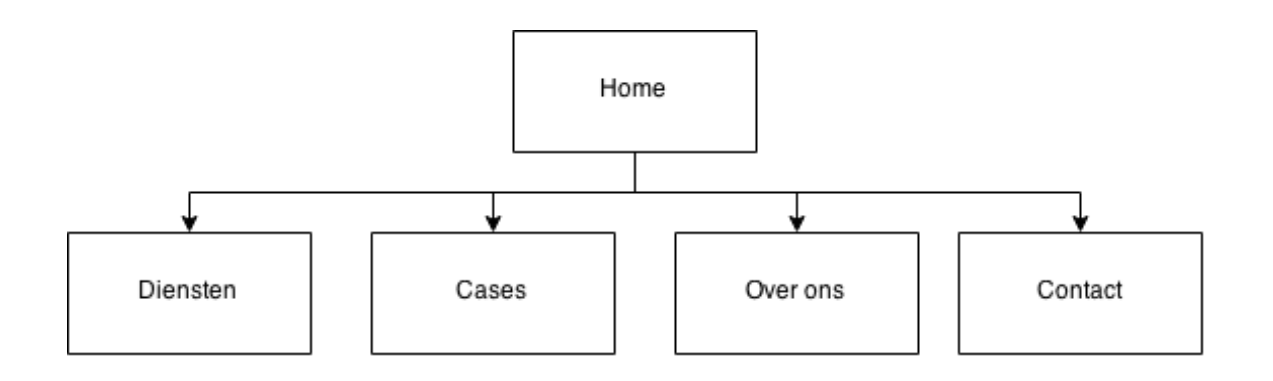

# 5. Realisatiefase

In de realisatiefase wordt doormiddel van alle voorafgaande bouwstenen vorm gegeven aan het ontwerp doormiddel van schetsen en wireframing, dit komt als eerst aan bod in het sub-hoofdstuk ontwerpproces. Vervolgens wordt het definitieve ontwerp opgezet.

# 5.1Ontwerpproces

# **Schetsen ontwerp**

De eerste stap die gemaakt is in de realisatie van het ontwerp is het schetsen van de plaatsing van de elementen binnen iedere pagina. Zie hieronder de schetsen.

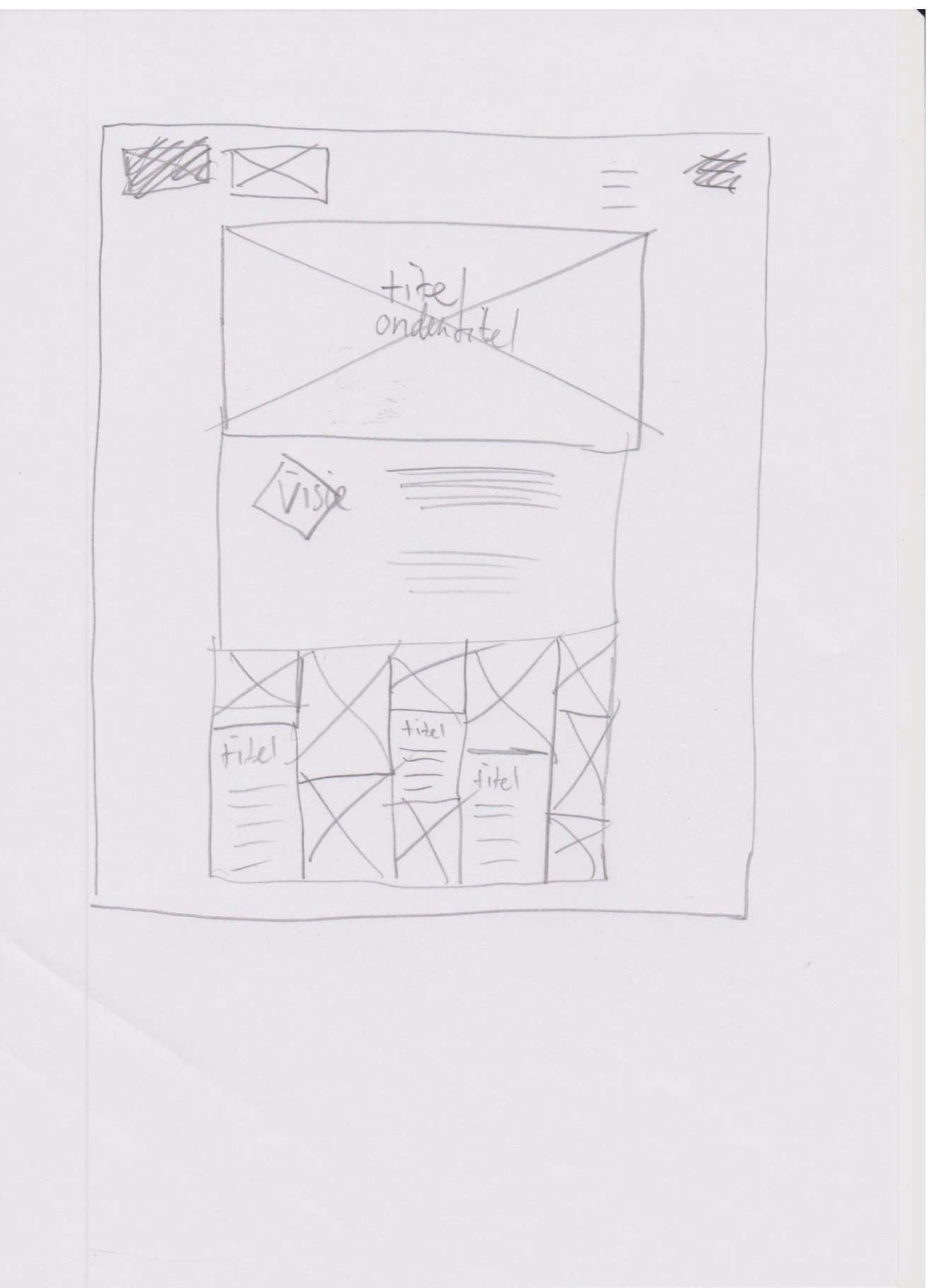

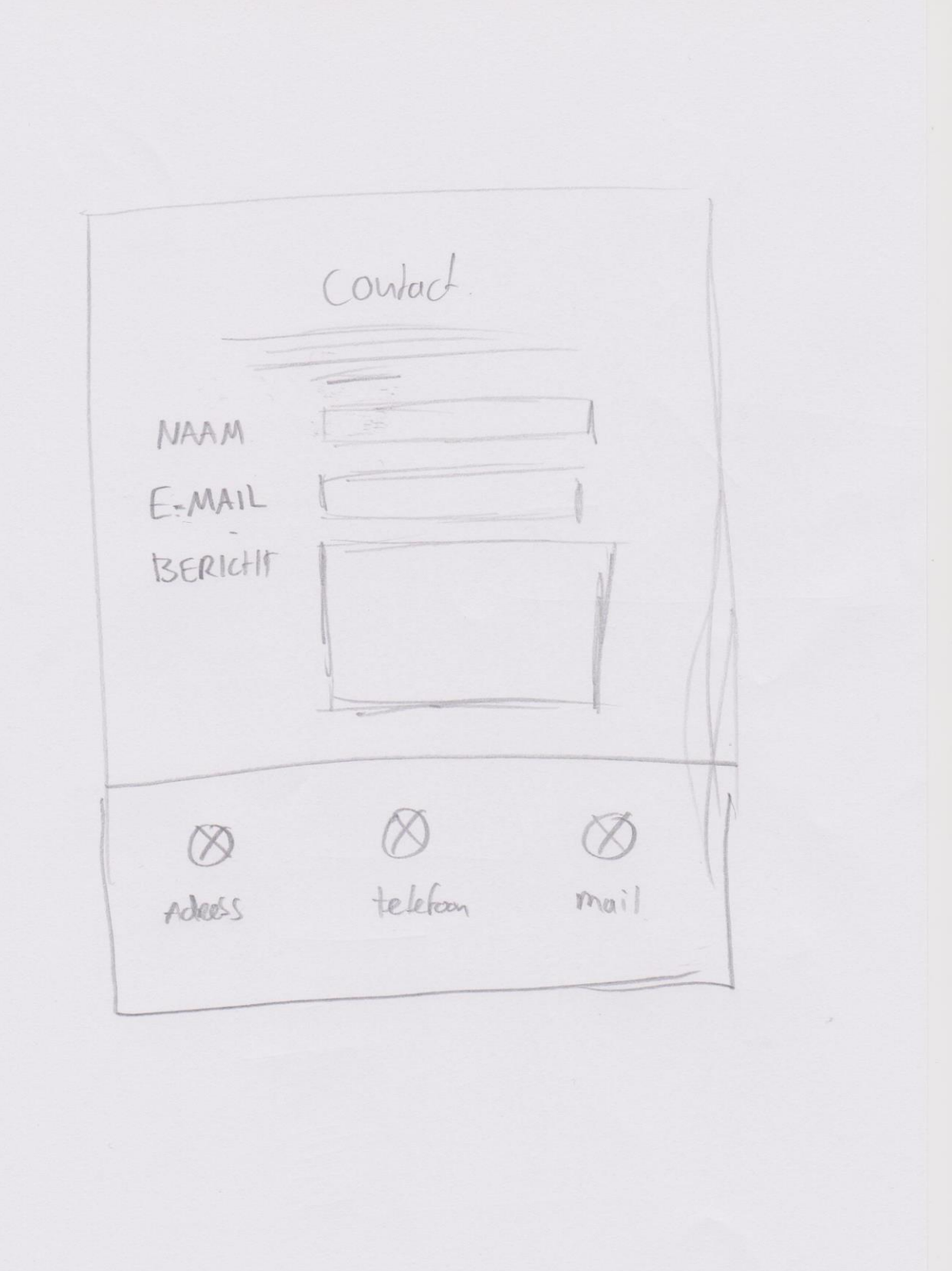

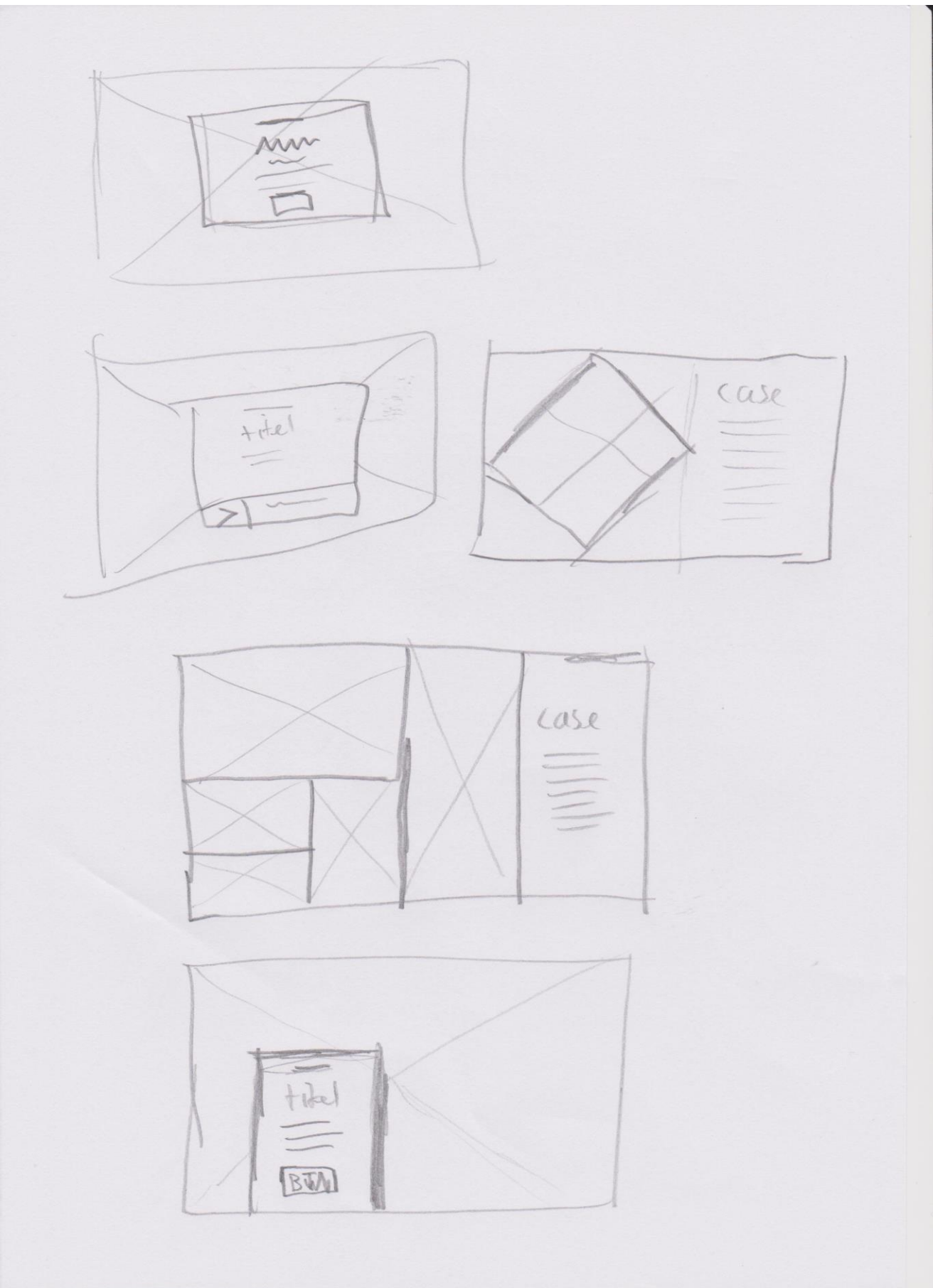

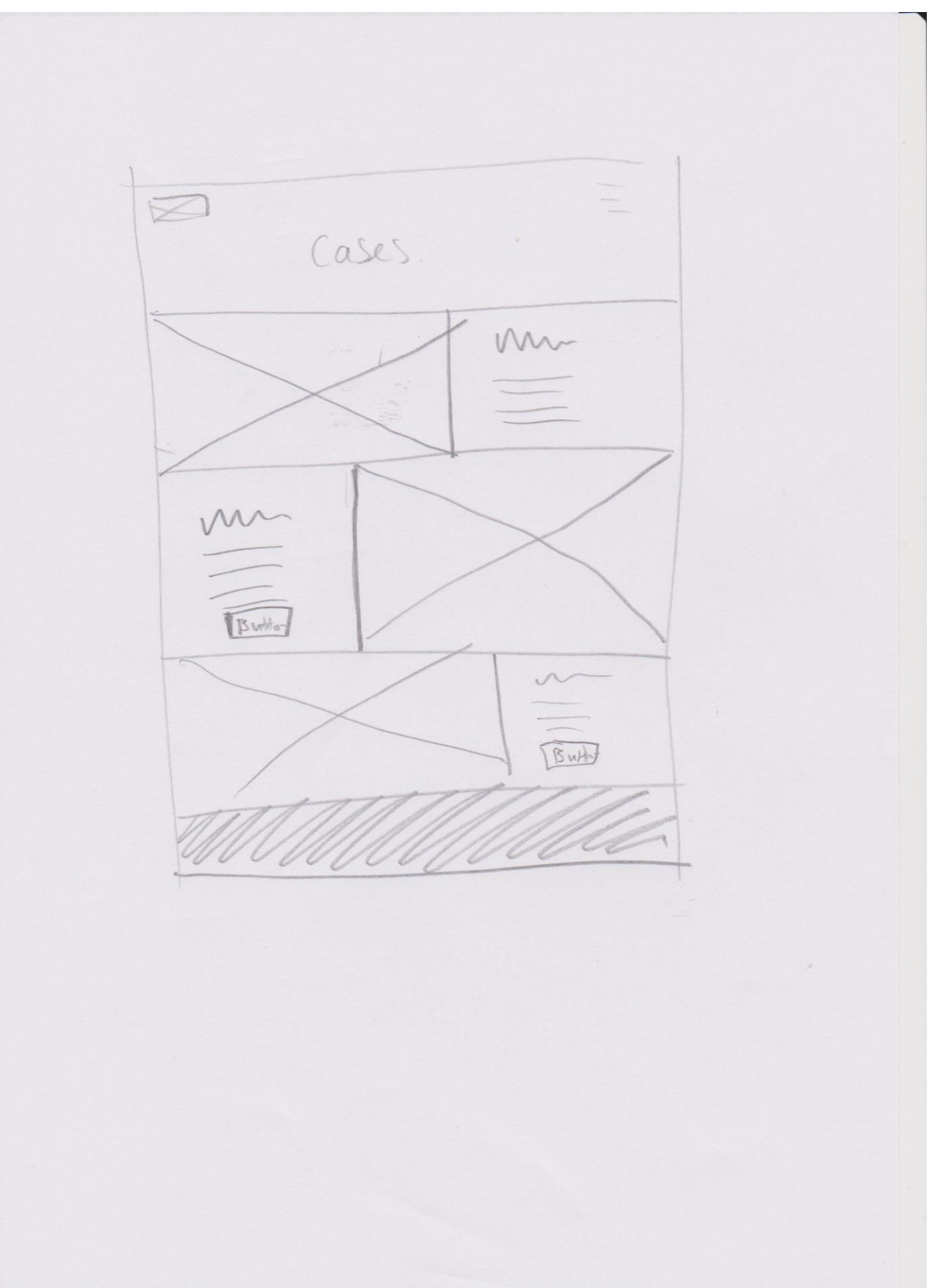

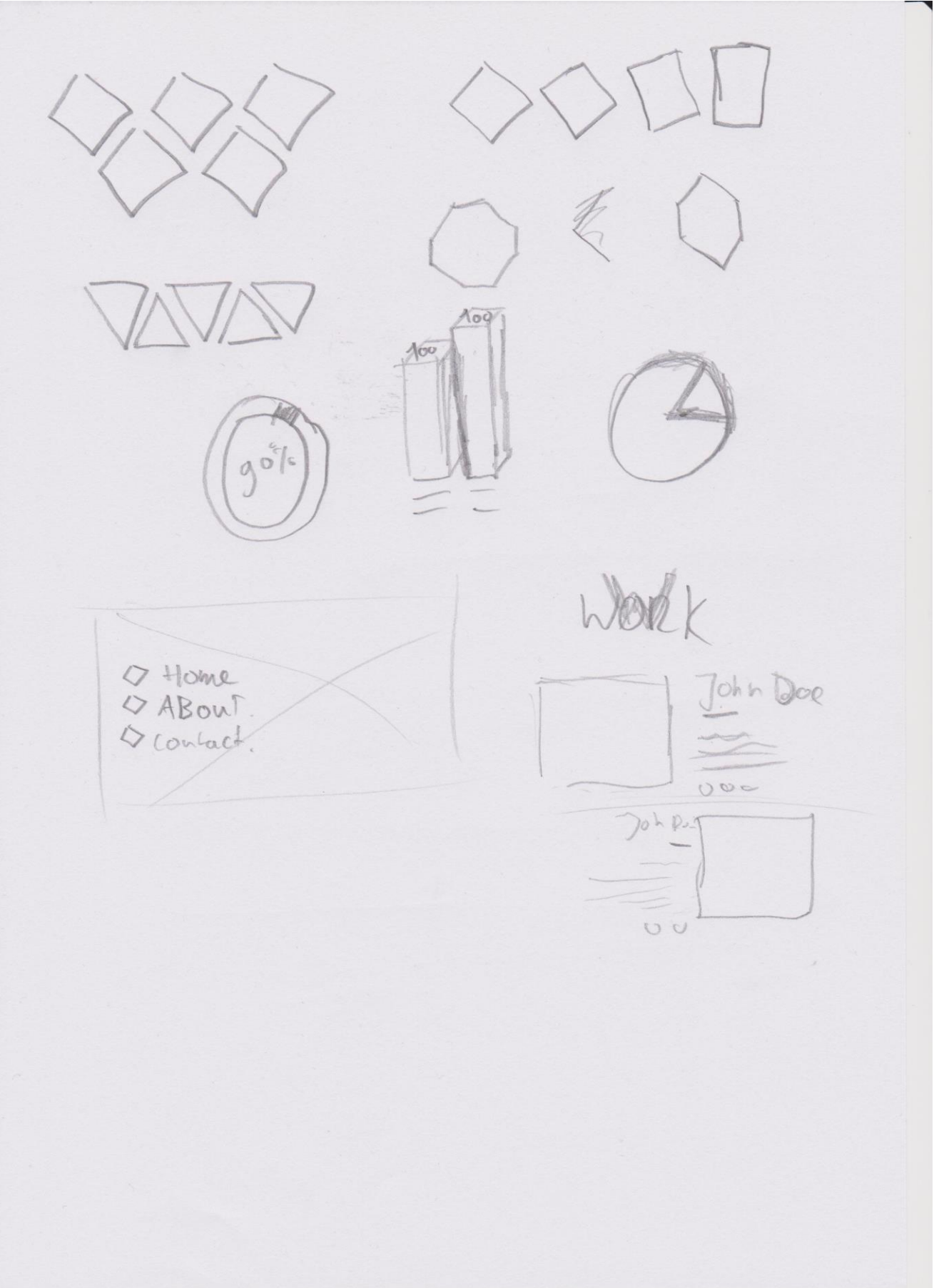

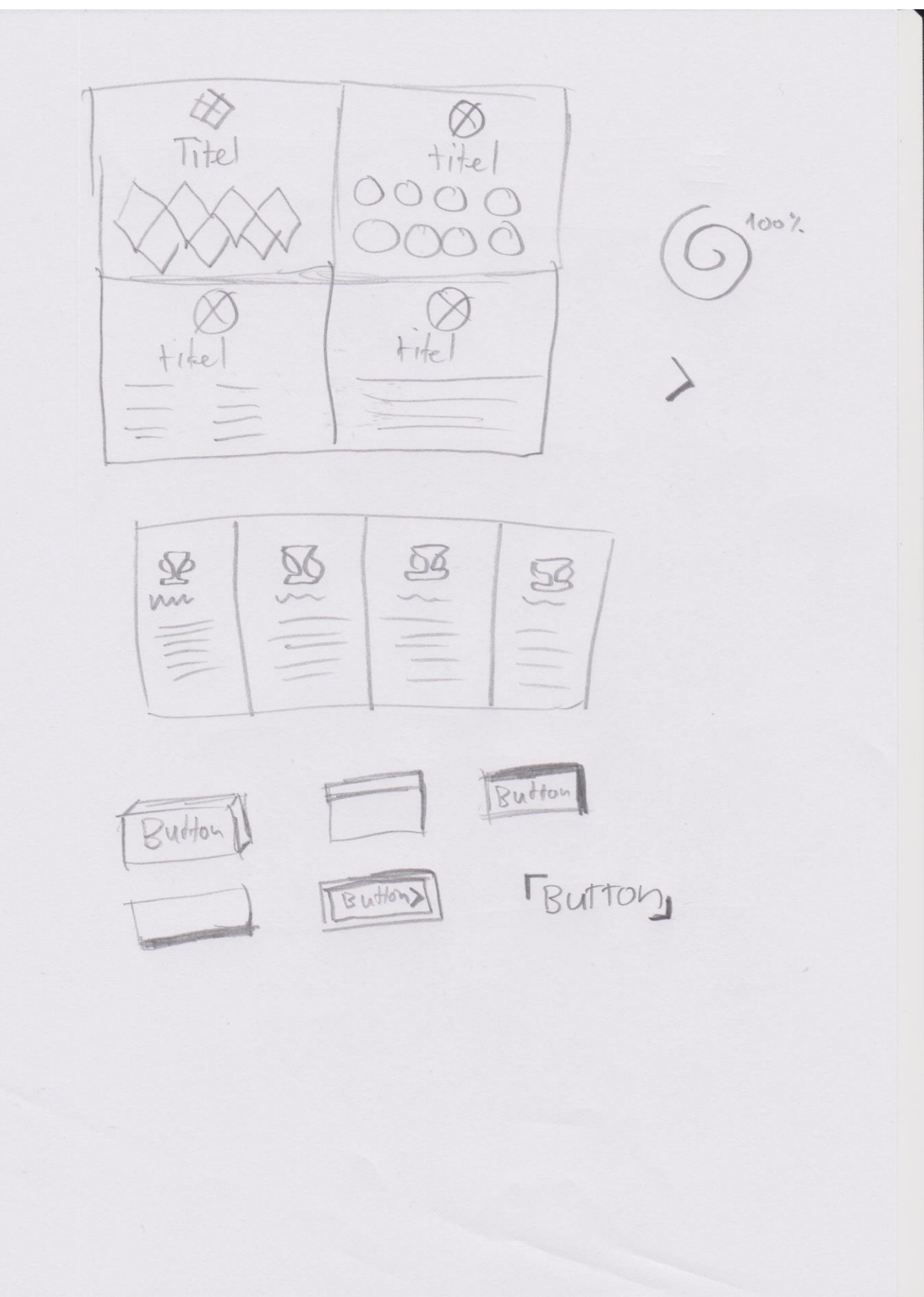

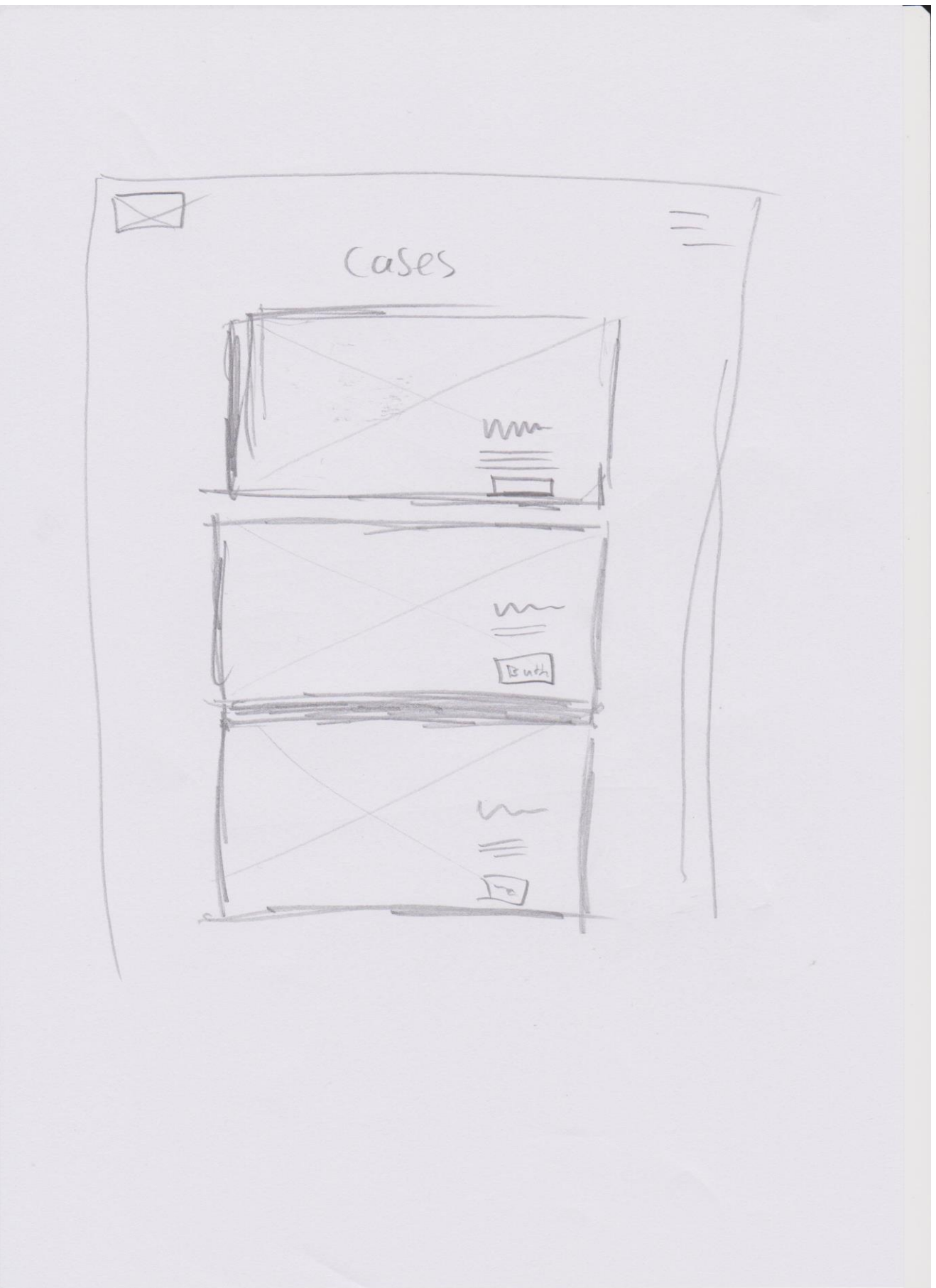

# Wireframes

Na het maken van de schetsen konden deze omgezet worden naar de wireframes. De wireframes laten de structuur en plaatsing zien van alle elementen binnen een pagina. Dit is de indeling en plaatsing zoals deze gepresenteerd wordt aan de doelgroep.

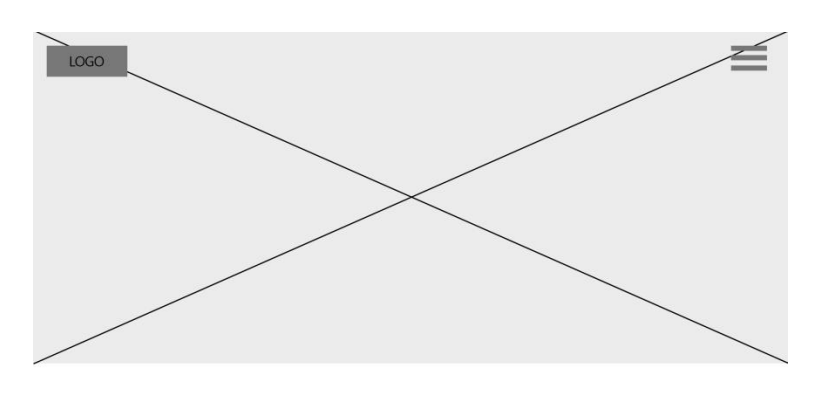

TITEL

Lorem ipsum dolor sit amet, consectetuer adipiscing elit. Aenean commodo ligula eget dolor. Aenean massa. Cum sociis natoque penatibus et magnis dis parturient montes, nascetur ridicu-<br>lus mus. Donec quam felis, ultricies nec, pellentesque eu, pretium quis, sem. Nulla consequat

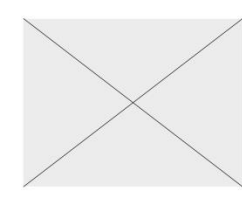

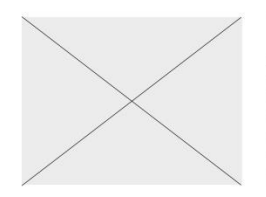

#### TITEL

Lorem ipsum dolor sit amet, consectetuer adipiscing elit. Aenean commodo ligula eget dolor. Aenean massa. Cum sociis natoque penatibus et magnis dis parturient montes, nascetur ridiculus mus. Donec quam felis, ultricies nec, pellentesque eu, pretium quis, sem. Nulla consequat massa quis enim. Donec pede justo, fringilla vel, aliquet nec, vulputate eget,

TITEL

#### Diensten

Lorem ipsum dolor sit amet, consectetuer adipiscing elit. Aenean commodo ligula eget dolor. Aenean massa. Cum sociis natoque penatibus et magnis dis parturient montes, nascetur ridiculus mus. Donec quam felis, ultricies nec, pellentesque eu, pretium quis,

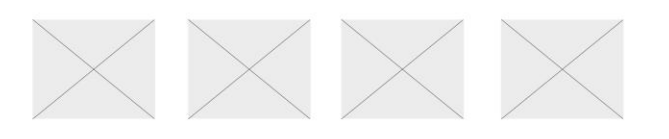

### TITEL

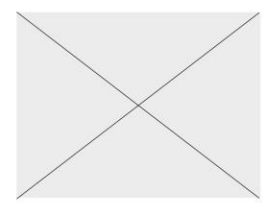

Lorem ipsum dolor sit amet, consectetuer adipiscing elit. Aenean commodo ligula eget dolor. Aenean massa. Cum sociis natoque penatibus et magnis dis parturient montes, nascetur ridiculus mus. Donec quam felis, ultricies nec, pellentesque eu, pretium quis, sem. Nulla consequat massa quis enim. Donec pede justo, fringilla vel, aliquet nec, vulputate eget, arcu. In enim justo, rhoncus ut, imperdiet a, venenatis vitae,

### TITEL

Lorem ipsum dolor sit amet, consectetuer adipiscing elit. Aenean commodo ligula eget dolor. Aenean massa. Cum sociis natoque penatibus et magnis dis parturient montes, nascetur ridiculus mus. Donec quam felis, ultricies nec, pellentesque eu, pretium quis, sem. Nulla consequat massa quis enim. Donec pede justo, fringilla vel, aliquet nec, vulputate eget, arcu. In enim justo, rhoncus

Lorem ipsum dolor sit amet, consectetuer adipiscing elit. Aenean commodo ligula eget dolor. Aenean massa. Cum sociis natoque penatibus et magnis dis parturient montes, nascetur ridiculus mus. Donec quam felis, ultricies nec, pellentesque eu, pretium quis, sem. Nulla consequat massa quis enim. Donec pede justo,

#### TITEL

Lorem ipsum dolor sit amet, consectetuer adipiscing elit. Aenean commodo ligula eget dolor. Aenean massa. Cum sociis natoque penatibus et magnis dis parturient montes, nascetur ridiculus mus. Donec quam felis, ultricies nec, pellentesque eu, pretium quis, sem. Nulla consequat massa quis enim. Donec pede justo, fringilla vel, aliquet nec, vulputate eget, arcu. In enim justo, rhoncus

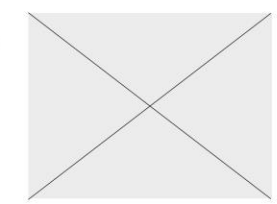

#### **LOCAL NAV**

PR

Idustrieel ontwerpen SEO

 $\equiv$ 

WordPress

### Cases

 $\equiv$ 

Lorem ipsum dolor sit amet, consectetuer adipiscing elit. Aenean commodo ligula eget dolor.<br>Aenean massa. Cum sociis natoque penatibus et magnis dis parturient montes, nascetur ridicu-

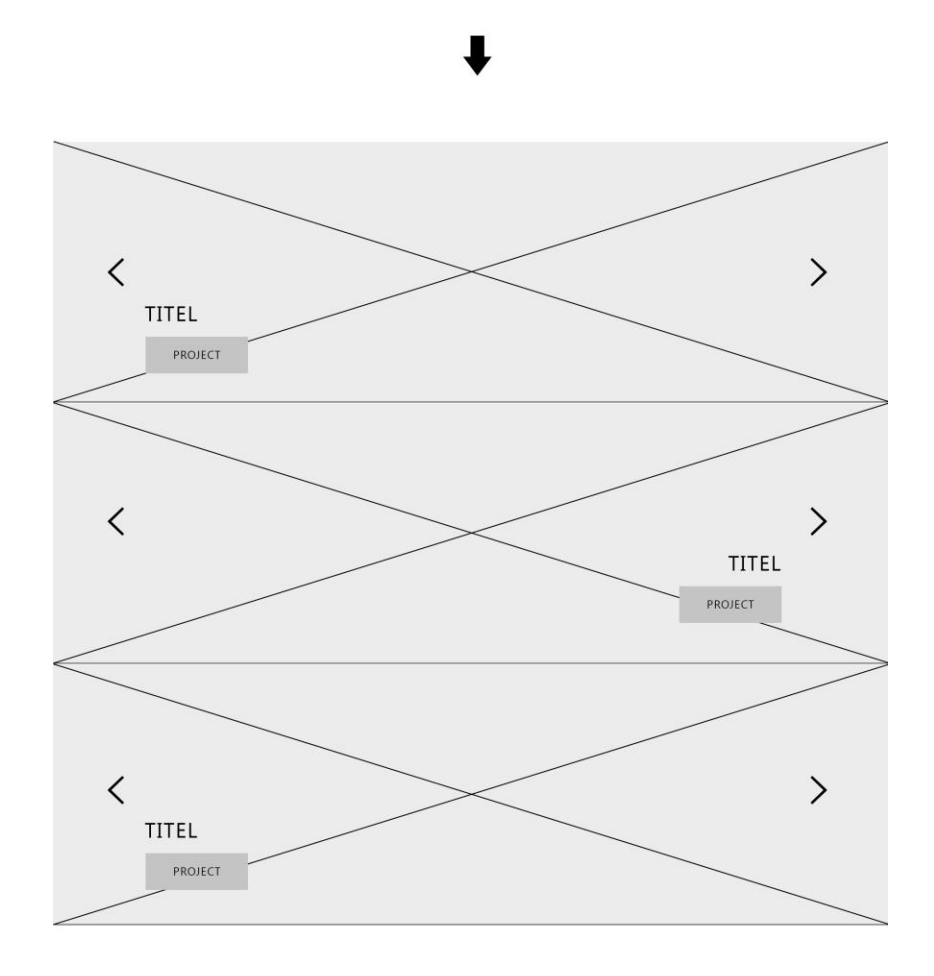

TITEL

Lorem ipsum dolor sit amet, consectetuer adipiscing elit. Aenean commodo ligula eget dolor.<br>Aenean massa. Cum sociis natoque penatibus et magnis dis parturient montes, nascetur ridicu-

CONTACT

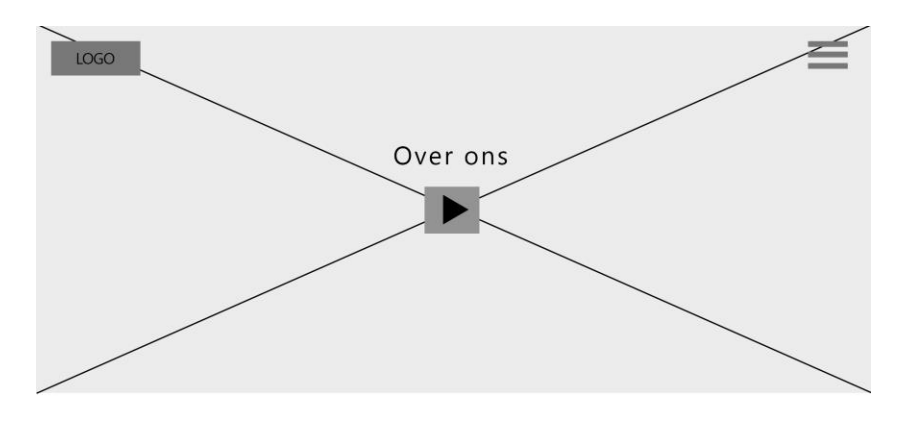

TITEL

Lorem ipsum dolor sit amet, consectetuer adipiscing elit. Aenean commodo ligula eget dolor. Aenean massa. Cum sociis natoque penatibus et magnis dis parturient montes, nascetur ridiculus mus. Donec quam felis, ultricies nec, pellentesque eu, pretium quis, sem. Nulla consequat

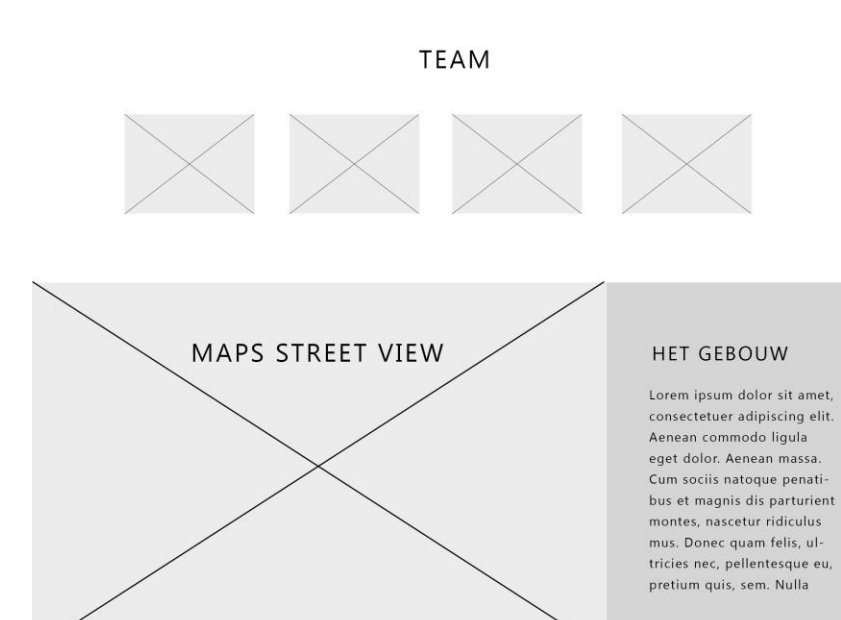

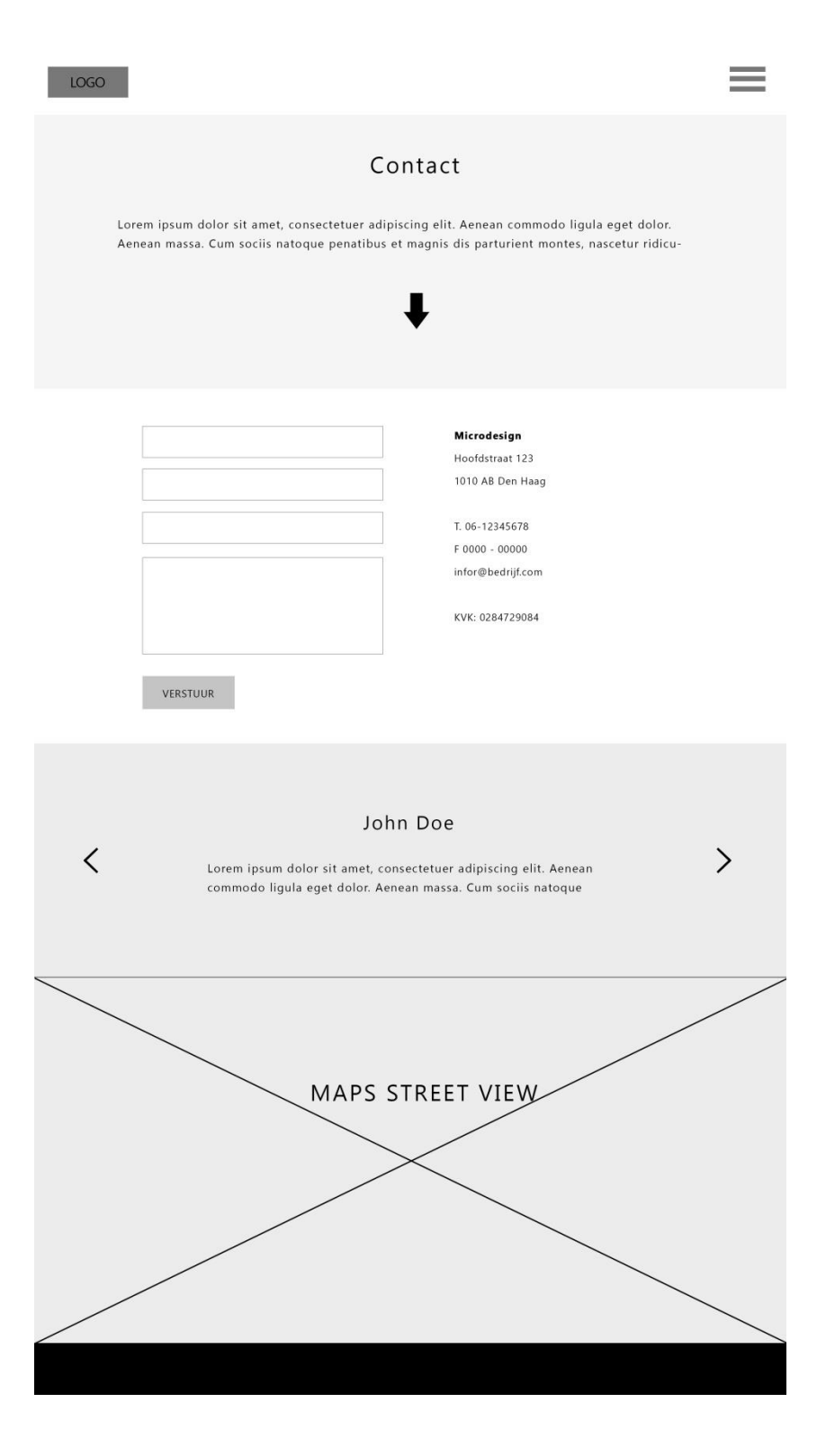

# **Vormgeefstijl bepalen**

Om de vormgevingsstijl te bepalen voor het template is er onderzoek gedaan naar verschillende vormgeef stijlen, onderscheidende websites en trends op het gebied van webdesign. In plaats van templates zijn hier websites voor gebruikt om het onderzoek nog breder te trekken. Hieronder staat de samenvatting uit het vormgeefverslag.

Allereerst zijn er een aantal globale stijlen waar websites onder verdeelt kunnen worden, namelijk: Cartoon en illustraties, Contrast en kleur, Photo realisme en Simple en clean. Deze stijlen kunnen gebruikt worden om consistentie of een bepaalde feeling te genereren en zijn afhankelijk van het doel dat de website moet bereiken. Je kan onderscheidend zijn in de stijl die je handhaaft of onderscheidnet zijn omdat je geen stijl handhaaft.

De verschillende trends die op dit moment veel voorkomen op het web is eigenlijk een reactie op de komst van de smartphone. De trends kunnen hierdoor opgevat worden als ontwikkelingen of vooruitgang op het web gebied. Het is hierbij vooral belangrijk om niet mee te gaan met de kudde maar deze trends tevens niet te negeren, want trends zoals one page, full screen en flat design zijn om hun redenen zo populair. In de trend card based design liggen vooral nog veel mogelijkheden, dit kwam eveneens terug in verschillende onderscheidende geanalyseerde designs.

Van de zes websites die geanalyseerd zijn op hun onderscheidenheid kwam naar voren dat een combinatie van elementen zoals vormen en indeling het grootste effect heeft. Animatie speelde tevens een grote rol in de onderscheidenheid. Doormiddel van feedback werd de leercurve van de gebruiker tot het minimale gehouden, het is dus mogelijk om nieuwe dingen te proberen, zorg alleen voor goede feedback. Voor de template heeft dit onderzoek veel elementen en aspecten laten zien die in de vormgeving overwogen zullen worden om onderscheidenheid te creëren. Alles kan, zolang er maar goede feedback gegeven wordt.

De vormgeefstijl die gegeven wordt aan de template is een simpele en schone vormgeving met veel witruimte en een duidelijke indeling van elementen. Dit is een stijl waarbij de focus wordt gelegd op gebruiksvriendelijkheid. Daarnaast zorgt de stijl voor een zakelijke uitstraling die perfect past bij de doelgroep. Er wordt onderscheid gemaakt van andere templates en websites doormiddel van vormen, indelingen en subtiele aanpassingen. Om de template consistent te maken wordt de trend flat-design toegepast, een stijl die goed past bij simple en clean.

# **Lettertype bepalen**

Het standaard lettertype dat gebruikt gaat worden voor de content is het lettertype *Gadugi*. Voor de titels wordt het lettertype *Corbel* gebruikt. Zie het voorbeeld hieronder:

# What we do is legendary

Lorem ipsum dolor sit amet, consectetuer adipiscing elit. Aenean commodo ligula eget dolor. Aenean massa. Cum sociis natoque penatibus et magnis dis parturient montes, dunt. Cras dapibus. Vivamus elementum semper nisi. Aenean vulputate eleifend tellus. Aenean leo liqula, porttitor eu, consequat vitae, eleifend ac,

Beide fonts zijn standaards lettertypes die goed leesbaar zijn, strak en duidelijk. Om de leesbaarheid te vergroten geeft het artikel van (Bruggemann, 2013) een aantal tips: voldoende wit tussen de regels en letters, duidelijke hiërarchie en probeer geen standaard lettertype te gebruiken. Bruggemann zegt het volgende:

*"Ik kies voor een 'veilige' letter zoals bijvoorbeeld Arial." Zo simpel is het helaas niet. Een ander [onderzoek](http://dx.doi.org/10.1016/j.cognition.2010.09.012) toont juist aan dat wanneer we een tekst lezen in een lettertype dat nieuw voor ons is, de boodschap weliswaar een fractie langzamer doordringt in onze hersenen, maar de informatie op termijn wel langer blijft hangen."*

Daarom is er gekozen voor een standaard lettertype, maar wel een die niet vaak gebruikt wordt. Doordat er twee fonts gebruikt zijn wordt het lezen weliswaar afwisselender en daarbij draagt dit bij aan de verduidelijking van de hiërarchie. Alle tekst op de template zal in het Nederlands zijn omdat de doelgroep bestaat uit Nederlandse bedrijven. Het volgende dat aan bod komt is het kleurgebruik op de template.

## **Kleurgebruik bepalen**

Omdat de template een heel simpele en strakke vormgeving krijgt, heb ik ervoor gekozen om subtiele kleuren te gebruiken die complementair aan elkaar zijn. Zie hieronder de kleuren:

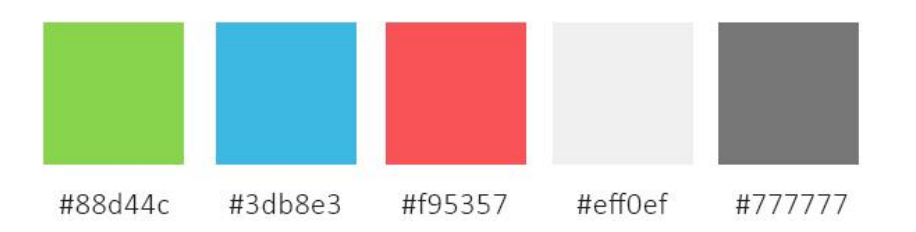

De primaire kleur die gebruikt wordt is de groene kleur. Voor notificaties die moeten opvallen wordt de blauwe kleur gebruikt. De rode kleur wordt gebruikt bij error notificaties, wanneer bijvoorbeeld de bezoeker ongeldige informatie invoert in het contact form. De grijze kleuren worden gebruikt als achtergrond kleur voor bepaalde secties, bijvoorbeeld om onderscheid te maken of voor de kleur van de footer bijvoorbeeld. Nu het lettertype bepaald is en de kleuren gekozen zijn is de volgende stap het ontwerpen van alle individuele elementen.

# 5.2 Definitieve ontwerp

# **5.2.1 Ontworpen elementen**

Hieronder staat een overzicht van alle definitieve vormgegeven elementen. Al deze elementen zullen voor de ontwikkelaars van Microdesign op de template beschikbaar zijn. Een aantal van deze elementen zullen gebruikt worden voor het maken van de definitieve pagina's. Dit komt aan bod na de ontworpen elementen.

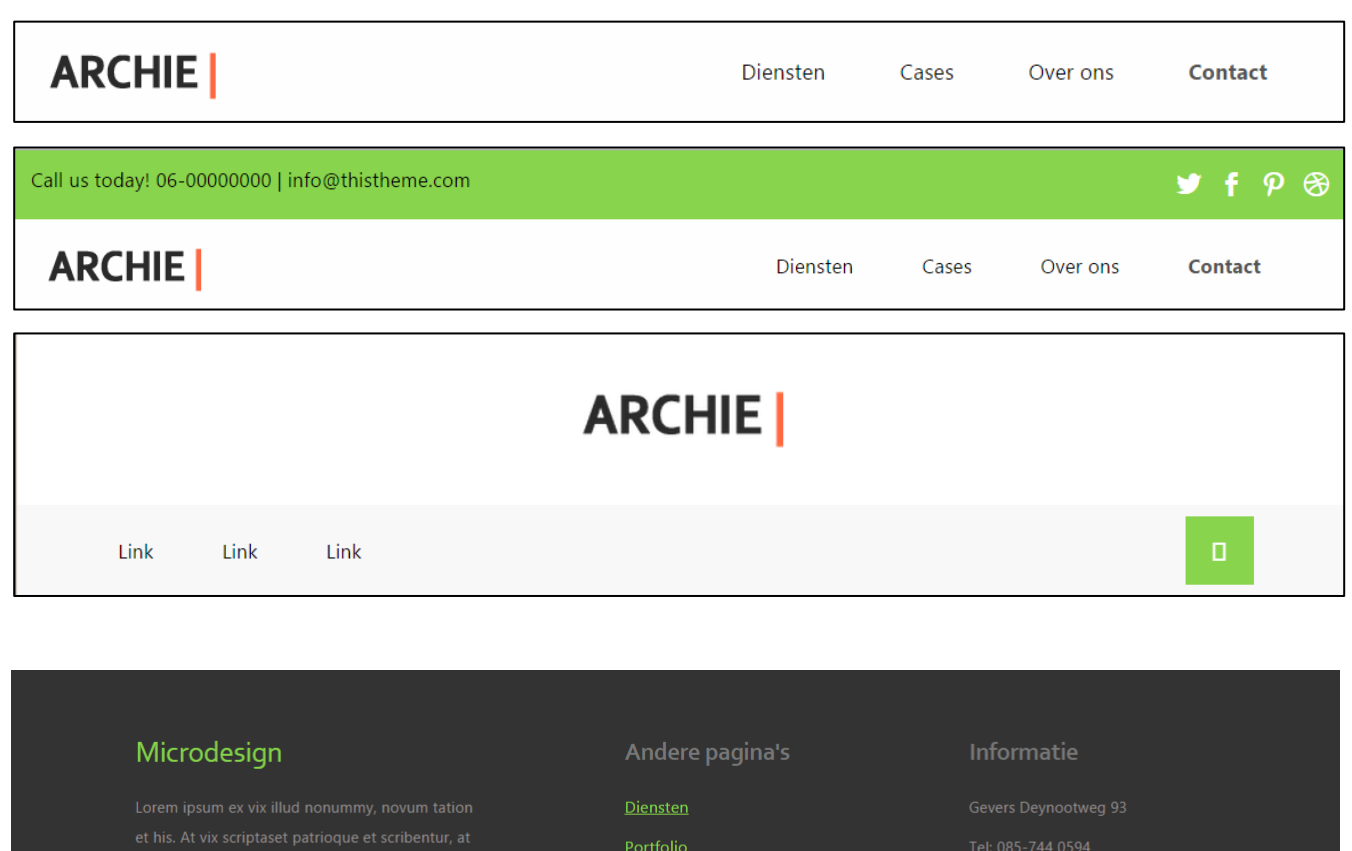

C Copyright 2015. All rights reserved

 $\rightarrow$  f  $\rho$   $\otimes$ 

#### Thank you so much!

« Lorem ipsum dolor sit amet, consectetuer adipiscing elit. Aenean commodo ligula eget dolor. Aenean

 $\overline{\left\langle \right\rangle }$ 

massa. Cum sociis natoque penatibus et magnis dis parturient montes, dunt. Cras dapibus. Vivamus ele- 11

 $\left\langle \right\rangle$ 

#### $\infty$ John Doe

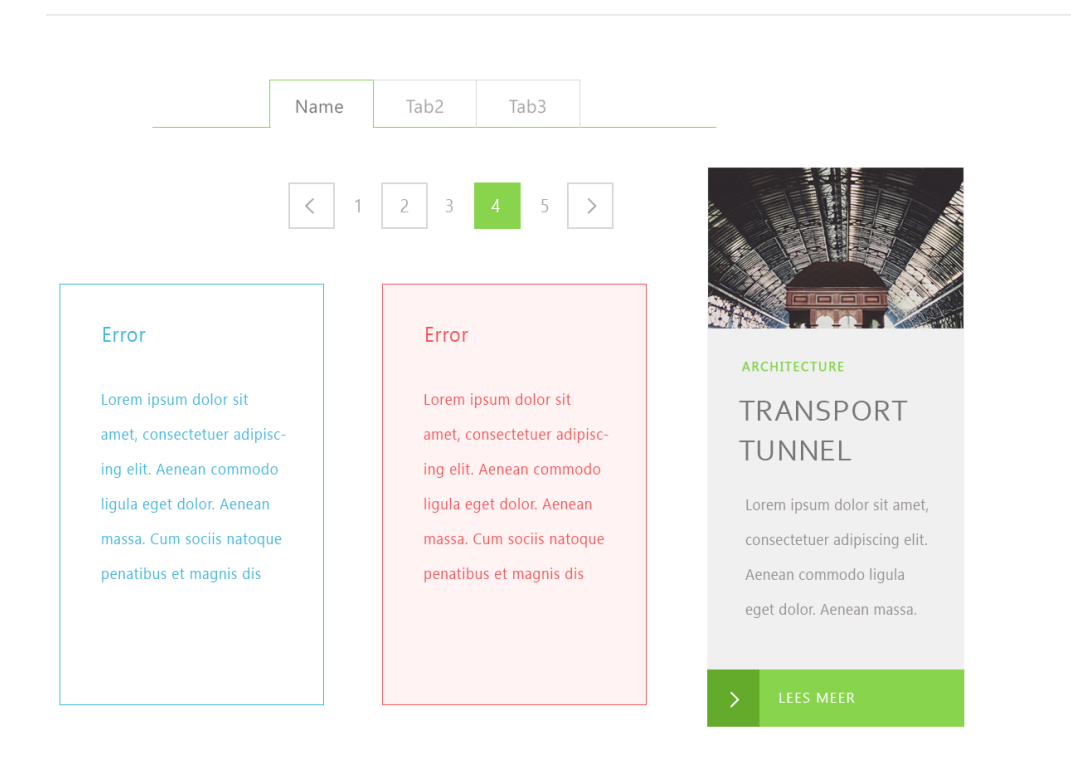

# What we do is legendary

Lorem ipsum dolor sit amet, consectetuer adipiscing elit. Aenean commodo ligula eget dolor. Aenean massa. Cum sociis natoque penatibus et magnis dis parturient montes, dunt. Cras dapibus. Vivamus elementum semper nisi. Aenean vulputate eleifend tellus. Aenean leo ligula, porttitor eu, consequat vitae, eleifend ac,

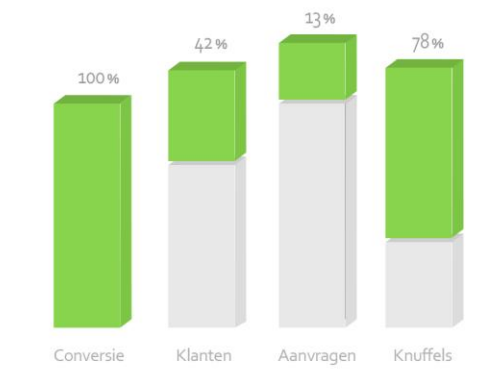

 $\overline{\mathbb{S}}$  $\begin{picture}(220,20) \put(0,0){\dashbox{0.5}(5,0){ }} \put(15,0){\circle{1}} \put(25,0){\circle{1}} \put(25,0){\circle{1}} \put(25,0){\circle{1}} \put(25,0){\circle{1}} \put(25,0){\circle{1}} \put(25,0){\circle{1}} \put(25,0){\circle{1}} \put(25,0){\circle{1}} \put(25,0){\circle{1}} \put(25,0){\circle{1}} \put(25,0){\circle{1}} \put(25,0){\circle{1}} \put(25,0){\circle{1}} \put(25,$ 8  $\begin{picture}(220,20) \put(0,0){\dashbox{0.5}(5,0){ }} \put(15,0){\dashbox{0.5}(5,0){ }} \put(15,0){\dashbox{0.5}(5,0){ }} \put(15,0){\dashbox{0.5}(5,0){ }} \put(15,0){\dashbox{0.5}(5,0){ }} \put(15,0){\dashbox{0.5}(5,0){ }} \put(15,0){\dashbox{0.5}(5,0){ }} \put(15,0){\dashbox{0.5}(5,0){ }} \put(15,0){\dashbox{0.5}(5,0){ }} \put(15,0){\dashbox{0.5}(5,0){$  $\overline{\mathbb{Z}}$ ARCHITECT OF THE YEAR ARCHITECT OF THE YEAR ARCHITECT OF THE YEAR ARCHITECT OF THEYEAR ARCHITECT OF THE YEAR m ipsum dolor sit amet, consec Lorem ipsum dolor sit amet, consec-Lorem ipsum dolor sit amet, consec-Lorem ipsum dolor sit amet, consecm dolor sit amet, con tetuer adipiscing elit. Aenean com tetuer adipiscing elit. Aenean comtetuer adipiscing elit. Aenean co adipiscing elit. Aenean com piscing elit. Aenean com .<br>modo ligula eget dolor. Aenean modo ligula eget dolor. Aenean nodo ligula eget dolor. Aenean a eget dolor. Aenean ligula eget dolor. Aenean sassa. Cum sociis natoque penatibu massa. Cum sociis natoque penatibu sassa. Cum sociis natoque penatibi .<br>Cum sociis natoque penatibi Cum sociis natoque penatit et magnis dis parturient montes, et magnis dis parturient montes, et magnis dis parturient montes, dis parturient montes, is dis parturient montes, tetur ridiculus mus. Donec quan ridiculus mus. Donec quan r ridiculus mus. Donec quan ulus mus. Donec qua culus mus. Donec quar  $\overline{\mathbb{C}}$  $\sum_{\alpha\in\mathcal{C}}$  $\circledcirc$  $\mathbb{Q}$ Public relations Public relations Public relations Public relations  $\bullet$  $\blacktriangleright$ Name Company

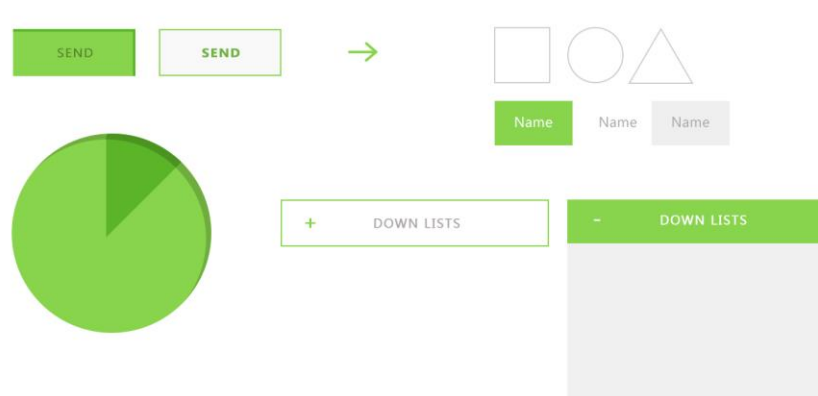

# **5.2.2 Ontworpen pagina's**

In dit laatste hoofdstuk komen de definitieve ontwerpen aan bod. De ontwerpen bestaan uit de pagina's: home, diensten, portfolio, over ons en contact.

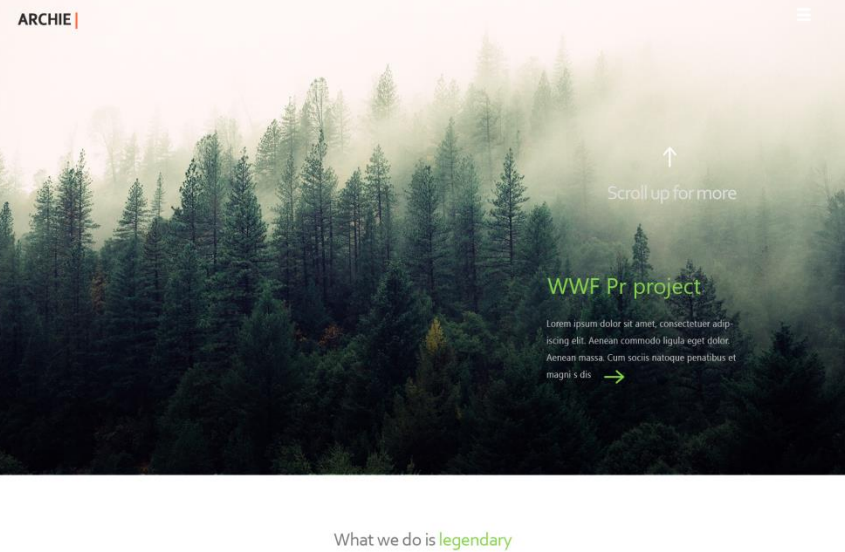

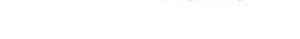

.<br>Lorem ipsum dolor sit amet, consectetuer adipiscing elit. Aenean commodo ligula eget dolor. Aenean massa.<br>Cum sociis natoque penatibus et magnis dis parturient montes, dunt. Cras dapibus. Vivamus elementum semper nisi. Aenean vulputate eleifend teilus. Aenean leo ligula, porttitor eu, consequat vitae, eleifend ac,

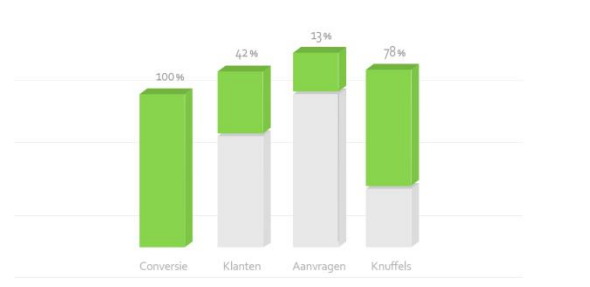

ARCHITECT OF THE YEAR

Lorem ipsum dolor sit amet, consec-

tetser adipiscing ellt. Aenean com-<br>mode ligula eget dolcr. Aenean

massa. Cum sociis natoque peratibus<br>et magnis dis parturient montes,

nascetur ridiculus mus. Donec quam

ARCHITECT OF THE YEAR .<br>Lorem ipsum dolor sit amet, consectetuer adipiscing elit. Aenean com-<br>modo ligula eget dolor. Aenean massa. Cum sociis matoque penatibus<br>et magnis dis particlent montes,

.<br>etur ridiculus mus. Donec quam

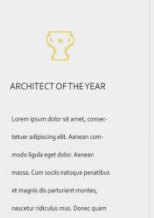

 $\bigcup_{\infty}$ 

Public relations

 $\mathbb{S}^-$ ARCHITECT OF THE YEAR mipsum dolor sit amet, consec

tetoer adipiscing ellt. Aemean com<br>modo ligula eget dolor. Aemean .<br>Cum socia natoque penatibu<br>pais dispartament montes,

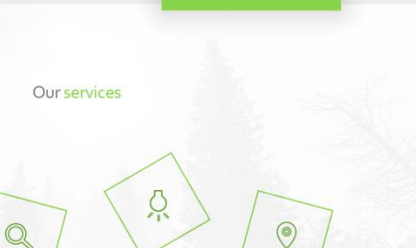

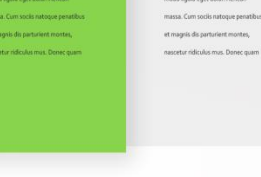

 $\mathbb{S}^2$ 

ARCHITECT OF THE YEAR

em ipsum dolor sit amet, con

tetuer adipiscing ellt. Aenean com-<br>modo ligula eget dolor. Aenean

 $\circledcirc$ Public relations Public relations

Public relations

45

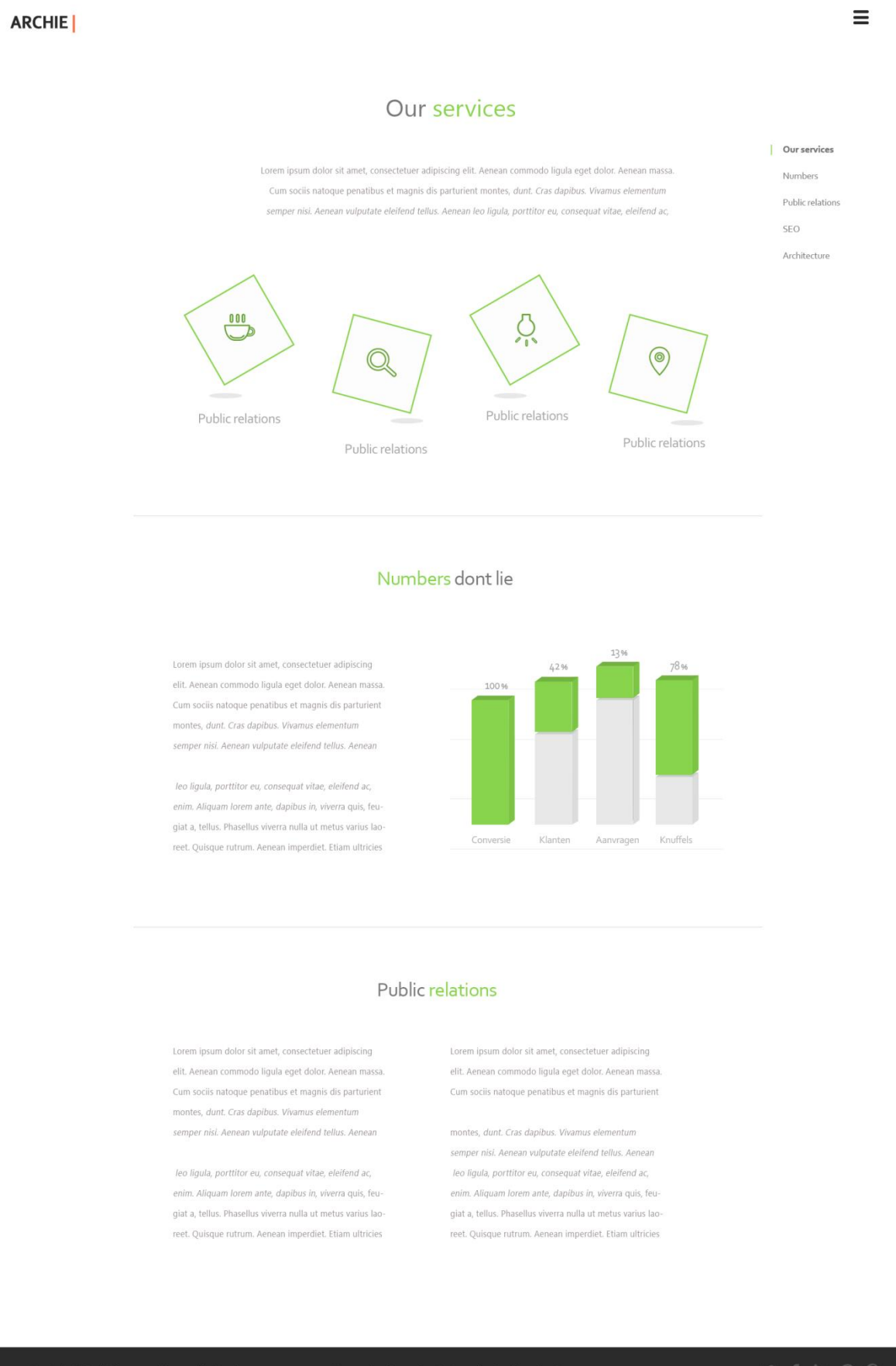

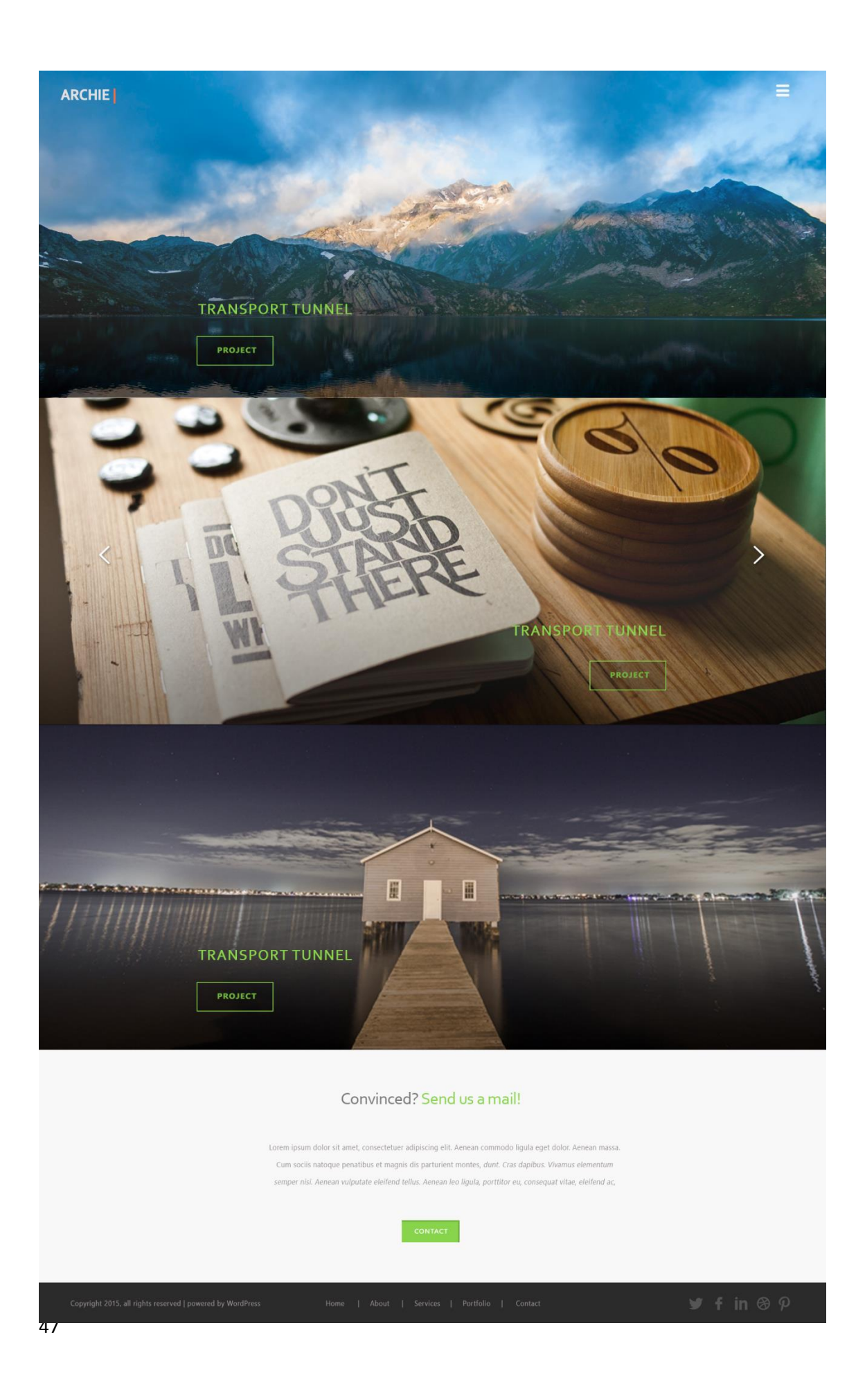

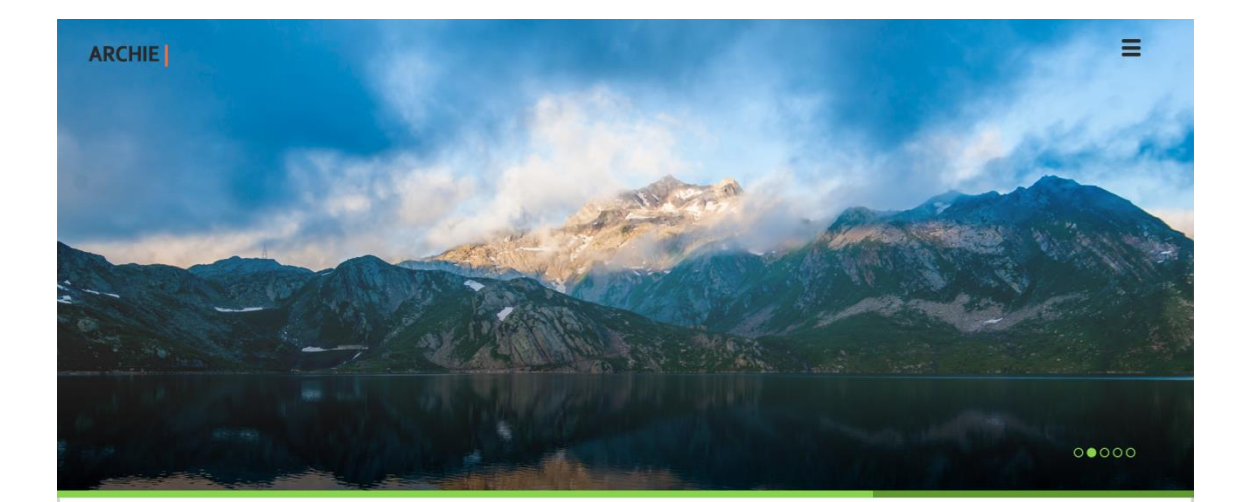

#### < TRANSPORT TUNNEL >

Lorem ipsum dolor sit amet, consectetuer adipiscing elit. Aenean commodo ligula eget dolor. Aenean massa Cum sociis natoque penatibus et magnis dis parturient montes, dunt. Cras dapibus. Vivamus elementum semper nisi. Aenean vulputate eleifend tellus. Aenean

leo ligula, porttitor eu, consequat vitae, eleifend ac, enim. Aliquam lorem ante, dapibus in, viverra quis, feugiat a, tellus. Phasellus viverra nulla ut metus varius laoreet. Quisque rutrum. Aenean imperdiet. Etiam ultricies

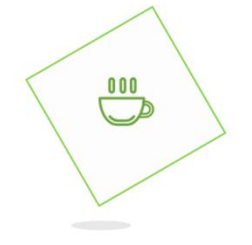

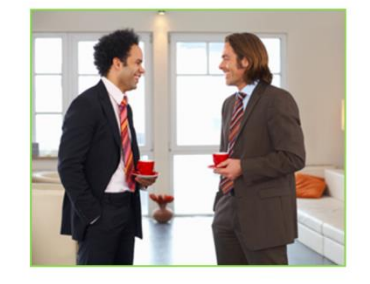

#### John Doe

"Lorem ipsum dolor sit amet, consectetuer adipiscing elit. Aenean commodo ligula eget dolor. Aenean massa. Cum sociis natoque penatibus et magnis dis parturient montes, dunt.

#### Convinced? Send us a mail!

Lorem ipsum dolor sit amet, consectetuer adipiscing elit. Aenean commodo ligula eget dolor. Aenean massa. Cum sociis natoque penatibus et magnis dis parturient montes, dunt. Cras dapibus. Vivamus elementum semper nisi. Aenean vulputate eleifend tellus. Aenean leo ligula, porttitor eu, consequat vitae, eleifend ac,

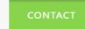

48

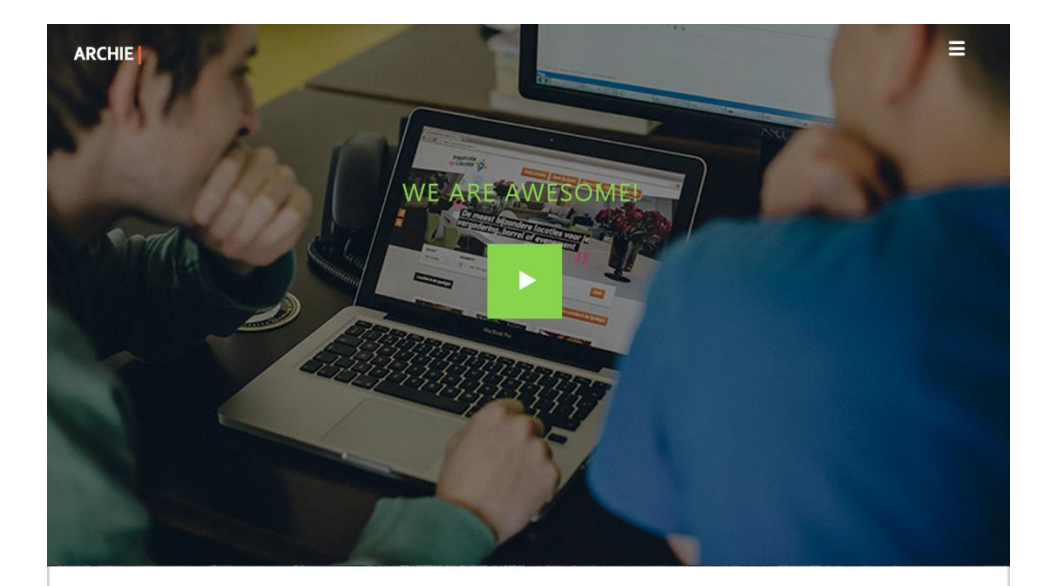

### What we do is legendary

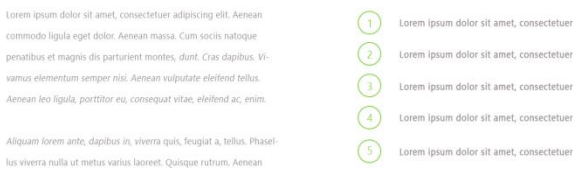

#### Meet the team

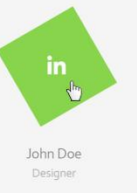

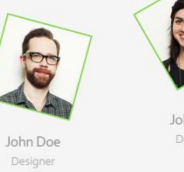

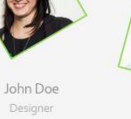

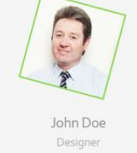

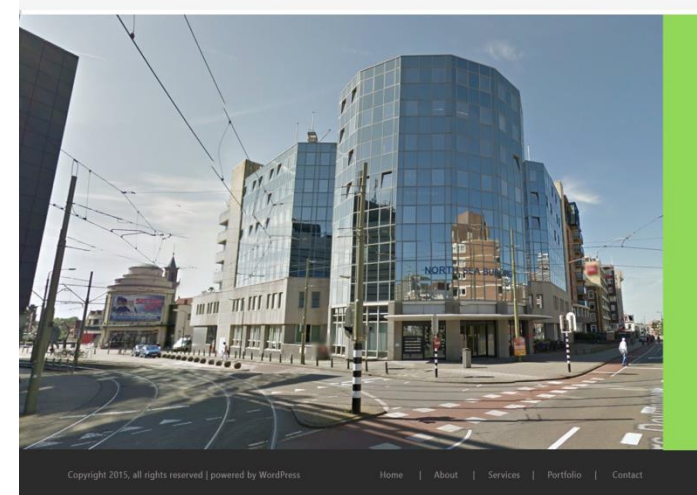

#### THE BUILDING

#### Our evil headquater

cum sor ontes, dunt. Cras dapibus. Vi semper nisi. Aenean vulputate eleifend tellus. A leo liqui

Ilus viverra nulla ut metu

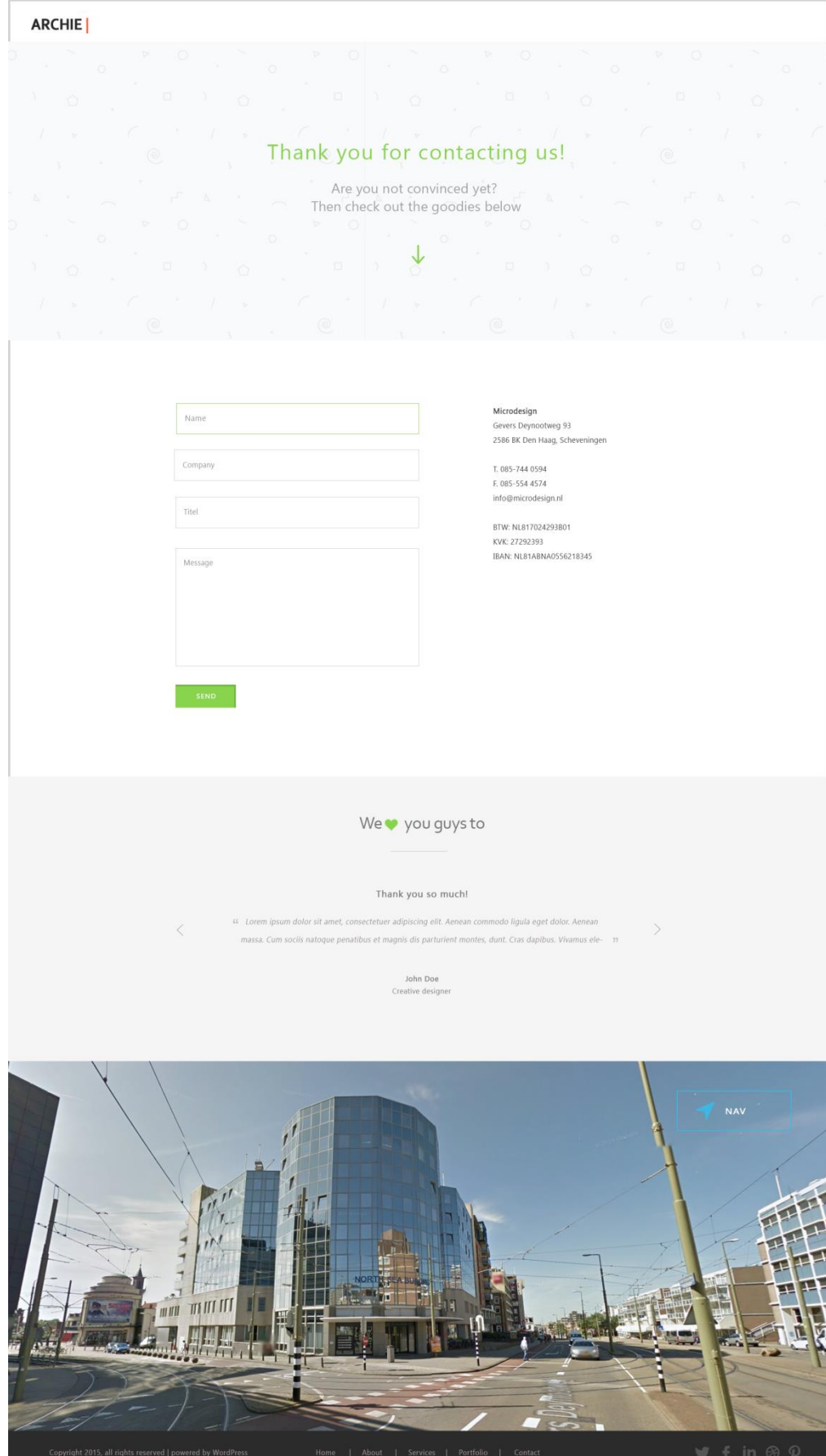

 $50<sub>1</sub>$
## Literatuurlijst

- Battjes , D., & Post, J. (2014, November 17). *10 webdesigntrends voor 2015.* Opgehaald van Frankwatching: http://www.frankwatching.com/archive/2014/11/17/10-webdesigntrends-voor-2015/
- Biezen, B. v. (2013, september 16). *Content & user interface, een liefdesverhaal.* Opgehaald van Frankwatching: http://www.frankwatching.com/archive/2013/12/16/content-en-user-interface-een-liefdesverhaal/

Blacquière , E., & Heilbron, S. (2015, april 2). *Google's SEO-update: is je site al 'mobile friendly'? [checklist].* Opgehaald van frankwatching: http://www.frankwatching.com/archive/2015/04/02/googles-seoupdate-is-je-site-al-mobile-friendly-checklist/

Braams, N., & Pouwels-Urlings, N. (2011). *Creatieve industrie in Nederland: bedrijven en personen .* Opgehaald van CBS: http://www.cbs.nl/NR/rdonlyres/A93473C8-CD6E-49A6-8D00- 2928135A75F8/0/2011k3v4p7art.pdf

Bruggemann, I. (2013, Augustus 13). *Leesbare lettertypes: beïnvloed het gedrag van je sitebezoekers met typografie.* Opgehaald van Frankwatching:

http://www.frankwatching.com/archive/2013/08/13/leesbare-lettertypes-beinvloed-het-gedrag-van-jesitebezoekers-met-typografie/

- Ekman, J. (2012, Februari 29). *Are You Saying "No" When You Could Be Saying "Yes" in Your Web Forms?* Opgehaald van UX Magazine: http://uxmag.com/articles/are-you-saying-no-when-you-could-be-sayingyes-in-your-web-forms
- Envato. (2013, September 9). Opgehaald van https://help.market.envato.com/hc/en-us/articles/202822450- WordPress-Theme-Submission-Requirements
- Garrett, J. J. (2011). *The elements of user experience.* Berkeley: New Riders.
- Garrett, J. J. (2011). *The elements of user experience.* Berkeley: New Riders.

Hinfelaar, M. (2014, Juni 25). *Inspirerende design principles? Zo maak je ze!* Opgehaald van Frankwatching: http://www.frankwatching.com/archive/2014/06/25/inspirerende-design-principles-zo-maak-je-ze/

Klabbers, J., & Hoolt, E. (2012, Juli). *Keuze ontwikkelmethode.* Opgehaald van Capgemini website: https://www.nl.capgemini.com/resource-fileaccess/resource/pdf/Whitepaper\_Keuze\_Ontwikkelmethode\_0.pdf

Klompsma, R. (2009, April 1). *Hoe persona's en user stories bijdragen aan een succesvol designproces.* Opgehaald van Frankwatching: http://www.frankwatching.com/archive/2009/04/01/hoe-personas-enuser-stories-bijdragen-aan-een-succesvol-designproces/

Langeveld, I., Helder, & Wijze. (sd). *Projectplan of plan van aanpak schrijven.* Opgehaald van Carrieretijder: http://www.carrieretijger.nl/functioneren/communiceren/schriftelijk/modellen/projectplan

Mifsud, J. (2011, November 8). *An Extensive Guide To Web Form Usability.* Opgehaald van smashing magazine: http://www.smashingmagazine.com/2011/11/08/extensive-guide-web-form-usability/comment-page-1/#comments

MKB. (2015, April 1). *Informatie over het MKB (midden- en kleinbedrijf) in Nederland.* Opgehaald van MKB servicedesk: http://www.mkbservicedesk.nl/569/informatie-over-midden-kleinbedrijf-nederland.htm

Nielsen, J. (2000, Maart 19). *Why You Only Need to Test with 5 Users.* Opgehaald van N N Group: http://www.nngroup.com/articles/why-you-only-need-to-test-with-5-users/

Oosteren , C. v., & Teirlinck , M. (2013, Juli). *Monitor creatieve industrie 2012.* Opgehaald van amsterdam economic board: http://www.amsterdameconomicboard.com/download.php?itemID=602

Purdila, A. (2013, juli 17). *PSD to WordPress: Minimal Portfolio Theme.* Opgehaald van tuts plus: http://webdesign.tutsplus.com/courses/psd-to-wordpress-minimal-portfolio-theme

Quesenbery, W. (2004, februari). *Balancing the 5Es: Usability.* Opgehaald van WQ Usability: http://www.wqusability.com/articles/5es-citj0204.pdf

- Riet, F. v. (2013, Augustus 12). *Globale navigatie is passé: geef context aan navigatie & klikpaden.* Opgehaald van Frankwatching: http://www.frankwatching.com/archive/2013/08/12/globale-navigatie-is-passegeef-context-aan-navigatie-en-klikpaden/
- Riewald, A. (2014, Augustus 15). *Checklist samenstellen van een persona profiel.* Opgehaald van MARA Communicatie: http://www.maracommunicatie.com/checklist-samenstellen-van-een-persona/
- Theelen, L. (2012, augustus 27). *Usability testing: goede voorbereiding is het halve werk.* Opgehaald van Frankwatching: http://www.frankwatching.com/archive/2012/08/27/usability-testing-goedevoorbereiding-is-het-halve-werk/
- Toffeletto, E. (2011, Augustus 30). *Doe meer met je Error 404!* Opgehaald van Frankwatching: http://www.frankwatching.com/archive/2011/08/30/doe-meer-met-je-error-404/
- Tsipas, P. (2015, Maart 20). *Keep track of revisions to the Envato Market and Author Terms.* Opgehaald van Marketblog envato market: http://themeforest.net/author\_guide
- TwynstraGudde. (sd). *Methodes vergeleken*. Opgehaald van twynstra gudde kennisbank:
- http://www.twynstraguddekennisbank.nl/projectmanagement/methodes-vergeleken van Dessel, G. (2010, April 9). *Wat is de meest geschikte steekproefmethode voor uw enquête?* Opgehaald van Checkmarket: https://nl.checkmarket.com/2010/04/wat-is-de-meest-geschikte-steekproefmethodevoor-uw-enquete/
- van Vliet, H. (2008). *Software Engineering: Principles and Practice.* Chichester (UK).
- Versteeg, P. (2013, Augustus 16). *Content first: van responsive design naar dynamische website.* Opgehaald van Frankwatching: http://www.frankwatching.com/archive/2013/08/16/content-first-van-responsivedesign-naar-dynamische-website/
- Wokke, A. (2014, december 12). *GfK: aantal Nederlanders met smartphones blijft fors toenemen.* Opgehaald van tweakers: http://tweakers.net/nieuws/100220/gfk-aantal-nederlanders-met-smartphones-blijftfors-toenemen.html

## Bijlage A: Visualisatie elementen

#### **Checkboxes**

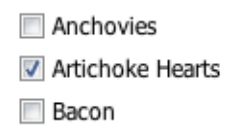

Checkboxes stellen de bezoeker in staat meerdere opties te selecteren.

#### **Radio buttons**

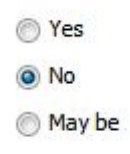

Radio buttons stellen de bezoeker in staat slecht een optie te selecteren uit een aantal andere opties. Van de radio buttons is er een overweging gemaakt tussen andere alternatieven zoals de dropdown list en list boxes. Er is toch voor radio buttons gekozen omdat hieruit direct duidelijk is wat de opties zijn, bij de alternatieven zit dit verborgen, pas wanneer de gebruiker op de knop drukt worden de andere opties zichtbaar.

#### **Toggles**

#### CHECK OUT THIS THEME ON YOUR MOBILE DEVICE

Claritas est etiam processus dynamicus, qui sequitur mutationem consuetudium lectorum. Mirum est notare quam littera gothica, quam nunc putamus parum claram, anteposuerit litterarum formas humanitatis per seacula quarta decima et quinta decima. Ut wisi enim ad minim veniam, quis nostrud exerci tation ullamcorper suscipit lobortis.

 $\pm$ 

 $\ddot{}$ 

FULLY RESPONSIVE WORDPRESS THEME

AMAZING PARALLAX SCROLL PAGE

Doormiddel van toggles kan de gebruiker van het template informatie verbergen achter toggle buttons. Zo neemt voor misschien niet iedereen relevante informatie weinig ruimte in beslag op de pagina maar kan het wel opgevraagt worden wanneer de gebruiker hier de behoefte toe heeft.

**Tabs**

#### **TAB BUTTON**

Duis autem vel eum iriure dolor in hendrerit in vulput ate velit esse molestie consequat, vel illum dolore eu feugiat nulla facilisis at vero eros et accumsan et iusto odio dignissim qui blandit praesent luptatum zzril delenit augue duis dolore te feugait nulla facilisi. Nam liber tempor cum soluta nobis eleifend option congue. Typi non habent claritatem insitam: est usus legentis in iis qui facit eorum claritatem. Investigationes demonstraverunt lectores legere me lius quod ii legunt saepius. Claritas est etiam processus dynamicus, qui sequitur mutationem consuetudium lectorum.

Net zoals bij toggles kan er achter tabs tevens content verborgen worden, in dit geval alleen grotere stukken conent.

#### **Pills**

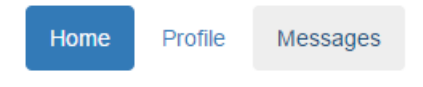

De pills zullen gebruikt worden voor filter mogelijkheden zoals bijvoorbeeld voor de portfolio pagina.

#### **Pagination**

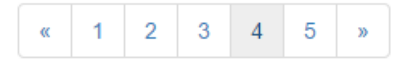

Doormiddel van pagination kan de bezoeker navigeren binnen een pagina zoals portfolio naar meer portfoliowerk, op deze manier worden de pagina's niet te lang en blijft het overzichtelijk.

#### **Alerts**

Well done! You successfully read this important alert message.

Heads up! This alert needs your attention, but it's not super important.

Warning! Better check yourself, you're not looking too good.

Oh snap! Change a few things up and try submitting again.

Alerts zijn er voor het geven van directe feedback naar de bezoeker, dit is belangrijk wanneer er interactive is tussen het system en de bezoeker. Dit wordt voornamelijk gebruikt op de contactpagina.

#### **Overige elementen**

#### **Progress bars**

Progress bars worden op veel templates en portfolio's gebruikt. Het kan namelijk visueel communiceren hoe goed je skills bijvoorbeeld zijn op het gebied van HTML/CSS of hoe veel hoger de conversie is geworden van een website omdat jij deze aangepast hebt. Cijfers zijn betrouwbaar en daarom perfect voor bedrijven om te gebruiken.

#### **Piechart**

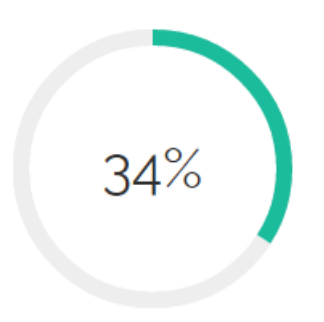

60%

Net als bij de progress bars is de pie charts een manier om cijfers visueel te presenteren naaar de bezoeker, alleen een andere manier.

#### **Counter**

**LINES OF CODE** 

Voor alle overige niet procentuele cijfers die de gebruiker wil tonen aan de bezoeker kan er gebruikt gemaakt worden van counters. Counters maken voornamelijk indruk op de bezoeker (mochten de aantallen hoog zijn, of juist laag, dit hangt natuurlijk af van wat er gecommuniceert wordt), Wanneer de bezoeker bijvoorbeeld ziet dat het bedrijf in kwestie meer dan 1000 tevreden klanten heeft komt dit betrouwbaar over en zal de stap naar contant leggen naar het bedrijf kleiner worden.

### **TESTIMONIALS SHORTCODE**

Lorem ipsum dolor sit amet, feugiat delicata liberavisse id cum, no quo maiorum intellegebat, liber regione eu sit. Mea cu case ludus integre, vide viderer eleifend ex mea. His ay diceret, cum et atqui placerat.

Alan Snow - www.yourwebsite.zt

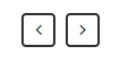

Naast cijfers zijn quotes een krachtige manier om potenciele klanten te overtuigen. Een bedrijf zal altijd positief zijn op zijn eigen website. Iedere koffiewinkel kan op zijn website zetten dat zei de beste koffie op de wereld verkopen, maar het wordt pas echt geloofwaardig wanneer daadwerkelijke klaten dit bevestigen.

# I. Plan van aanpak

Het maken en testen van een high fidelity WordPress template bij Microdesign

**Datum:** 5 juni 2015 **Student:** Jerry Duijm (11051957) **Opleiding**: Communication & multimedia design, Haagse Hogeschool

**Begeleidend examinator:** Alice van Duuren **Tweede examinator**: Liesbeth Bos

**Stagebedrijf**: Microdesign **Bedrijfsmentor & opdrachtgever**: Kay in 't Veen

# Inhoudsopgave

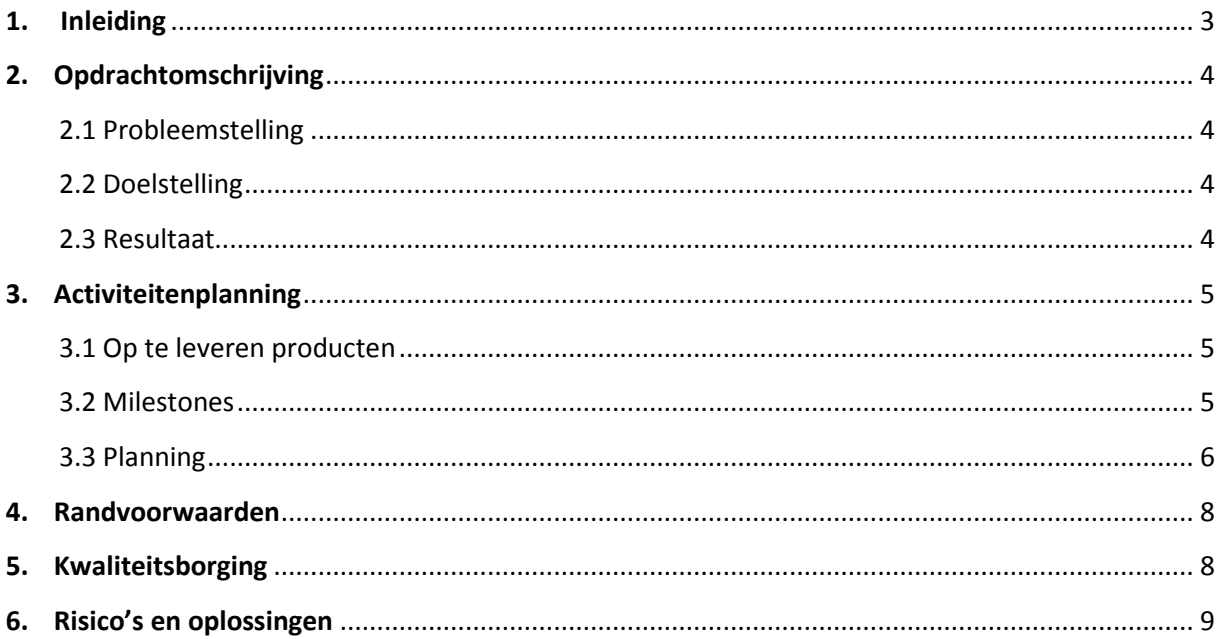

## <span id="page-116-0"></span>1. Inleiding

Dit document is geschreven naar aanleiding van het afstudeerproject bij het bedrijf Micro design. Het document dient voor de student als leidraad en terug koppeling in verder fases in het project. Het document is naast de student tevens voor de opdrachtgever, zodat deze kan inzien of de student de opdracht goed begrepen heeft.

Het eerste hoofdstuk (hoofdstuk 2) gaat over de opdrachtomschrijving. In hoofdstuk 3 komt de activiteitenplanning aan bod gevolgd door de randvoorwaarden in hoofdstuk 4. Tot slot gaat hoofdstuk 5 over de eventuele risico's die het project teweeg kan brengen

## <span id="page-117-0"></span>2. Opdrachtomschrijving

### <span id="page-117-1"></span>**2.1 Probleemstelling**

Iedere WordPress website die gemaakt wordt door het bedrijf wordt vanaf het begin gebouwd, terwijl 80% van het (programmeer)werk overgenomen kan worden van eerder gemaakte websites. Dit kost veel tijd die beter besteedt kan worden aan andere projecten. Hierdoor wordt veel omzet misgelopen.

### <span id="page-117-2"></span>**2.2 Doelstelling**

De student zal binnen de afstudeerperiode het bedrijf, Microdesign, voorzien van een high fidelity WordPress template. De template zal dienen als basis voor de WordPress websites die Microdesign in de toekomst nog gaat bouwen. Het uiteindelijke bedrijfsdoel is om de productiesnelheid te verhogen van het bedrijf. De student zal zich focussen op een deel van het uiteindelijke doel. Dit is om een werkend template te maken waar de opdrachtgever tevreden mee is.

Bovenstaande doel is het primaire doel zoals deze geformuleerd is in het afstudeerplan. Uit een gesprek met mijn afstudeerbegeleider, Kay, in het begin van het afstuderen zijn hier twee secundaire bedrijfsdoelen bij gekomen.

- Als de template van hoge kwaliteit is kan ervoor gekozen worden deze aan te bieden op de website themeforest.net
- De template kan gebruikt worden om de huidige website van Microdesign te vernieuwen.

### <span id="page-117-3"></span>**2.3 Resultaat**

De producten waar ik verantwoordelijk voor ben tijdens het afstuderen is de high fidelity WordPress template (in zijn geheel), een uitgebreid ontwerprapport op basis van de fases van Roel Grit en een testrapport. De template zal hoog configureerbaar zijn door middel van verschillende variabelen. Het testrapport is opgebouwd uit usability tests van de primaire doelgroep. Wat de doelgroep van Microdesign is, zal pas duidelijk worden tijdens de definitiefase.

Omdat het moeilijk in te schatten is hoelang ik bezig zal zijn met het implementeren van de template in WordPress, is er een mogelijkheid dat het implementeren niet binnen de afstudeerstage gerealiseerd kan worden. In dit scenario zal het werk overgedragen worden aan een vaste werknemer of een andere stagiaire. Zoals al eerder aangegeven focus ik me op een deel van het uiteindelijke doel. Hoe groot dit deel zal zijn is moeilijk in te schatten.

## <span id="page-118-0"></span>3. Activiteitenplanning

### <span id="page-118-1"></span>**3.1 Op te leveren producten**

#### **Doelgroep analyse**

In dit document wordt er dieper ingegaan op de kenmerken van de doelgroep door middel van een doelgroep segmentatie. Vervolgens worden er persona's opgesteld die deze doelgroep representeren.

#### **Benchmark**

In de benchmark worden verschillende templates onderzocht om in een vroeg stadium veel te weten te komen over bepaalde template aspecten.

#### **Onderzoeksrapport vormgevingsaspecten**

Er wordt onderzoek gedaan naar verschillende interaction design elementen en vormgevingsaspecten. Deze worden geveld en zullen het uitgangspunt worden naar het definitieve ontwerp.

#### **Ontwerprapport**

In het ontwerprapport wordt van begin tot eind laten zien hier het ontwerp tot stand gekomen is.

#### **Testrapport**

In het testrapport komen alle resultaten te staan aan de hand van de geteste gebruikers. Hier kunnen eventuele aanpassingen uitkomen voor de template.

#### **High fidelity WordPress template**

Een hoog configurabel high fidelity WordPress template opgebouwd uit verschillende variabelen.

### <span id="page-118-2"></span>**3.2 Milestones**

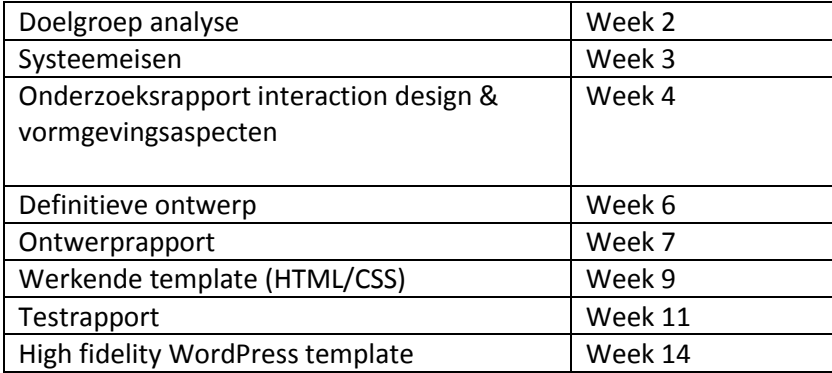

### <span id="page-119-0"></span>**3.3 Planning**

Als ontwikkelmethode zal er op een iteratieve manier gebruik worden gemaakt van de fases van Roel Grit. Dit betekent dat er mogelijk terugkoppelingen gemaakt kunnen worden naar vorige fases in het project. De afstudeerperiode bedraagt 17 weken, van **9 februari tot 5 juni**. Tot 13 mei (mogelijk met een kleine uitloop) zal er tijd besteedt worden aan het project. De overige drie weken zal er gewerkt worden aan het afstudeerverslag.

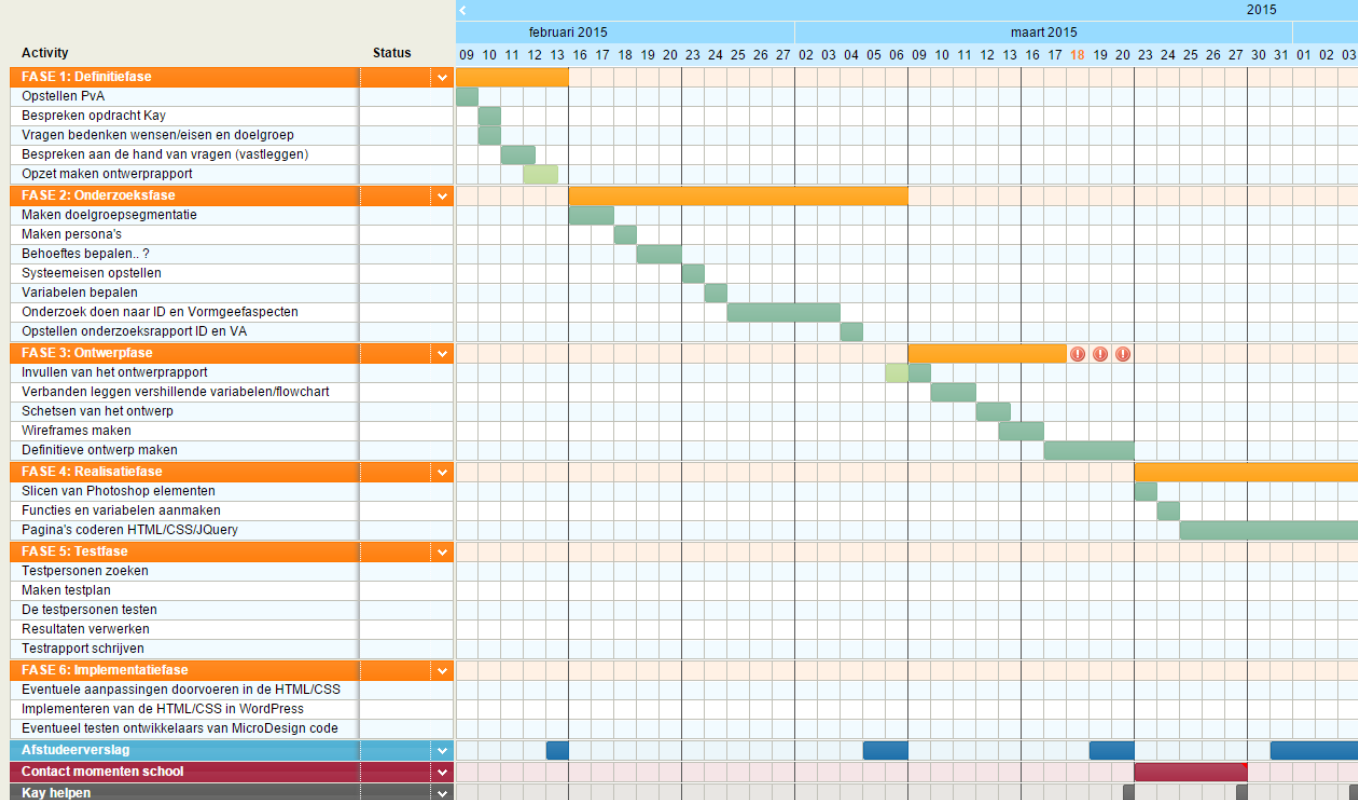

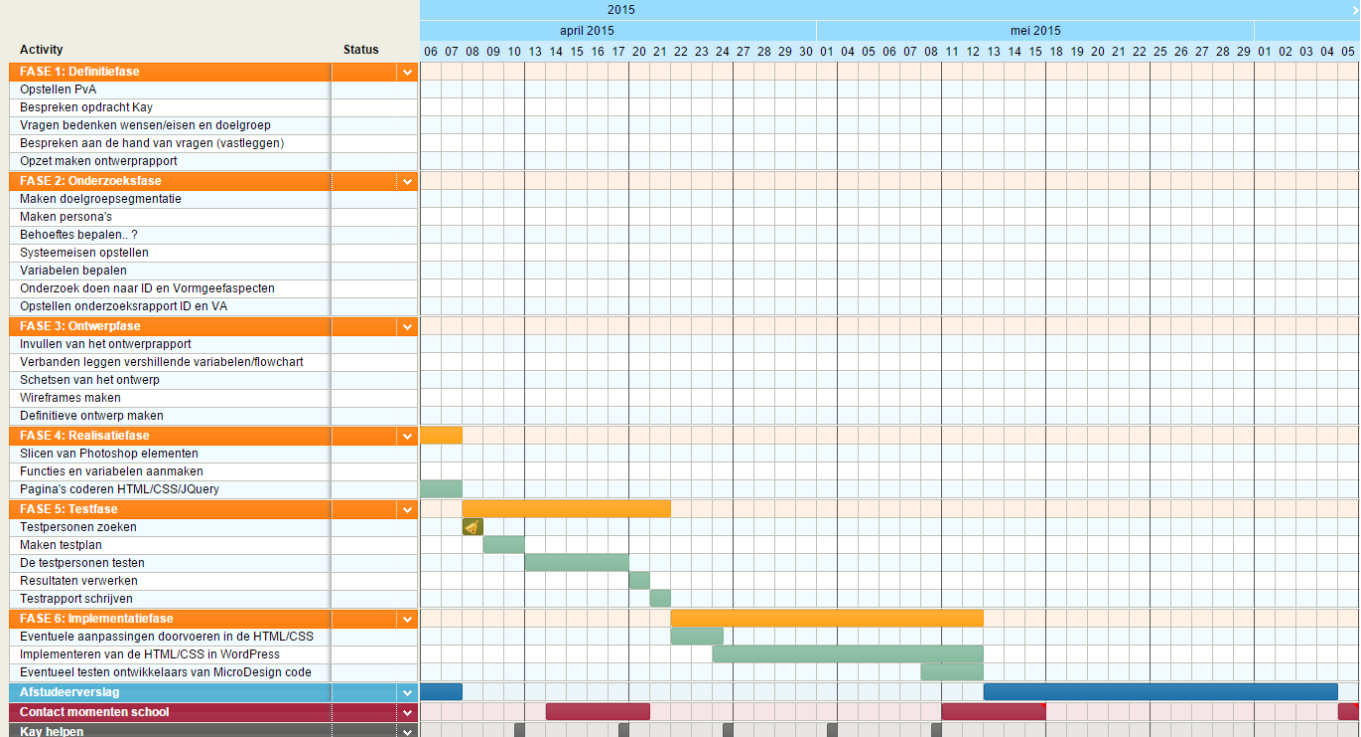

### <span id="page-121-0"></span>4. Randvoorwaarden

De opdrachtgever wist geen specifieke randvoorwaarden te benoemen. De enige randvoorwaarden die het project heeft zijn:

- De template moet opgebouwd zijn conform de richtlijnen van W3 Schools.
- De template moet enigszins opgebouwd zijn conform de richtlijnen van Envato.

### <span id="page-121-1"></span>5. Kwaliteitsborging

Hieronder staan criteria en manieren die gebruikt zullen worden om ervoor te zorgen dat het project en de producten een hoogstaande HBO kwaliteit zullen hebben:

#### **Interaction design expert**

Omdat het bedrijf Microdesign geen interaction design expert in dienst heeft, is er contact opgenomen met een externe interaction design expert die naar mijn producten zal kijken en waarmee ik kan sparren op het gebied van interaction design. De interaction design expert heeft alle individuele producten goedgekeurd.

#### **Gebruikersgemak**

Het belangrijkste focuspunt voor de template is het gebruikersgemak voor de ontwikkelaars van Microdesign. Omdat de template ervoor moet zorgen dat de productiesnelheid verhoogd wordt is het belangrijk dat het gebruikersgemak ook hoog is. Om de kwaliteit hiervan te borgen wordt hier extra aandacht aan besteed.

#### **Onderzoek criteria**

Om er voor te zorgen dat de literatuur die geraadpleegd wordt niet verouderd is, worden er alleen bronnen gebruikt die maximaal 4 jaar oud zijn omdat dit vakgebied zich snel ontwikkelt. Een uitzondering hierop zijn de nieuwe web gerelateerde bronnen, zoals die gebruikt zijn om bijvoorbeeld de doelgroep te segmenteren, hierbij mogen de bronnen maximaal 8 jaar oud zijn. Daarnaast zullen er alleen bronnen worden gebruikt die afkomstig zijn van erkende auteurs en websites zoals Frankwatching. Dit wordt getest door nader onderzoek te doen naar de auteurs en websites. Kan er niets gevonden worden over de auteur of website dan zal de bron niet gebruikt worden.

#### **Steekproef en testen**

Om er voor te zorgen dat de juiste mensen benadert worden voor de steekproef en het testen, worden deze mensen geselecteerd aan de hand van de doelgroep segmentatie criteria. Daarnaast is het belangrijk dat, wanneer het om een brede doelgroep gaat, er meerdere verschillende mensen benadert worden voor de steekproef en het testen.

## <span id="page-122-0"></span>6. Risico's en oplossingen

Om er voor te zorgen dat het project niet tegen onvoorziene problemen aanloopt wordt er van te voren in kaart gebracht wat eventuele risico's kunnen zijn voor het project. Nadat deze risico's in kaart zijn gebracht zullen hier oplossingen voor bedacht worden zodat wanneer er eventueel een risico zich voordoet in project hier direct mee omgegaan kan worden. Hieronder een lijst met alle risico's die ik voorzie en de oplossingen:

#### **Er kunnen geen kwalitatief goede testpersonen gevonden worden.**

Omdat hier rekening mee gehouden moet worden zal er vervroegd gezocht worden naar testpersonen, zodat er geen tijdnood ontstaat. Daarnaast kan er nog gevraagd worden aan de bedrijfsmentor of hij met zijn connecties mij kan helpen met zoeken.

#### **De testpersonen kunnen niet op de geplande data.**

Dit risico kan alleen ontstaan als er niet op tijd gezocht wordt naar testpersonen. Wordt het bovenste risico voorkomen dan zal dit risico zich eveneens niet voor doen.

 **Het coderen en implementeren wordt niet op de juiste manier gedaan of het duurt veel langer dan geplant.**

Aangezien coderen niet een van mijn sterkste kanten is, maar ik het wel graag wil leren, moet er rekening gehouden worden met een kleine uitloop. Om dit risico te beperken zal ik, voordat ik ga beginnen met coderen, veel tutorials kijken en informatie inwinnen zodat dit proces voorspoedig verloopt. Daarnaast is het belangrijk om feedback te vragen aan mijn bedrijfsmentor.

#### **Ik blijf te lang hangen in een proces (zoals ontwerpen of onderzoek).**

Zelf heb ik ondervonden dat dit een veel voorkomend probleem is tijdens projecten, wanneer ik merk dat ik blijf hangen in een fase en wellicht veel uitloop is de beste oplossing om het even te laten rusten en verder te gaan met andere werkzaamheden. Mocht dit niet werken is de volgende stap om rond de tafel te gaan zitten met collega's of andere CMD afstudeerders voor hulp.

#### **De behoeftes van de doelgroep zijn problematisch om vast te leggen en wordt onvolledig of niet goed genoeg gedaan.**

Omdat dit onderdeel bepalend is voor de rest van het project wordt hier extra aandacht aan besteed.

#### **De afstudeerder krijgt klusjes tussendoor wat tot gevolgd heeft dat de planning uitloopt.** De planning wordt in het begin van het afstudeertraject getoond aan de bedrijfsmentor, wanneer ik zie aankomen dat ik door andere werkzaamheden in de problemen kom met mijn planning dan geef ik dit direct door aan de bedrijsmentor. Er zullen dan duidelijke afspraken gemaakt met betrekking tot bijvoorbeeld de tijdsindeling van de dag. Komen wij niet tot een compromis dan zal er contact opgenomen worden met de hoofdexaminator van school.

# VII. Testrapport ontwikkelaars Microdesign

Het maken en testen van een high fidelity WordPress template bij Microdesign

**Datum:** 5 juni 2015 **Student:** Jerry Duijm (11051957) **Opleiding**: Communication & multimedia design, Haagse Hogeschool

**Begeleidend examinator:** Alice van Duuren **Tweede examinator**: Liesbeth Bos

**Stagebedrijf**: Microdesign **Bedrijfsmentor & opdrachtgever**: Kay in 't Veen

# Inhoudsopgave

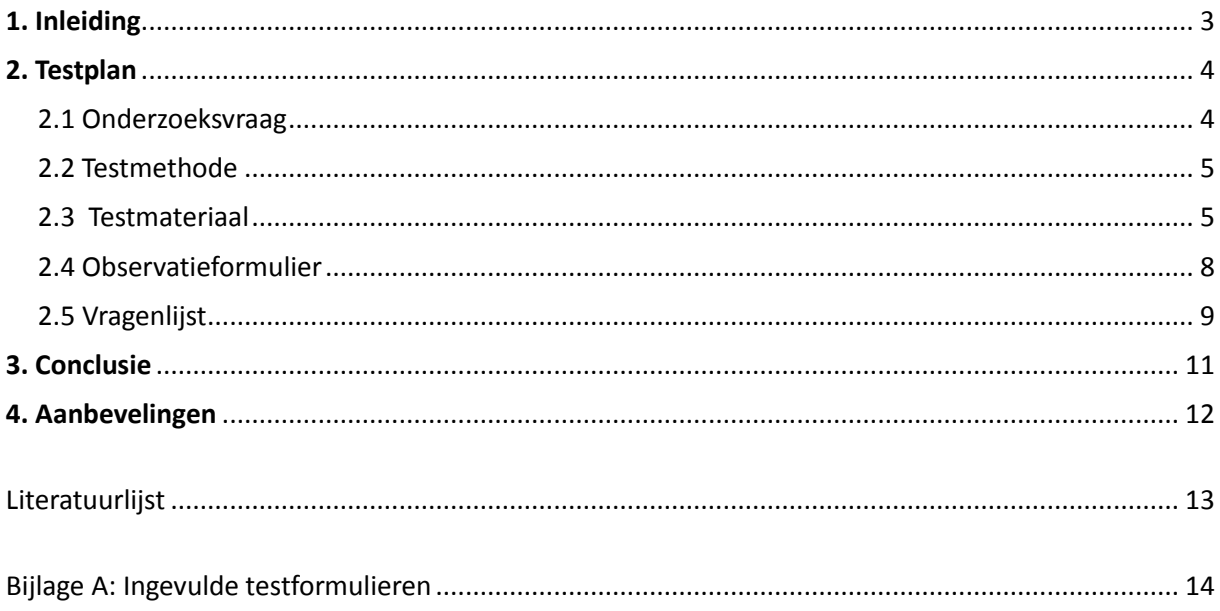

## <span id="page-125-0"></span>1. Inleiding

Dit testrapport is geschreven naar aanleiding van de afstudeeropdracht: Het maken en testen van een high fidelity WordPress template bij Microdesign. Het rapport is bestemd voor de opdrachtgever van Microdesign om deze inzicht te geven in de volledige testfase met de ontwikkelaars van Microdesign, de keuzes die gemaakt zijn voor en tijdens het testen en de uitkomsten van het testen.

Het doel van het testen is om te achterhalen of de ontwikkelaars van Microdesign de template gebruiksvriendelijk vinden. Dit is gedaan aan de hand van de volgende deelvragen: is de indeling en structuur duidelijk van de template? Is de template compleet? Kan de ontwikkelaar gemakkelijk veranderingen maken aan de vormgeving? Kan de ontwikkelaar door gebruik te maken van de elementen snel een webpagina in elkaar zetten. Aangezien er op dit moment slechts een vaste ontwikkelaar is binnen Microdesign is alleen deze getest.

In hoofdstuk 2 staat het testplan. Dit hoofdstuk is ingedeeld in de onderzoeksvraag, test methode, testmaterialen, testtaken, observatieformulier en de vragenlijst. In hoofdstuk 3 komt de conclusie van deze resultaten aan bod en tot slot komen de aanbevelingen aan bod voortgekomen uit de conclusie in hoofdstuk 4

## <span id="page-126-0"></span>2. Testplan

In dit hoofdstuk komt het testplan aan bod. Hier komen alle beslissingen aan bod die gemaakt zijn voorafgaand het daadwerkelijke testen. Hetgeen wat aan bod komt is: de onderzoeksvraag, de test methode, het testmateriaal, de testtaken, het observatieformulier en de vragenlijst. Het eerste wat nu aan bod komt is de onderzoeksvraag. Aangezien de ontwikkelaars van Microdesign getest worden en er op dit moment slechts een vaste ontwikkelaar is binnen Microdesign zal alleen deze persoon getest worden, dit is de opdrachtgever van het project. Het testplan is gemaakt aan de hand van artikel (Theelen, 2012).

### <span id="page-126-1"></span>**2.1 Onderzoeksvraag**

Om er achter te komen wat er precies getest moet worden wordt er een hoofdvraag opgezet. De hoofdvraag is opgedeeld in een aantal deelvragen die samen de hoofdvraag vormen. De meetvragen vormen eveneens de deelvragen.

#### De onderzoeksvraag is als volgt:

"Kunnen de ontwikkelaars van Microdesign sneller WordPress websites produceren door gebruik te maken van de template? "

#### Deelvragen

- ❖ Is de indeling en structuur duidelijk van de template?
- ❖ Missen er geen onderdelen aan de template?
- $\cdot$  Kan de ontwikkelaar gemakkelijk veranderingen maken aan de vormgeving?
- Kan de ontwikkelaar door gebruik te maken van de elementen snel een webpagina creeren?

#### Meetvragen

#### **Is de indeling en structuur duidelijk van de template?**

- Begrijpt de gebruiker de mappenstructuur van de template?
- ❖ Is de opmaak van de code logisch (plus het commentaar)?

#### **Missen er geen onderdelen aan de template?**

- Zijn er elementen die de ontwikkelaar vind ontbreken aan de template?
- Zijn er variabelen die de ontwikkelaar vind ontbreken aan de template?
- Zijn er mixems die de ontwikkelaar vind ontbreken aan de template?

#### **Kan de ontwikkelaar gemakkelijk veranderingen maken aan de vormgeving?**

- \* Kan de gebruiker gemakkelijk globale veranderingen maken aan de vormgeving?
- $\dots$  Kan de gebruiker gemakkelijk locale veranderingen maken aan de vormgeving?

#### **Kan de ontwikkelaar door gebruik te maken van de elementen snel een webpagina creeren?**

### <span id="page-127-0"></span>**2.2 Testmethode**

Ik heb ervoor gekozen om dezelfde testmethode te gebruiken als bij het testen met de primaire doelgroep. Om de reden dat de testmethode voor veel bruikbare feedback heeft gezorgt, daarnaast heb ik een goede band met de opdrachtgever van Microdesign waardoor ik ervaren heb dat hard op denken een aanpak is die hij prefereert.

#### **Verschillende testdata**

In tegenstelling tot het voorgaande testen heb ik ervoor gekozen om geen tijd gebonden testdata te verzamelen bij het testen met de ontwikkelaars, omdat het in dit stadium nog overbodig is om dit te testen. Allereerst is het moeilijk om tijdgebonden de template te vergelijken met bijvoorbeeld de websites die de ontwikkelaars gemaakt hebben. Daarnaast is er de mogelijkheid dat wanneer er tijd meespeelt in het uitvoeren van de taken de gebruiker overhaaste beslissingen maakt in het uitvoeren hiervan. Het heeft prioriteit dat de gebruiker begrijpt wat hij doet in plaats van dat hij het zo snel mogelijk zijn taken uitvoerd.

Zoals al eerder aangegeven zal er getest worden door de gebruiker een aantal testtaken te laten uitvoeren. Nadat de testtaken zijn uitgevoerd zal de gebruiker als laatst nog een formulier invullen waarop verschillende onderdelen van de template gescoord worden.

#### *Kwalitatief*:

- Relevante informatie die de gebruiker verteld tijdens het hard op denken
- De keuzes die de gebruiker maakt tijdens de testtaken.

#### *Kwantitatief*:

De scores die de gebruiker geeft voor verschillende aspecten van de template.

### <span id="page-127-1"></span>**2.3 Testmateriaal**

Het testmateriaal wat nodig is voor bij het testen is als volgt:

- $\triangle$  Laptop + adapter+ muis + draaiende website + gekoppelde template in sublimetext
- Observatieformulier 1x
- Vragenlijst 2x
- Leeg kladblok + 2 pennen

### 1.1 Testtaken

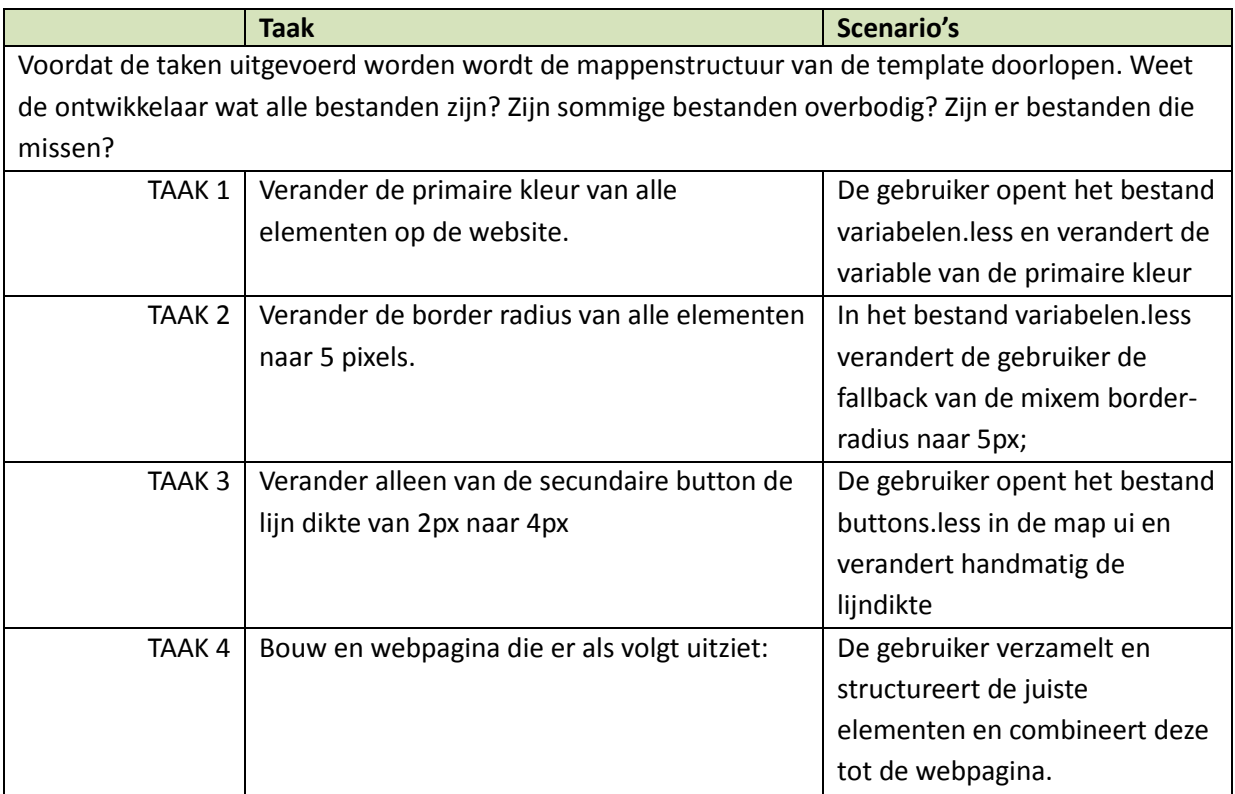

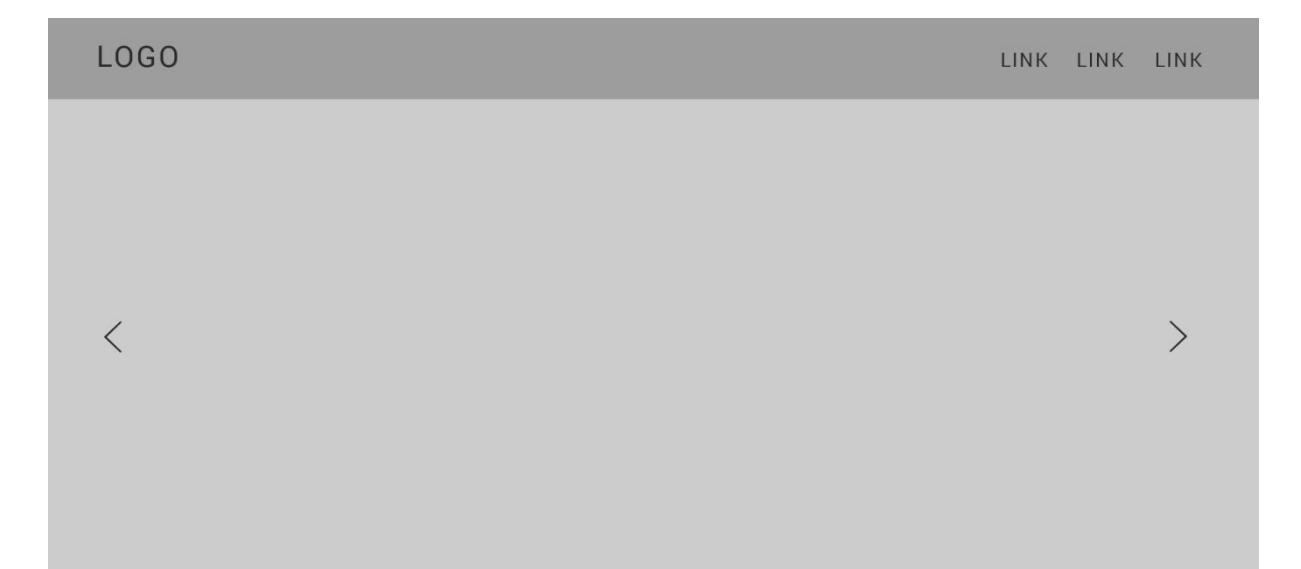

### **HEADER 1**

Lorem ipsum dolor sit amet, consectetuer adipiscing elit. Aenean commodo ligula eget dolor. Aenean massa. Cum sociis natoque penatibus et magnis dis parturient montes, nascetur ridiculus mus. Donec quam felis, ultricies nec, pellentesque eu, pretium quis, sem. Nulla consequat massa quis enim. Donec pede justo, fringilla vel, aliquet nec, vulputate eget, arcu. In enim justo, rhoncus ut, imperdiet a, venenatis vitae, justo. Nullam dictum felis eu pede mollis pretium. Integer tincidunt. Cras dapibus. Vivamus

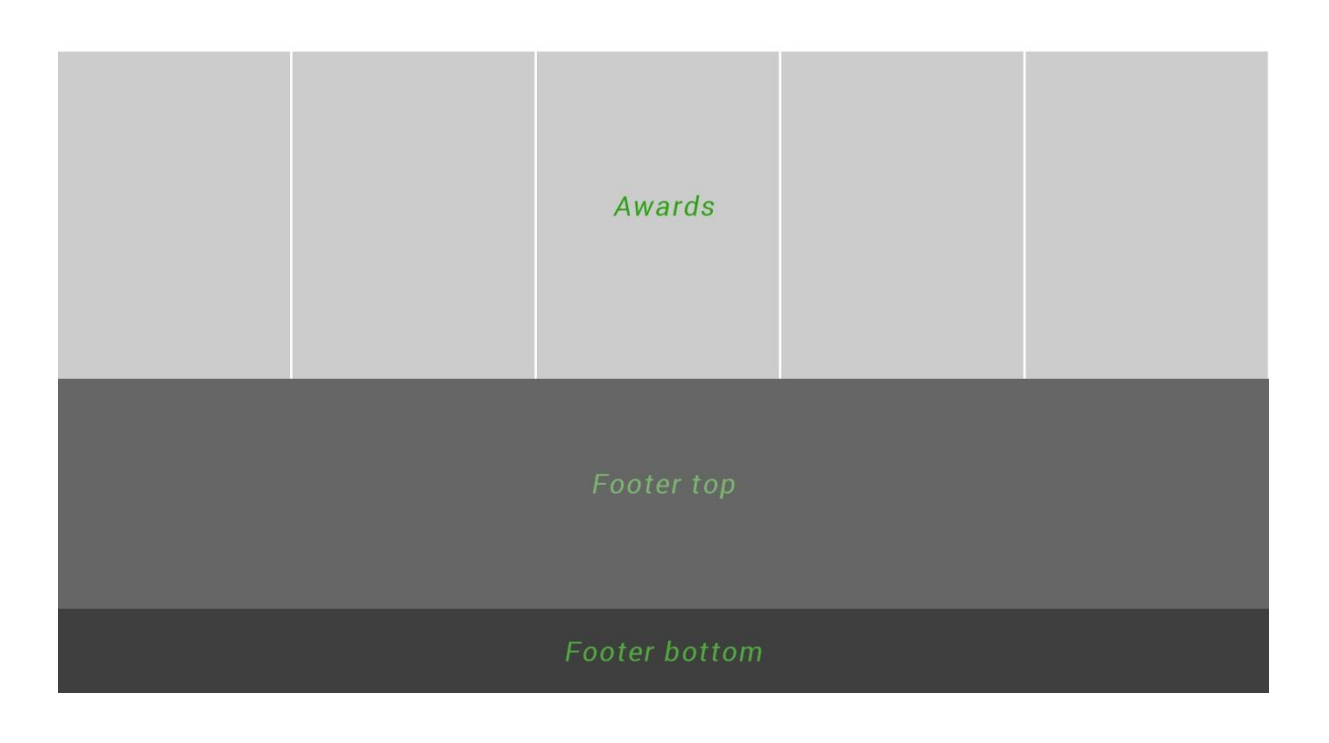

### **2.4 Observatieformulier**

Voordat de taken uitgevoerd worden wordt de mappenstructuur van de template doorlopen. Weet de ontwikkelaar wat alle bestanden zijn? Zijn sommige bestanden overbodig? Zijn er bestanden die missen?

<span id="page-130-0"></span>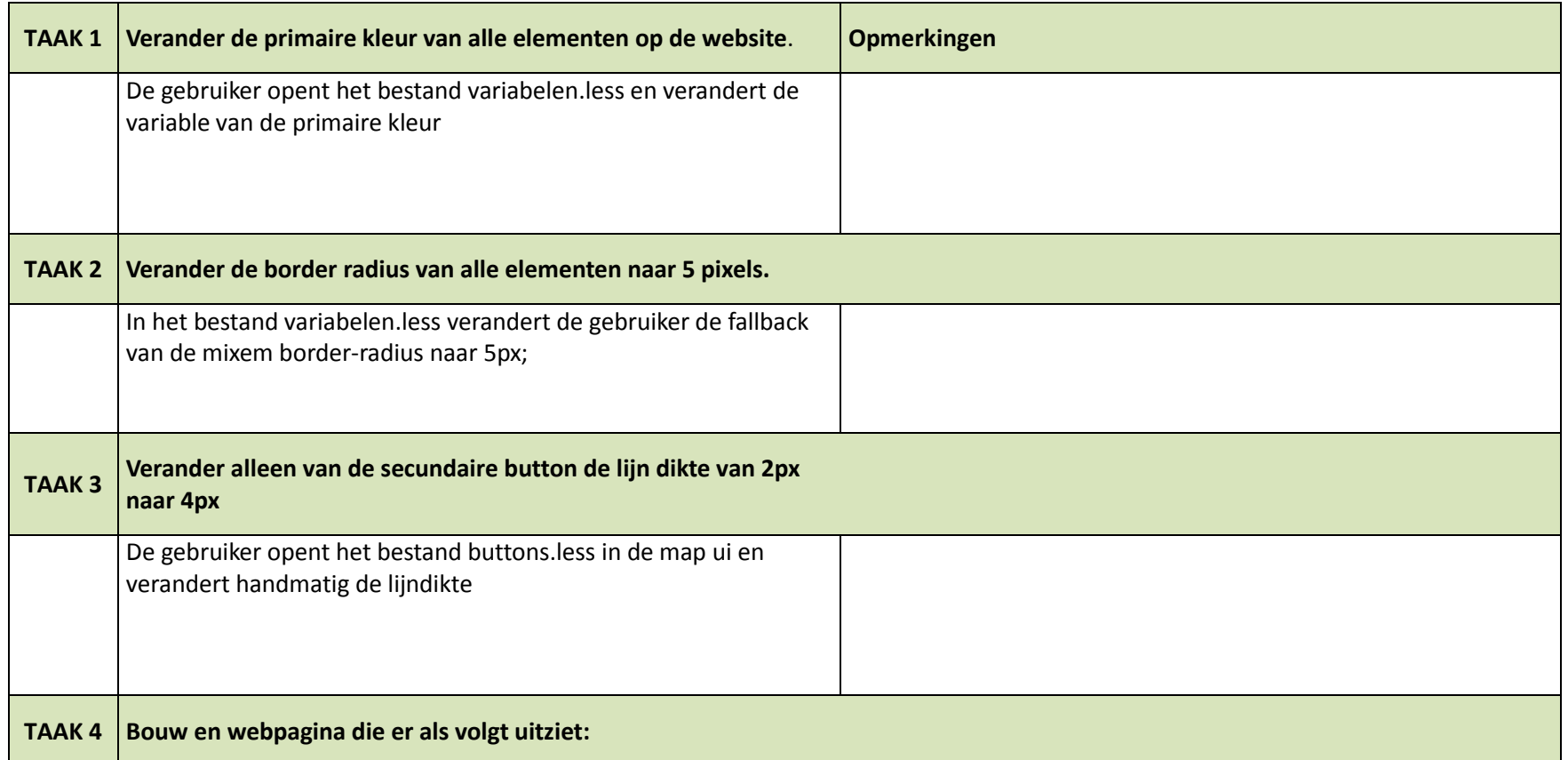

## <span id="page-131-0"></span>**2.5 Vragenlijst**

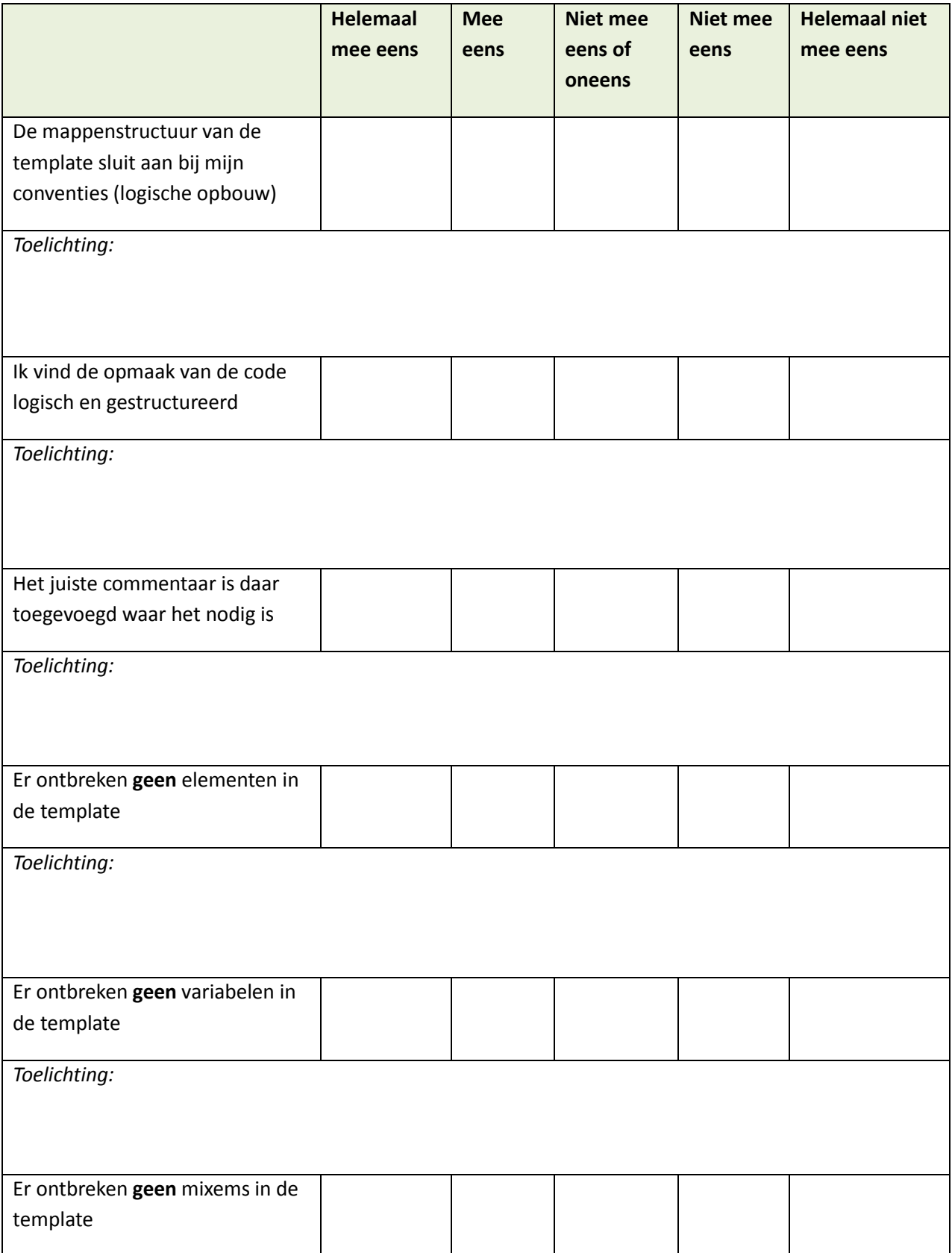

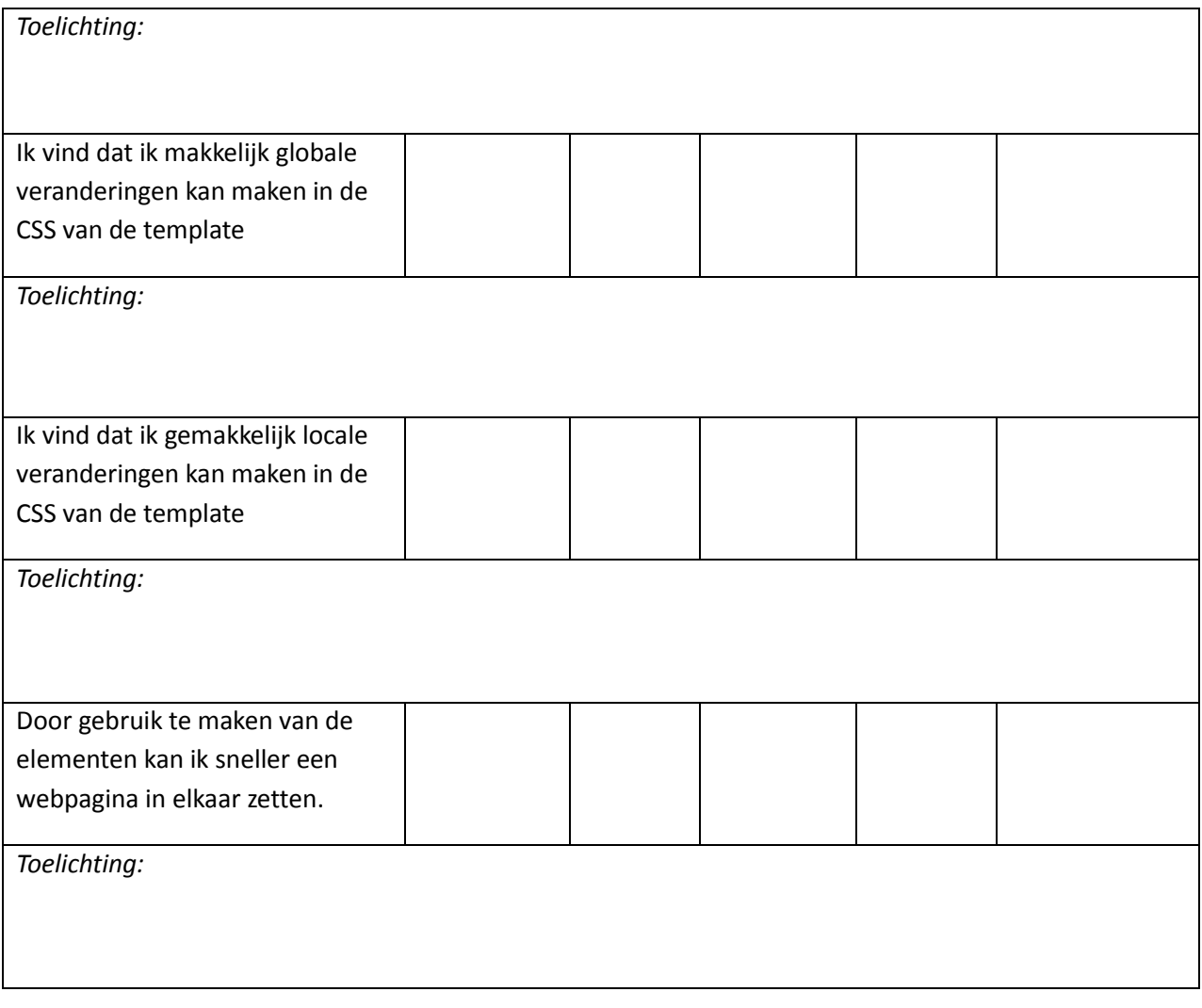

## <span id="page-133-0"></span>3. Conclusie

De ontwikkelaar van Microdesign was in het algemeen tevreden over de template. Alle uitgevoerde taken werden ook zonder enige aarzeling opgelost, wat betekent dat de gedachtegang van de template duidelijk is. De gebruiker weet hoe de template werkt. Volgens de ontwikkelaar waren alle aspecten die aan bod kwamen tijdens het testen voldoende tot goed. Er waren nog wel een aantal aspecten die verbeterd kunnen worden. De grootste verandering is de mappenstructuur.

De ontwikkelaar vond de mappenstructuur van de template goed. Hij vertelde wel dat er in de mappenstructuur veel bestanden staan die hij nooit zou aanpassen. "Maar doordat deze bestanden er toch tussen staan moet je steeds zoeken naar het mapje wat je nodig hebt" aldus de ontwikkelaar. Tevens stonden in het mapje LESS een aantal bestanden die overbodig waren zoals: utility en lay-out.

De globale structuur en de opmaak van de code was goed. Het enige waar de opdrachtgever graag verbetering in zag was de bewoording van het commentaar. Het commentaar was op de juiste plekken toegevoegd alleen de bewoording van de commentaar was niet overal even duidelijk. De ontwikkelaar vond het een goede toevoeging dat de HTML elementen in de betreffende LESS bestanden geimplementeerd waren. Hierdoor kon de ontwikkelaar weer net iets sneller een webpagina maken. Tot slot ontbraken er geen variabelen en mixems in de template. Het enige wat de ontwikkelaar vond ontbreken was een klanten carausel en verschillende standaard classes die altijd wel gebruikt worden. Er zijn er al drie gemaakt maar dit mag uitgebreid worden.

## <span id="page-134-0"></span>4. Aanbevelingen

Aan de hand van de conclusie die aan bod kwam in het vorige hoofdstuk worden een aantal aanbevelingen opgezet. Deze aanbevelingen worden overgedragen aan Microdesign aangezien er niet genoeg tijd is om deze aanpassingen door te voeren.

De eerste aanbeveling betreft de mappenstructuur van de template. Zoals de ontwikkelaar van Microdesign al had aangegeven moet er een resources map gemaakt worden. In deze map komen alle bestanden die de ontwikkelaar niet hoeft aan te raken. Op deze manier wordt de structuur overzichtelijker. De bestanden en mappen die in de resource folder moeten komen zijn: de bootstrap map, alle CSS files, de fonts map en de image map. Omdat de ontwikkelaar de betanden utility en layout overbodig vond worden deze verwijdert. De code uit de utility file kunnen worden geplaatst in de file variables.less. Omdat in de utility file een aantal globale classes staan komt dit hier goed tot zijn recht. Voor een aanvullen van mixins of classes zie dit artikel voor een goed begin: Useful CSS3 LESS Mixins: https://css-[tricks.com/snippets/css/useful](https://css-tricks.com/snippets/css/useful-css3-less-mixins/)-css3-less-mixins/

Tot slot is mijn aanbeveling om een dag te besteden aan het beter verwoorden van het commentaar. Dit geeft de gelegenheid de template beter te leren kennen en aangezien het vaker gebruikt gaat worden is dit een kleine investering. Als u er niet uit komt ben ik telefonisch bereikbaar of kan er een afspraak gemaakt worden voor nadere toelichting.

## <span id="page-135-0"></span>Literatuurlijst

- Nielsen, J. (2000, Maart 19). *Why You Only Need to Test with 5 Users.* Retrieved from N N Group: http://www.nngroup.com/articles/why-you-only-need-to-test-with-5-users/
- Theelen, L. (2012, augustus 27). *Usability testing: goede voorbereiding is het halve werk.* Retrieved from Frankwatching: http://www.frankwatching.com/archive/2012/08/27/usability-testinggoede-voorbereiding-is-het-halve-werk/

<span id="page-136-0"></span>Bijlage A: Ingevulde testformulieren

#### Observatieformulier

Voordat de taken uitgevoerd worden wordt de mappenstructuur van de template doorlopen. Weet de ontwikkelaar wat alle bestanden zijn? Zijn sommige bestanden overbodig? Zijn er bestanden die missen?

*"In principe is de mappenstructuur goed alleen zou ik wel het liefst een map met resourches willen. Een map waar alles in staat waar ik nooit aan hoef te komen bestaande uit: fonts map, css files, image map en alle bootstrap files". Op deze manier wordt het voor mij overzichtelijker. Daarnaast*  vind ik de files utility en layout overbodig, die mogen van mij eruit gehaald worden het enige wat echt belangrijk is, is het variables bestand."

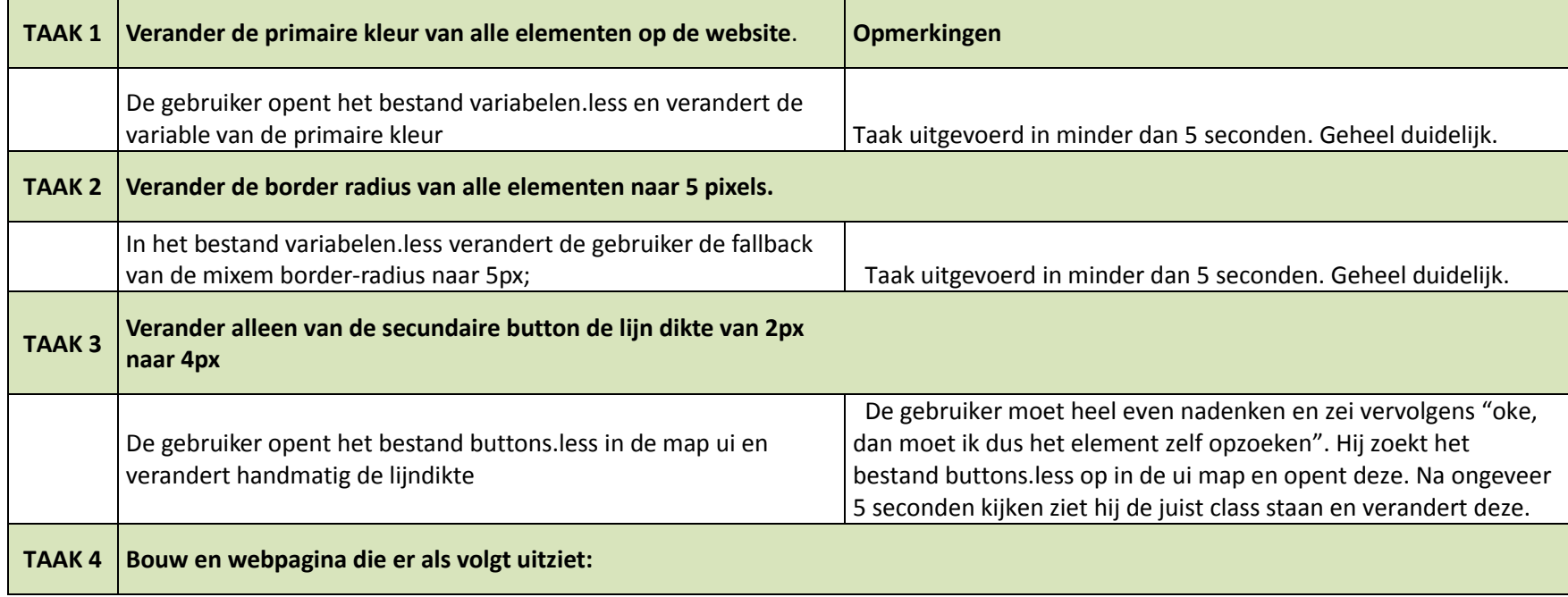

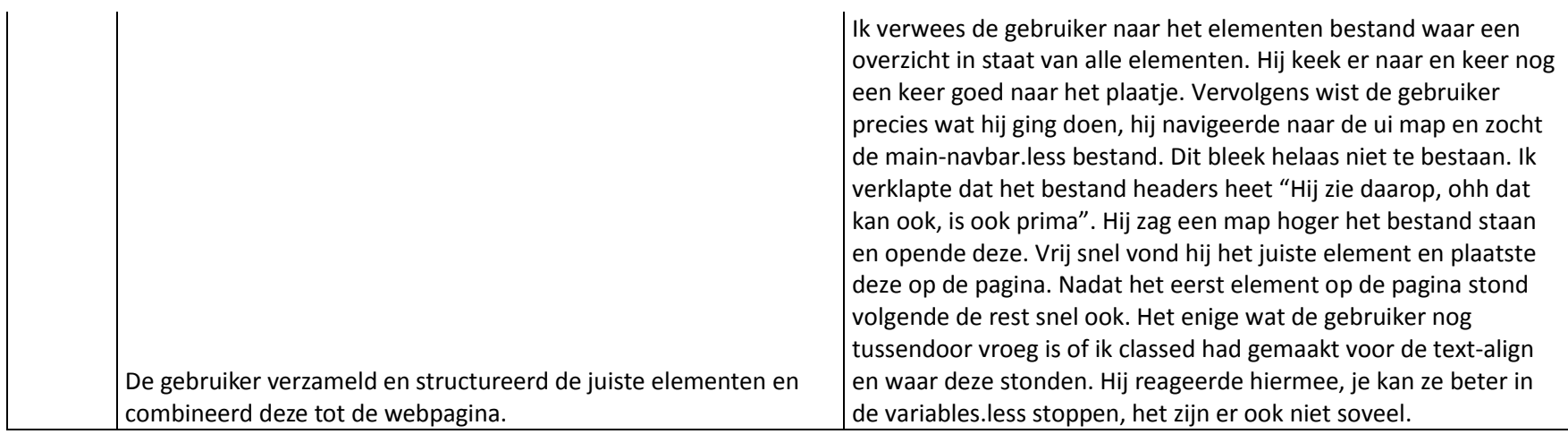

## Vragenlijst

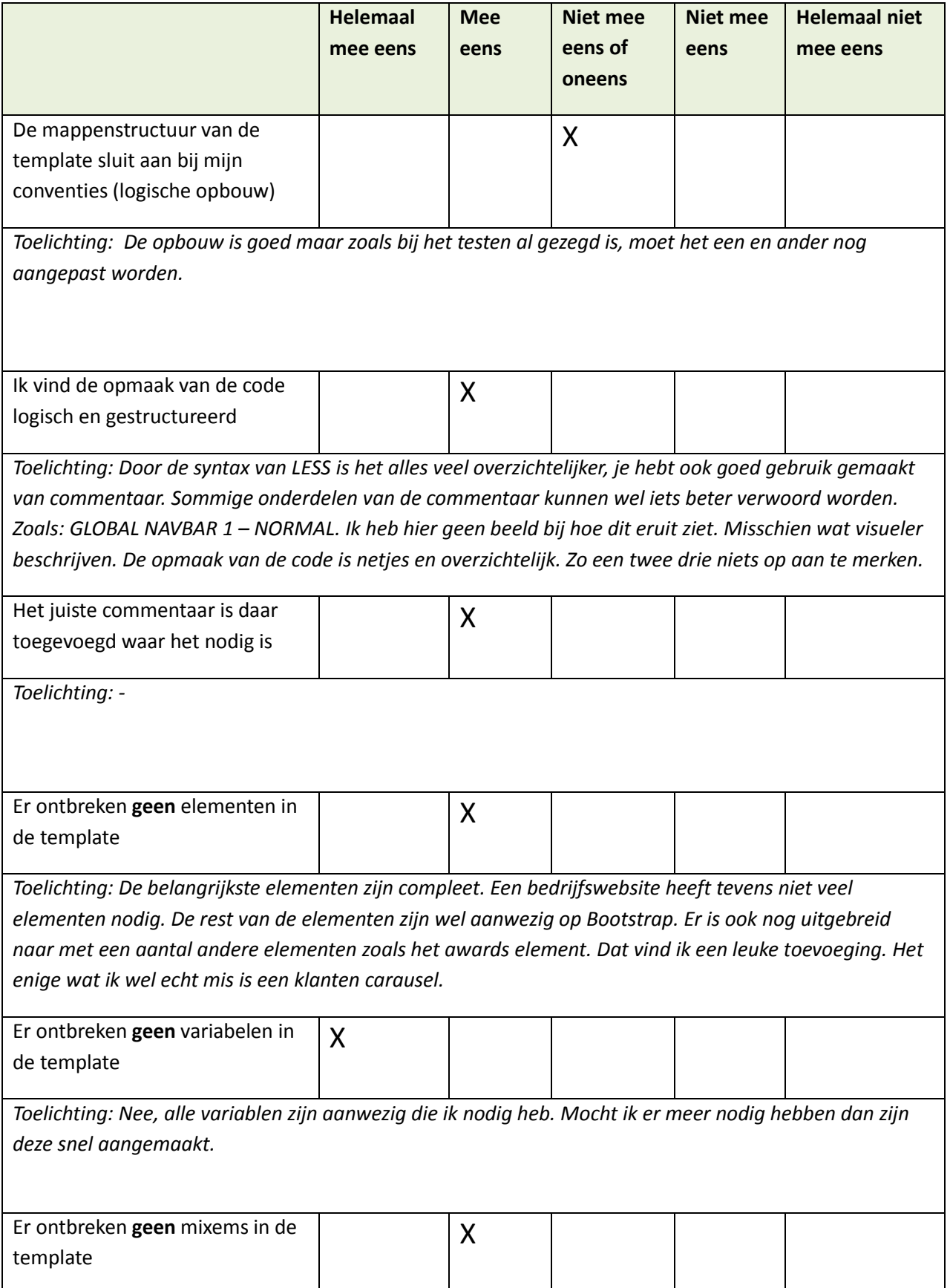

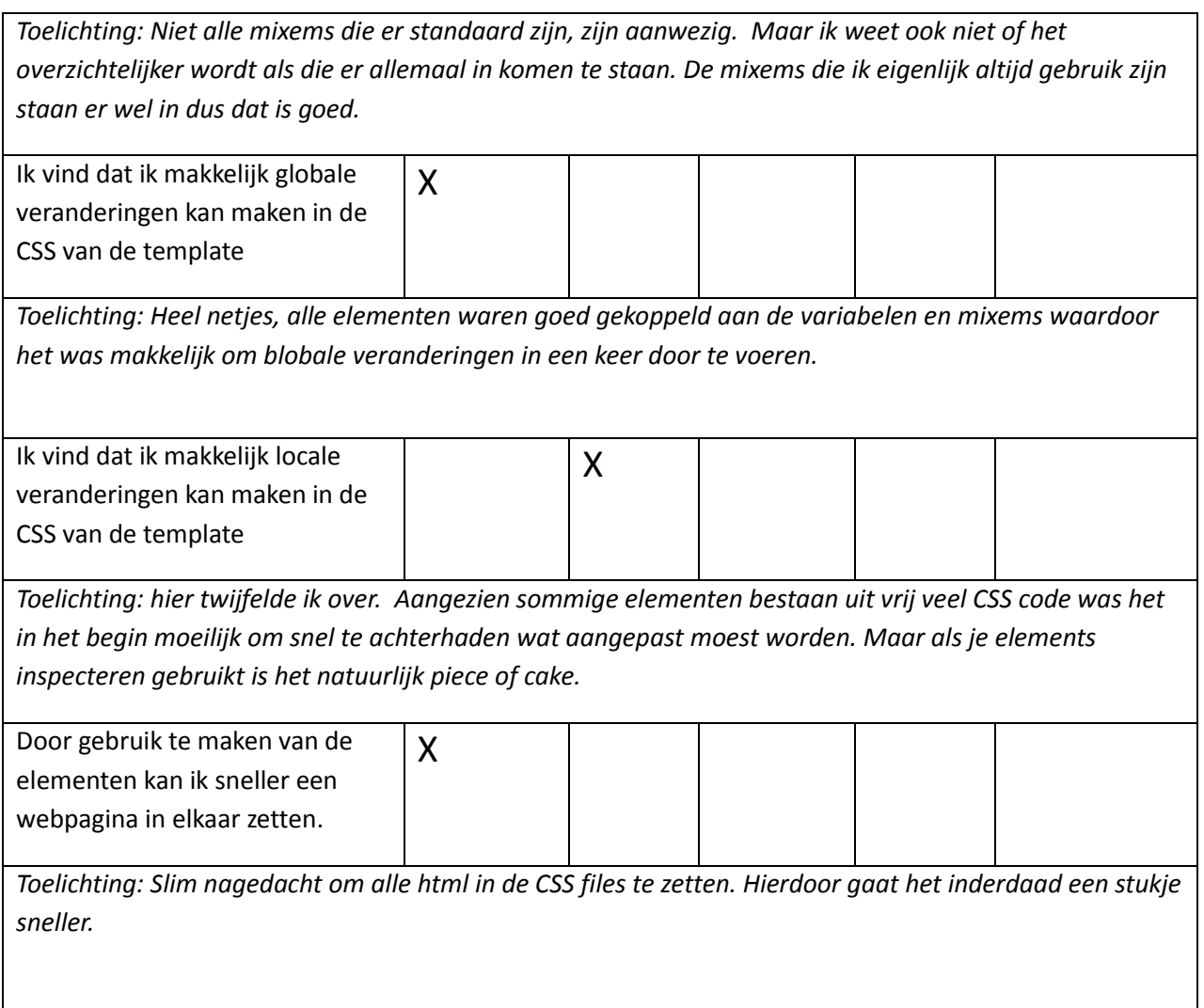

Het enige wat is mis hierin zijn verschillende standaard classes die gebruikt kunnen worden zoals text align left, right en center.

# V. Testrapport primaire doelgroep

Het maken en testen van een high fidelity WordPress template bij Microdesign

**Datum:** 5 juni 2015 **Student:** Jerry Duijm (11051957) **Opleiding**: Communication & multimedia design, Haagse Hogeschool

**Begeleidend examinator:** Alice van Duuren **Tweede examinator**: Liesbeth Bos

**Stagebedrijf**: Microdesign **Bedrijfsmentor & opdrachtgever**: Kay in 't Veen

# Inhoudsopgave

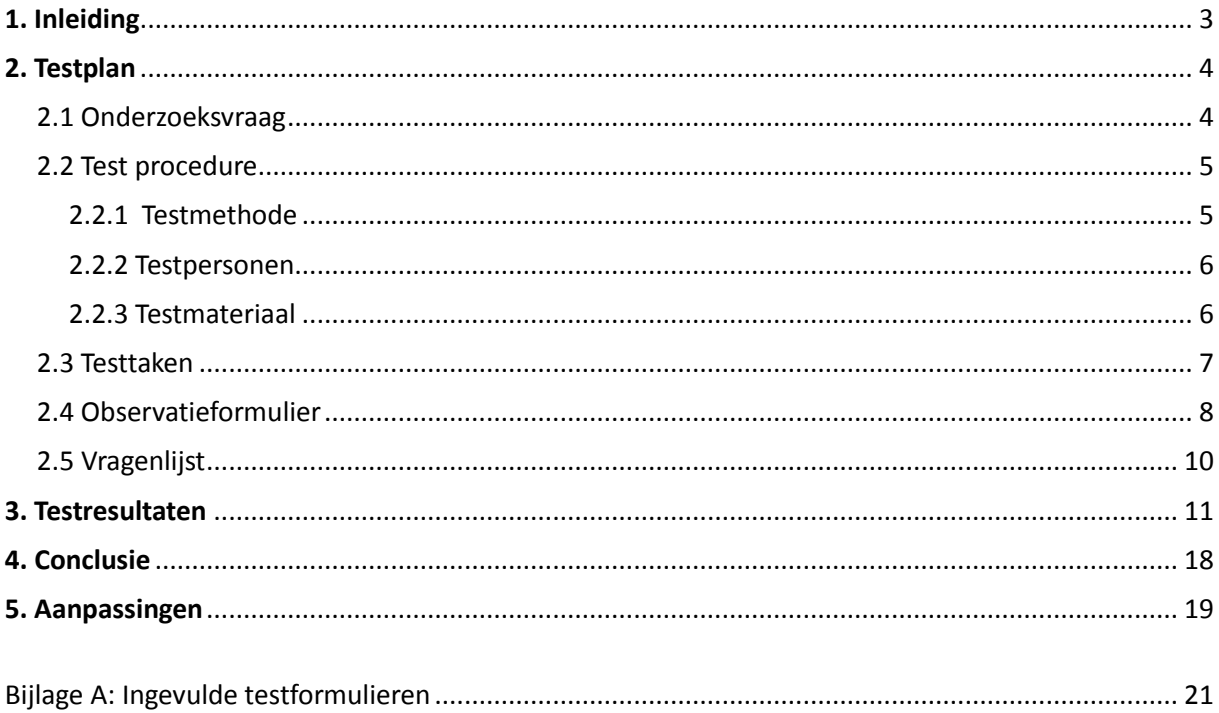

## <span id="page-143-0"></span>1. Inleiding

Dit testrapport is geschreven ter aanleiding van de afstudeeropdracht: Het maken en testen van een high fidelity WordPress template bij Microdesign. Het rapport is bestemd voor de opdrachtgever van Microdesign om deze inzicht te geven in de testfase van het project, de keuzes die gemaakt zijn voor en tijdens het testen en de uitkomsten van het testen.

Het doel van het testen was om te achterhalen of de doelgroep behoeftes behaald worden in het ontwikkelde template. Dit is gedaan aan de hand van de volgende deelvragen: Heeft de gebruiker een positieve ervaring in het gebruik van de vormgegeven elementen? Sluit de vormgeving van de website aan op de behoeftes en wensen van de primaire doelgroep? Zorgen alle elementen gecombineerd tot een website voor een gebruiksvriendelijke website? In het totaal zijn er 6 mensen getest van de primaire doelgroep.

Het eerste hoofdstuk dat aan bod komt is het testplan in hoofdstuk 2. Dit hoofdstuk is ingedeeld in de onderzoeksvraag, test procedure, testtaak, observatieformulier en de vragenlijst. In hoofdstuk 3 komen de testresultaten aan bod gevolgd door de conclusie van deze resultaten in hoofdstuk 4. Tot slot komen de aanpassingen aan bod voortgekomen uit de conclusie in hoofdstuk 5
## 2. Testplan

In dit hoofdstuk komt het testplan aan bod, hier komen alle beslissingen aan bod die gemaakt zijn voorafgaand het daadwerkelijke testen. Hetgeen wat aan bod komt is: de onderzoeksvraag, de test procedure, de testtaken, het observatieformulier en de vragenlijst. Het eerste wat nu aan bod komt is de onderzoeksvraag.

## **2.1 Onderzoeksvraag**

Om er achter te komen wat er precies getest moet worden wordt er een hoofdvraag opgezet. De hoofdvraag is opgedeeld in een aantal deelvragen die samen de hoofdvraag vormen. De meetvragen vormen eveneens de deelvragen. Voor het opzetten van de meetvragen zijn de 5<sup>e</sup>s gebruikt van (Quesenbery, 2004).

### **De onderzoeksvraag is als volgt:**

"Worden de doelgroep behoeftes (zoals voortkwam uit de enquête) bereikt in het nieuwe template design?".

### **Deelvragen**

- Heeft de gebruiker een positieve ervaring in het gebruik van de vormgegeven elementen?
- Sluit de vormgeving van de website aan op de behoeftes en wensen van de primaire doelgroep?
- Zorgen alle elementen gecombineerd tot een website voor een gebruiksvriendelijke website?

#### **Meetvragen**

#### **Heeft de gebruiker een positieve ervaring in het gebruik van de vormgegeven elementen?**

- Gedragen de elementen zich zoals de conventies van de gebruiker?
- Wat is het gevoel dat de doelgroep krijgt bij de vormgegeven elementen (de UX).

#### **Sluit de vormgeving van de website aan op de behoeftes en wensen van de primaire doelgroep?**

- Sluit de vormgeving van de elementen aan op de wensen en eisen van de primaire doelgroep?
- In welke mate vindt de doelgroep de vormgeving onderscheidend ten opzichte van zijn concurrenten?

#### **Zorgen alle elementen gecombineerd tot een gebruiksvriendelijke website?**

- $\div$  Is het duidelijk voor de gebruiker waar alle onderdelen zich bevinden op de website?
- \* Krijgt de gebruiker de juiste feedback voorgelegd bij het maken van een fout?
- Hoe snel vind de gebruiker de informatie/onderdelen waar deze naar op zoek is?

## **2.2 Test procedure**

In dit hoofdstuk komen een aantal belangrijke aspecten aan bod die de testprocedure vormen. De aspecten die aan bod komen zijn: de testmethode, de testpersonen en de testmaterialen.

#### **2.2.1 Testmethode**

#### **Testomgeving**

Allereerst voordat de daadwerkelijke testmethode gekozen wordt is het belangrijk dat de beslissing wordt gemaakt waar er getest gaat worden. Dit kan zijn in de omgeving van de gebruiker zelf of in een lab (een nagebootste omgeving). Er is voor gekozen om de tests af te nemen in de daadwerkelijke gebruikersomgevingen. De voornaamste redenen is zoal[s Lonneke](http://www.frankwatching.com/archive/author/lonneke-theelen/) Theelen zegt in het artikel: Usability testing: goede voorbereiding is het halve werk (Theelen, 2012).

"het haalt gebruikers uit hun eigen omgeving, waardoor ze vervolgens in een vreemde situatie hun taken moeten vervullen. Hierdoor kunnen ze zich anders gedragen dan normaal."

#### **Testmethode**

De manier van testen zal gedaan worden volgens de 'hardop denkmethode'. Deze methode houdt in dat de gebruiker gevraagd zal worden om tijdens of na het testen hard op zijn gedachtes uit te spreken. Hard op denken geeft naast het observeren nog meer bruikbare informatie weer over of de gebruiker bijvoorbeeld gefrustreerd is, daarnaast kan deze vertellen wat of waarom hij voor bepaalde beslissingen heeft gekozen. Of de 'hardop denkmethode' tijdens het testen wordt gedaan of erna hangt af van wat de testpersoon het prettigst ervaart. Het kan bijvoorbeeld zijn dat sommige testpersonen het moeilijk vinden om te vertellen wat ze denken en tegelijkertijd om opdrachten uit te voeren. Doormiddel van de webcam en 'screentracking' zal het testen opgenomen worden zodat het later terug gekeken kan worden. Mocht er genoeg tijd zijn kan er ook voor gekozen worden samen met de testpersoon de opgenomen footage te bekijken zodat hij/zij daarop kan reageren.

#### **Verschillende testdata**

Het is belangrijk om van te voren vast te stellen wat voor verschillende testdata er moeten komen uit tests. Dit kan helpen bij het maken van de testvragen en testtaken en bij het verzamelen en structureren van de testresultaten. De verkregen testdata zal bij het testen zowel kwalitatief als kwantitatief zijn. Hieronder wordt uitgelegd wat onder kwalitatieve en kwantitatieve testdata valt:

#### *Kwalitatief*:

- De houding, frustraties, gezichtsuitdrukking van de gebruiker tijdens het testen.
- Relevante informatie die de gebruiker verteld tijdens het hard op denken
- De keuzes die de gebruiker maakt tijdens de testtaken (hoe deze omgaat met feedback bijv.)

#### *Kwantitatief*:

- Het aantal klikt die de gebruiker nodig had om zijn testtaak uit te voeren.
- De tijd die de gebruiker erover deed om zijn testtaak uit te voeren

Zoals al eerder aangegeven zal er getest worden door de gebruiker een aantal testtaken te laten uitvoeren. Nadat de testtaken zijn uitgevoerd zal de gebruiker als laatst nog een formulier invullen waar verschillende usability aspecten en vormgeefaspecten 'gekeurd worden'.

#### **2.2.2 Testpersonen**

De gebruikers die getest gaan worden zullen bestaan uit de primaire doelgroep (microondernemingen uit de creatieve sector. Tijdens het afnemen van de steekproef bleek het dat een deel erg geïnteresseerd was in mijn afstudeeropdracht. Er zal gevraagd worden of deze contactpersonen wederom willen helpen, alleen dit keer als testpersoon. In het totaal zullen er minimaal vijf gebruikers getest worden. Ik zeg minimaal vijf omdat het kan zijn dat meer dan vijf gebruikers contact met mij opnemen, in dit geval zullen er tevens meer gebruikers getest worden. Dit zullen er maximaal 2 zijn in verband met een forse uitloop die tijdens het programmeren opgelopen is. Het testen van vijf testpersonen wordt aangeraden door (Nielsen, 2000) een goeroe op het gebied van usability. In de grafiek hieronder wordt volgens Nielsen getoond dat bij het testen van 5 gebruikers ongeveer 80% van alle usability problemen gevonden worden.

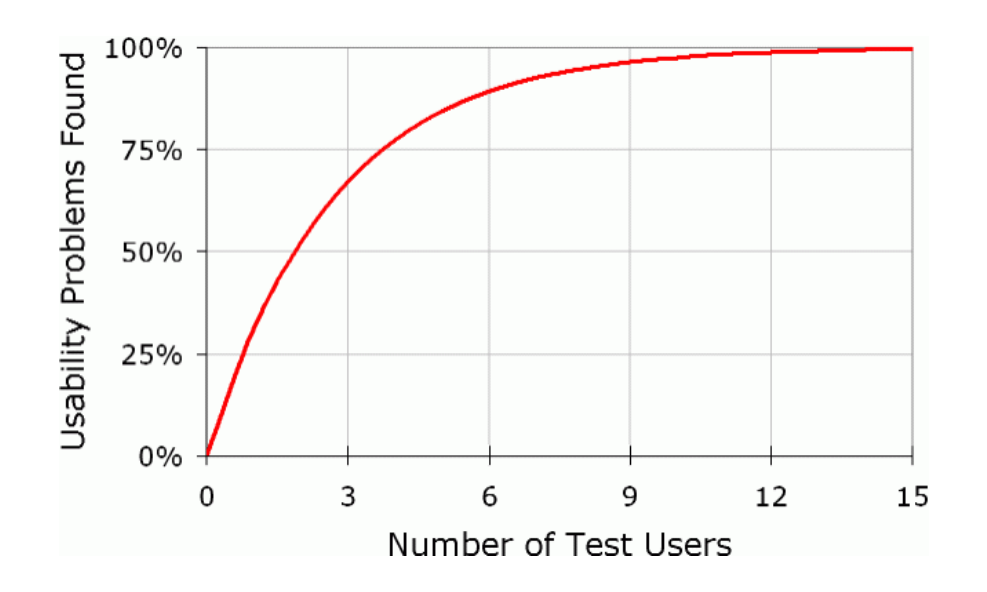

#### **2.2.3 Testmateriaal**

Het testmateriaal wat nodig is voor bij het testen is als volgt:

- $\triangleleft$  Laptop + adapter + muis + draaiende website
- Trackingsoftware voor de webcam.
- Observatieformulier 2x
- Vragenlijst 2x
- $\div$  Leeg kladblok + 2 pennen

## **2.3 Testtaken**

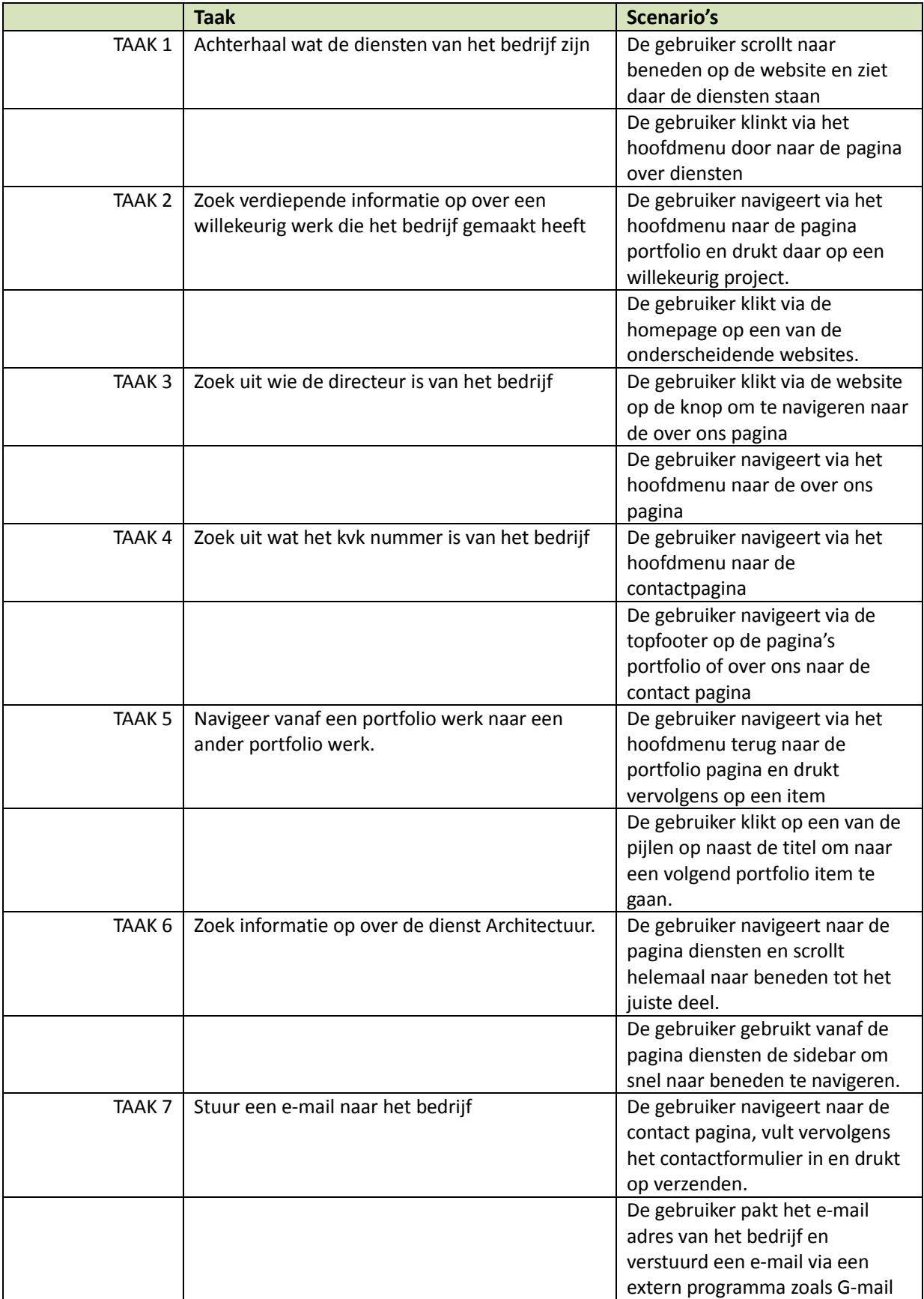

## **2.4 Observatieformulier**

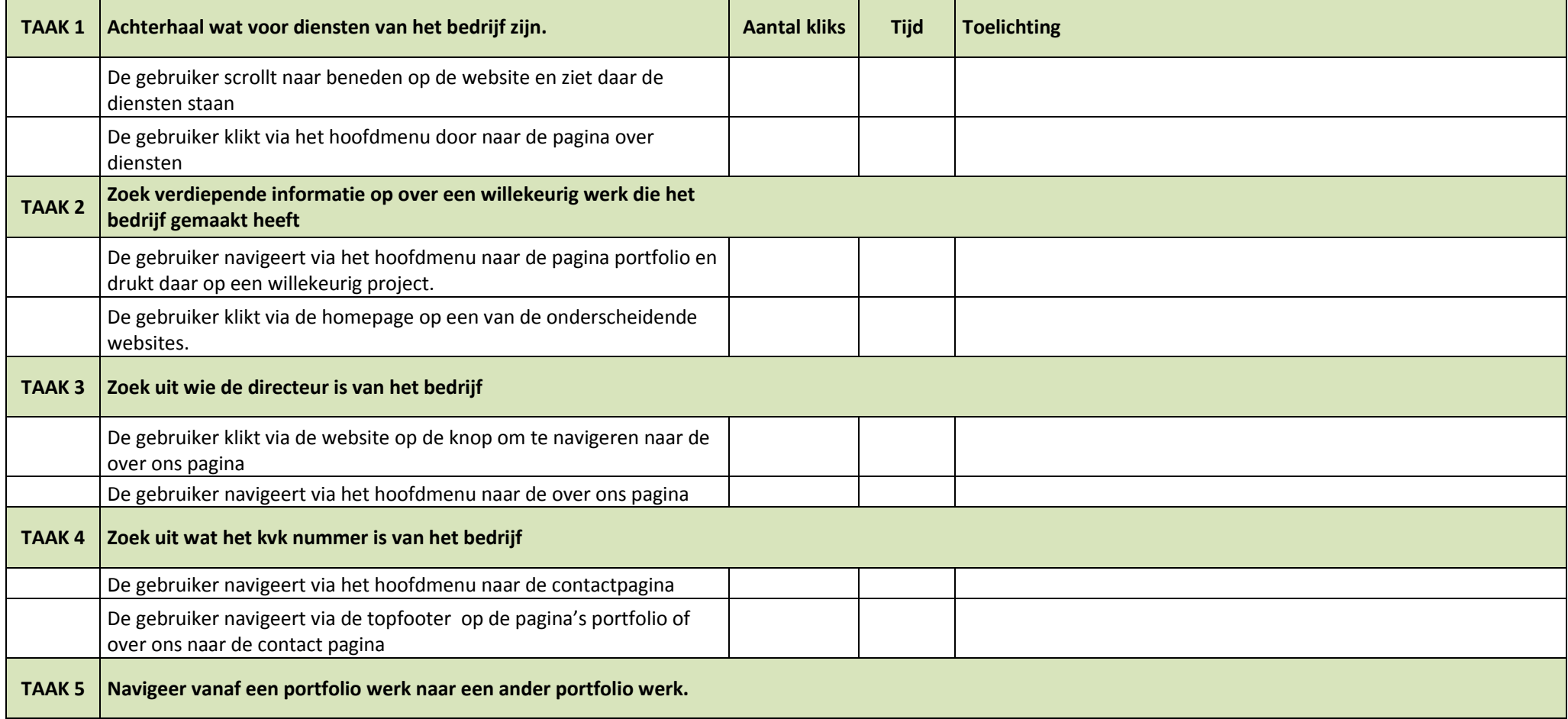

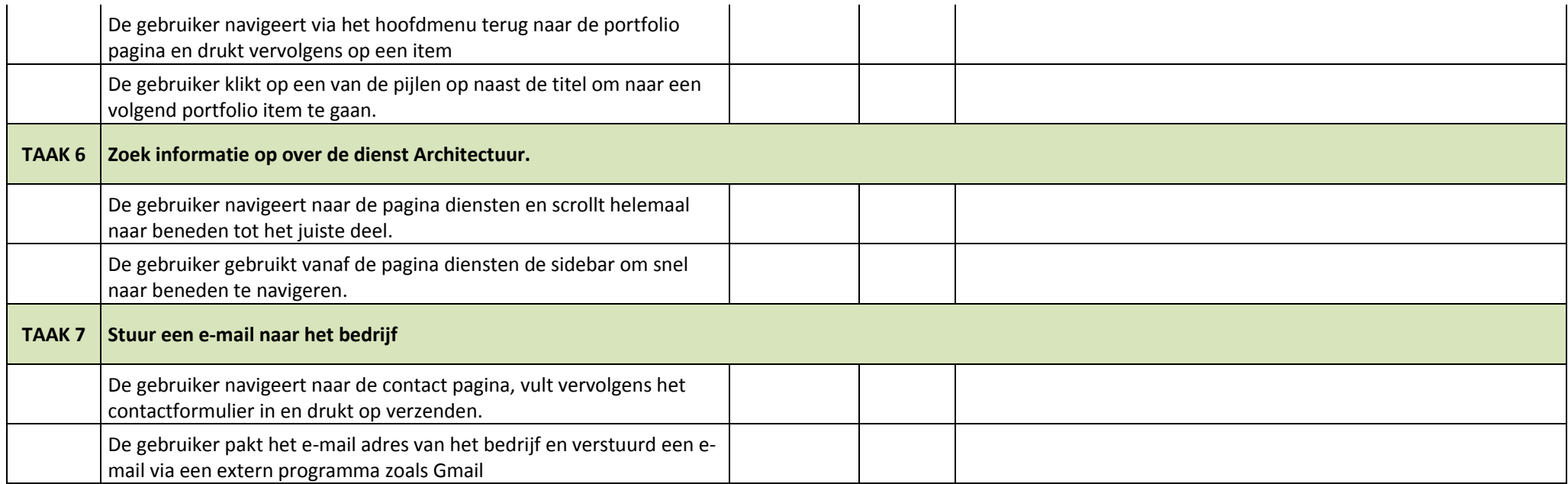

# 2.5 Vragenlijst

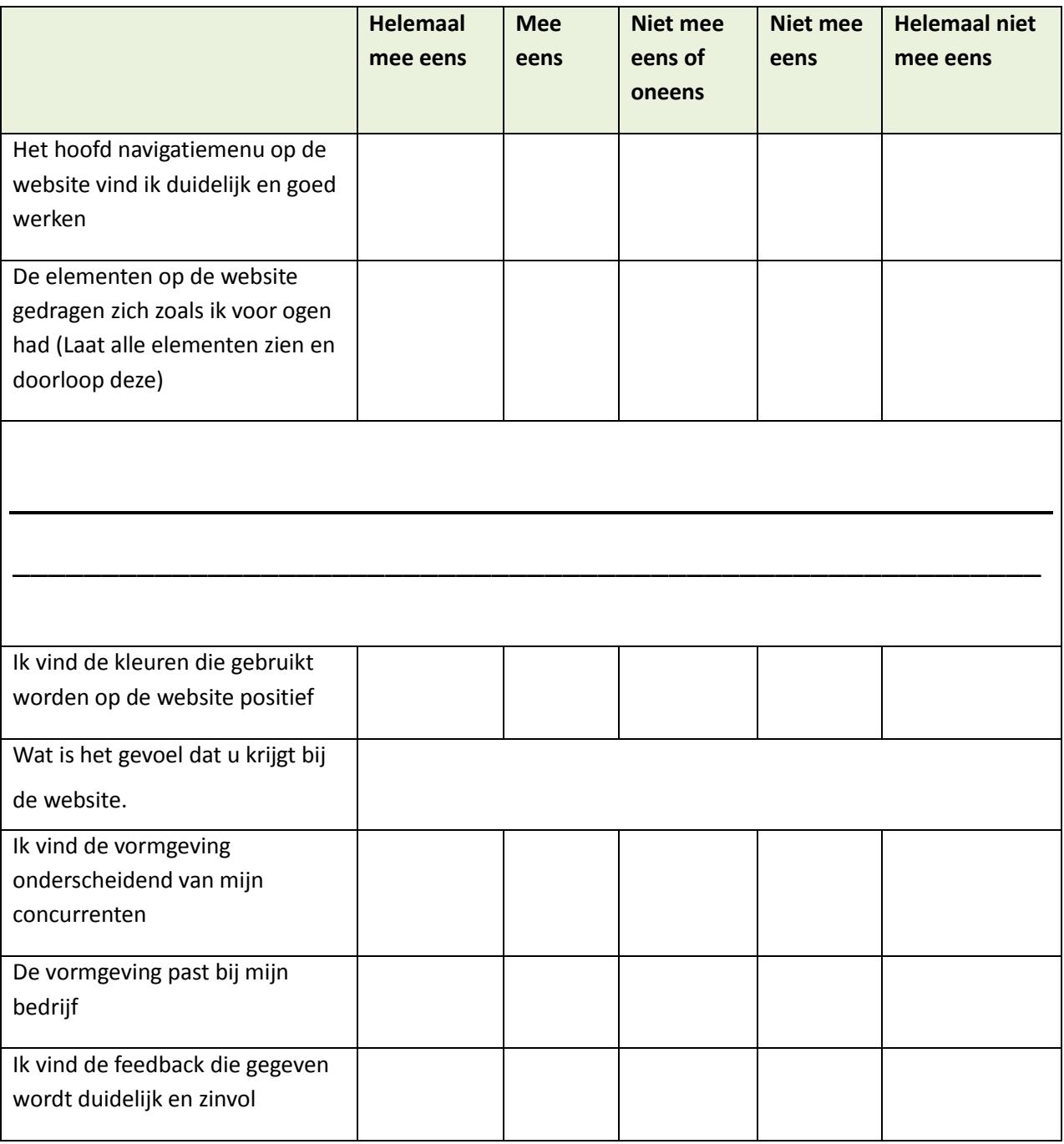

\_\_\_\_\_\_\_\_\_\_\_\_\_\_\_\_\_\_\_\_\_\_\_\_\_\_\_\_\_\_\_\_\_\_\_\_\_\_\_\_\_\_\_\_\_\_\_\_\_\_\_\_\_\_\_\_

\_\_\_\_\_\_\_\_\_\_\_\_\_\_\_\_\_\_\_\_\_\_\_\_\_\_\_\_\_\_\_\_\_\_\_\_\_\_\_\_\_\_\_\_\_\_\_\_\_\_\_\_\_\_\_\_

## 3. Testresultaten

In dit hoofdstuk komen alle testresultaten aan bod die voortgekomen zijn uit het testen van zes mensen van de primaire doelgroep. Zoals al eerder aangegeven in hoofdstuk 2.2.1 testmethode worden deze resultaten ingedeeld in kwalitatieve testresultaten en kwantitatieve testresultaten. Voor alle ingevulde testformulieren raadpleeg bijlage A: testformulieren aan het eind van dit rapport. Het eerste dat nu aan bod komt zijn de kwantitatieve testresultaten.

### *Kwantitatief*

Door te kijken hoe vaak een testpersoon iets moet aanklikken om zijn taak te voltooien en door te kijken hoe lang de testpersoon erover doet om deze taak uit te voeren is te zien of de taak gemakkelijk te voltooien is. Bij het aantal klikken is het belangrijk dat er niet te vaak geklikt hoeft te worden om de taak te voltooien, er wordt uitgegaan van een maximum van **drie kliks**. Mocht de testpersoon meer kliks nodig hebben om de testtaak te voltooien dan kan er uitgegaan worden van een vorm van miscommunicatie tussen de website en de gebruiker. Hetzelfde geld voor de tijd die de gebruiker nodig heeft om de testtaak te voltooien, hiervan is het maximum **10 seconden**

TAAK 1: Achterhaal wat voor diensten van het bedrijf zijn.

TAAK 2: Zoek verdiepende informatie op over een willekeurig werk die het bedrijf gemaakt heeft

TAAK 3: Zoek uit wie de directeur is van het bedrijf

TAAK 4: Zoek uit wat het KvK nummer is van het bedrijf

TAAK 5: Navigeer vanaf een portfolio werk naar een ander portfolio werk.

TAAK 6: Zoek informatie op over de dienst industrieel ontwerpen.

TAAK 7: Stuur een e-mail naar het bedrijf

#### **Aantal kliks per taak**

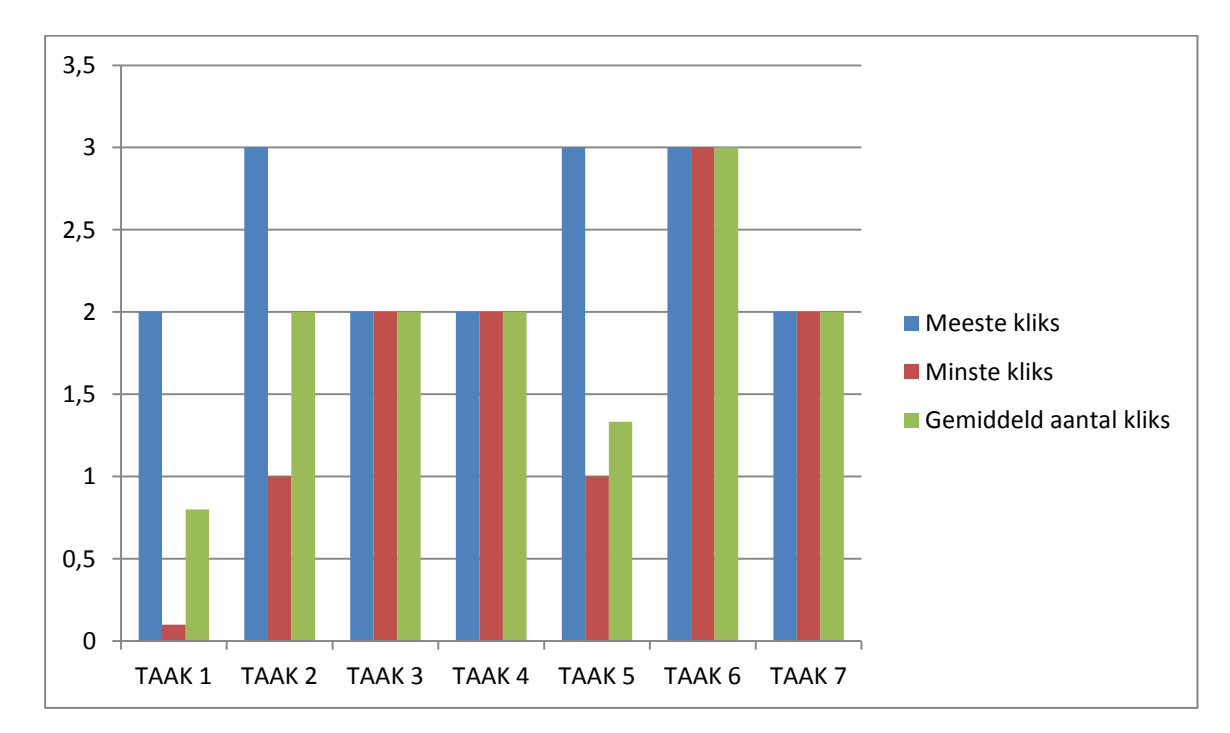

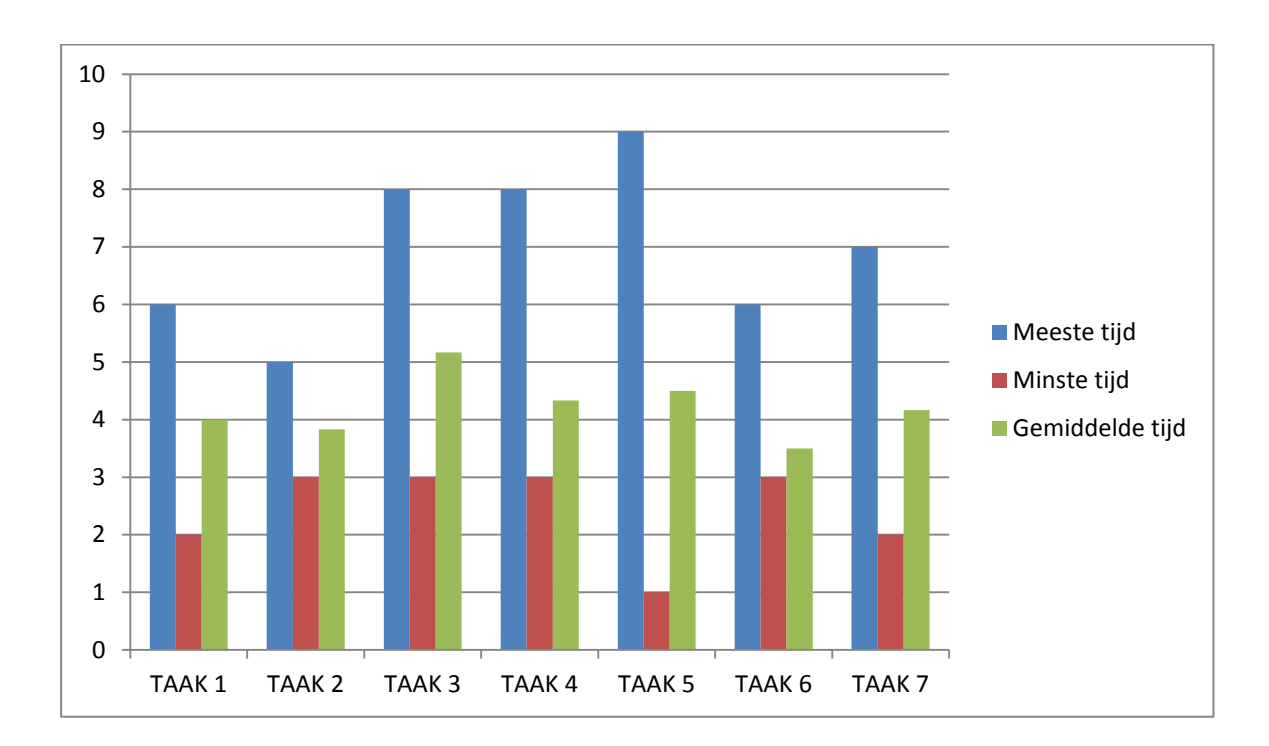

### **Aantal seconden die de gebruiker nodig had om een taak te voltooien.**

#### **Gekozen testscenario's**

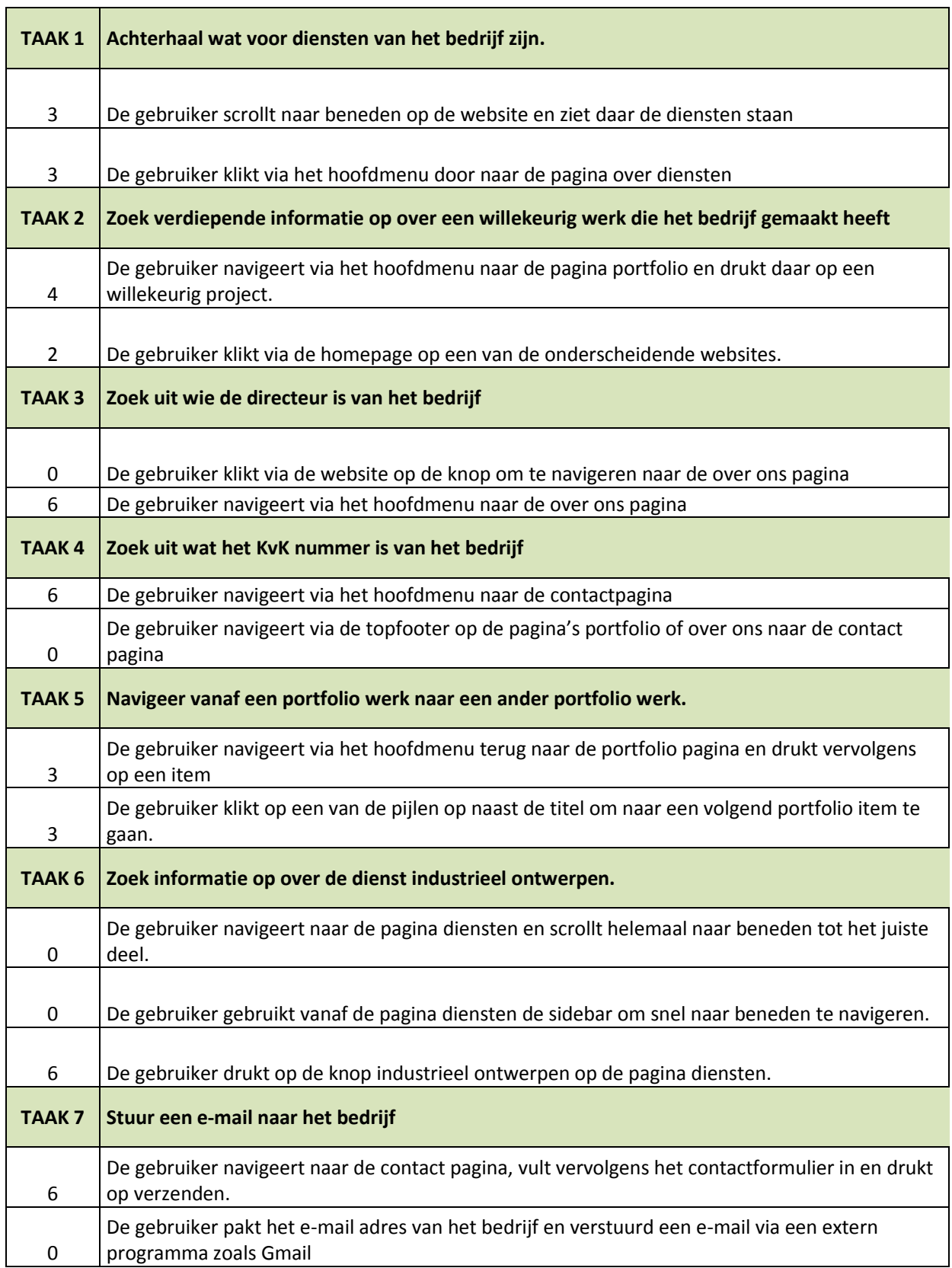

i<br>I

## **Uitkomsten vragenlijst**

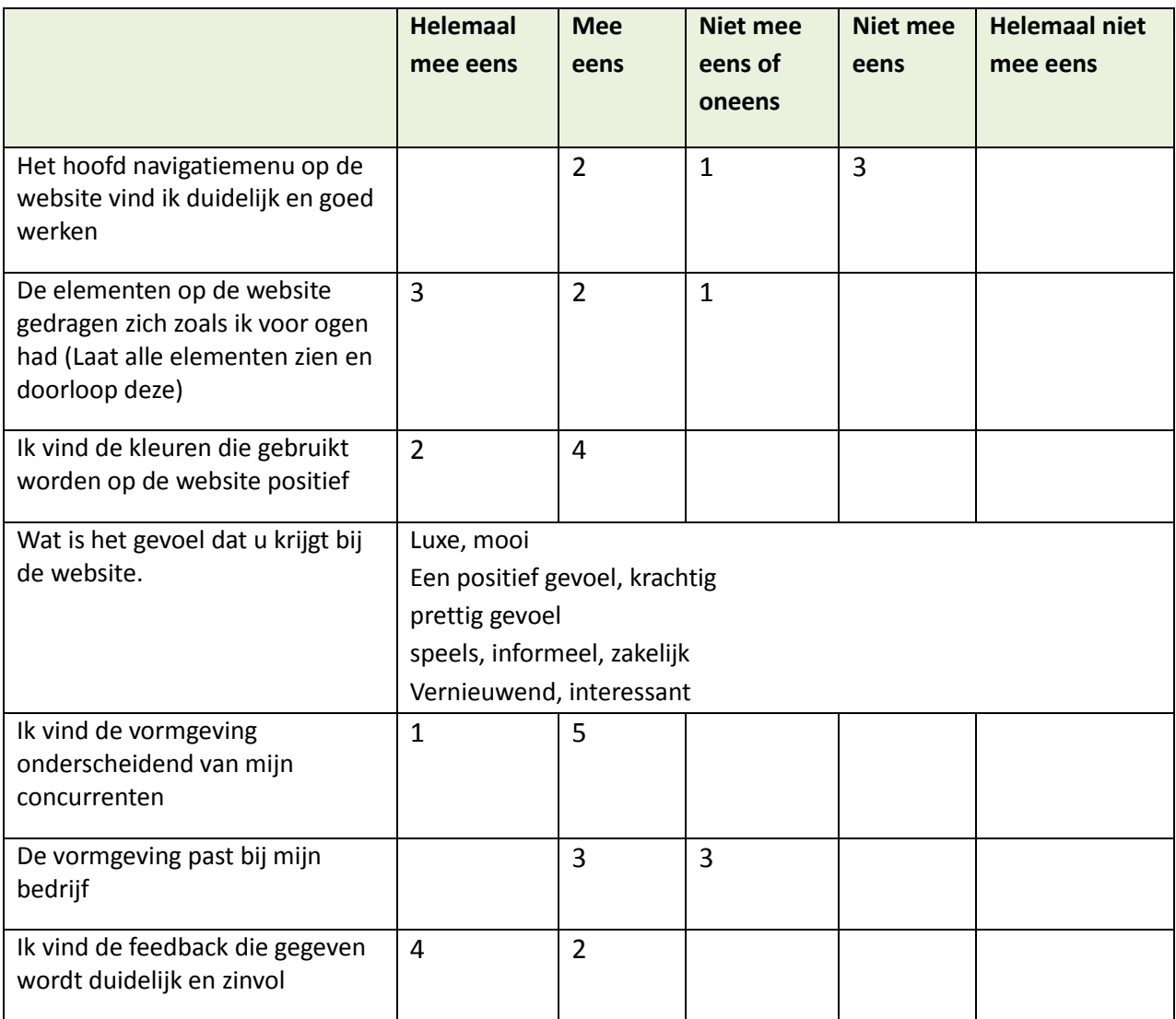

### *Kwalitatief*

Hieronder staan alle kwantitatieve testdata zoals uitspraken die de testpersonen hebben gedaan of hoe de testpersonen gereageerd hebben tijdens het testen en de beslissingen die zei gemaakt hebben. De testpersonen waren het op veel aspecten eens met elkaar, deze aspecten zijn omgezet in categorieën waar alle data onder verdeelt is.

#### **Homepage**

De gebruiker is een beetje overdondert door de grote slider. De gebruiker ziet de menu knop niet. Maar ziet wel dat er geen menu items zijn. De gebruiker zag niet dat je kon scrollen. Het eerste waar de gebruiker op klikt is het logo. Vervolgens klikt ze op de pijl in de slider die haar naar de portfoliosingle pagina stuurt. De drukt op terug omdat ze die pagina ook niet begrijpt. Op een gegeven moment zeg ik dat er gescrolld kan worden op de homepage. De gebruiker scrollt en voelt een enorme opluchting. Ze stort zich direct op de content. Uiteindelijk vind ze de diensten van het bedrijf.

Als laatste is het misschien ook handig om op alle pages te plaatsen dat men kan scrollen, zeker voor de oudere mensen.

#### **Hoofdmenu:**

De gebruiker is verrast dat er geen linkjes staan in het hoofdmenu maar begrijpt wel direct wat het hamburgermenu doet. De gebruiker is blij verrast. Hij zegt 'oké vreemd, maar het ziet er wel stoer uit. Maar ik weet niet hoelang ik het leuk blijf vinden'

Moet even wat beter kijken voor het vinden van het hoofdmenu. 'Je zou het menu eigenlijk fixed moeten maken want ik moet nu helemaal weer naar boven om het menu te zoeken in die grote slider'. Het grootste nadeel vind ik de navigatie. Ik heb al een hekel aan het hamburger menu op smartphones dus op een desktop al helemaal.

Er wordt gevraagd of ze begreep wat het hamburger icoontje doet als je erop klikt. Twijfelachtig zegt ze 'ik weet het eigenlijk niet zo goed, ik ben zoiets wel gewent van een smartphone maar ik weet niet wat het doet op een desktop'. De indeling van het menu is voor de gebruiker wel direct duidelijk

De gebruiker vindt het hoofdmenu niet duidelijk en verstopt. Ik vind het ook niet fijn dat elke keer als ik het menu wil gebruiken er een grote groene achtergrond mee komt en de titels zo groot in beeld staan. Hij voegt eraan toe dat hij geen idee had waar hij zich bevond, ik wist niet waar ik was en of ik naar beneden kon scrollen. De gebruiker stortte zich direct op de content van de site. Het hoofdmenu vind ik heel storend, het is heel klein en moeilijk te zien en je hebt geen idee waar je je bevind op de website.

Menu is inhoudelijk duidelijk, alleen valt door de achtergrond niet op.

Ze zei wel ´ik moest wel heel snel ff kijken waar ik nu was en daarna zag ik dat ik naar beneden kon scrollen´

Ik denk dat het duidelijker was als het menu mee naar beneden zou gaan, en als deze een opvallendere kleur zou hebben

#### **Van portfolio-single pagina navigeren naar andere portfolio-single pagina:**

De gebruiker neemt zijn tijd en kijkt goed rond op de pagina. Voordat hij op de pijlen klikt naast de titel zegt hij 'Het is dat je de taak zo formuleert anders had ik het zo snel niet gezien denk ik.'

Het komt misschien door de testtaak dat ik het zo snel zag, maar ik vind de pijltjes wel moeilijk te zien. (<) (>). Sowieso zou ik het denk ik fijner vinden als de titel boven staat en de slider eronder ofzo. Maakt het duidelijker denk ik.

De gebruiker is van zichzelf niet helemaal overtuigd of ze de taak goed heeft opgelost. 'Ik vind het heel verwarrend dat er op de ene slider staat project en de andere slider design, daardoor denk ik dat dit twee verschillende dingen zijn en begin ik te twijfelen'. Het eerste wat de gebruiker probeert is via de slider de klikken. Nadat ze op de slider heeft geklikt is ze overtuigd dat dit een ander werk is. Als volgt gaat ze via de portfolio pagina naar een ander item toe. 'Ik vind het verwarrend dat de slider boven staat, als de titel boven staat zou dit duidelijker zijn denk ik.' Daarnaast begreep de gebruiker de pijltjes naar de titel alleen waren die niet te zien. Ook omdat het dezelfde pijltjes zijn als de slider is het verwarrend.

De gebruiker snapt de pijltjes die naast de titel staan alleen vind dat ze nog wel opvallender mochten zijn. Het duurt even voordat hij ze vindt. De gebruiker scrollde ook direct door naar de content en negeerde de slider compleet.

Nog voordat ik mijn zin af kon maken navigeerde de gebruiker al via de pijltjes naar het andere werk. "Ja, ik vond het wel duidelijk" Ook vind ik het lekker werken dat de slider boven staat. Kan je eerst lekker plaatjes kijken en daarna volgt de content. Het enige nadeel is dat de pagina niet op zijn plek blijft wanneer er genavigeerd wordt dat zou wel fijn zijn bij zo'n soort navigatie. De pijlen waren wel een beetje onopvallend, misschien proberen er meer een knopje van te maken.

Ik vind het wel duidelijk de pijltjes. Alleen vind ik het verwarrend dat de slider erboven zit. Ik denk dat de oudere generatie het niet zal begrijpen.

#### **Navigeer naar informatie over een specifieke dienst**

Het eerste wat me eigenlijk opviel was gelijk weer die grote knop. Dus daar drukte ik gelijk weer op. Het sidebar menu had ik nog niet eens gezien. Die vind ik overigens wel goed werken alleen jammer dat ie niet mee gaat per sectie.

Het eerste wat me eigenlijk opviel was gelijk weer die grote knop. Dus daar drukte ik gelijk weer op. Het sidebar menu had ik nog niet eens gezien. Die vind ik overigens wel goed werken alleen jammer dat ie niet mee gaat per sectie.

Gebruiker drukte direct op de knop en speelt daarna met de sidebar om naar andere delen te navigeren. Coole animatie ei de gebruiker. Glimlachend.

De gebruiker drukt direct op de grote knop industrieel ontwerpen. De gebruiker begrijpt niet waar het sidebar menu voor is. Nadat uitgelegd wordt waar het voor is zegt ze ´Ohh, nu begrijp ik het. Ik heb het ook wel eens eerder gezien. Alleen door de content is het heel verwarrend, omdat niet de diensten erin staan.´

#### **Elementen**

Ja, de elementen zien er iets anders uit maar het zijn allemaal vrij algemene objecten. Alleen de balk onderin met onderscheidingen moet klikbaar zijn als het ook van kleur verandert en groter wordt.

Het onderste deel met awards moet klikbaar zijn, anders moet het niet oplichten en naar voren komen.

Ik vond alle elementen eigenlijk wel heel goed. Ik begreep ze allemaal en het leek een geheel. Alleen had ik verwacht dat er op de awards balk geklikt kon worden.

Ik vond de balk met onderscheidingen heel mooi, ik dacht alleen wel dat ik er op kon klikken.

De vreemde vormen zorgen er een beetje voor dat ik niet van te voren wist of ik erop kon klikken. Pas toen ik eroverheen hoverde. Maar dit werkt natuurlijk niet op smartphone.

Ook vind ik dat die ´ruitjes´ waarin de diensten staan misschien opvallender mogen zijn zodat men weet dat ze klikbaar zijn.

#### **Bugs**

Fout gedetecteerd in hoofdmenu. Andere elementen vallen op de pagina diensten over het uitgeklapte menu heen.

Het stukje content van het textveld bericht gaat niet weg zoals bij de andere velden.

#### **Feedback**

Ik vond de feedback die gegeven wordt wel een groot voordeel. Er is goed over na gedacht. Dat is iets waar je toch niet altijd aan denkt. Ook nog iets geleerd vandaag.

Ik vind de getoonde feedback heel duidelijk en helder geformuleerd. Goed dat hier rekening mee gehouden is. De 404 pagina vind ik ook een groot plus punt.

#### **De vormgeving past bij mijn bedrijf**

Met wel wat aanpassingen zou de website best bij mijn bedrijf kunnen passen. Maar de basis vind ik goed. (testpersoon 1: architect)

Een prettig gevoel toch wel. Ik vind het lastig want aan de ene kant vind ik de vormgeving een beetje te hard voor mij, maar aan de ene kant is dat misschien wel juist wat ik wil laten zien aan mensen. (testpersoon 3: marketing PR adviseur)

Ik vond de website voor mijn eigen bedrijf af en toe wel een beetje heftig in de vormgeving. Vooral de combinatie met al onderscheidende vormen en dan ook nog de 3D effecten. (testpersoon 5: pr marketing)

Ik vind de kleuren positief alleen er moet voor gezorgd worden dat er geen overkill aan kleur komt op de website. Ik vind de groene borders ook niet mooi die om de afbeeldingen zitten. Dus als die weg zijn scheelt dat ook weer wat kleur.

#### **KvK nummer**

Gebruiker keek even snel op de over ons pagina. Hij was ervan overtuigd dat het hier stond en realiseerde zich dat het ook op de contactpagina kon staan.

Scrollt op de over ons pagina een keer op en neer en kijkt even goed in de footer. De gebruiker verteld ´Ik had ergens verwacht dat het in de footer zou staan of anders ook hier op de over ons pagina.´ Dan is de enige optie nog de contact pagina.

## 4. Conclusie

De testpersonen waren het over een aantal punten allemaal eens. De vervangen van de linkjes in het hoofdmenu met het hamburgermenu is verwarrend. Allereerst is het heel moeilijk te zien, het kost iedere keer een extra klik om ergens te komen en het belangrijkste punt, de gebruikers konden nu niet zien waar ze zich bevonden. Daarnaast vonden de testpersonen het belangrijk dat het hoofdmenu met het logo mee scrollt zodat er niet steeds helemaal naar boven gescrolld hoeft te worden voor het navigeren naar een andere pagina. Bijna alle testpersonen vonden tevens de grote slider op de homepage verwarrend, het was niet duidelijk dat er naar beneden gescrolld kon worden en om wat voor bedrijf het ging. Het grootste pluspunt aan de website vonden de testpersonen de gegeven feedback bij fouten, de alternatieven en de 404 pagina.

In het algemeen vonden alle testpersonen de elementen onderscheidend van hun concurrentie. Op twee elementen na gedroegen de elementen zich naar de conventies van de testpersonen. Bij de ruit vormige buttons was het voor de testpersonen niet geheel duidelijk of deze elementen klikbaar waren, dit werd pas duidelijk nadat de testpersonen over de knop hoverde en deze van kleur veranderde. Een testpersoon voegt hieraan toe: "Dit werkt alleen dus niet op touchscreen, want dan kan je er niet met je muis overheen hoveren". Het 'awards' elementen vonden de testpersonen het meest indrukwekkend, alleen moest dit element wel klikbaar zijn als het vergroot en van kleur verandert.

Het grootste struikelblok op de website was de portfolio-single pagina. Bijna iedere testpersoon negeerde de slider en scrollde direct door naar de content, dit kwam voornamelijk omdat de titel onder de slider stond. Omdat de slider bovenaan stond dachten sommige testpersonen bij een nieuwe side dat dit een nieuw project was. De testpersonen begreep de navigatie naar andere portfolio-items wel alleen waren de pijlen (<) te onopvallend.

De sidebar op de pagina diensten gedroeg zich naar de conventie van zo goed als iedereen. Er waren wel een paar onduidelijkheden, allereerst zorgde de content voor veel ruis omdat de diensten niet genoemd werden in de sidebar. Daarnaast moesten de linkjes meegaan met het secties op de pagina. Veel testpersonen waren wel zo gefocust op hun taak dat de sidebar pas later ontdekt werd. Twee testpersonen waren ervan overtuigd dat het kvk nummer of op de over ons pagina zou staan of in de footer. Tot slot waren er nog twee bugs gevonden in het ontwerp:

- $\cdot \cdot$  Fout gedetecteerd in hoofdmenu. Andere elementen vallen op de pagina diensten over het uitgeklapte menu heen.
- Het stukje content van het textveld bericht gaat niet weg zoals bij de andere velden.

Mocht alle aanpassingen doorgevoerd zijn in de website dan zouden 4 van de 6 testpersonen de website overwegen bij hun eigen bedrijf. De overige twee wisten het nog niet zeker, maar wisten ook niet waar dit aan lag.

## 5. Aanpassingen

In dit hoofdstuk komen alle aanpassingen aan bod die doorgevoerd zullen worden in de elementen van de template en/of in de gemaakte pagina's.

Het eerste dat aan bod kwam in de conclusie is het hamburgermenu. Nu is er al een menu met linkjes gemaakt voor het template, dit was slechts een test om te kijken of deze andere benadering van navigeren zou aanslaan bij de doelgroep. Nu is gebleken dat dit niet het geval is, het authentieke menu zal daarom het hamburgericoon vervangen op de pagina's. Het menu zal ook meescrollbaar gemaakt worden. Op alle grote sliders en videosliders zal onderin de slider een pijl getoond worden die ervoor moet zorgen dat het duidelijk word voor de gebruiker kan scrollen naar meer content. Een voorbeeld wordt laten zien op de website van Huge Inc.

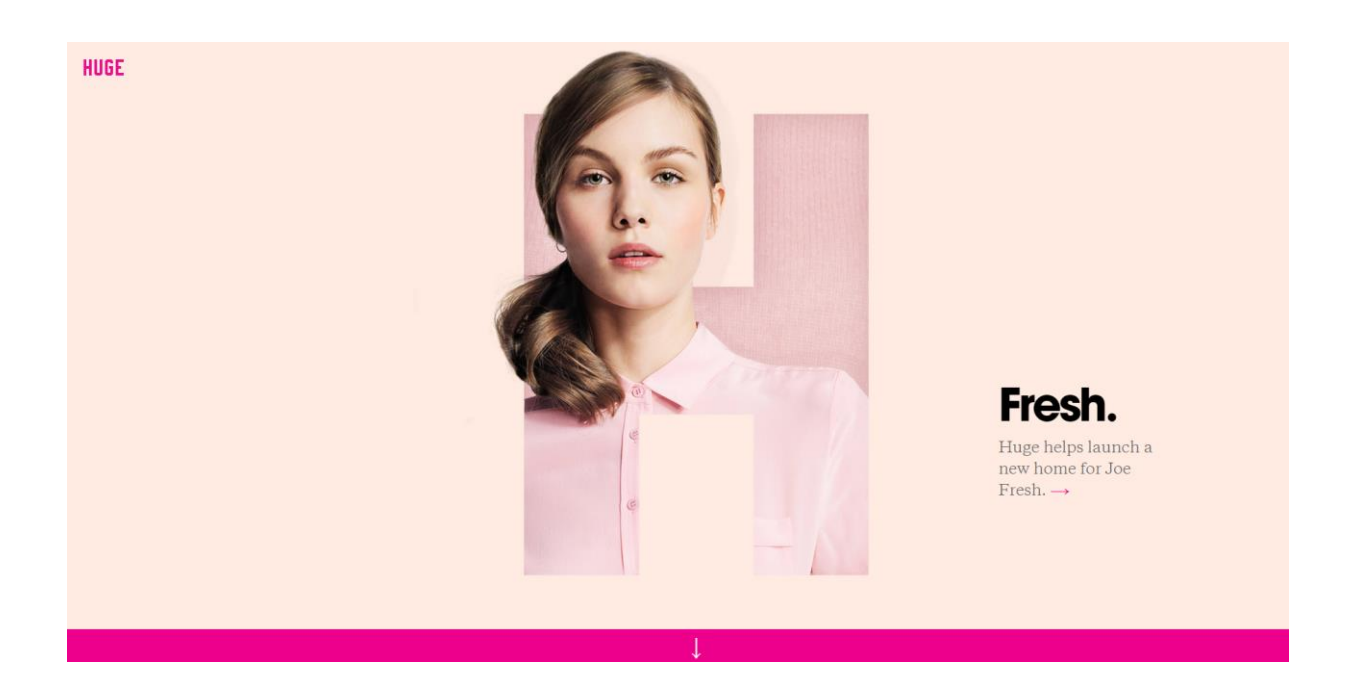

Omdat alle testpersonen dachten dat het awards element klikbaar was, wordt dit ook klikbaar gemaakt. In de eerste instantie was dit tevens de bedoeling bij het maken van het element. Wanneer er op een element geklikt wordt zal de gebruiker navigeren naar het portfolio-werk die de award gewonnen heeft. Alleen wat wordt er gedaan bij algemene onderscheidingen zoals bijvoorbeeld: Beste architect van het jaar. Dit was de voornaamste reden dat ervoor gekozen werd het element toch niet klikbaar te maken. Echter kan in dit soort gevallen tevens genavigeerd worden naar bijvoorbeeld een artikel op de website voor meer informatie of een geschreven artikel op een externe website. Er moet hierbij wel goed opgelet worden dat de gebruiker weet waar hij naartoe navigeert, dit wordt tekstuele gedaan. Er zal visueel niet gedaan worden aan de ruit vormige buttons om ervoor te zorgen dat het duidelijker wordt dat ze klikbaar zijn. Wat wel gedaan wordt is de gekleurde borders weghalen van alle niet klikbare elementen, zodat de gebruiker weet dat alles met een gekleurde border klikbaar is.

Om ervoor te zorgen dat de portfolio-single pagina geen struikelblok meer wordt voor de testpersonen wordt de slider naar beneden geplaatst zodat de titel in de header komt. De pijltjes worden opvallender gemaakt zodat direct zichtbaar wordt dat op deze manier genavigeerd kan worden naar andere portfolio items.

Glyphicons

Dropdowns

Button groups

#### **Button dropdowns**

Single button dropdowns Split button dropdowns Sizing Dropup variation

Input groups

Navs

Navbar

Breadcrumbs

Pagination

Om de slider op de pagina diensten duidelijker te maken wordt er allereerst voor gezorgd dat de linkjes in de sidebar mee veranderen afhankelijk van waar de gebruiker zich bevindt op de pagina. Daarnaast wordt er een duidelijke onderverdeling gemaakt in de content. Allereerst komen de diensten aan bod en daaronder alle kopjes die onder deze dienst vallen. De sidebar van de website van Bootstrap geeft hier een duidelijk visualisatie weer.

Tot slot zullen uiteraard de gevonden bugs uit de website gehaald worden en zal de contactinformatie/KvK nummer van het bedrijf geïmplementeerd worden in de footer.

Bijlage A: Ingevulde testformulieren

### **Testpersoon 1: Architect**

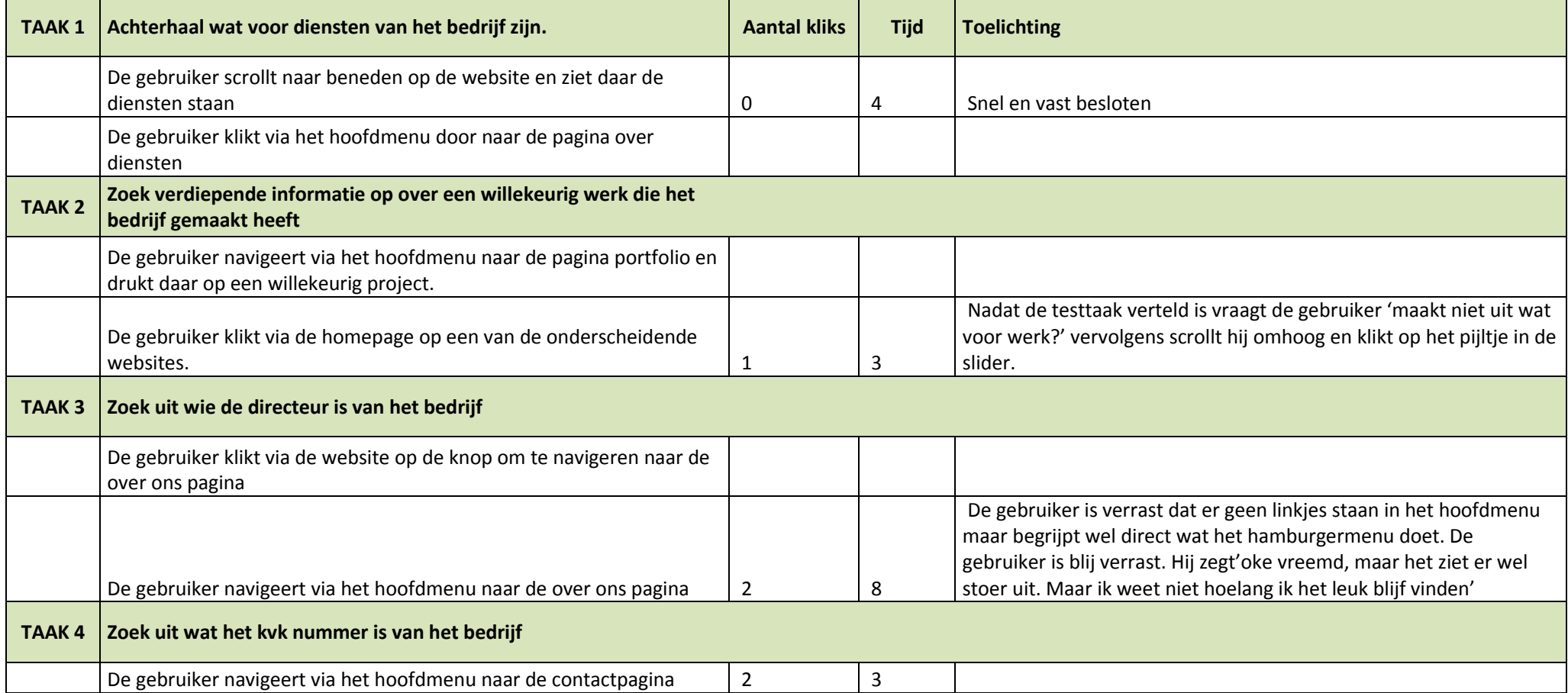

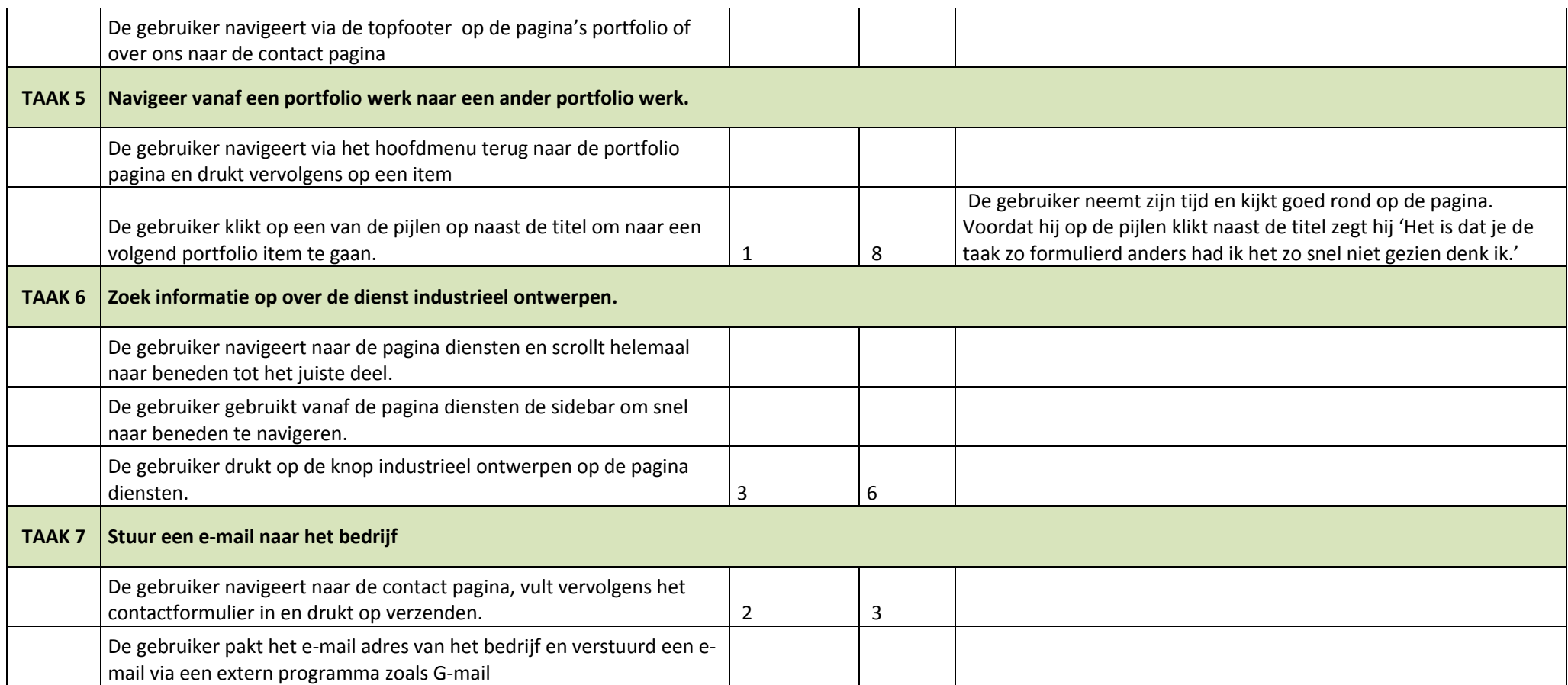

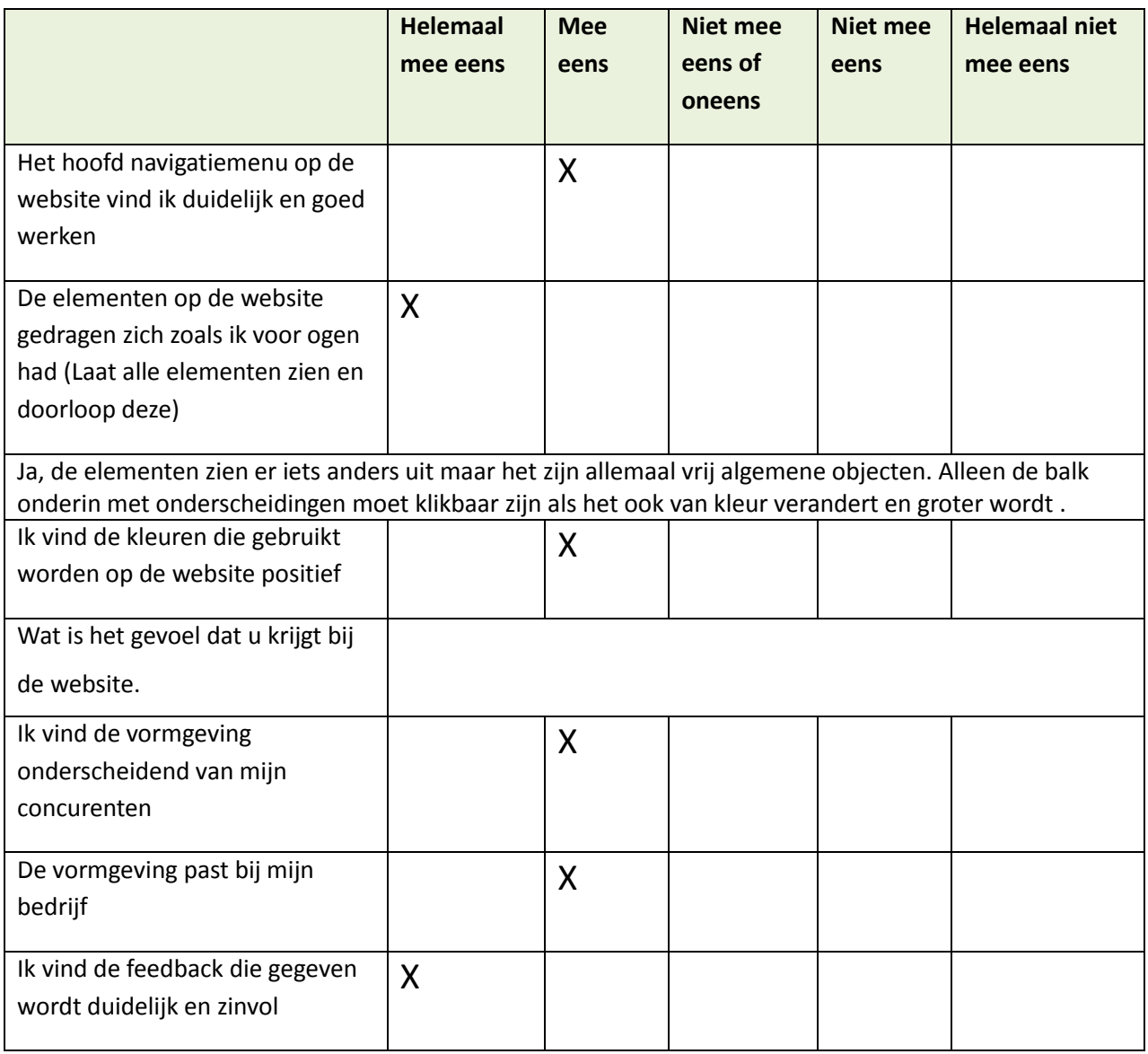

Met wel wat aanpassingen zou de website best bij mijn bedrijf kunnen passen. Maar de basis vind ik goed.

## **Testpersoon 2: Industrieel ontwerper**

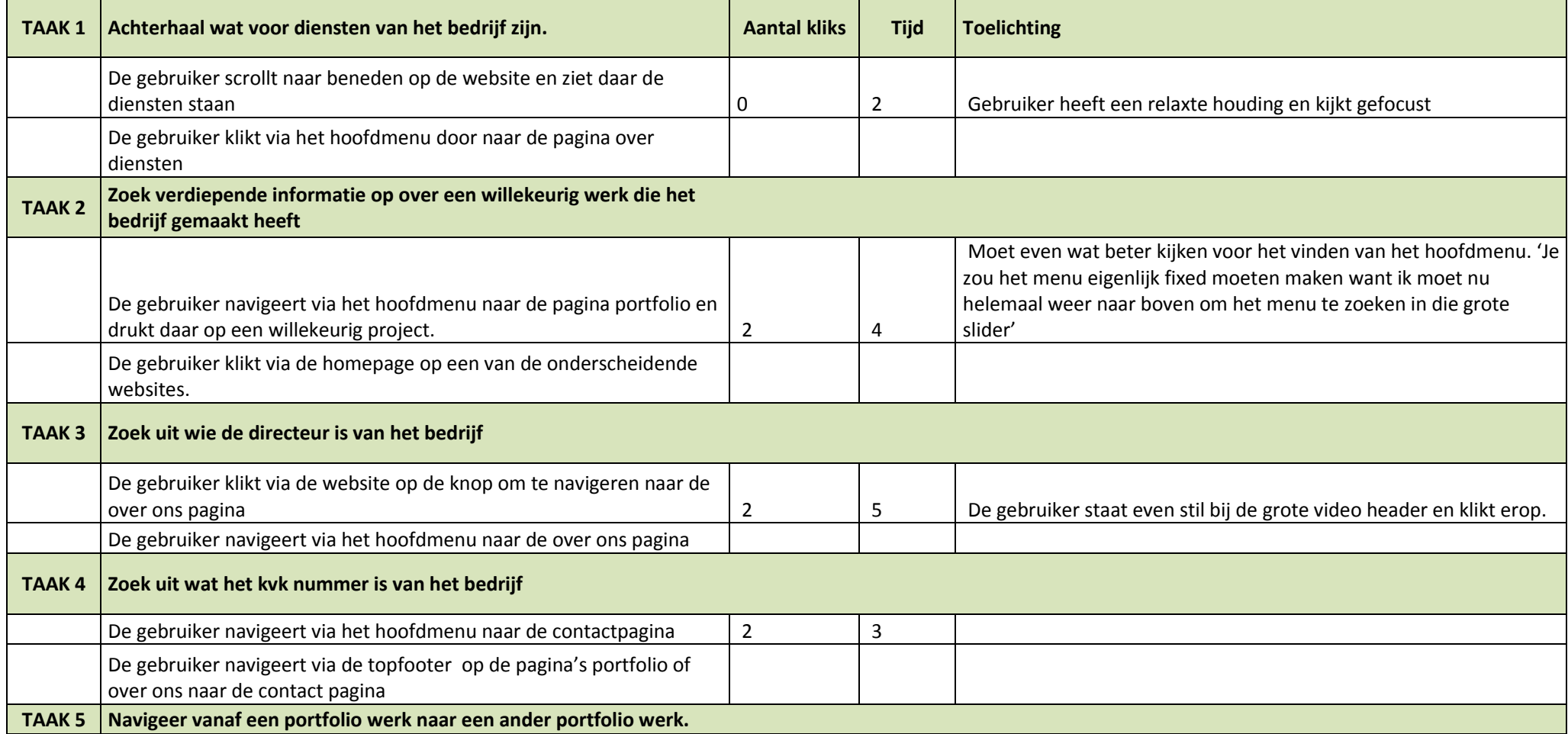

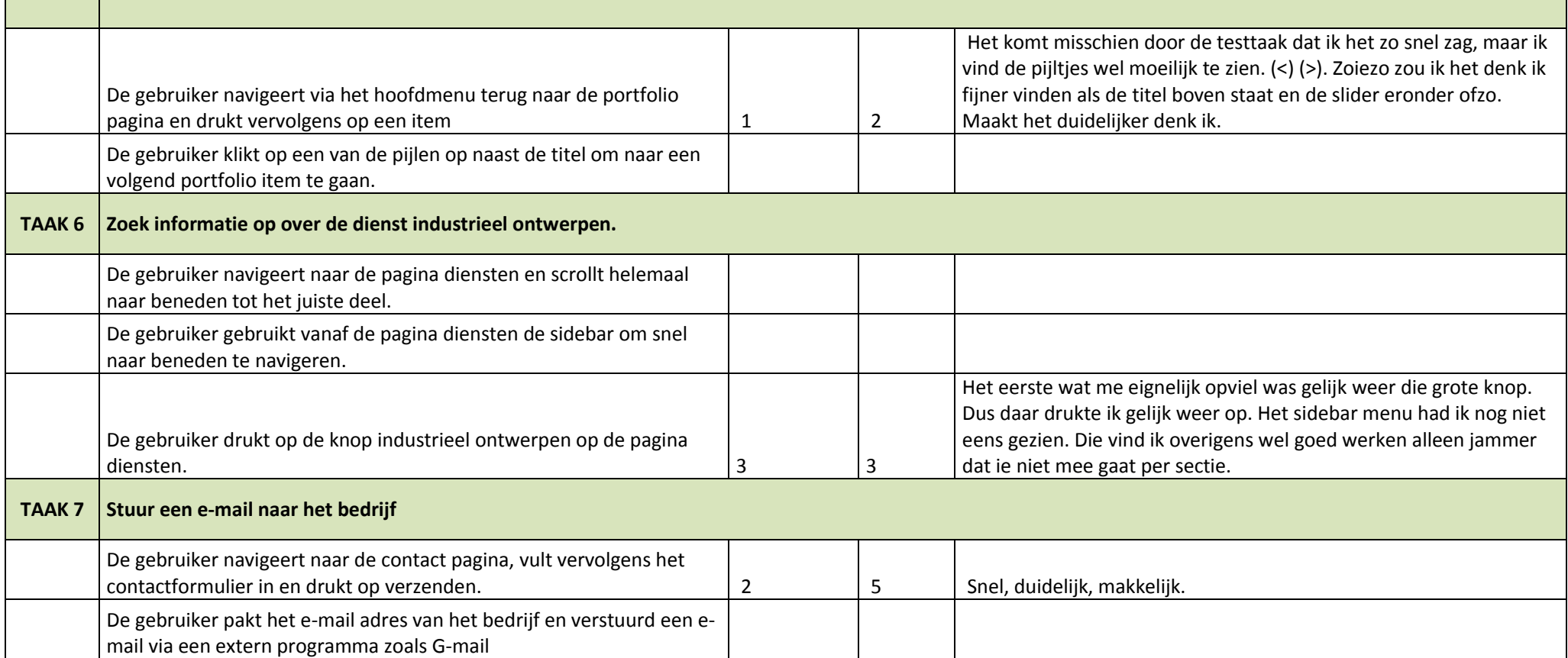

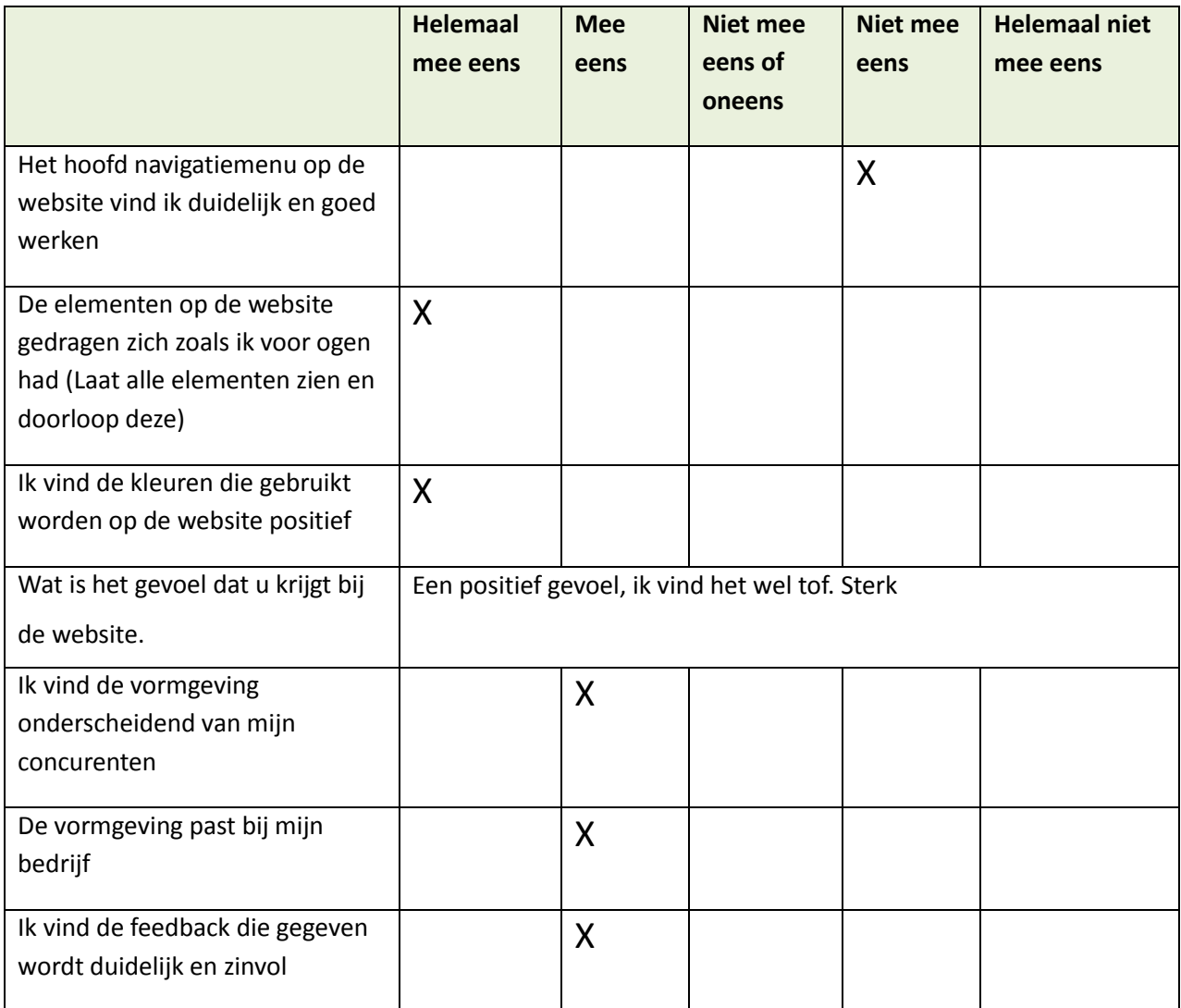

Het grootste nadeel vind ik de navigatie. Ik heb al een hekel aan het hamburger menu op smartphones dus op een desktop al helemaal.

De vreemde vormen zorgen er een beetje voor dat ik niet van te voren wist of ik erop kon klikken. Pas toen ik eroverheen hoverde. Maar dit werkt natuurlijk niet op smartphone.

Het onderste deel met awards moet klikbaar zijn, anders moet het niet oplichten en naar voren komen.

Fout gedetecteerd in hoofdmenu. Andere elementen vallen op de pagina diensten over het uitgeklapte menu heen.

## **Testpersoon 3: Pr marketing adviseur**

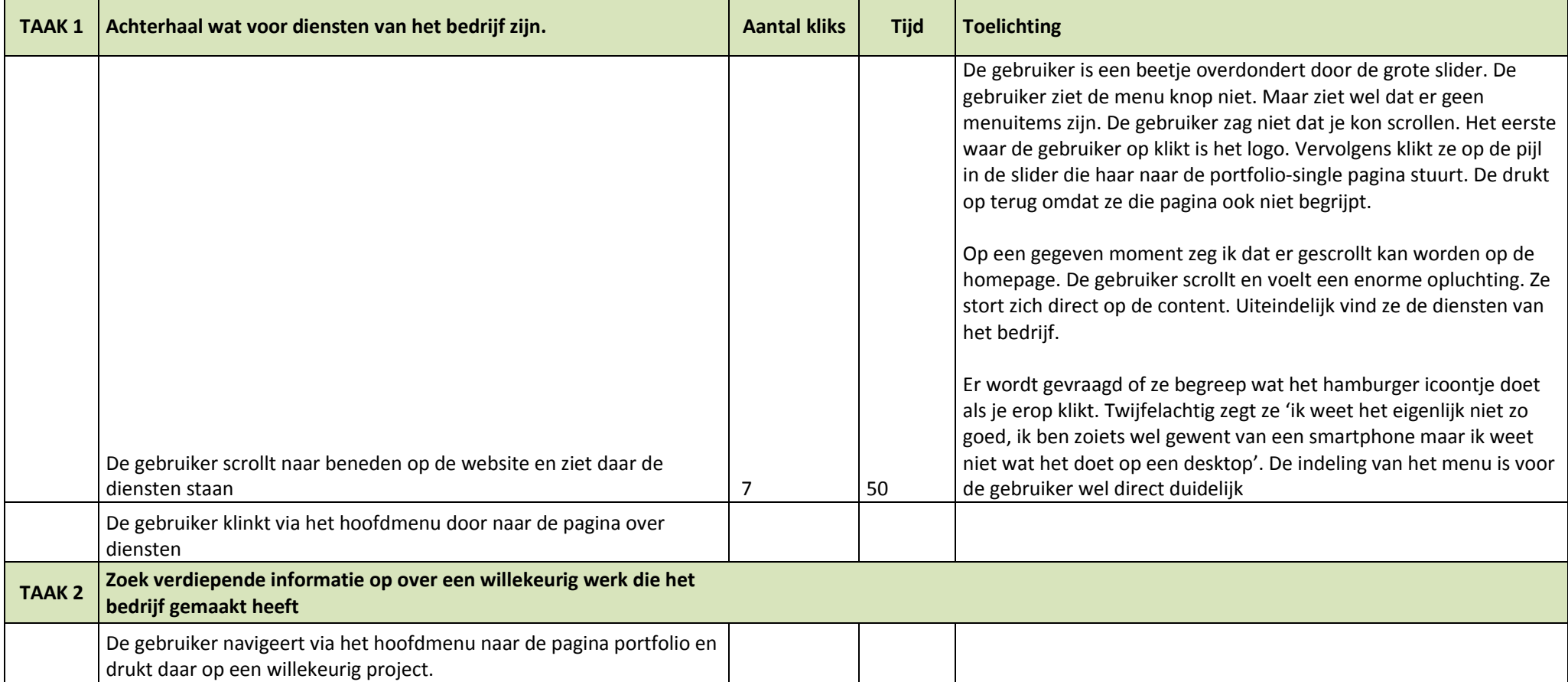

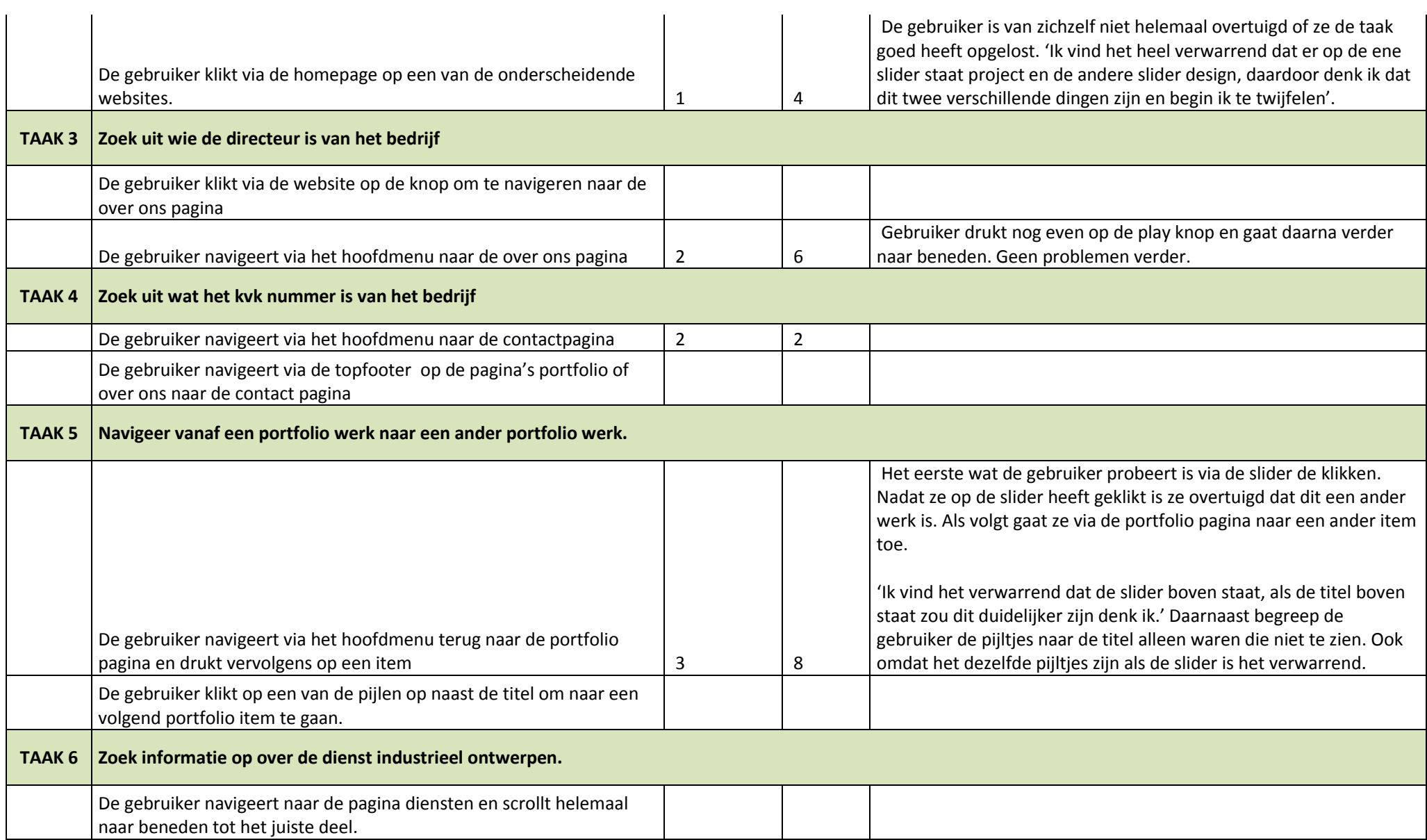

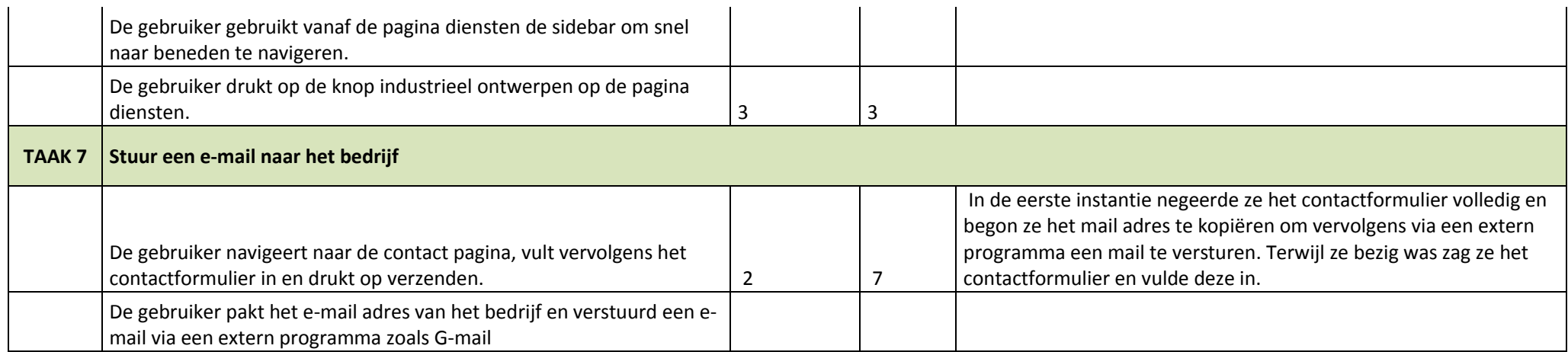

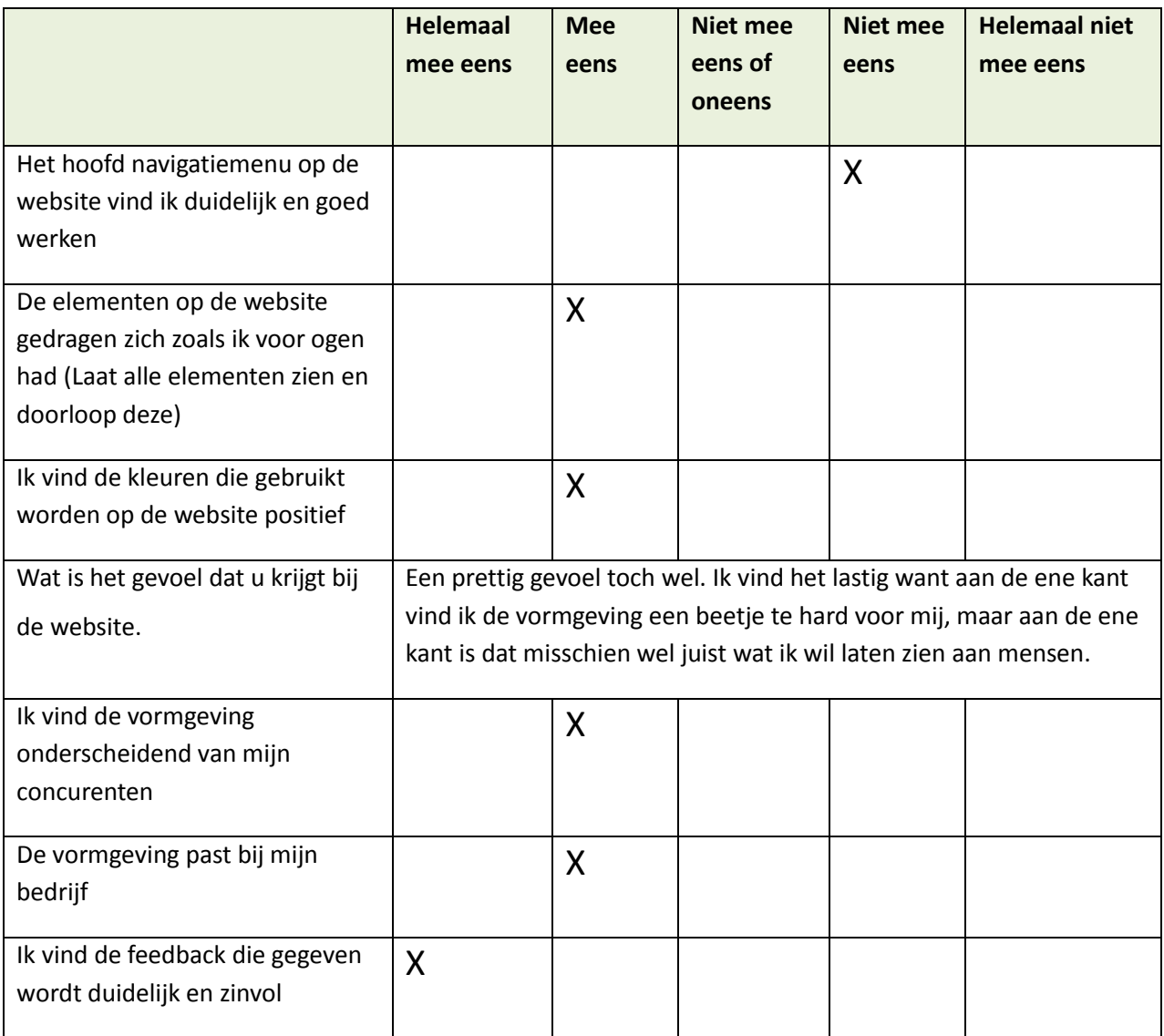

Ik vond de feedback die gegeven wordt wel een groot voordeel. Er is goed over na gedacht. Dat is iets waar je toch niet altijd aan denkt. Ook nog iets geleerd vandaag.

Ik vond alle elementen eigenlijk wel heel goed. Ik begreep ze allemaal en het leek een geheel. Alleen had ik verwacht dat er op de awards balk geklikt kon worden.

### **Testpersoon 4:Industrieel ontwerper**

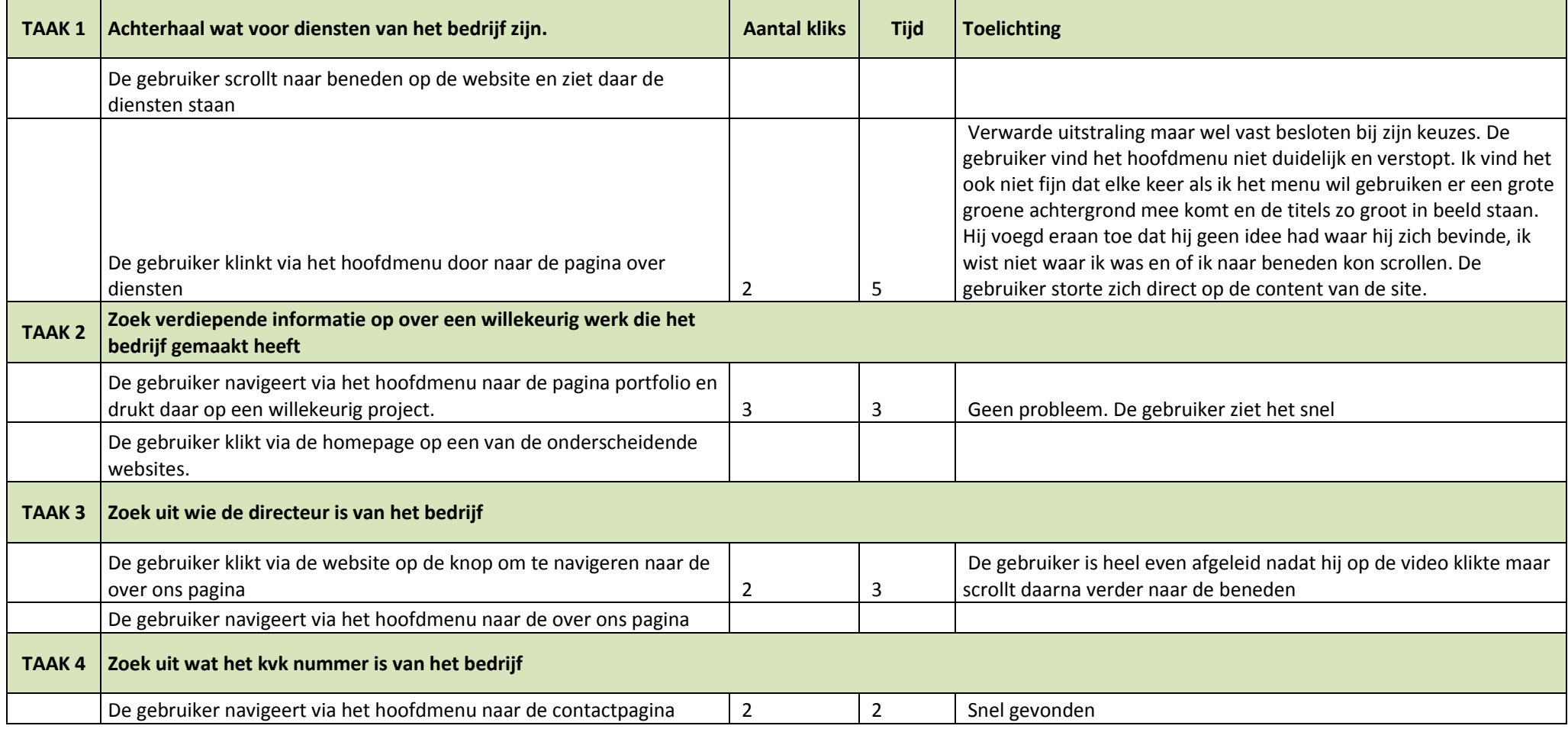

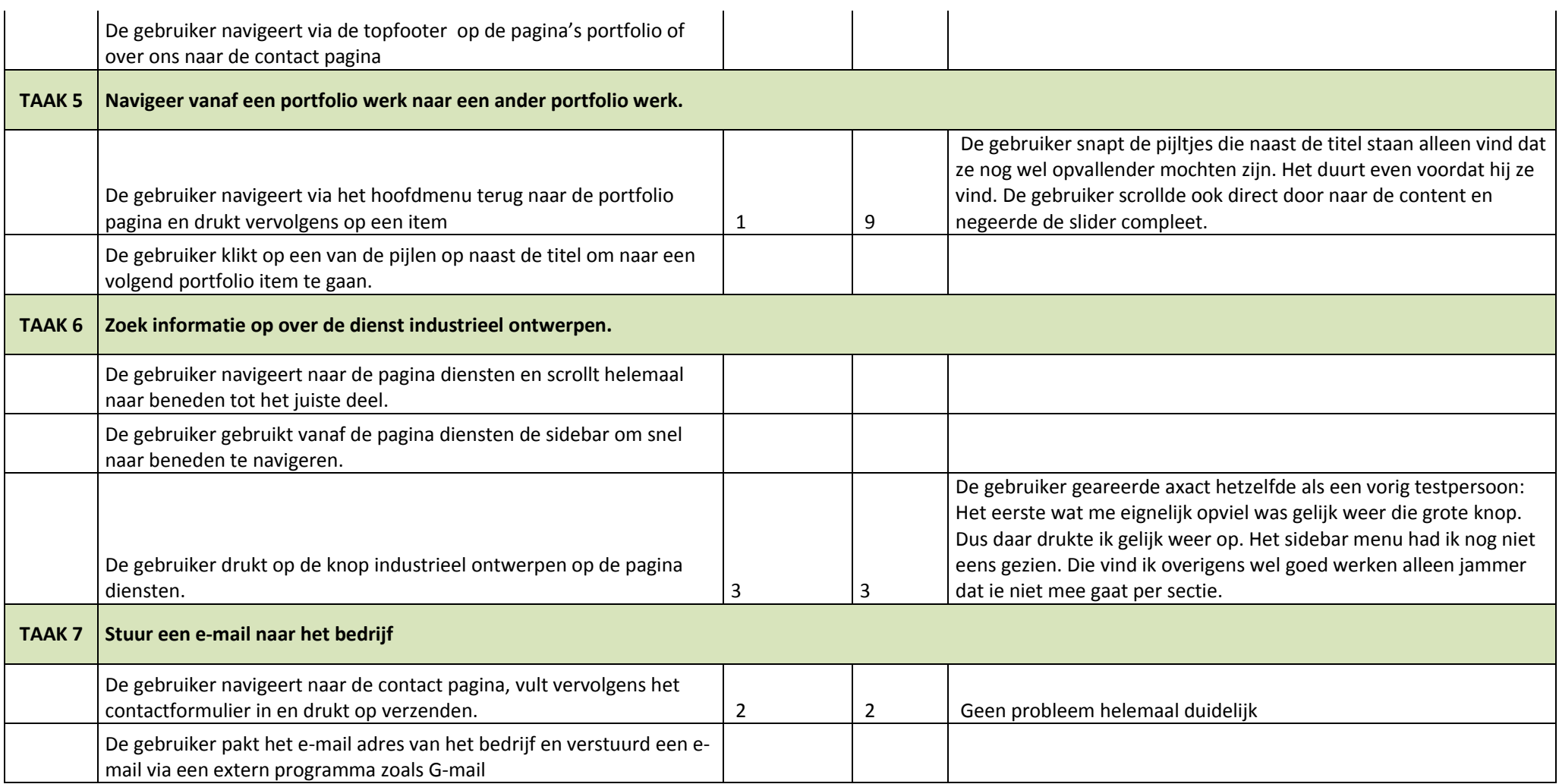

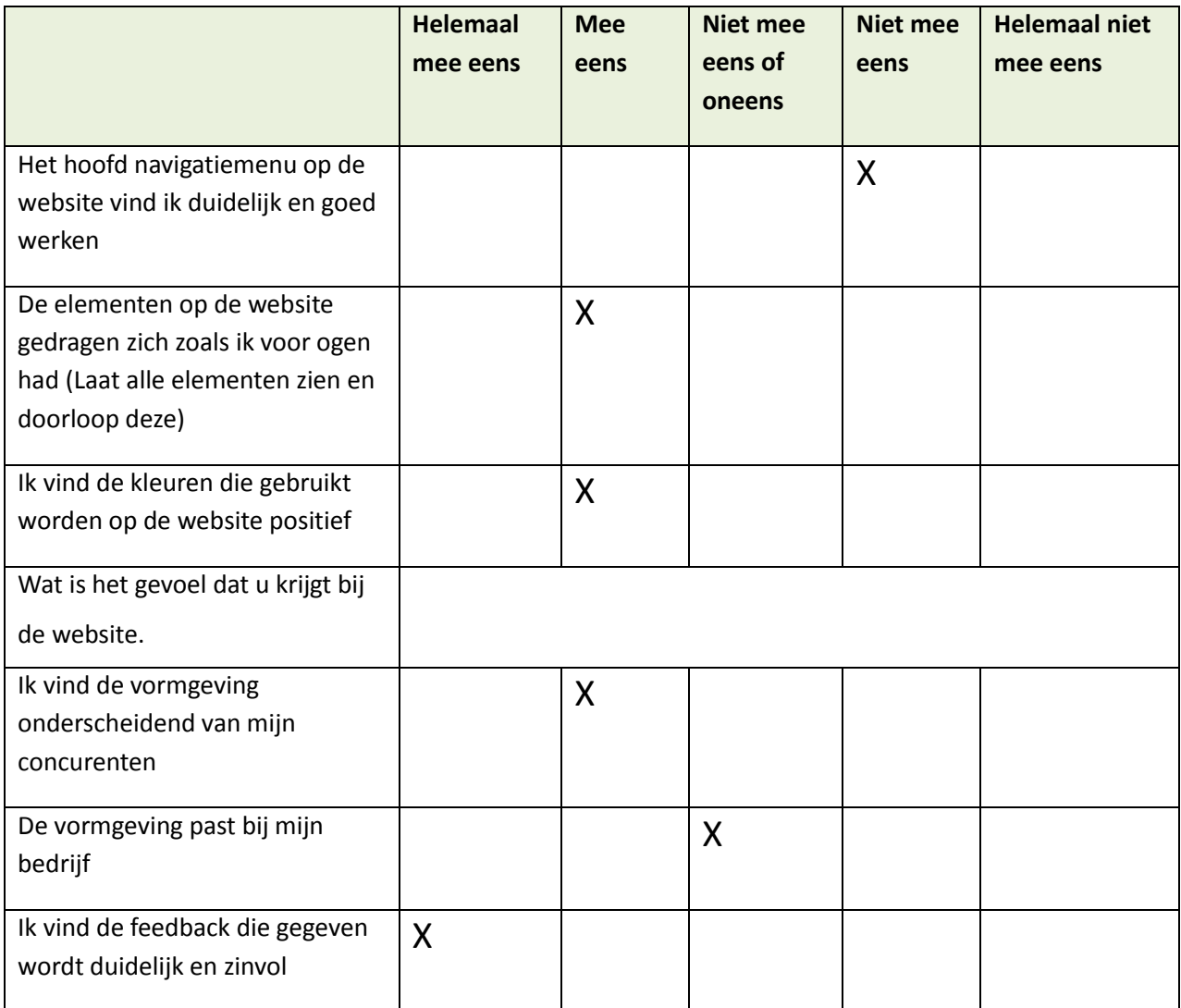

Ik vind de getoonde feedback heel duidelijk en helder geformuleerd. Goed dat hier rekening mee gehouden is. De 404 pagina vind ik ook een groot plus punt.

Ik vind de kleuren positief alleen er moet voor gezorgd worden dat er geen overkill aan kleur komt op de website. Ik vind de groene borders ook niet mooi die om de afbeeldingen zitten. Dus als die weg zijn scheelt dat ook weer wat kleur.

Het hoofdmenu vind ik heel storend, het is heel klein en moeilijk te zien en je hebt geen idee waar je je bevind op de website.

### **Testpersoon 5: Marketing Pr**

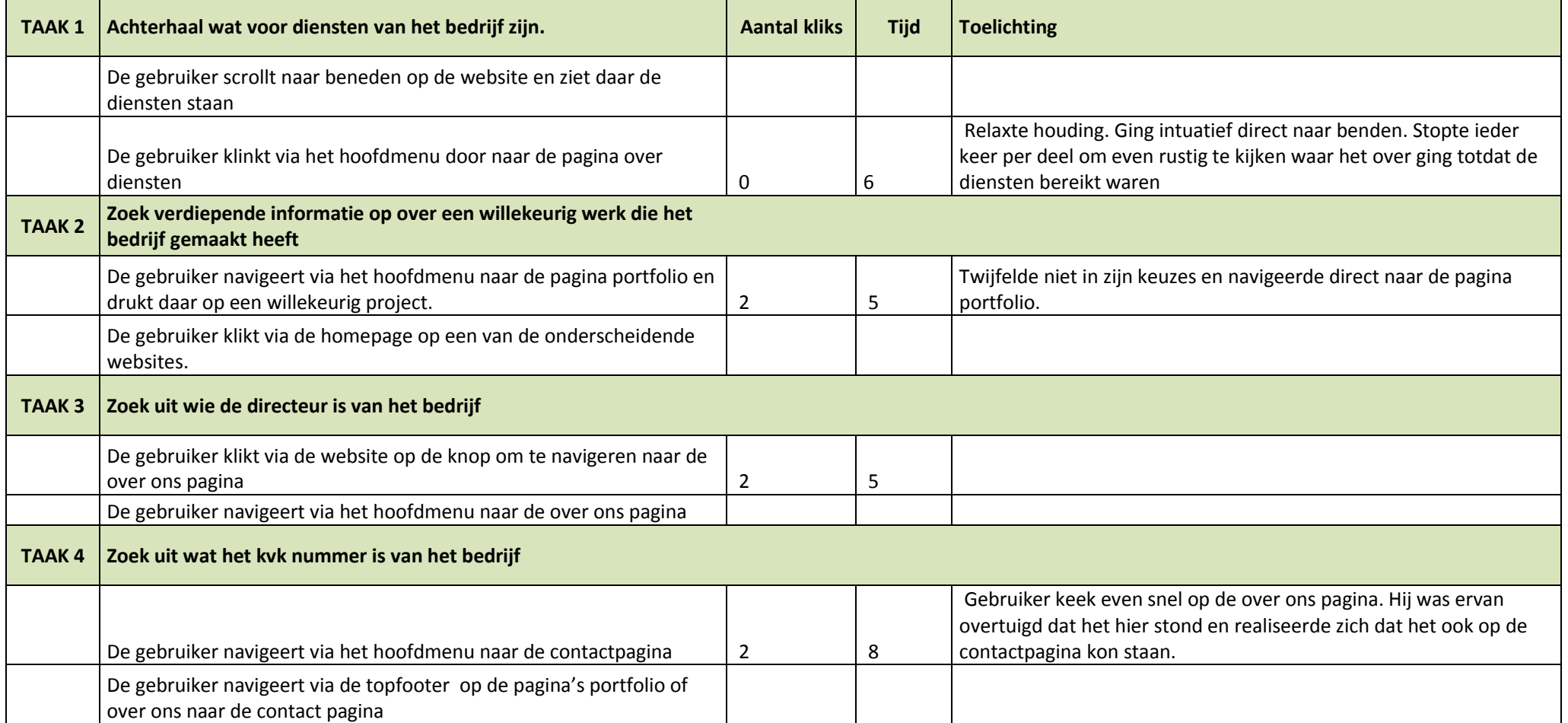

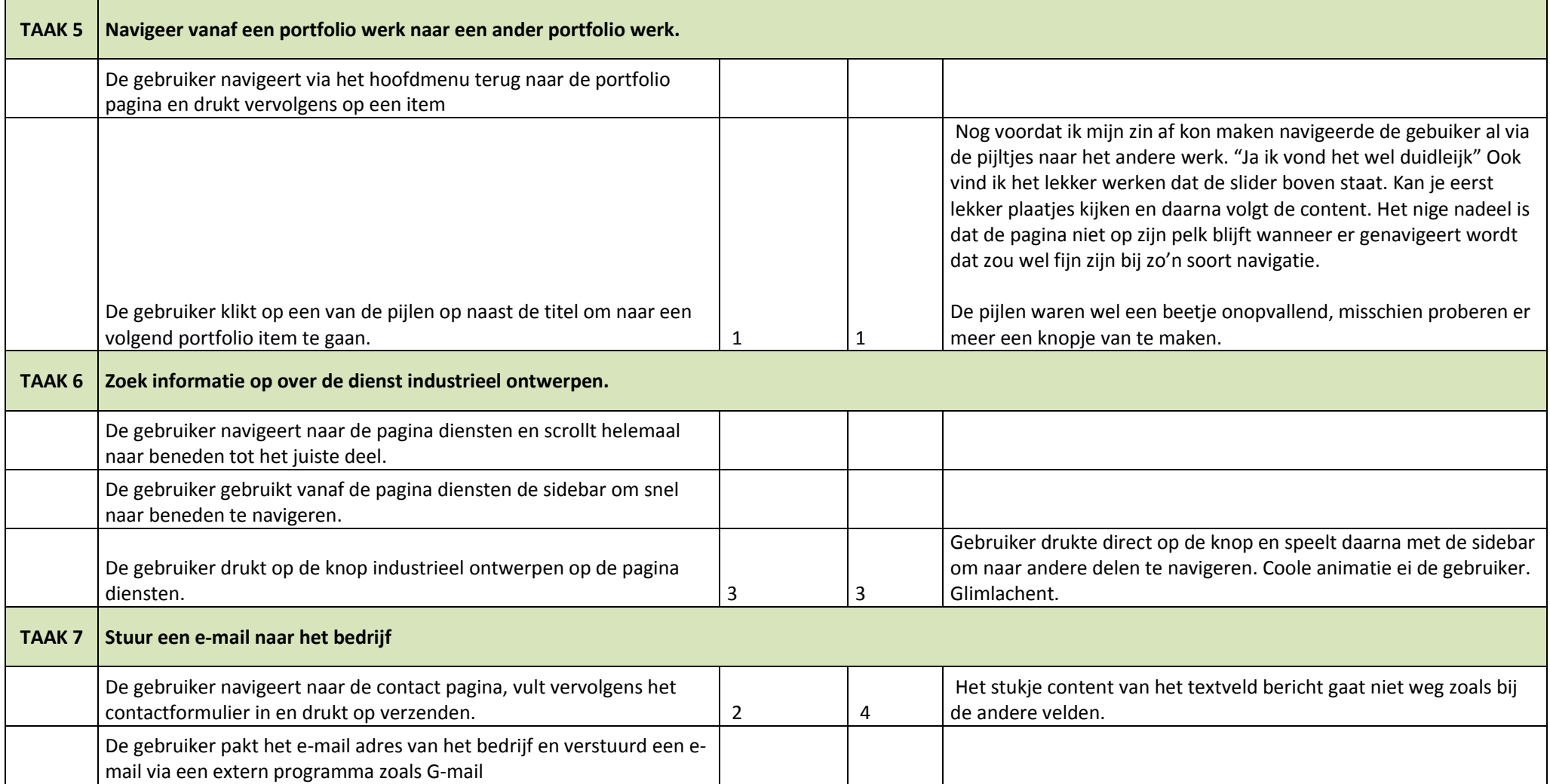

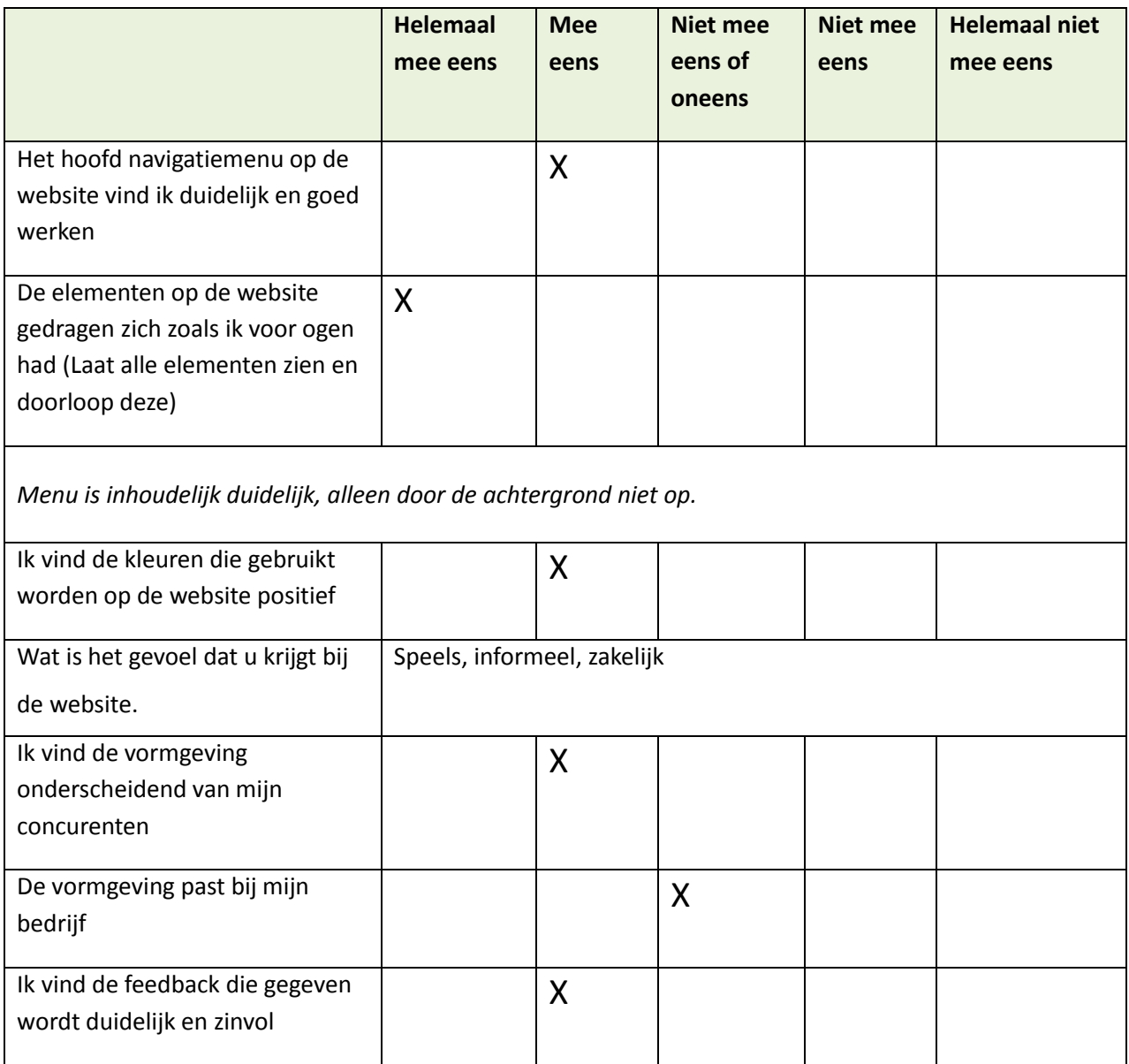

Ik vond de website voor mijn eigen bedrijf af en toe wel een beetje heftig in de vormgeving. Vooral de combinatie met al onderscheidende vormen en dan ook nog de 3D effecten.

### **Testpersoon 6: Marketing Pr**

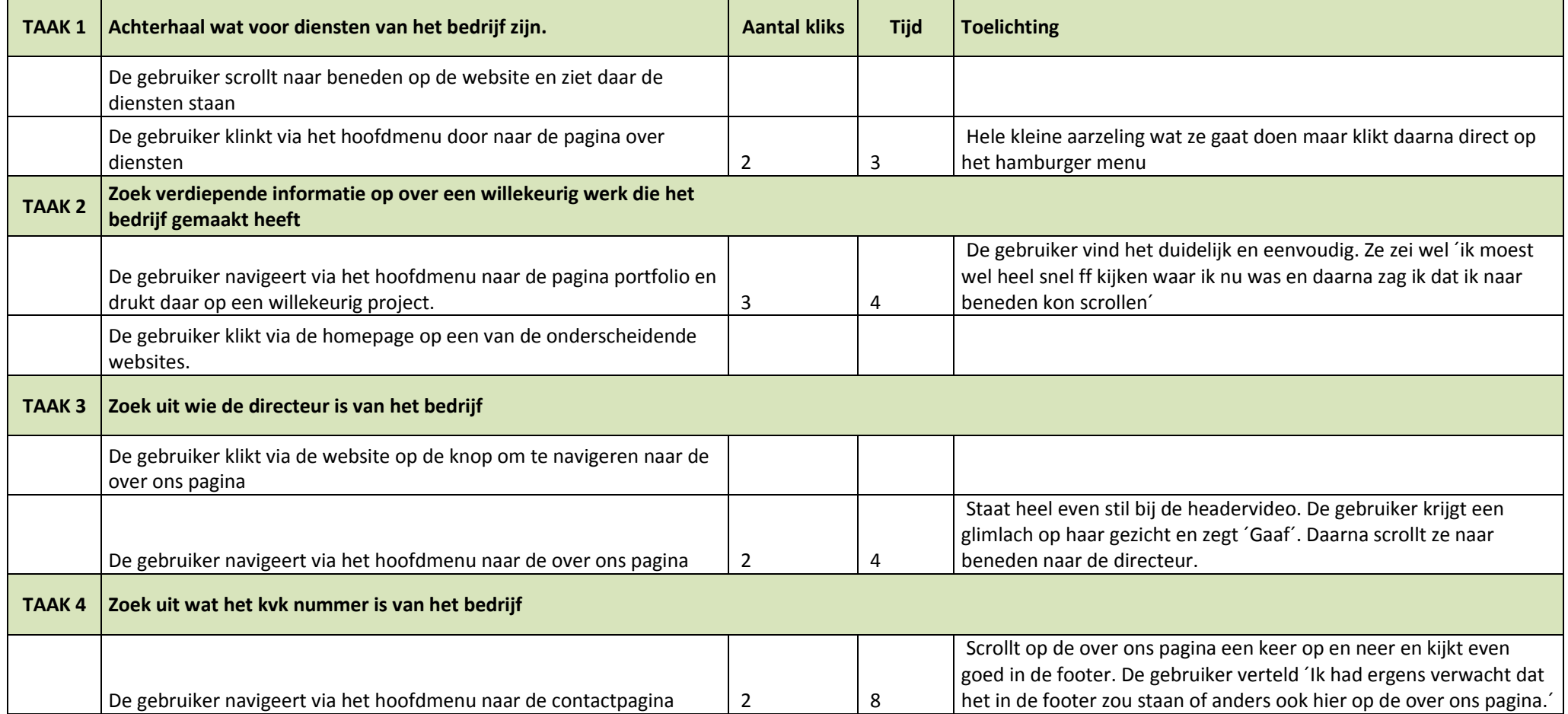

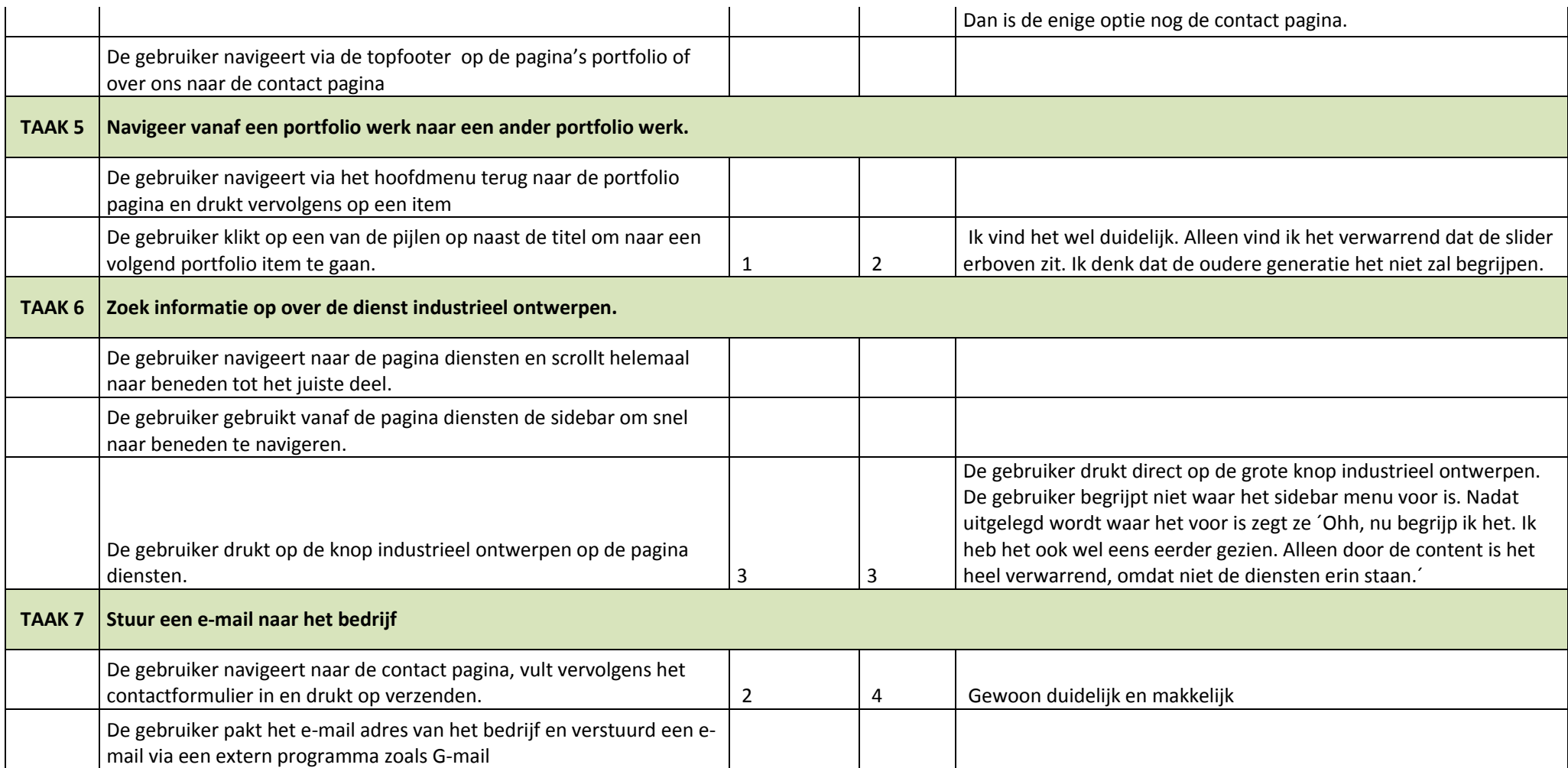
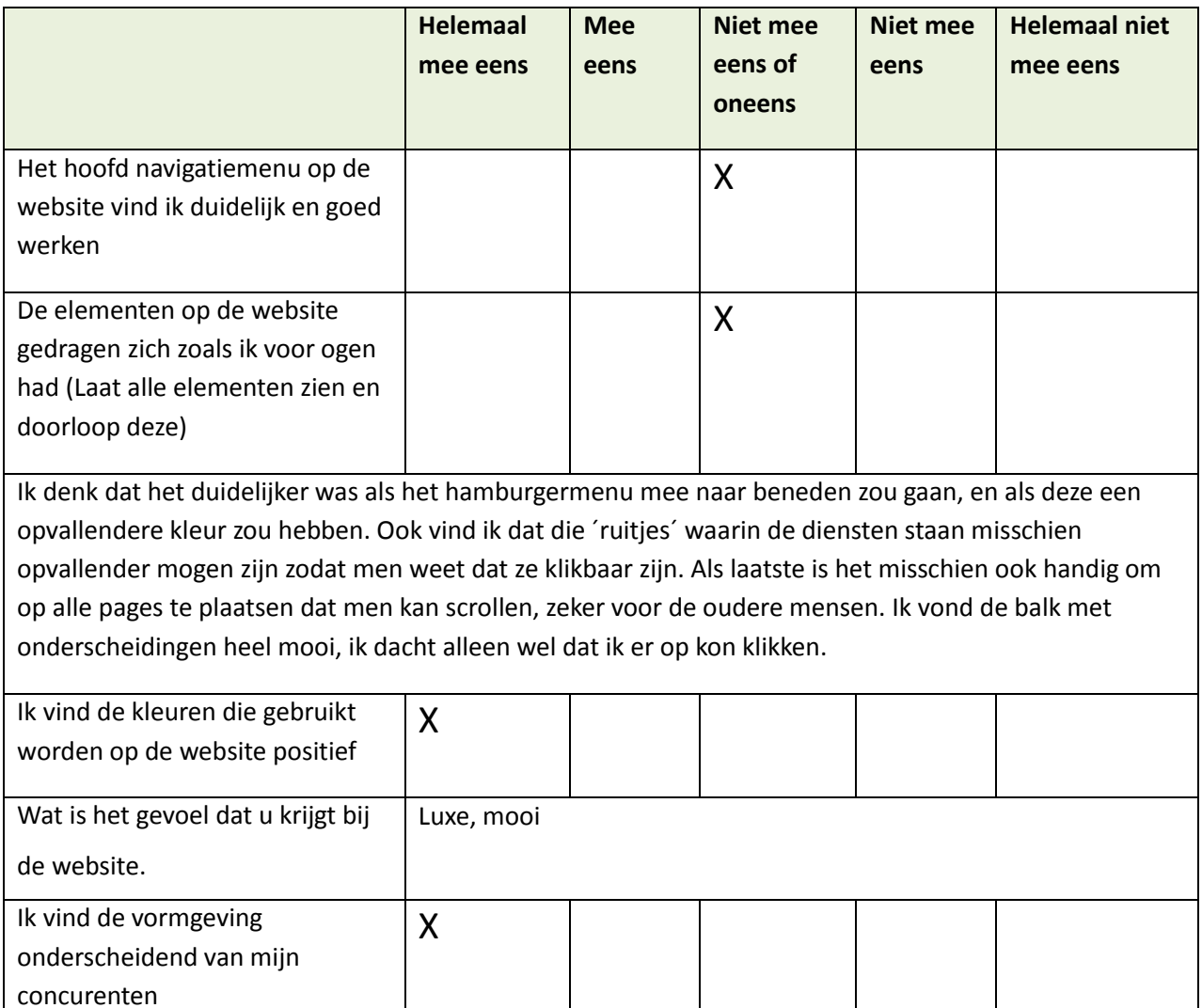

X

X

De vormgeving past bij mijn

wordt duidelijk en zinvol

Ik vind de feedback die gegeven

bedrijf

## Het maken en testen van een high fidelity WordPress template bij Microdesign

Bijlagen

Datum: 05 juni 2015 Student: Jerry Duijm (11051957) Opleiding: Communication & multimedia design, Haagse Hogeschool

Begeleidend examinator: Alice van Duuren Tweede examinator: Liesbeth Bos

Stagebedrijf: Microdesign Bedrijfsmentor & opdrachtgever: Kay in 't Veen

## Inhoudsopgave

- I. Plan van aanpak
- II. Doelgroepanalyse
- III. Benchmark
- IV. Ontwerprapport
- V. Testrapport primaire doelgroep
- VI. Onderzoeksrapport vormgeefaspecten
- VII. Testrapport ontwikkelaars Microdesign
- VIII. Beoordelingsformulieren
- IX. DVD template (incl. Website)